## **FCA3000, FCA3100, MCA3000 Series Timer/Counter/Analyzers**

**Programmer Manual**

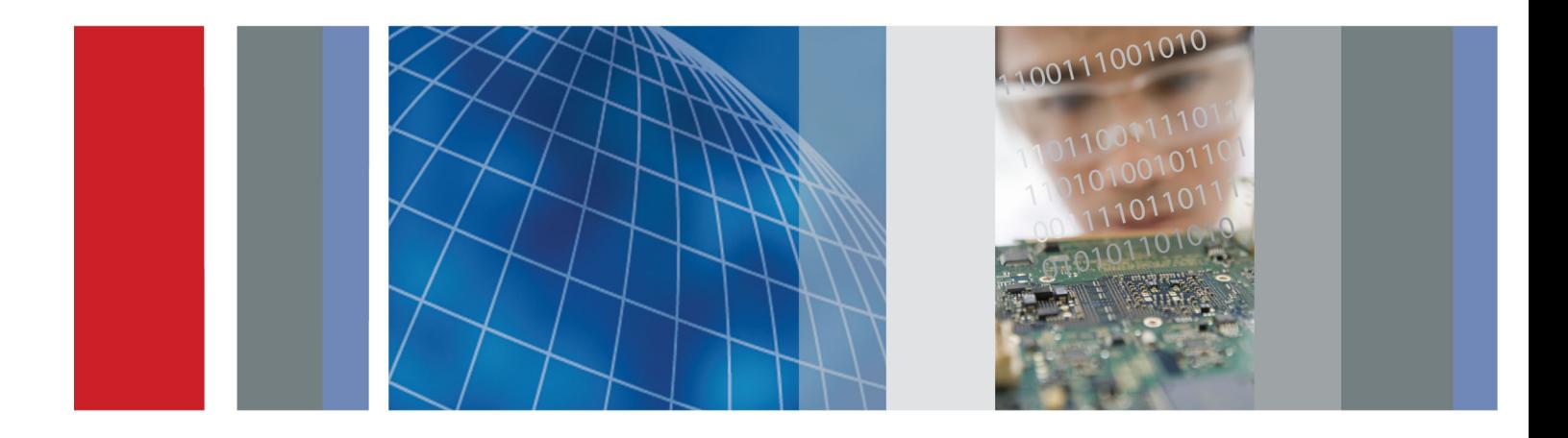

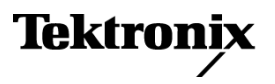

\*P077049400\* 077-0494-00

## **FCA3000, FCA3100, MCA3000 Series Timer/Counter/Analyzers**

**Programmer Manual**

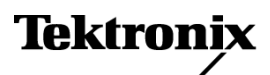

**www.tektronix.com** 077-0494-00

Copyright © Tektronix. All rights reserved. Licensed software products are owned by Tektronix or its subsidiaries or suppliers, and are protected by national copyright laws and international treaty provisions.

Tektronix products are covered by U.S. and foreign patents, issued and pending. Information in this publication supersedes that in all previously published material. Specifications and price change privileges reserved.

TEKTRONIX and TEK are registered trademarks of Tektronix, Inc.

#### **Contacting Tektronix**

Tektronix, Inc. 14150 SW Karl Braun Drive P.O. Box 500 Beaverton, OR 97077 USA

For product information, sales, service, and technical support:

- $\blacksquare$  In North America, call 1-800-833-9200.
- Worldwide, visit [www.tektronix.com](http://www.tektronix.com/contact) to find contacts in your area.

## **Table of Contents**

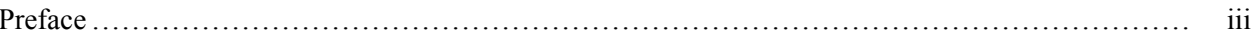

## **Getting Started**

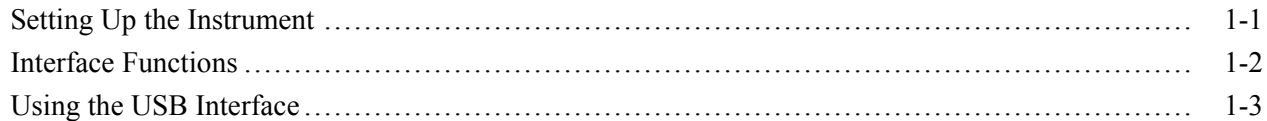

## **Syntax and Commands**

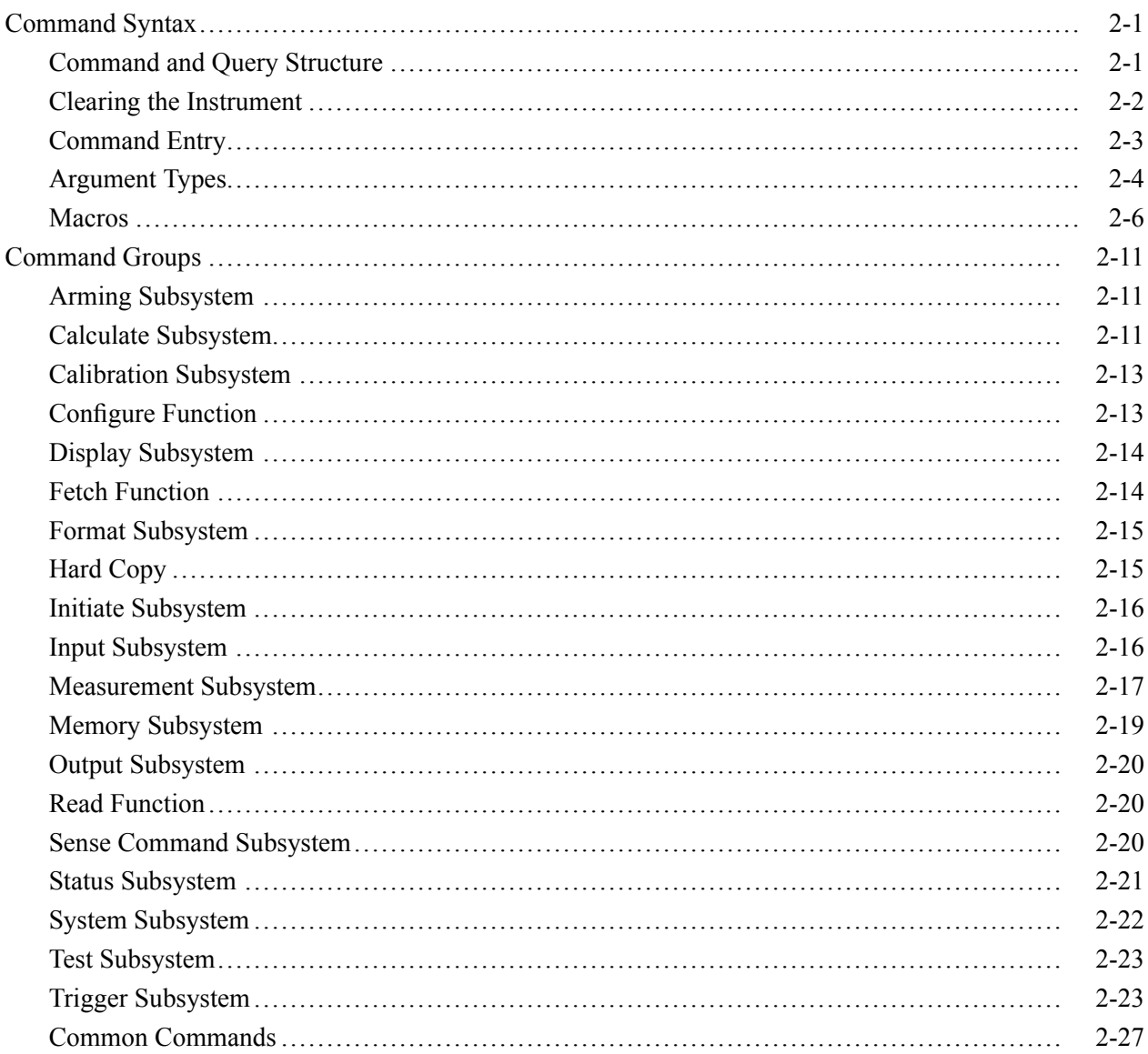

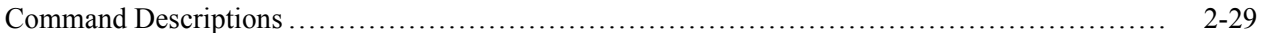

## **Status and Events**

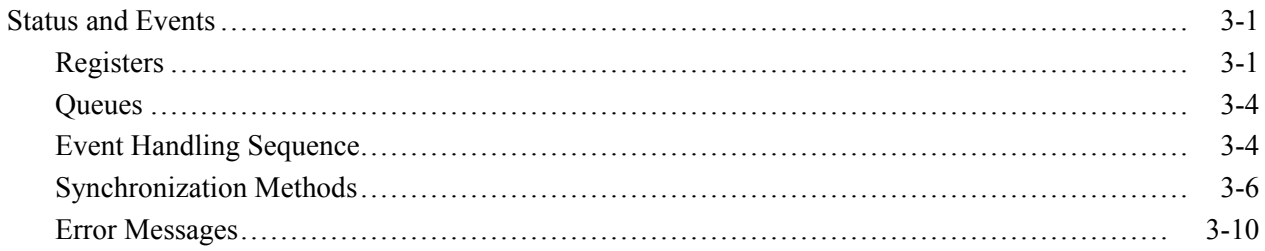

## **Programming Examples**

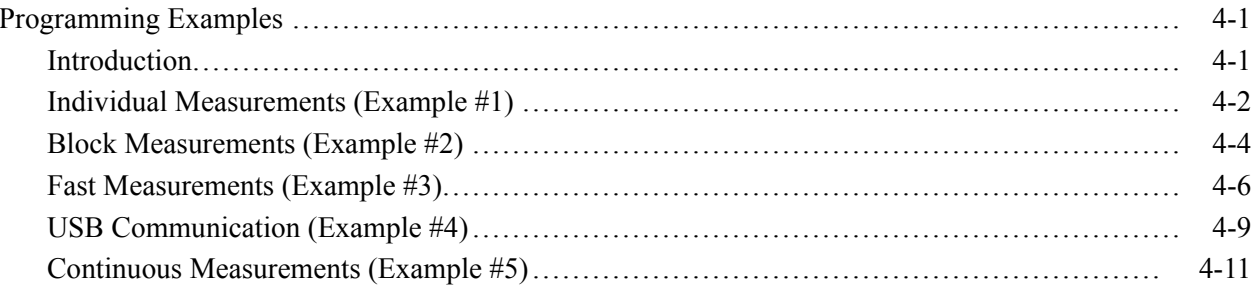

## **Appendices**

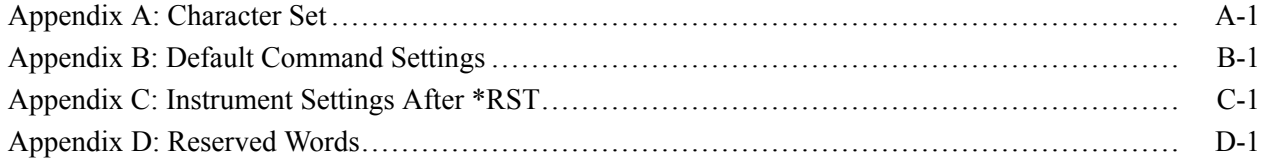

## <span id="page-6-0"></span>**Preface**

This programmer manual covers the Tektronix FCA3000, FCA3100, and MCA3000 Series Timer/Counter/Analyzer instruments. It provides information on operating your instrument using the General Purpose Interface Bus (GPIB) or USB interface.

The programmer manual contains the following sections:

- Getting Started. This section introduces you to the programming information and provides basic information about setting up your instrument for remote control.
- Syntax and Commands. This section describes the command syntax structure,  $\mathcal{L}_{\mathcal{A}}$ provides tables that list all the commands by functional groups, and describes all commands in alphabetical order.
- $\mathcal{L}_{\mathcal{A}}$ Status and Events. This section discusses the status and event reporting system for the GPIB interfaces. This system informs you of certain significant events that occur within the instrument. Topics that are discussed include registers, queues, event handling sequences, synchronization methods, and messages that the instrument may return, including error messages.
- $\mathcal{L}_{\mathcal{A}}$ Programming examples. This section provides examples of C code used to take measurements with the instruments.
- Appendices. The appendices contain miscellaneous information such as a  $\overline{\phantom{a}}$ list of reserved words, a table of the factory initialization (default) settings, and interface specifications.

#### Preface

# <span id="page-8-0"></span>**Getting Started**

# <span id="page-10-0"></span>**Setting Up the Instrument**

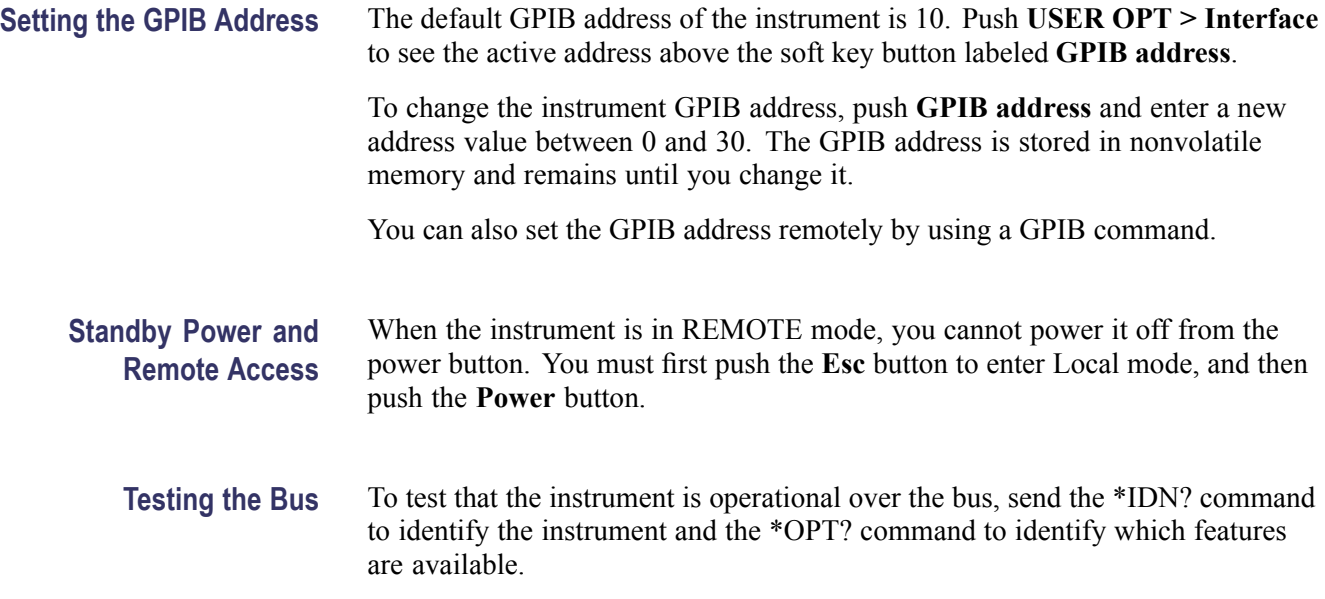

## <span id="page-11-0"></span>**Interface Functions**

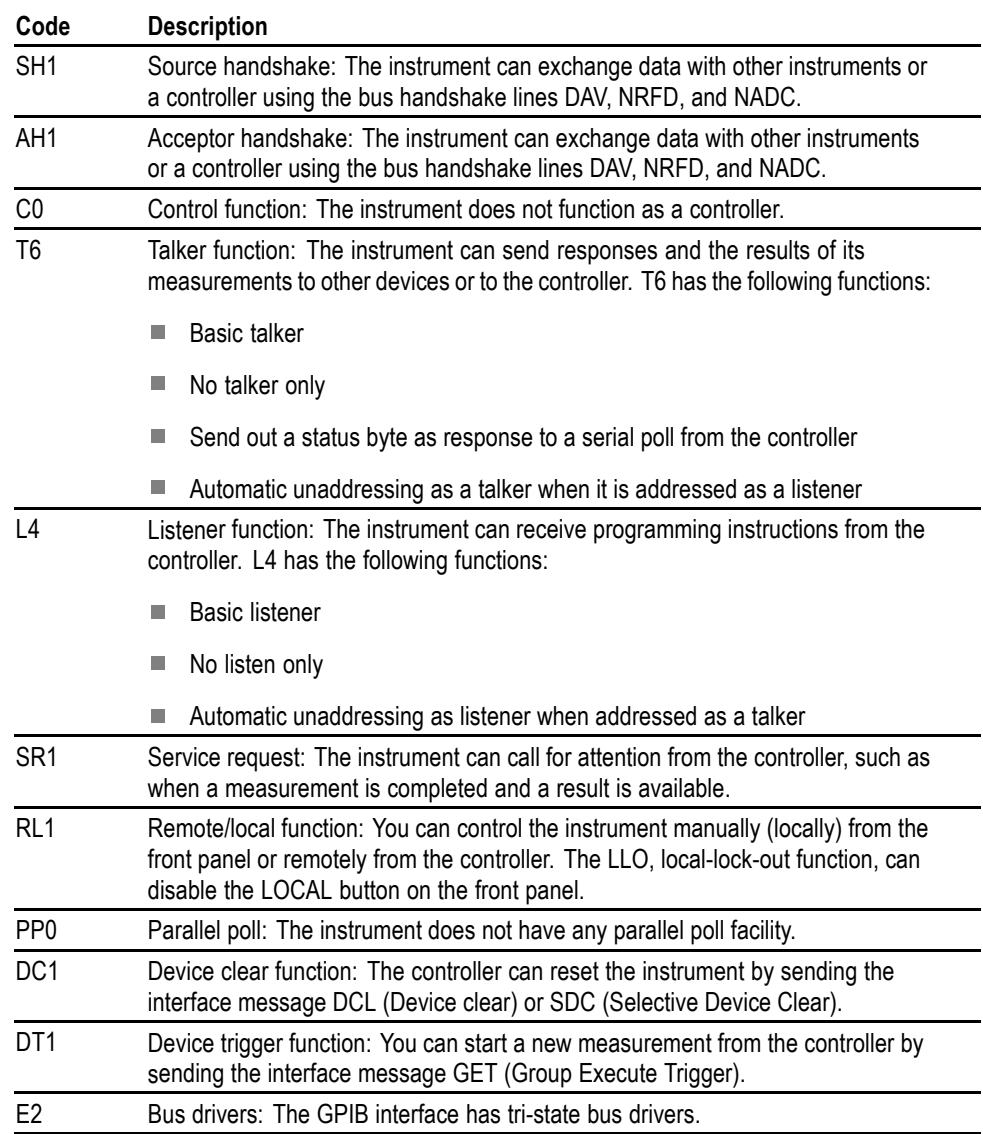

#### **Table 1-1: Interface function summary**

## <span id="page-12-0"></span>**Using the USB Interface**

The instrument is equipped with a USB full speed interface, which supports the same command set as the GPIB interface.

The USB interface is a full speed interface (12 Mbit/s), supporting the industry standard USBTMC (Universal Serial Bus Test and Measurement Class) revision 1.0, with the subclass USB488, revision 1.0. The full specification for this protocol is at [www.usb.org.](http://www.usb.org)

A valid driver for this protocol must be installed to be able to communicate over USB. We recommend NI-VISA version 3.2 or above, which is available from National Instruments ([www.ni.com\)](http://www.ni.com) for several operating systems. The Windows version is supplied on the product CD.

In order to test the communication and send single commands, use the National Instruments utility supplied with the NI-VISA drivers to open a VISA session to send and receive data from the instrument, and also set control signals such as Remote or Local.

Third party application programs, such as LabView, normally support USB communication directly, for example through the Instrument I/O Assistant.

Custom specific programs using USB communication can be written in  $C/C++$ , supported by libraries and lib-files supplied with the NI-VISA driver (default location C:\VXIPNP\WinNT\). A sample program is in included in the Examples section. (See page 4[-9,](#page-166-0) *[USB Communication \(Example #4\)](#page-166-0)*.)

Instruments connected to the USB bus are identified by a unique vendor identifier, the instrument model number and the instrument serial number. The structure of the instrument identifier string is:

"USB0::0x0699::0x3003::######::INSTR"

Where:

- 0x0699 is the vendor identifier code for Tektronix instruments
- $\mathcal{L}_{\mathcal{A}}$ 0x3003 is the instrument model (based on the last four digits of the model number)
- ###### is the instrument serial number П

Use this string to identify the instrument vendor, model, or serial number when searching for or connecting to a specific instrument.

# <span id="page-14-0"></span>**Syntax and Commands**

## <span id="page-16-0"></span>**Command Syntax**

You can control the operations and functions of the instrument through the GPIB port or the USB 2.0 device port using commands and queries. The related topics listed below describe the syntax of these commands and queries. The topics also describe the conventions that the instrument uses to process them. See the *Command Groups* topic in the table of contents for a listing of the commands by command group, or use the index to locate a specific command.

#### **Backus-Naur Form Notation** This documentation describes the commands and queries using Backus-Naur Form (BNF) notation. The following table lists the BNF notation symbols.

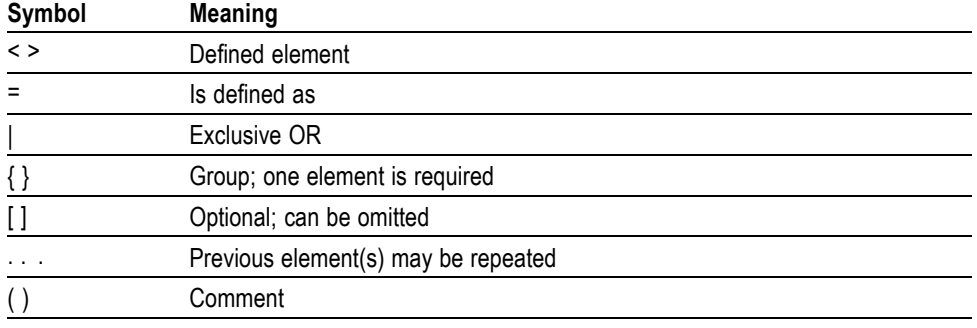

#### **Table 2-1: Symbols for Backus-Naur form**

#### **Command and Query Structure**

Commands consist of set commands and query commands (usually called commands and queries). Commands modify instrument settings or tell the instrument to perform a specific action. Queries cause the instrument to return data and status information.

Most commands have both a set form and a query form. The query form of the command differs from the set form by its question mark at the end. For example, the set command ACQuisition:HOFF has a query form ACQuisition:HOFF?. Not all commands have both a set and a query form. Some commands have set only and some have query only.

**Messages** A command message is a command or query name followed by any information the instrument needs to execute the command or query. Command messages may contain five element types, defined in the following table.

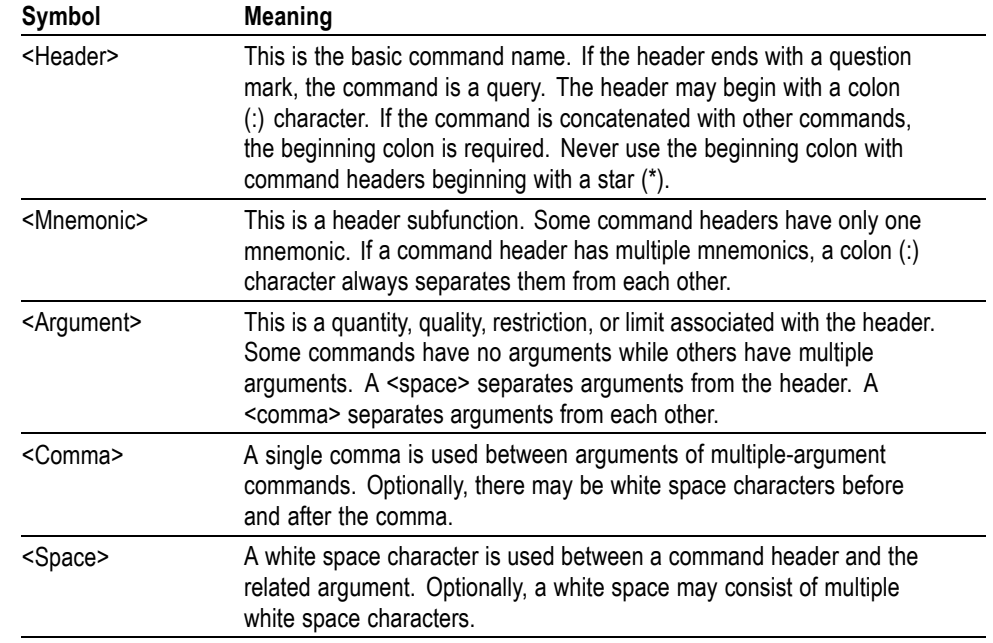

#### <span id="page-17-0"></span>**Table 2-2: Command message elements**

**Commands** Commands cause the instrument to perform a specific function or change one of the settings. Commands have the structure:

[:]<Header>[<Space><Argument>[<Comma> <Argument>]...]

A command header consists of one or more mnemonics arranged in a hierarchical or tree structure. The first mnemonic is the base or root of the tree and each subsequent mnemonic is a level or branch off the previous one. Commands at a higher level in the tree may affect those at a lower level. The leading colon (:) always returns you to the base of the command tree.

- **Queries** Queries cause the instrument to return status or setting information. Queries have the structure:
	- п [:]<Header>
	- [:]<Header>[<Space><Argument> [<Comma><Argument>]...]  $\overline{\phantom{a}}$

You can specify a query command at any level within the command tree unless otherwise noted. These branch queries return information about all the mnemonics below the specified branch or level.

#### **Clearing the Instrument**

You can clear the Output Queue and reset the instrument to accept a new command or query by using the selected Device Clear (DCL) function.

#### <span id="page-18-0"></span>**Command Entry**

The following rules apply when entering commands:

- $\overline{\phantom{a}}$ You can enter commands in upper or lower case.
- You can precede any command with white space characters. White space characters include any combination of the ASCII control characters 00 through 09 and 0B through 20 hexadecimal (0 through 9 and 11 through 32 decimal).
- The instrument ignores commands consisting of any combination of white  $\mathcal{L}_{\mathcal{A}}$ space characters and line feeds.
- **Abbreviating** You can abbreviate many instrument commands. The syntax of each command shows the minimum acceptable abbreviations in capitals. For example, you can enter the command CALCulate:AVERage:COUNt as CALC:AVER:COUN or calc:aver:coun.

Abbreviation rules may change over time as new instrument models are introduced. Thus, for the most robust code, use the full spelling.

**Concatenating** You can concatenate any combination of set commands and queries using a semicolon (;). The instrument executes concatenated commands in the order received.

<span id="page-19-0"></span>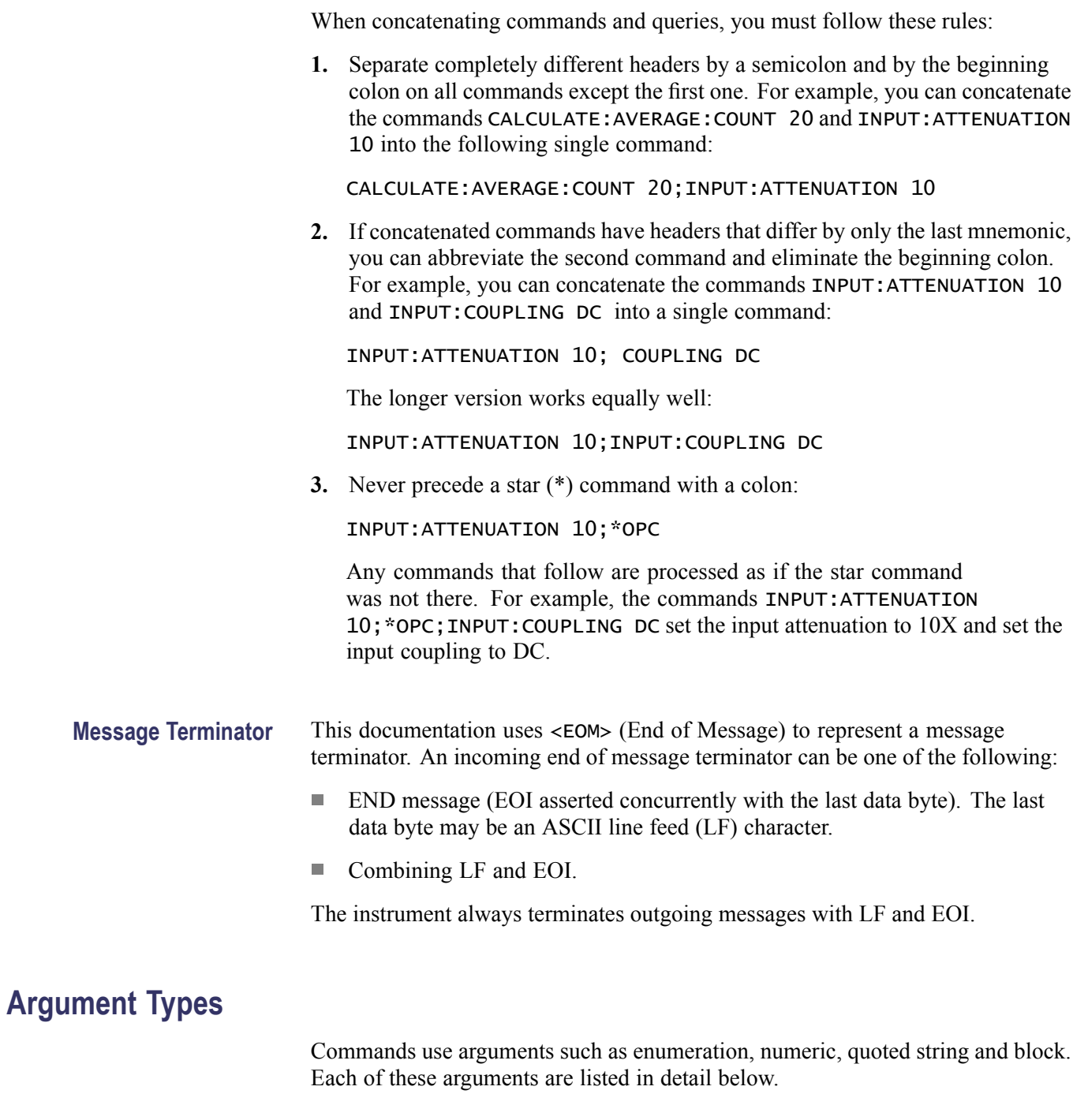

**Enumeration** Enter these arguments as unquoted text words. Like key words, enumeration arguments follow the same convention where the portion indicated in uppercase is required and that in lowercase is optional.

For example: INPUT:COUPLING DC

**Numeric** Many instrument commands require numeric arguments. The syntax shows the format that the instrument returns in response to a query. This is also the preferred format when sending the command to the instrument though any of the formats will be accepted. This documentation represents these arguments as described below.

#### **Table 2-3: Numeric arguments**

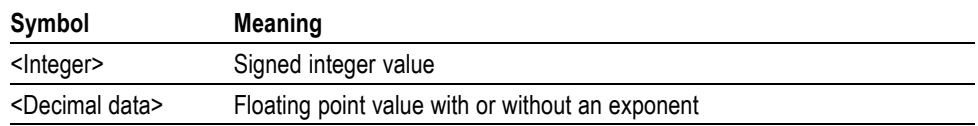

Most numeric arguments are automatically forced to a valid setting, by either rounding or truncating, when an invalid number is input, unless otherwise noted in the command description.

**Quoted String** Some commands accept or return data in the form of a quoted string, which is simply a group of ASCII characters enclosed by a single quote (') or double quote ("). The following is an example of a quoted string: "This is a quoted string".

> A quoted string can include any character defined in the 7-bit ASCII character set. Follow these rules when you use quoted strings:

- **1.** Use the same type of quote character to open and close the string. For example: "this is a valid string".
- **2.** You can mix quotation marks within a string if you follow the previous rule. For example: "this is an 'acceptable' string".
- **3.** You can include a quote character within a string by repeating the quote. For example: "here is a "" mark".
- **4.** Strings can have upper or lower case characters.
- **5.** If you use a GPIB network, you cannot terminate a quoted string with the END message before the closing delimiter.
- **6.** A carriage return or line feed embedded in a quoted string does not terminate the string. The return is treated as another character in the string.
- **7.** The maximum length of a quoted string returned from a query is 1000 characters.

Here are some invalid strings:

- n. "Invalid string argument' (quotes are not of the same type)
- $\mathcal{C}$ "test<E0I>" (termination character is embedded in the string)

<span id="page-21-0"></span>**Block** Several instrument commands use a block argument form, as defined in the following table:

#### **Table 2-4: Block argument**

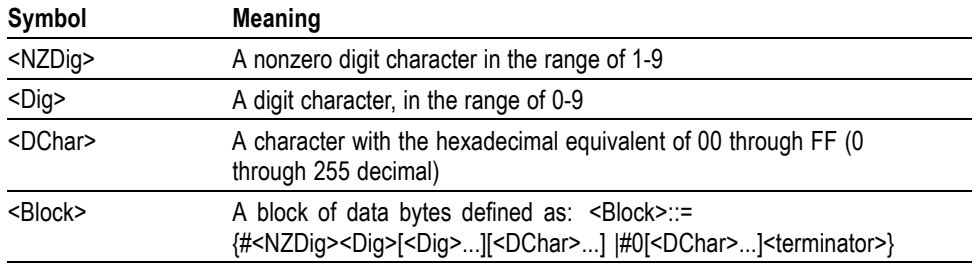

<NZDig> specifies the number of <Dig> elements that follow. Taken together, the <NZDig> and <Dig> elements form a decimal integer that specifies how many <DChar> elements follow.

#### **Macros** A macro is a single command, that represents one or several other commands, depending on your definition. You can define 25 macros of 40 characters in the instrument. One macro can address other macros, but you cannot call a macro from within itself (recursion). You can use variable parameters that modify the macro. Use macros to do the following: Provide a shorthand for complex commands. п T. Cut down on bus traffic. **Macro Names** You can use both commands and queries as macro labels. The label cannot be the same as common commands or queries. If a macro label is the same as an instrument command, the instrument will execute the macro when macros are enabled ( \*EMC 1), and it will execute the instrument command when macros are disabled (\*EMC 0). **Data Types Within Macros** The commands to be performed by the macro can be sent both as block and string data. String data is the easiest to use since you don't have to count the number of characters in the macro. However, there are some things you must keep in mind: Both double quote (") and single quote (') can be used to identify the string data. If you use a controller language that uses double quotation marks to define strings

within the language (like BASIC) we recommend that you use block data instead, and use single quotes as string identifiers within the macro.

 $\overline{\phantom{a}}$ *When using string data for the commands in a macro, remember to use a different type of string data identifiers for strings within the macro. If the macro should for instance set the input slope to positive and select the period function, you must type:*

":Inp:slope pos; :Func 'PER 1'"

or

':Inp:slope pos; :Func "PER 1"'

**Define Macro Command** \*DMC assigns a sequence of commands to a macro label. Later when you use the macro label as a command, the instrument will execute the sequence of commands.

Use the following syntax:

\*DMC <macro-label>, <commands>

**Simple macro example.** \*DMC 'FREQUENCY?',":FUNC 'FREQ 1';:INP:LEV:AUTO ON ;:ARM:START:LAY2:SOURCE BUS;:INIT:CONT ON;\*TRG"

This example defines a macro "FREQUENCY?" that takes a single frequency measurement with an automatic trigger level setting and places the result in the output queue.

**Macros with arguments.** You can pass arguments (variable parameters) with the macro. Insert a dollar sign (\$) followed by a single digit in the range 1 to 9 where you want to insert the parameter. See the example below.

When a macro with defined arguments is used, the first argument sent will replace any occurrence of \$1 in the definition; the second argument will replace \$2, and so on.

**Example.** \*DMC 'AUTOFILT',":INP:LEV:AUTO \$1;:INP:FILT \$1;:INP2:LEV:AUTO \$1;:INP2:FILT \$1"

This example defines a macro called AUTOFILT that takes one Boolean argument such as ON or OFF for  $$1$ ).

AUTOFILT OFF

Turns off both the auto function and the analog lowpass filter on both input channels.

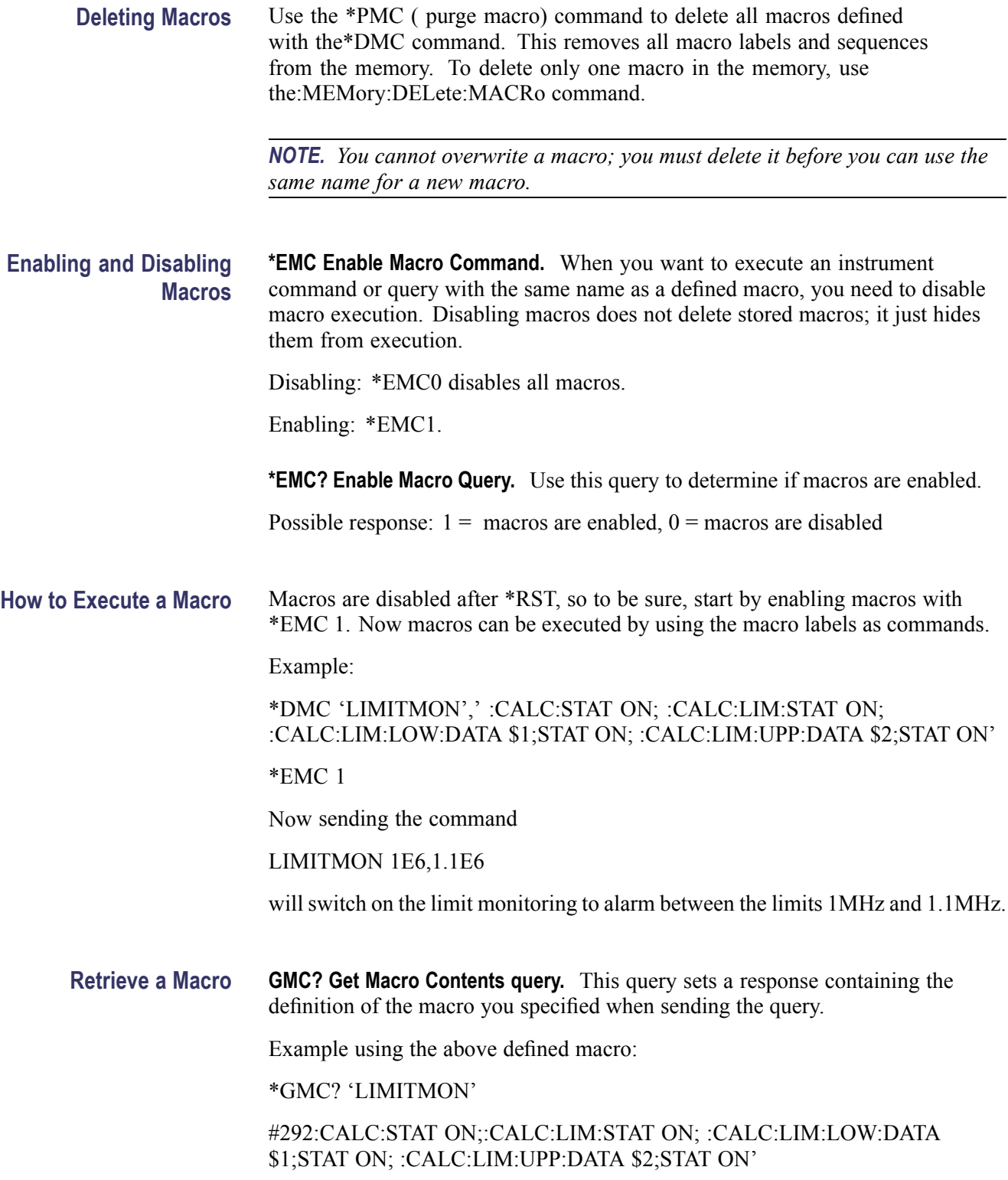

**LMC? Learn Macro query.** This query returns a response containing the labels of all the macros stored in the Timer/instrument.

Example:

\*LMC? might return "MYINPSETTING","LIMITMON"

Now there are two macros in memory, and they have the following labels: "MYINPSETTING" and "LIMITMON".

## <span id="page-26-0"></span>**Command Groups**

#### **Arming Subsystem**

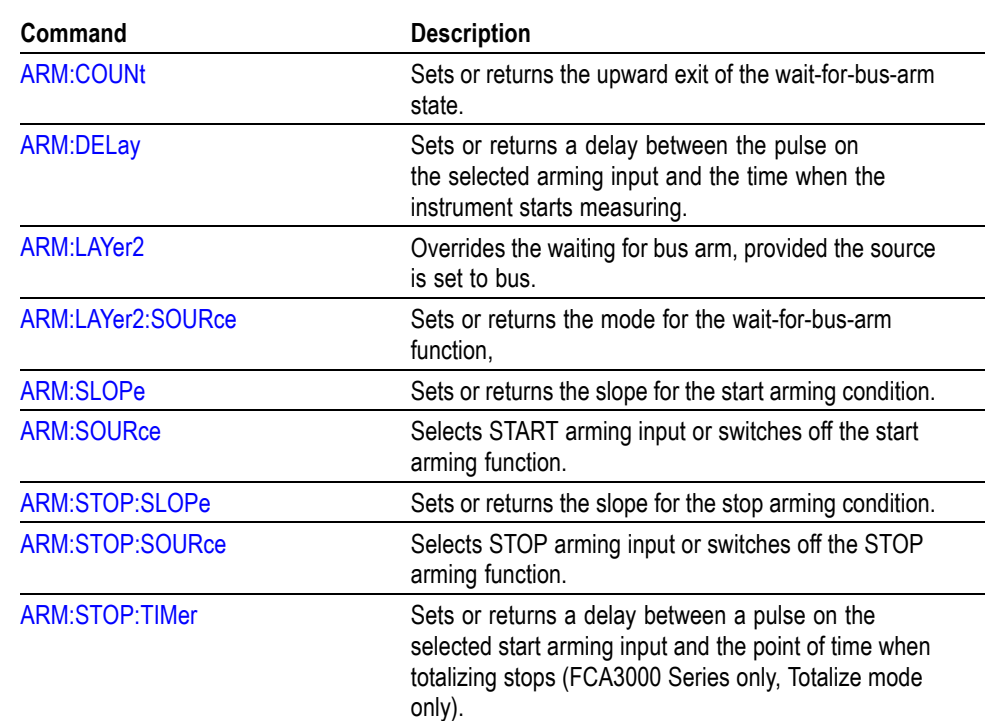

**Table 2-5: Arming commands**

#### **Calculate Subsystem**

The calculate subsystem processes the measuring results. Here you can recalculate the result using mathematics, make statistics and set upper and lower limits for the measurement result. The instrument itself monitors the result and alerts you when the limits are exceeded.

Limit monitoring makes it is possible to get a service request when the measurement value falls below a lower limit or rises above an upper limit. Two status bits are defined to support limit monitoring. One is set when the results are greater than the UPPer limit, the other is set when the result is less than the LOWer limit. Enable the bits by using the standard \*SRE command and :STAT:DREG0:ENAB. Using both these bits, it is possible to get a service request when a value passes out of a band ( UPPer is set at the upper band border and LOWer at the lower border) OR when a measurement value enters a band (LOWer set at the upper band border and UPPer set at the lower border). Turning the limit monitoring calculations on or off will not influence the status register mask bits which determine whether or not to generate a service request when a limit is reached. Note that the calculate subsystem is automatically enabled when limit

monitoring is switched on. This means that other enabled calculate sub-blocks are indirectly switched on.

#### **Table 2-6: Calculate commands**

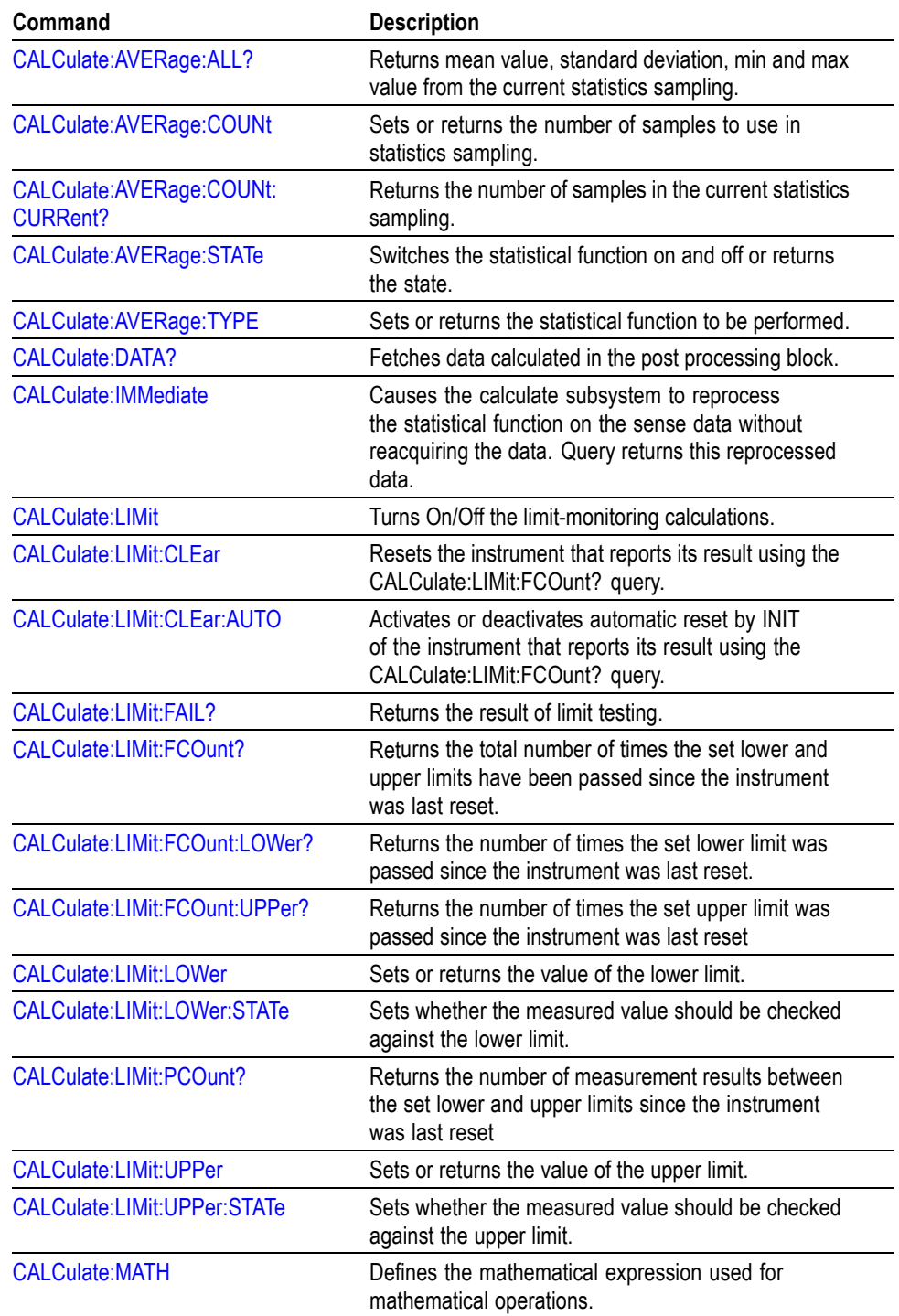

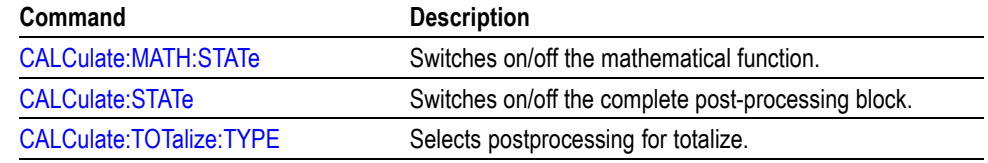

#### **Table 2-6: Calculate commands (cont.)**

#### <span id="page-28-0"></span>**Calibration Subsystem**

This subsystem controls the calibration of the interpolators used to increase the resolution of the instrument.

#### **Table 2-7: Calibration commands**

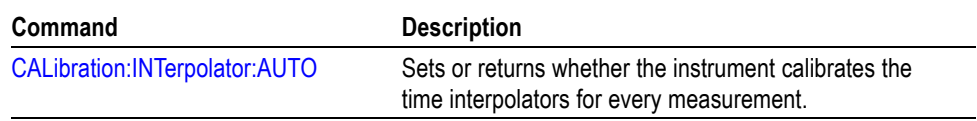

#### **Configure Function**

The CONFigure command sets up the instrument to make the same measurements as the MEASure query, but without initiating the measurement and fetching the result. Use configure when you want to change any parameters before making the measurement.

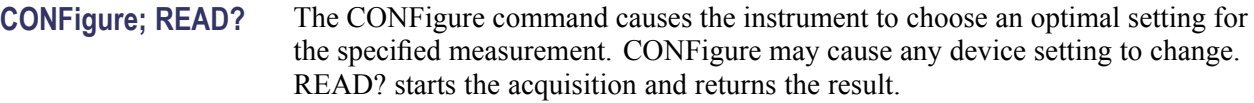

This sequence operates in the same way as the MEASure command, but now it is possible to insert commands between CONFigure and READ? to fine-tune the setting of a particular function. For example, you can change the input impedance from 1M  $\Omega$  to 50 $\Omega$ .

Start with the command CONFigure:FREQ 2E6,1, where 2E6 is the expected value 1 is the required resolution (1Hz).

Then send INPut:IMPedance 50 to set input impedance to 50  $\Omega$ .

Then send READ? to start the measurement and returns the result.

#### **CONFigure;INITiate;FETCh?** The READ? command can be divided into the INITiate command, which starts the measurement, and the FETCh? command, which requests the instrument to return the measuring results to the controller.

<span id="page-29-0"></span>Start with the command CONFigure:FREQ 20E6,1, where 20E6 is the expected signal value 1 is the required resolution.

Then send INPut:IMPedance 1E6 to set input impedance to 1 MΩ.

Then send INITiate to start the measurement.

Then send FETCh? to fetch the result.

#### **Table 2-8: Comparison of ways to take a measurement**

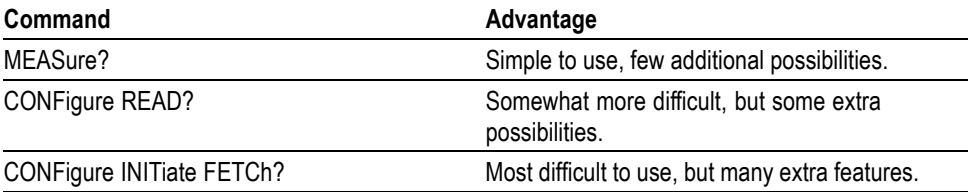

#### **Table 2-9: Configure commands**

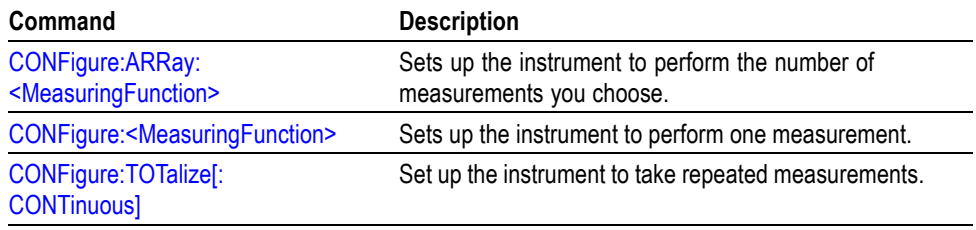

#### **Display Subsystem**

Commands in this subsystem control what data is to be present on the display and whether the display is on or off.

#### **Table 2-10: Display command**

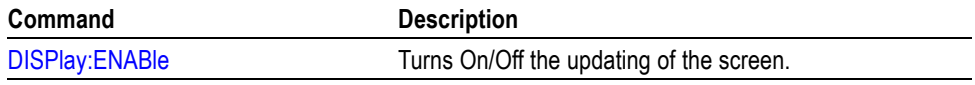

#### **Fetch Function**

#### **Table 2-11: Fetch commands**

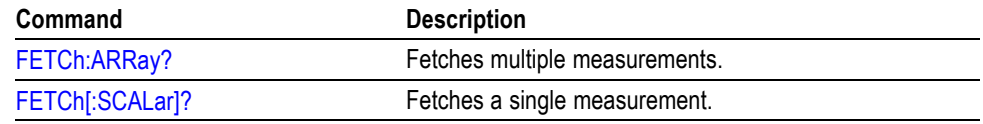

#### <span id="page-30-0"></span>**Format Subsystem**

The Format subsystem converts the internal data representation to the data transferred over the external GPIB interface. Commands in this block control the data type to be sent over the external interface.

#### **Time Stamp Readout Format** When FORMat:TINFormation is set to ON, the readout contains two values instead of one for FETCh:SCALar?, READ:SCALar? and MEASure:SCALar?.

The first is the measured value, expressed in the basic unit of the measurement function, and the second value is the timestamp value in seconds.

In FORMat ASCII mode, the result is given as a floating-point number, followed by a floating point timestamp value.

In FORMat REAL mode, the result is given as an eight-byte block containing the floating-point measured value, followed by an eight-byte block containing the floating-point timestamp value.

When doing readouts in array form, with FETCh:ARRay?, READ:ARRay? or MEASure:ARRay?, the response consists of alternating measurement values and timestamp values, formatted in a similar way as for scalar readout. All values are separated by commas.

#### **Table 2-12: Format commands**

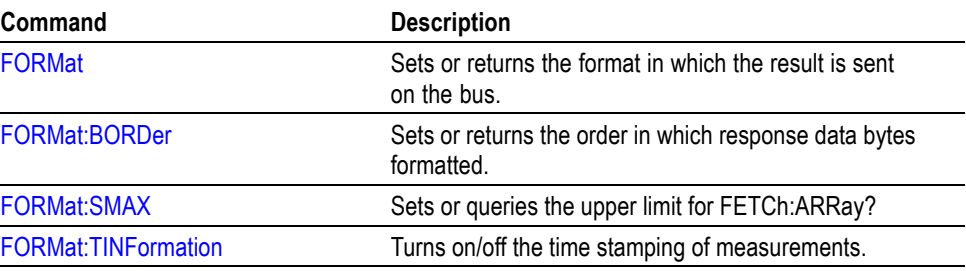

### **Hard Copy**

#### **Table 2-13: Hard copy command**

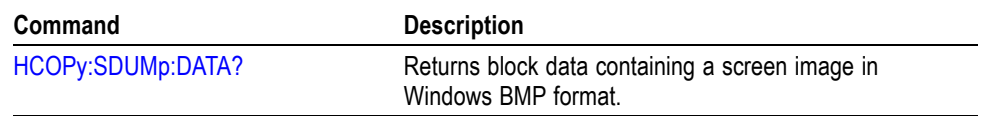

### <span id="page-31-0"></span>**Initiate Subsystem**

#### **Table 2-14: Initiate commands**

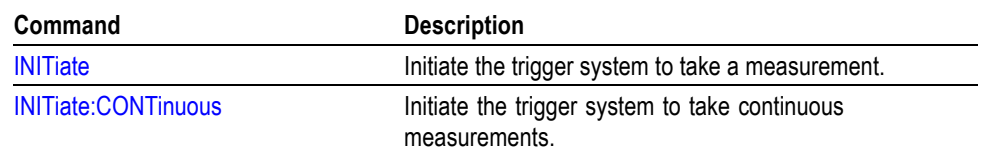

## **Input Subsystem**

The Input subsystem performs all the signal conditioning of the input signal before it is converted into data by the Sense subsystem. The Input subsystem includes coupling, impedance, filtering, and so forth.

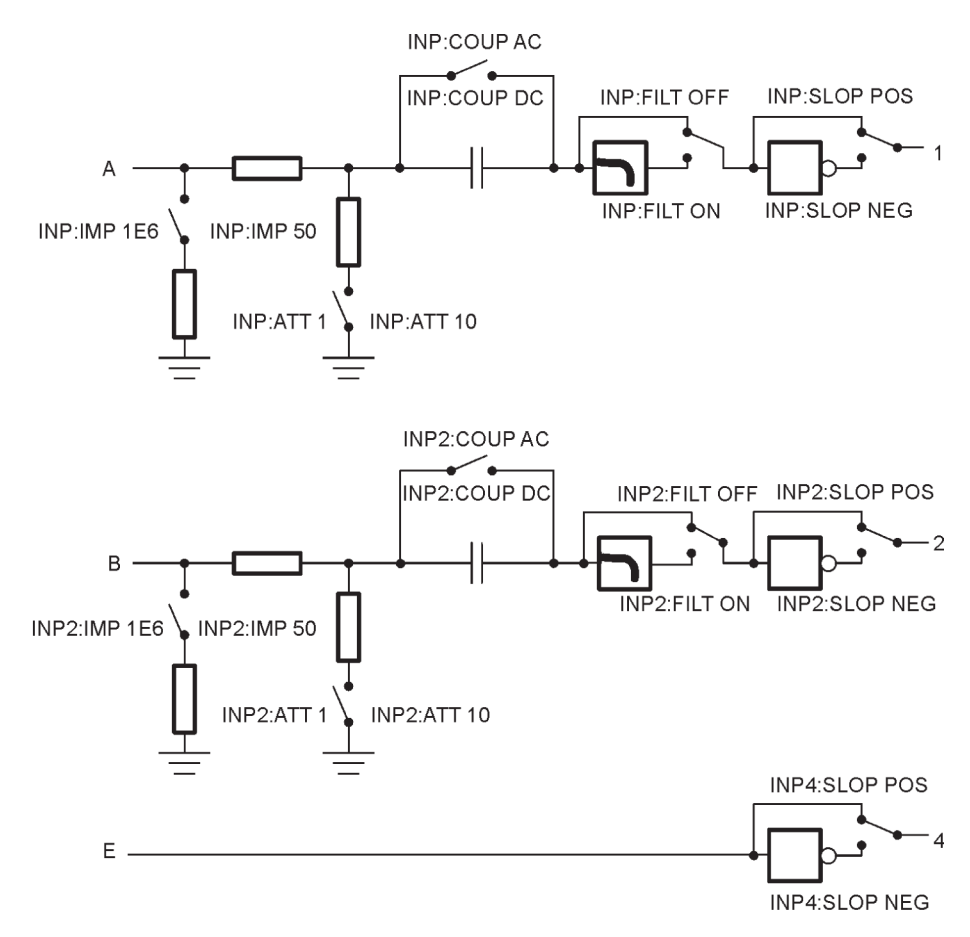

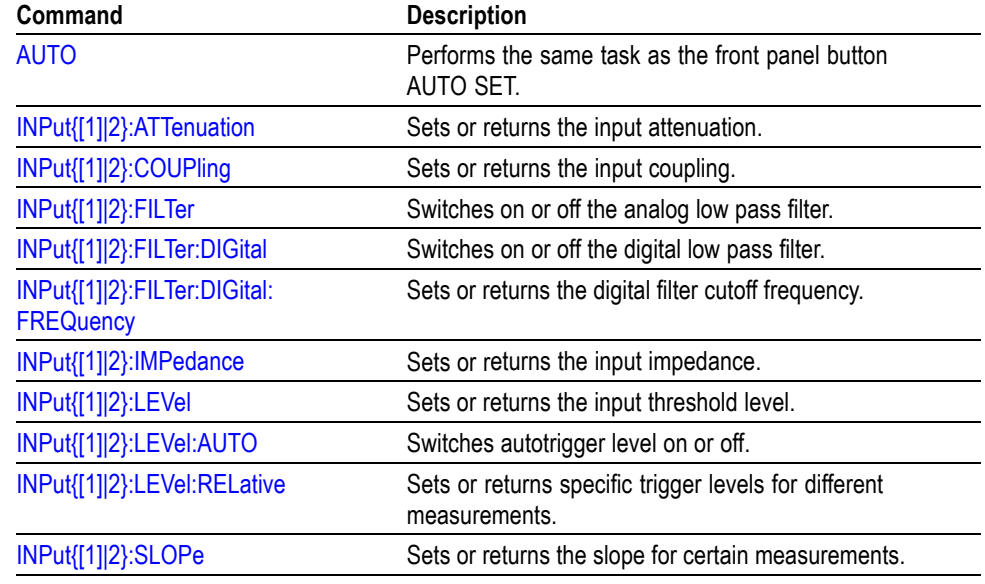

#### <span id="page-32-0"></span>**Table 2-15: Input commands**

#### **Measurement Subsystem**

The Measure function group has a different level of compatibility and flexibility than other commands. The parameters used with commands from the Measure group describe the signal you are going to measure. This means that the Measure functions give compatibility between instruments, since you don't need to know anything about the instrument you are using.

**MEASure?** This is the most simple query to use, but it does not offer much flexibility. The MEASure? query lets the instrument configure itself for an optimal measurement, starts the data acquisition, and returns the result.

> **MEASure:FREQ? example.** This will execute a frequency measurement and the result is sent to the controller. The instrument will select a setting for this purpose by itself, and will carry out the required measurement as "well" as possible; moreover, it will automatically start the measurement and send the result to the controller. You may add parameters to give more details about the signal you are going to measure, for example:

> Send the query MEASure:FREQ? 20 MHz,1, where: 20 MHz is the expected value, which can, of course, also be sent as 20E6, and 1 is the required resolution.  $(1Hz)$

> Also the channel numbers can be specified, for example: MEASure:FREQ?  $(\omega_3)$ or MEASure:FREQ? 20E6, 1,(@1)

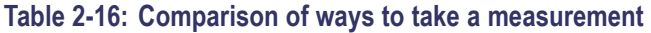

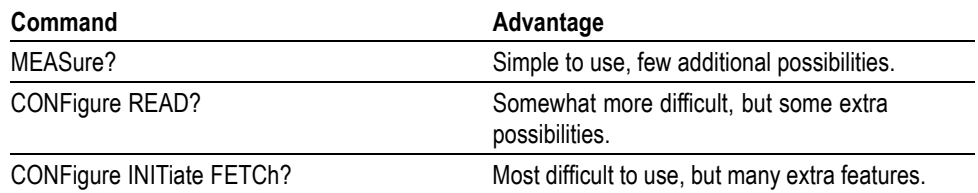

#### **Table 2-17: Measurement commands**

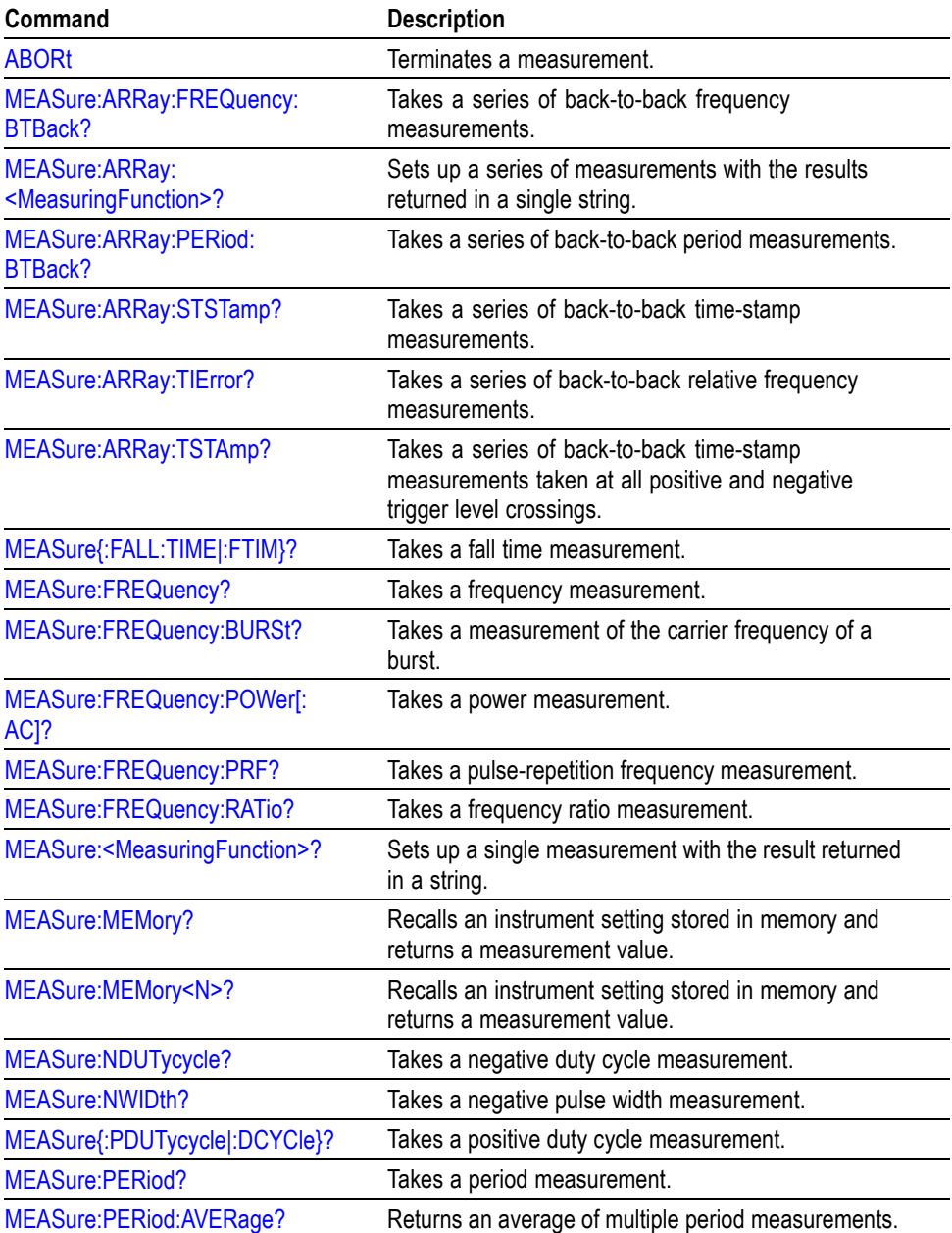

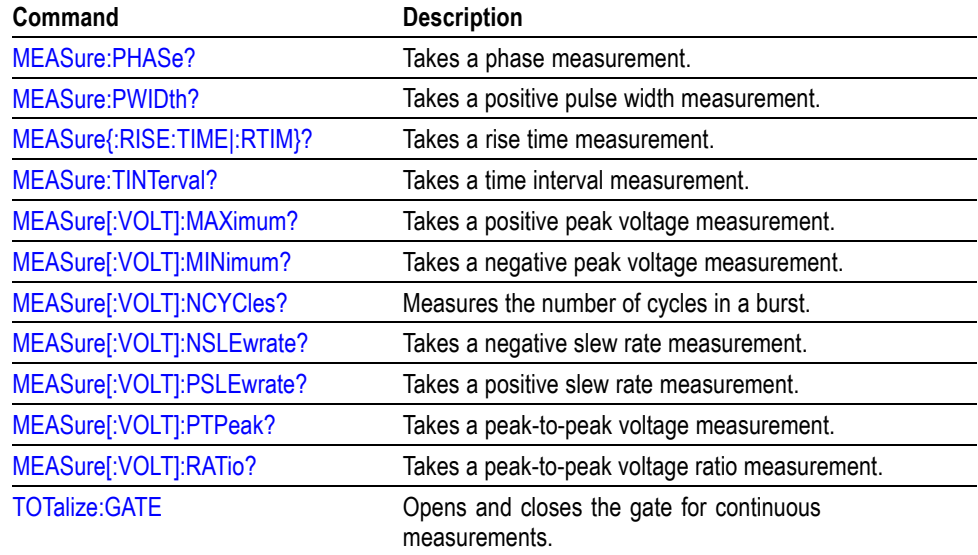

#### <span id="page-34-0"></span>**Table 2-17: Measurement commands (cont.)**

## **Memory Subsystem**

The Memory subsystem holds macro and instrument state data inside the instrument.

#### **Table 2-18: Memory commands**

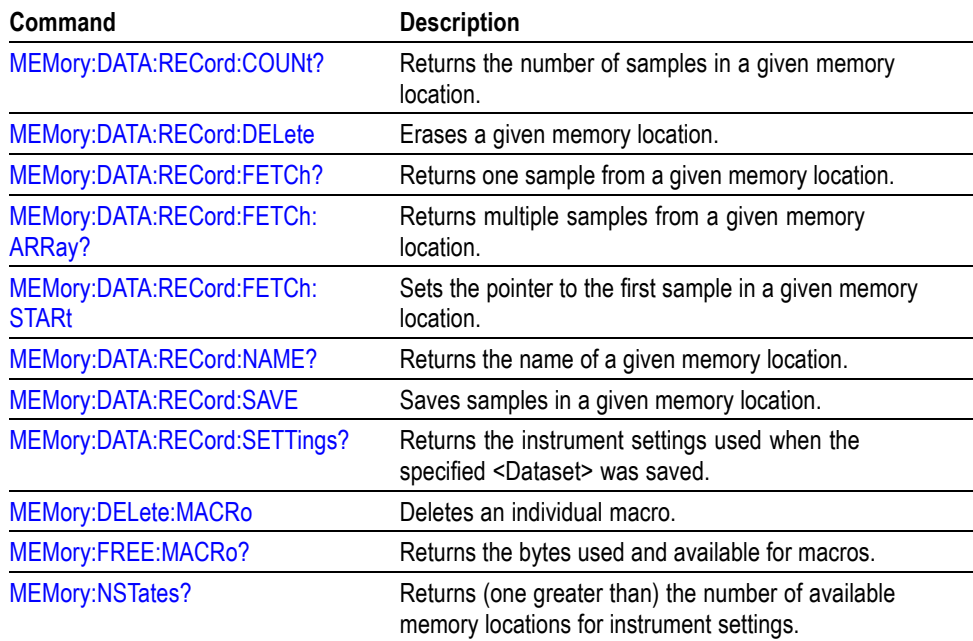

### <span id="page-35-0"></span>**Output Subsystem**

#### **Table 2-19: Output commands**

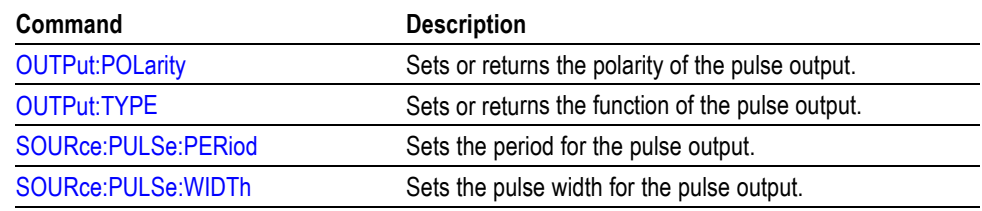

### **Read Function**

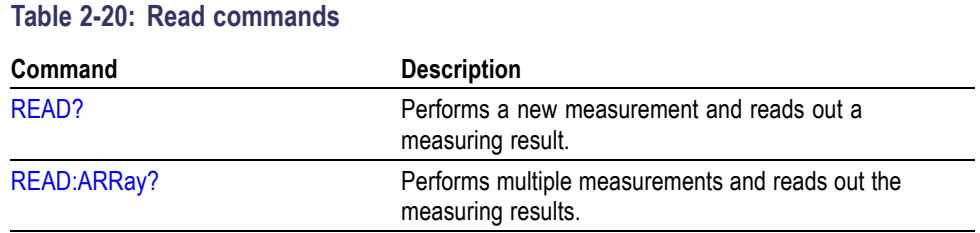

#### **Sense Command Subsystem**

The Sense subsystem converts the signals into internal data that can be processed by the Calculate subsystem. The SENSe commands control various characteristics of the measurement and acquisition process. These include gate time, measurement function, resolution, and so on.

Depending on application, you can select different input channels and input characteristics.

**Switchbox.** In automatic test systems, it is difficult to swap BNC cables when you need to measure on several measuring points. The FCA3000 series lets you switch between input A and B to take measurements directly without the need for external switching devices.

**Prescaling.** For all measuring functions except *time interval* , *rise/fall time* , *phase* and *time stamping* , the maximum input A or B frequency is 300 MHz.

For the measuring functions explicitly mentioned above, the instrument has a max repetition rate of 160MHz.

For the measuring functions *Frequency* and *Period Average* , the signal to Input A or Input B is prescaled by a factor of 2. For *Frequency in Burst* , *PRF* and *Number of Cycles in Burst* , the signal is prescaled by a factor of 2 if the command :SENSe:FREQuency:BURSt:PREScaleris set to ON. This is also the default condition.
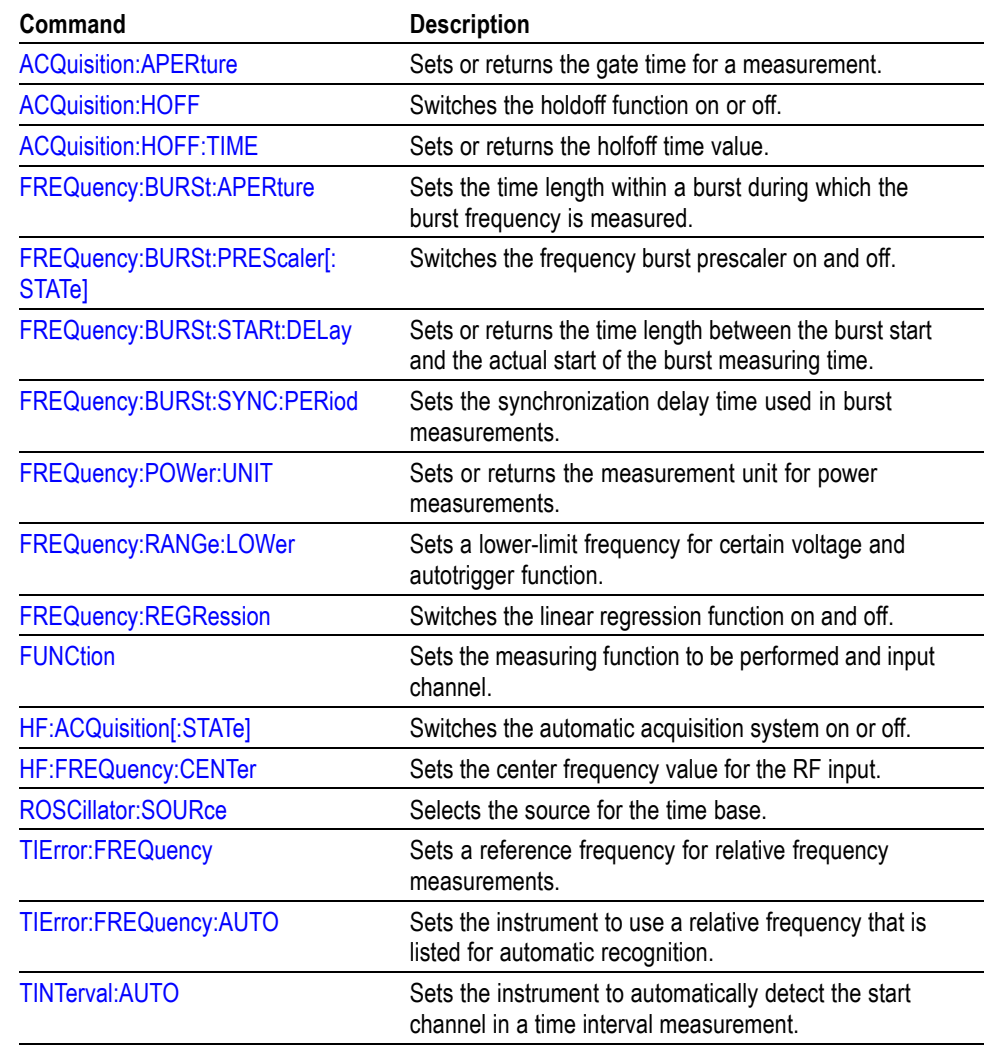

#### **Table 2-21: Sense commands**

## **Status Subsystem**

This subsystem can be used to get information about what is happening in the instrument at the moment.

#### **Table 2-22: Status commands**

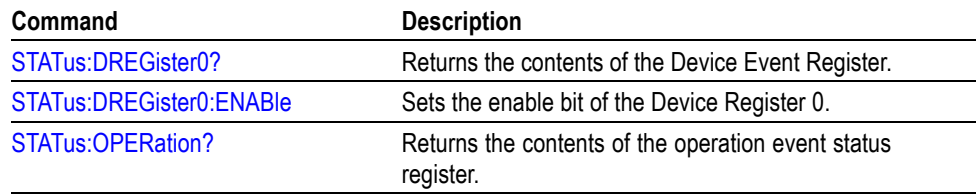

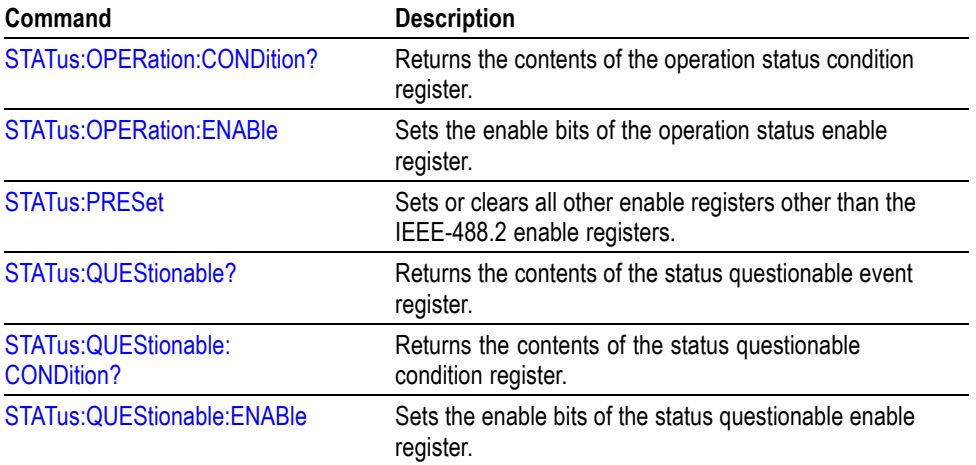

#### **Table 2-22: Status commands (cont.)**

## **System Subsystem**

This subsystem controls some system parameters like timeout.

#### **Table 2-23: System commands**

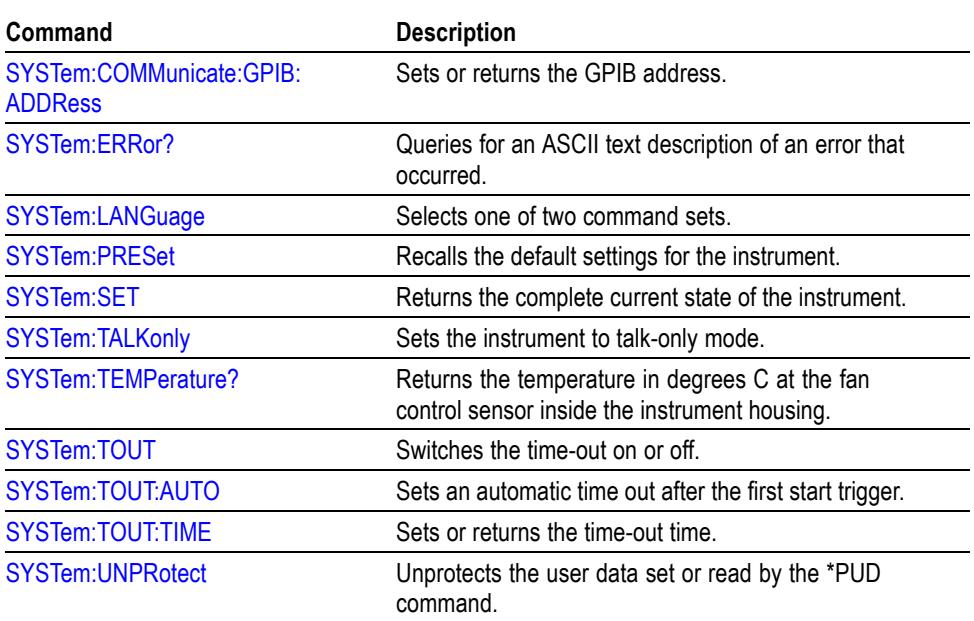

#### **Test Subsystem**

This subsystem tests the hardware and software of the instrument and reports errors.

#### **Table 2-24: Test command**

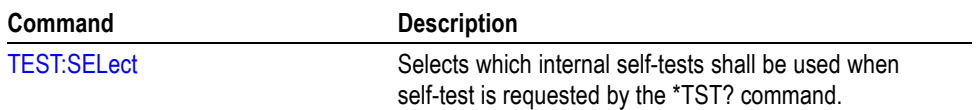

#### **Trigger Subsystem**

The Trigger subsystem enables synchronization of instrument actions with specified internal or external events.

#### **Instrument Action** Some examples of events to synchronize with are as follows:

- $\overline{\phantom{a}}$ Measurement
- Bus trigger  $\overline{\phantom{a}}$
- External signal level or pulse  $\overline{\phantom{a}}$
- Ten occurrences of a pulse on the external trigger input  $\overline{\phantom{a}}$
- $\overline{\phantom{a}}$ Other instrument ready
- $\mathbb{R}^2$ Signal switching
- Input signal present  $\mathbb{R}^2$
- $\mathbb{R}^2$ One second after input signal is present
- $\overline{\phantom{a}}$ Sourcing output signal
- $\overline{\phantom{a}}$ Switching system ready

The ARM-TRIG Trigger Configuration gives a typical trigger configuration, the ARM-TRIG model. The configuration contains two event-detection layers: the 'Wait for ARM' and 'Wait for TRIG' states.

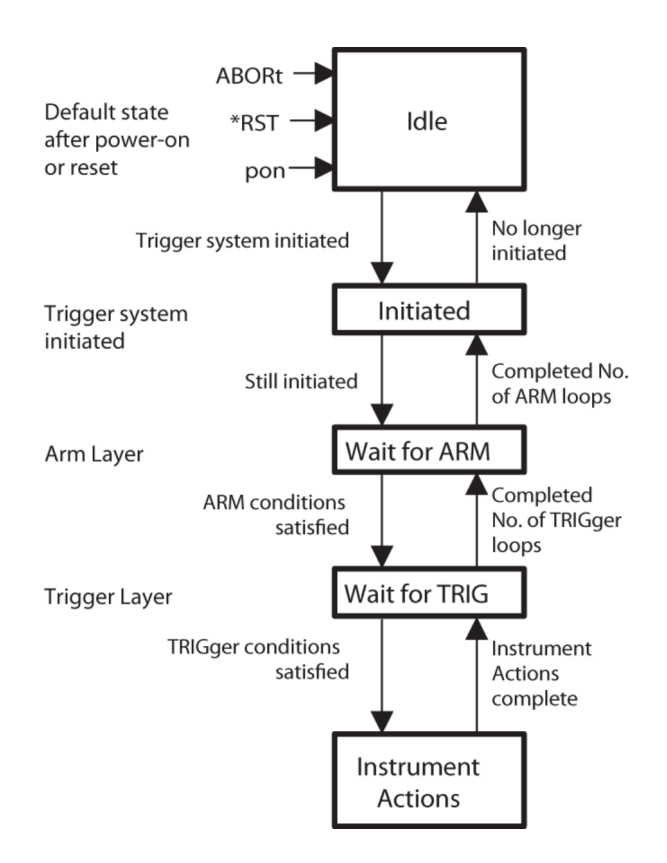

This trigger configuration is sufficient for most instruments. More complex instruments, such as the FCA3000 and MCA3000 Series, have more ARM layers.

The 'Wait for TRIG' event-detection layer is always the last to be crossed before instrument actions can take place.

#### **Structure of the IDLE and INITIATED States** When you turn on the power or send \*RST or ABORT to the instrument, it sets the trigger system in the IDLE state. The trigger system will exit from the IDLE state when the instrument receives an INITiate:IMMediate. The instrument will pass directly through the INITIATED state downward to the next event-detection layers (if the instrument contains any more layers). The trigger system will return to the INITIATED state when all events required by the detection layers have occurred and the instrument has made the intended measurement. When you program the trigger system to INITiate:CONTinuous ON, the instrument will directly exit the INITIATED state moving downward and will repeat the whole flow described above. When INITiate:CONTinuous is OFF,

the trigger system will return to the IDLE state.

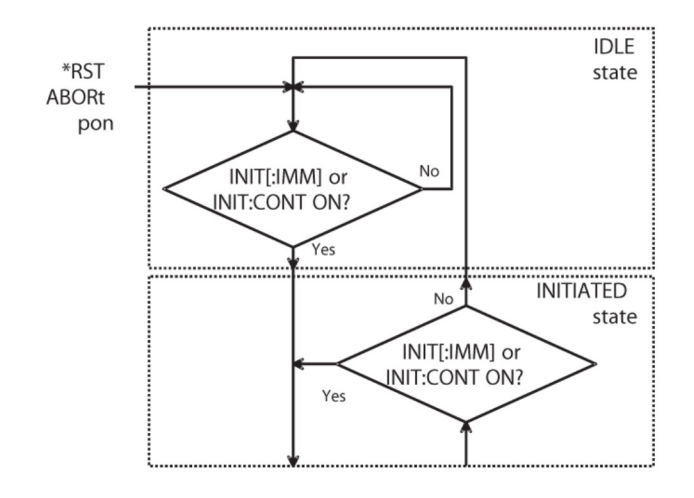

**Figure 2-1: Flow diagram of IDLE and INITIATED layers.**

**Structure of an event-detection layer.** The general structure of all event-detection layers is identical. (See Figure 2-1.)

In each layer there are several programmable conditions, which must be satisfied to pass by the layer in a downward direction:

**Forward traversing an event-detection layer.** After initiating the loop instruments, the instrument waits for the event to be detected. You can select the event to be detected by using the <layer>:SOURce command. For example: ARM:LAYer2:SOURce BUS

You can specify a more precise characteristic of the event to occur. For example: ARM:LAYer:DELay 0.1

You may program a certain delay between the occurrence of the event and entering into the next layer (or starting the device actions when in the TRIGger layer). This delay can be programmed by using the <layer>:DELay command.

**Backward traversing an event-detection layer.** The number of times a layer event has to initiate a device action can be programmed by using the  $\leq$ layer $\geq$ :COUNt command. For example: :TRIGger:COUNt 3 causes the instrument to measure three times, each measurement being triggered by the specified events.

**Triggering \*TRG trigger command.** The trigger command has the same function as the Group Execute Trigger command GET, defined by IEEE488.1.

*When to use \* TRG and GET*

The \*TRGand the GET commands have the same effect on the instrument. If the instrument is in idle (not parsing or executing any commands), GET will execute much faster than \*TRG since the instrument must always parse \*TRG.

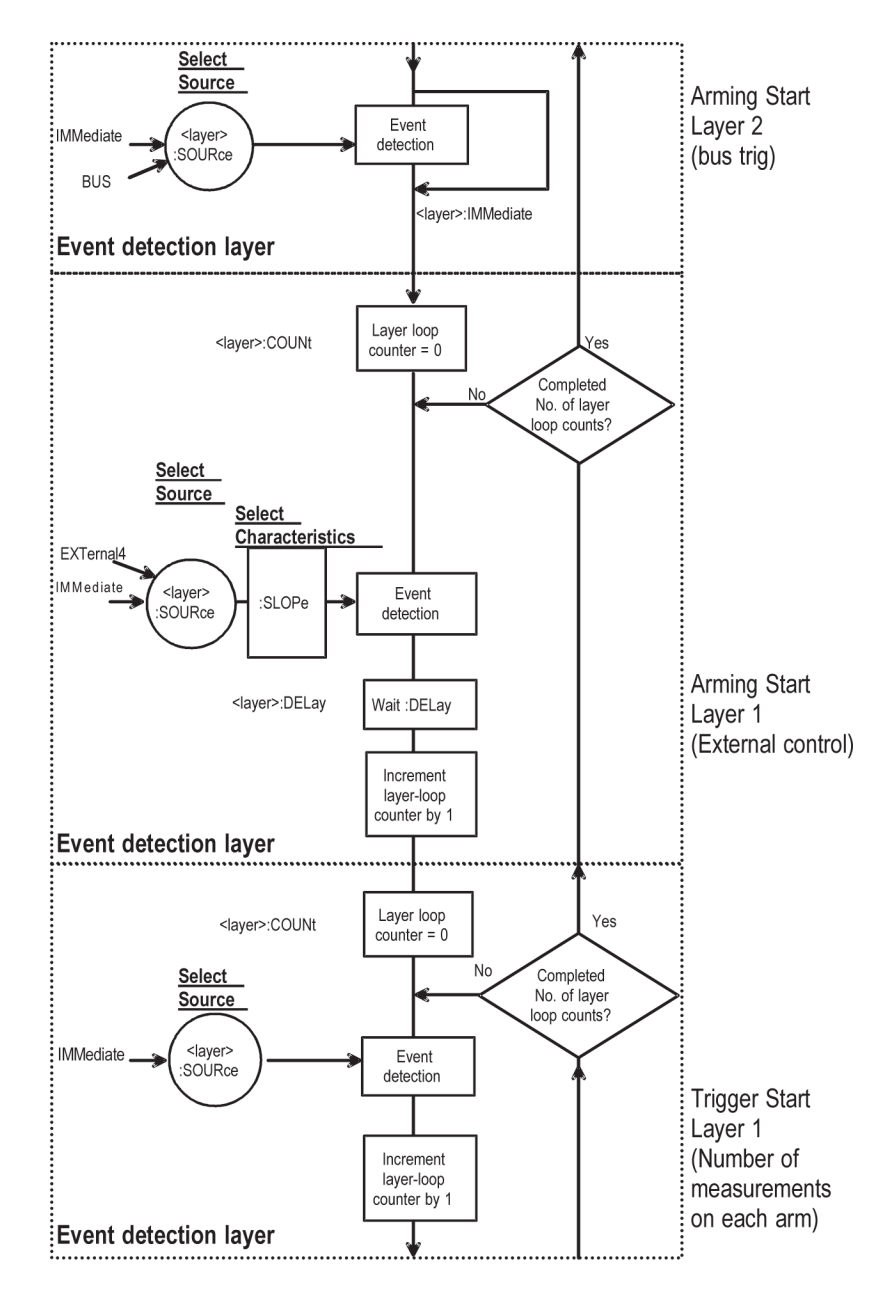

**Figure 2-2: Structure of event detection layers.**

#### **Table 2-25: Trigger commands**

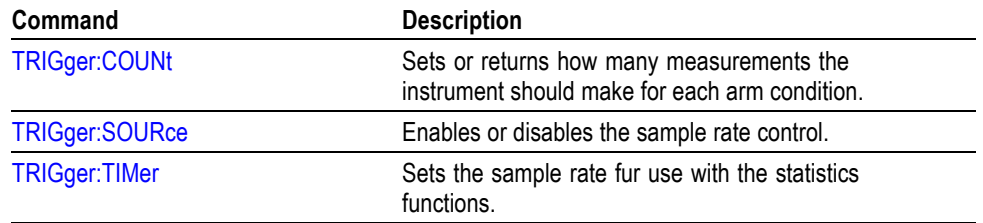

## **Common Commands**

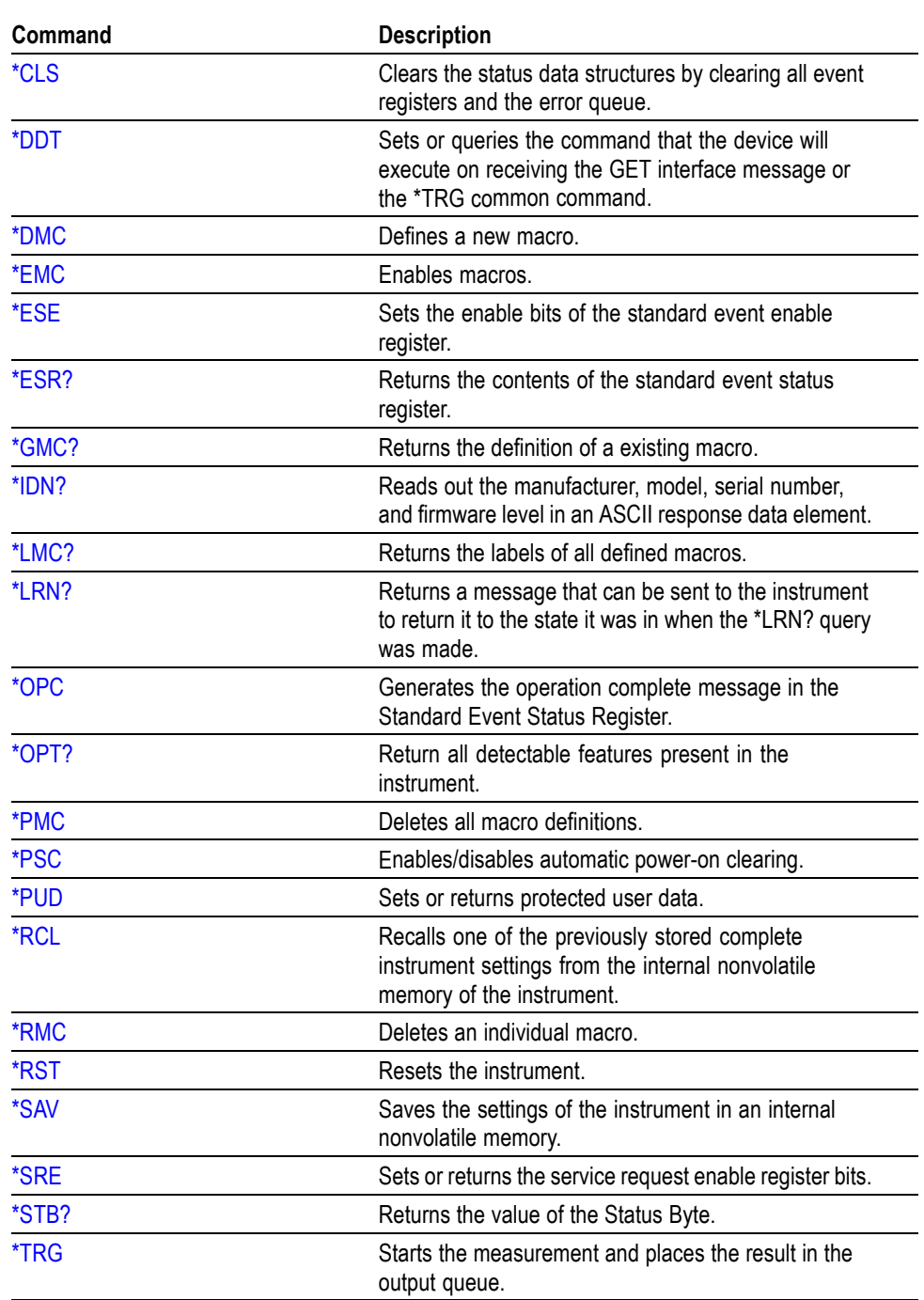

#### **Table 2-26: IEEE common commands**

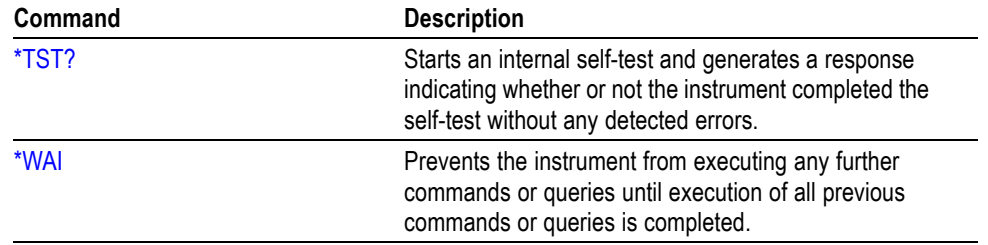

#### **Table 2-26: IEEE common commands (cont.)**

# <span id="page-44-0"></span>**Command Descriptions**

## **ABORt (No Query Form)**

The ABORt command terminates a measurement. The trigger subsystem state is set to idle-state. The command does not invalidate already finished results when breaking an array measurement. This means that you can fetch a partial result after an abort.

Aborts all previous measurements if \*WAI is not used.

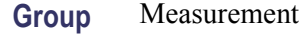

**Syntax** ABORt

## **ACQuisition:APERture**

Sets the gate time for one measurement.

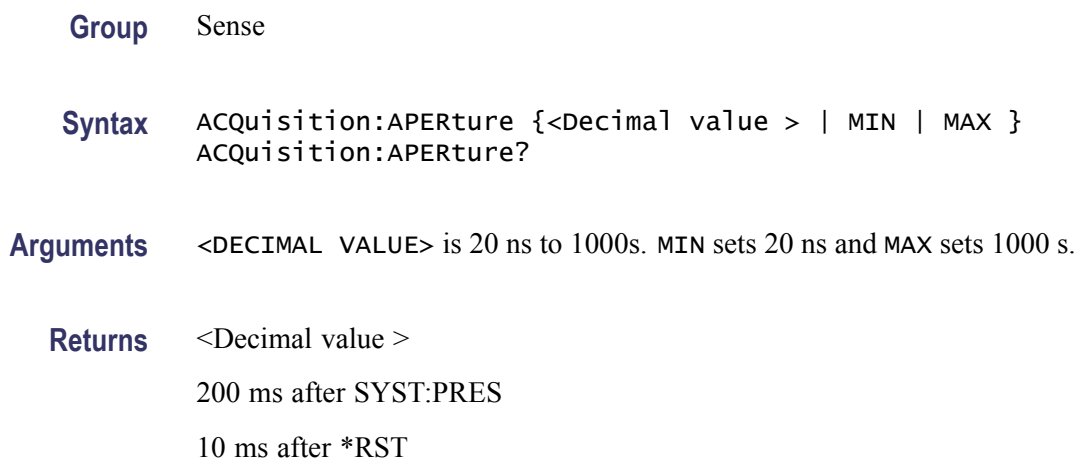

## **ACQuisition:HOFF**

Sets the Hold Off function On or Off.

**Group** Sense

Syntax ACQuisition: HOFF <br/>boolean> ACQuisition:HOFF?

<span id="page-45-0"></span> $Arguments$  <BOOLEAN> =  $1 | ON | 0 | OFF$ 

**Returns** 1|0

#### **ACQuisition:HOFF:TIME**

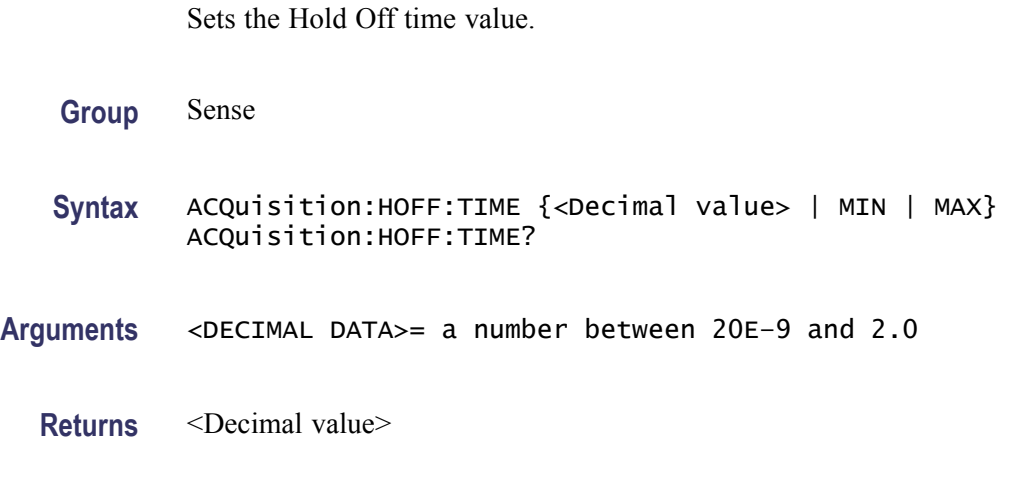

#### **ARM:COUNt**

This count variable controls the upward exit of the wait-for-bus-arm state. The instrument loops the trigger subsystem downwards COUNt number of times before it exits to the idle state.

This means that a COUNt number of measurements can be done for each Bus arming or INITiate.

*NOTE. The actual number of measurements made on each INIT is equal to (ARM:COUNT)\*(TRIG:START:COUNT).*

- **Group** Arming
- **Syntax** ARM:COUNt <Numeric value>| MIN | MAX | INFinity ARM:COUNt?
- **Arguments** <Numeric value> is an integer between 1 and 2,147,483,647 (231 -1). The integer 1 switches the function OFF.

MIN sets 1.

MAX sets 2147483647.

INFinity makes the arm loop continue indefinitely, or until other device-dependent parameters set limits.

#### **ARM:DELay**

This command sets a delay between the pulse on the selected arming input and the time when the instrument starts measuring.

Range: 20ns to 2s, with 10 ns resolution.

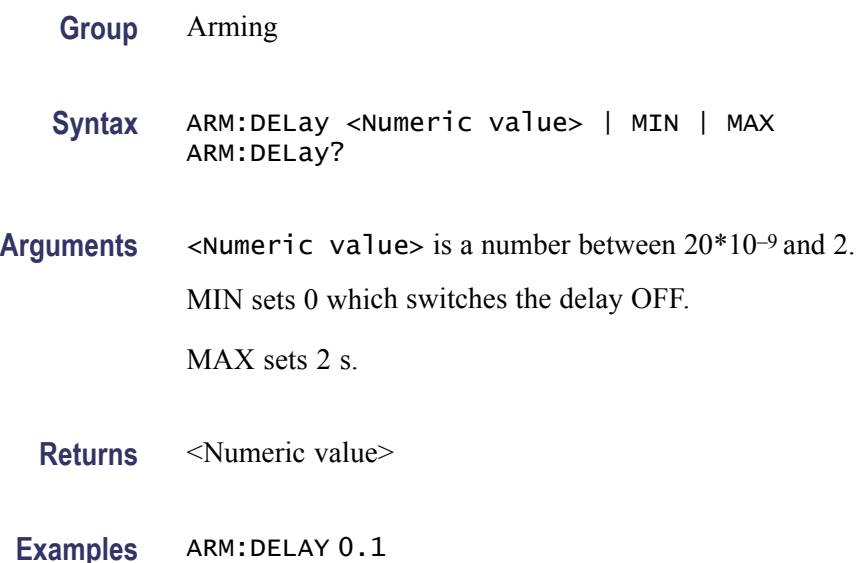

#### **ARM:LAYer2 (No Query Form)**

This command overrides the waiting for bus arm, provided the source is set to bus. When this command is issued, the instrument will immediately exit the wait-for-bus-arm state.

The instrument generates an error if it receives this command when the trigger subsystem is not in the wait-for-bus-arm state.

If the Arming source is set to Immediate, this command is ignored.

- **Group** Arming
- **Syntax** ARM:LAYer2
- **Examples** ARM:LAYER2

## **ARM:LAYer2:SOURce**

Switches between Bus and Immediate mode for the wait-for-bus-arm function, (layer 2). GETand \*TRG triggers the instrument if Bus is selected as source.

If the instrument receives GET/\*TRG when not in wait-for-bus-arm state, it ignores the trigger and generates an error.

It also generates an error if it receives GET/\*TRG and bus arming is switched off (set to IMMediate).

- **Group** Arming
- **Syntax** ARM:LAYer2:SOURce {BUS | IMMediate} ARM:LAYer2:SOURce?
- **Arguments** BUS

IMMediate

**Examples** ARM:LAYER2:SOURCE BUS

#### **ARM:SLOPe**

Sets the slope for the start arming condition.

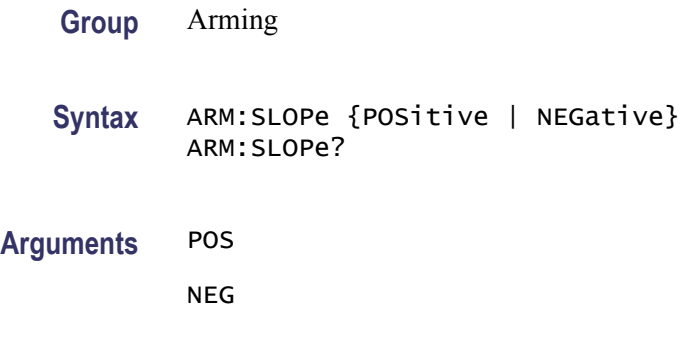

**Examples** ARM:SLOPE NEG

#### **ARM:SOURce**

Selects START arming input or switches off the start arming function. When switched off the DELay is inactive.

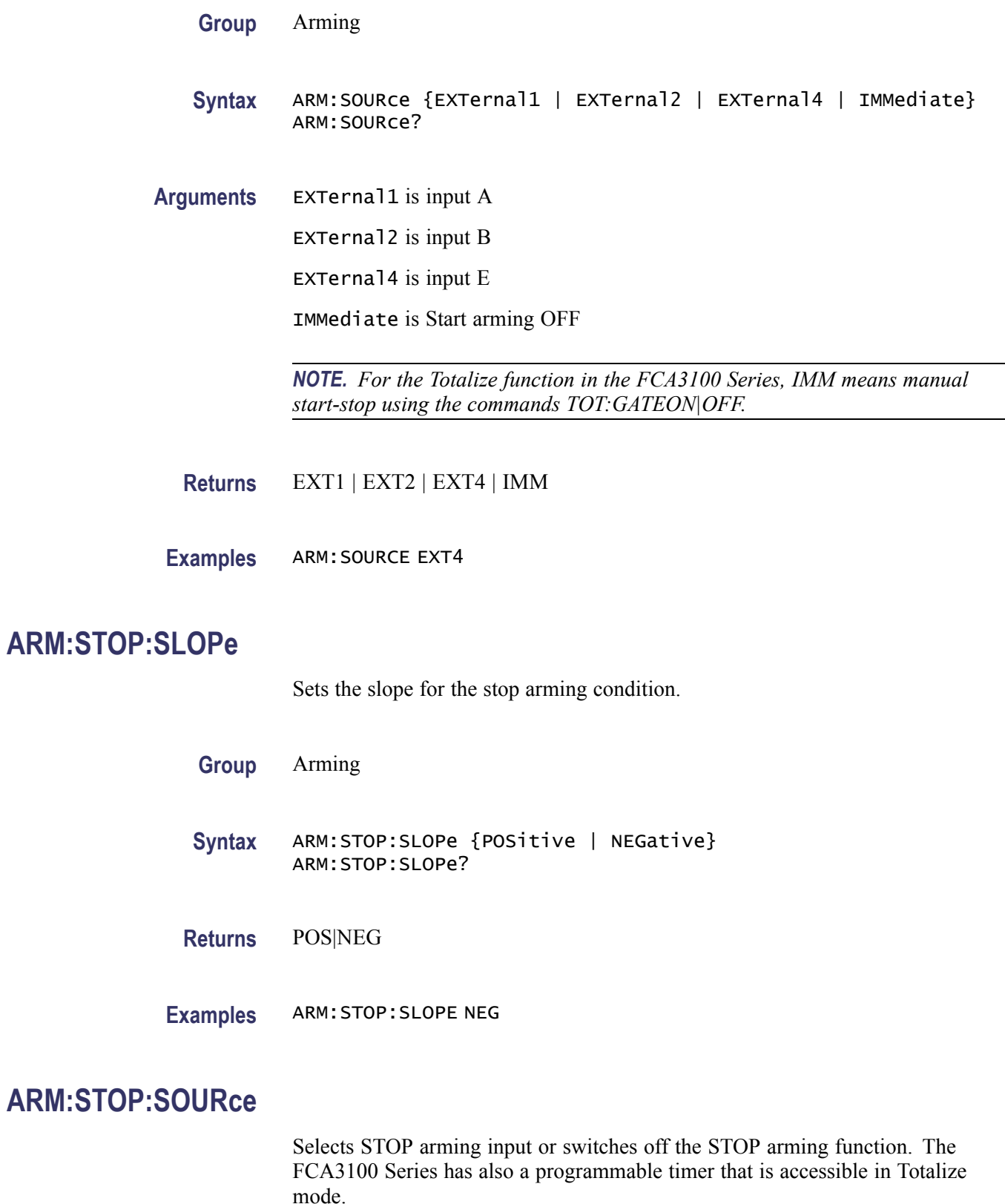

<span id="page-49-0"></span>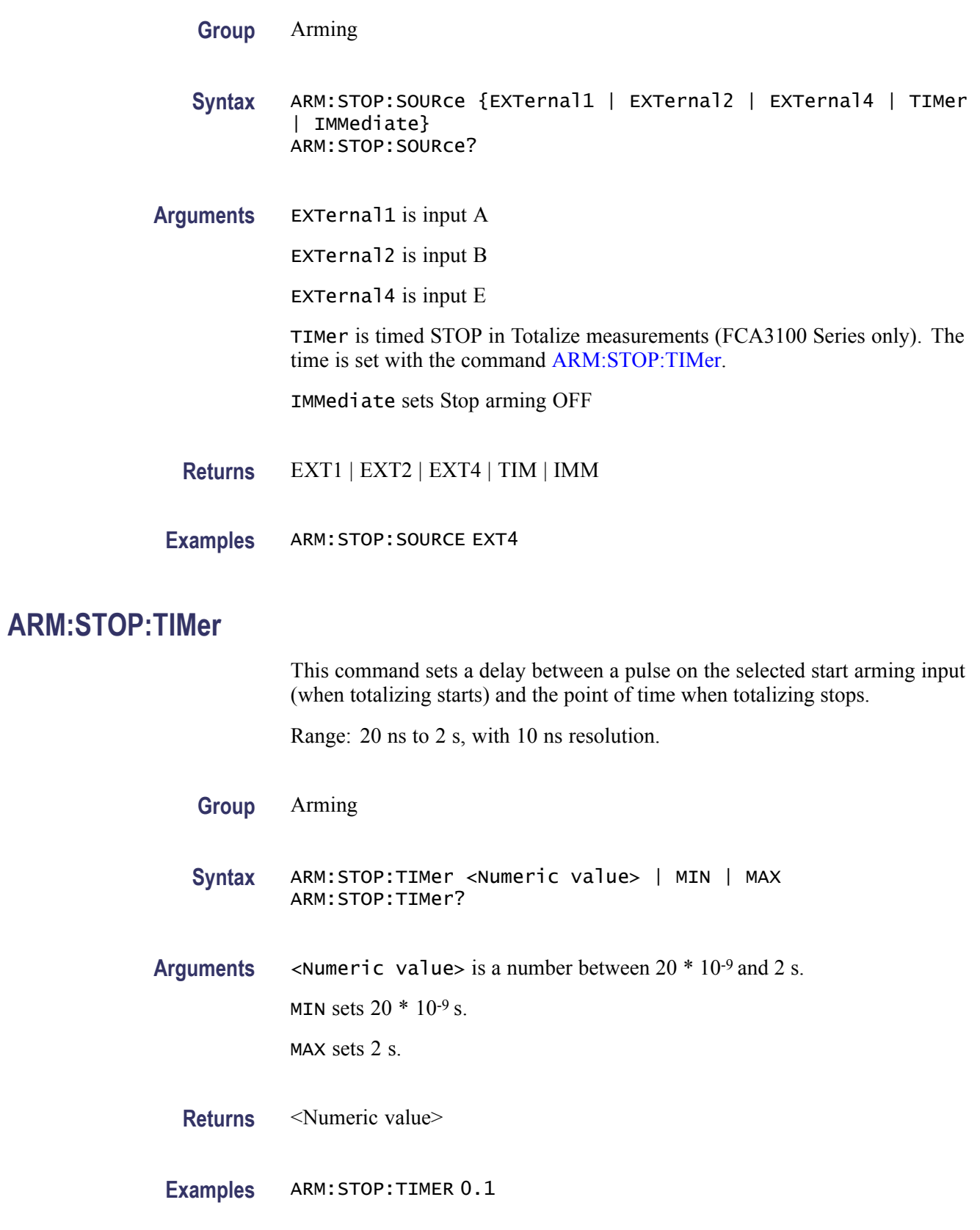

## <span id="page-50-0"></span>**AUTO (No Query Form)**

Performs the same task as the front panel button AUTO SET.

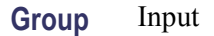

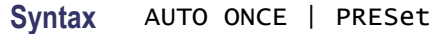

**Arguments** ONCE corresponds to pressing AUTO SET once. PRESet corresponds to double-clicking AUTO SET.

## **CALCulate:AVERage:ALL? (Query Only)**

Returns mean value, standard deviation, min and max value from the current statistics sampling.

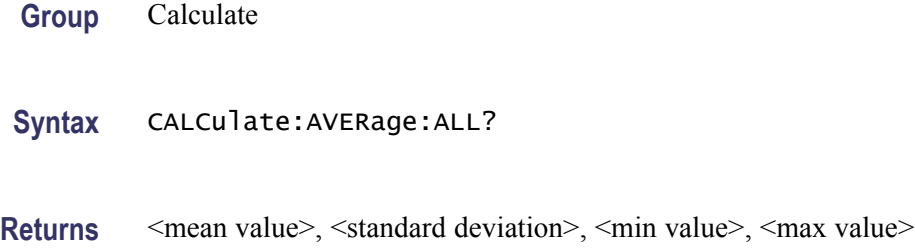

## **CALCulate:AVERage:COUNt**

Sets the number of samples to use in statistics sampling.

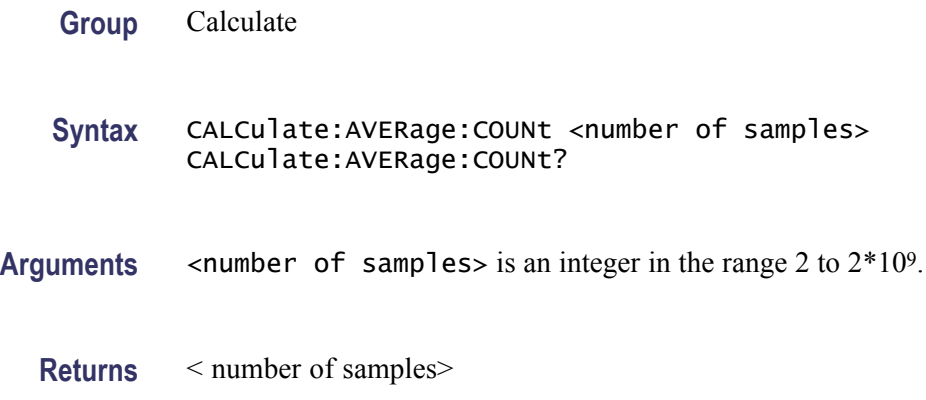

## **CALCulate:AVERage:COUNt:CURRent? (Query Only)**

Returns the number of samples in the current statistics sampling.

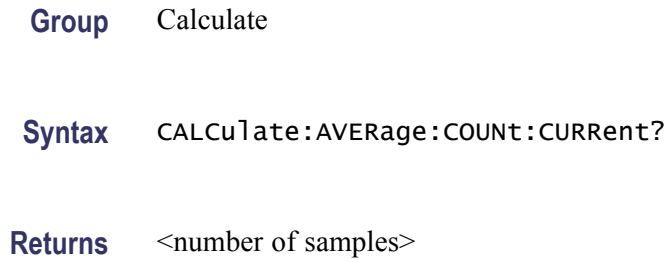

#### **CALCulate:AVERage:STATe**

This command switches the statistical function on and off.

The CALCulate subsystem is automatically enabled when the statistical functions are switched on. This means that other enabled calculate sub-blocks are indirectly switched on. The statistics must be enabled before the measurements are performed. When the statistical function is enabled, the instrument will keep the trigger subsystem initiated until the [CALCulate:AVERage:COUNt](#page-50-0) variable is reached. This is done without any change in the trigger subsystem settings. Consider that the trigger subsystem is programmed to perform 1000 measurements when initiated. In such a case, the instrument must make 10000 measurements if the statistical function requires 9500 measurements because the number of measurements must be a multiple of the number of measurements programmed in trigger subsystem (1000 in this example).

**Group** Calculate

**Syntax** CALCulate:AVERage:STATe < Boolean > CALCulate:AVERage:STATe?

 $Arguments \leq BOOLEAN > = (1 | ON | 0 | OFF)$ 

#### **Returns** 1|0

*NOTE. Statistics with array readouts cannot be combined. To store and fetch individual values in a block measurement, use the default command* CALCulate:AVERage:STATe *is OFF.*

#### **CALCulate:AVERage:TYPE**

Selects the statistical function to be performed.

*NOTE. Use CALCulate:DATA? to read the result of statistical operations. [READ?](#page-111-0) and [FETCh\[:SCALar\]?](#page-70-0) will only send the results that the statistical operation is based on.*

**Group** Calculate

**Syntax** CALCulate:AVERage:TYPE { MAX | MIN | MEAN | SDEViation | ADEViation} CALCulate:AVERage:TYPE?

**Arguments MAX** returns the maximum value of all samples taken under CALC:AVERcontrol. **MIN** returns the minimum value of all samples taken under CALC:AVERcontrol.

**MEAN** returns the mean value of the samples taken:

$$
\overline{x} = \frac{1}{N} \sum_{i=1}^{N} x_i
$$

**SDEV** returns the standard deviation of the samples taken:

$$
s = \sqrt{\frac{\sum_{i=1}^{N} (x_i - \overline{x})^2}{N - 1}}
$$

**ADEV** returns the Allan deviation of the samples taken:

$$
\sigma = \sqrt{\frac{\sum_{i=1}^{N-1} (x_{i+1} - x_i)^2}{2(N-1)}}
$$

**Returns** MAX | MIN | MEAN | SDEV | ADEV

#### **CALCulate:DATA? (Query Only)**

Returns data calculated in the post processing block.

*NOTE. Use this command to return the calculated result without making a new measurement.*

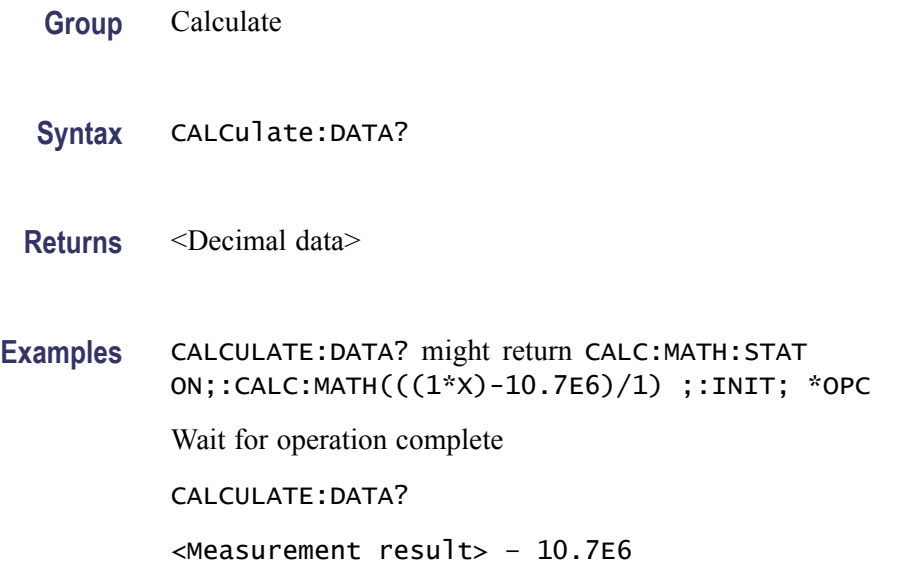

## **CALCulate:IMMediate**

This event causes the calculate subsystem to reprocess the statistical function on the sense data without reacquiring the data. Query returns this reprocessed data.

**Group** Calculate

**Syntax** CALCulate:IMMediate CALCulate:IMMediate?

**Returns** <Decimal data> Where: <Decimal data> is the recalculated data.

**Examples** CALCULATE:IMMEDIATE CALC:AVER:STAT ON;TYPES DEV;:INIT;\*OPC Wait for operation complete CALC:DATA? <VALUE OF STANDARD DEVIATION> CALC:AVER:TYPE MEAN CALC:IMM? <MEAN VALUE>

#### <span id="page-54-0"></span>**CALCulate:LIMit**

Turns On/Off the limit-monitoring calculations. Limit monitoring generates a service request when the measurement value falls below a lower limit, or rises above an upper limit.

Two status bits are defined to support limit-monitoring. One is set when the results are greater than the UPPer limit, the other is set when the result is less than the LOWer limit. The bits are enabled using the standard \* SREcommand and:STAT:DREG0:ENAB. Using both these bits, it is possible to get a service request when a value passes out of a band ( UPPer is set at the upper band border and LOWer at the lower border) OR when a measurement value enters a band (LOWer set at the upper band border and UPPer set at the lower border). Turning the limit-monitoring calculations On/Off will not influence the status register mask bits, which determine whether or not a service request is generated when a limit is reached.

*NOTE. The calculate subsystem is automatically enabled when limit-monitoring is switched on. This means that other enabled calculate sub-blocks are indirectly switched on.*

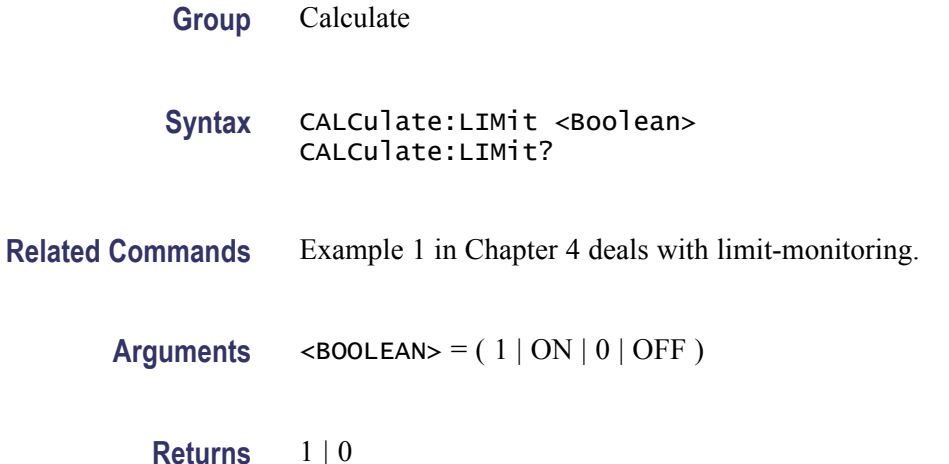

#### **CALCulate:LIMit:CLEar (No Query Form)**

The command resets the instrument that reports its result using the [CALCulate:LIMit:FCOunt?](#page-55-0) query.

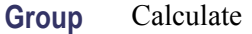

**Syntax** CALCulate:LIMit:CLEar

## <span id="page-55-0"></span>**CALCulate:LIMit:CLEar:AUTO**

The command activates (ON) or deactivates (OFF) automatic reset by INIT of the instrument that reports its result using the CALCulate:LIMit:FCOunt? query.

 $<$ Boolean>

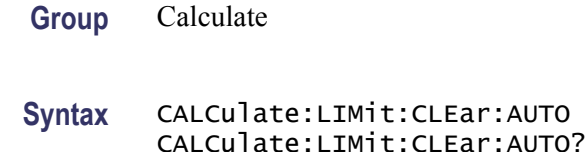

**Arguments** <br/> <br/> <br/> <br/> <br/> <br/> <br/> <br/> <br/><br/> $(1 | ON | 0 | OFF)$ 

## **CALCulate:LIMit:FAIL? (Query Only)**

Returns a 1 if the limit testing has failed (the measurement result has passed the limit), and a 0 if the limit testing has passed.

The following events reset the fail flag:

- **T** Power-on
- \* RST  $\mathcal{L}_{\mathcal{A}}$
- n. A:CALC:LIM:STATOFF:CALC:LIM:STATONtransition
- Reading a 1 with this command  $\overline{\phantom{a}}$
- **Group** Calculate
- **Syntax** CALCulate:LIMit:FAIL?
- **Returns** 1| 0
- **Examples** SENS:FUNC 'FREQ';:CALC:LIM:STATON;:CALC:LIM:UPPER 1E3;READ?;\*WAI;:CALC:LIM:FAIL? might return 1 if frequency is above 1 kHz, and 0 otherwise.

## **CALCulate:LIMit:FCOunt? (Query Only)**

The command returns the total number of times the set lower and upper limits have been passed since the instrument was last reset by [CALCulate:LIMit:CLEar](#page-54-0) or automatically by [INITiate](#page-79-0) if CALCulate:LIMit:CLEar:AUTO is set to ON.

In other words, the returned value is the sum of the values returned by CALCulate:LIMit:FCOunt:LOWer? and CALCulate:LIMit:FCOunt:UPPer?.

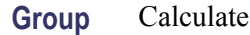

**Syntax** CALCulate:LIMit:FCOunt?

**Returns** <Number of counts>

#### **CALCulate:LIMit:FCOunt:LOWer? (Query Only)**

The command returns the number of times the set lower limit was passed since the instrument was last reset by [CALCulate:LIMit:CLEar](#page-54-0) or automatically by [INITiate](#page-79-0) if [CALCulate:LIMit:CLEar:AUTO](#page-55-0) is set to ON.

**Group** Calculate

**Syntax** CALCulate:LIMit:FCOunt:LOWer?

**Returns** <Number of counts>

#### **CALCulate:LIMit:FCOunt:UPPer? (Query Only)**

The command returns the number of times the set upper limit was passed since the instrument was last reset by [CALCulate:LIMit:CLEar](#page-54-0) or automatically by [INITiate](#page-79-0) if [CALCulate:LIMit:CLEar:AUTO](#page-55-0) is set to ON.

**Group** Calculate

**Syntax** CALCulate:LIMit:FCOunt:UPPer?

**Returns** <Number of counts>

#### **CALCulate:LIMit:LOWer**

Sets the value of the lower limit, that is, the lowest measurement result allowed before the instrument generates a 1 that can be read with [CALCulate:LIMit:FAIL?,](#page-55-0) or by reading the corresponding status byte.

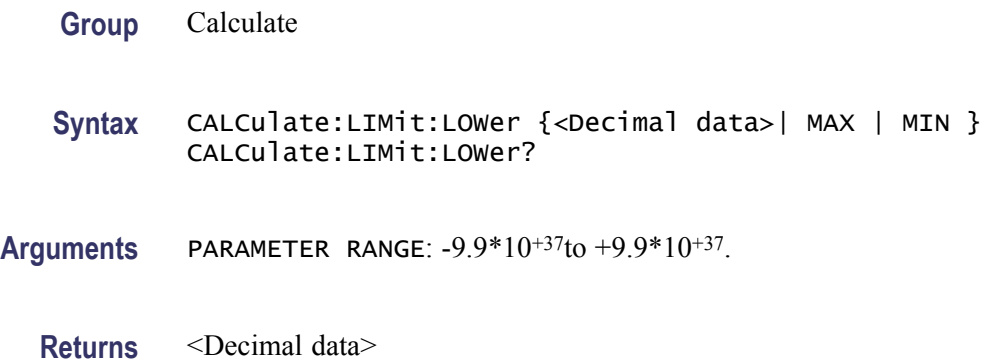

## **CALCulate:LIMit:LOWer:STATe**

Selects if the measured value should be checked against the lower limit.

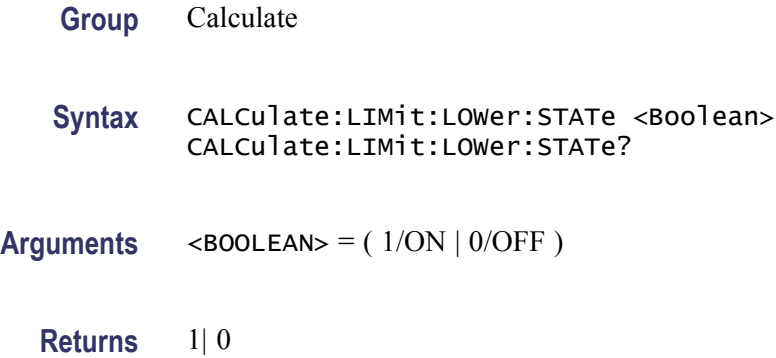

#### **CALCulate:LIMit:PCOunt?**

The command returns the number of measurement results between the set lower and upper limits since the instrument was last reset by [CALCulate:LIMit:CLEar](#page-54-0) or automatically by [INITiate](#page-79-0) if [CALCulate:LIMit:CLEar:AUTO](#page-55-0) is set to ON.

**Group** Calculate

**Syntax** CALCulate:LIMit:PCOunt?

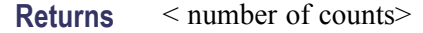

#### **CALCulate:LIMit:UPPer**

Sets the value of the upper limit (the highest measurement result allowed) before the instrument generates a 1 that can be read with [CALCulate:LIMit:FAIL?](#page-55-0), or by reading the corresponding status byte.

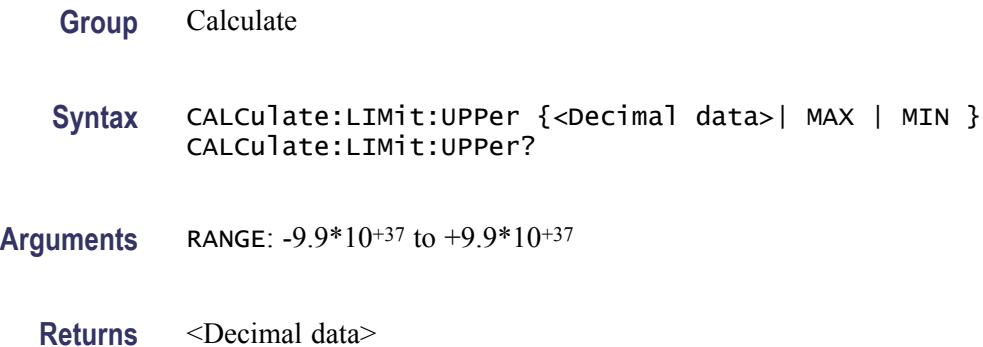

#### **CALCulate:LIMit:UPPer:STATe**

Selects if the measured value should be checked against the upper limit.

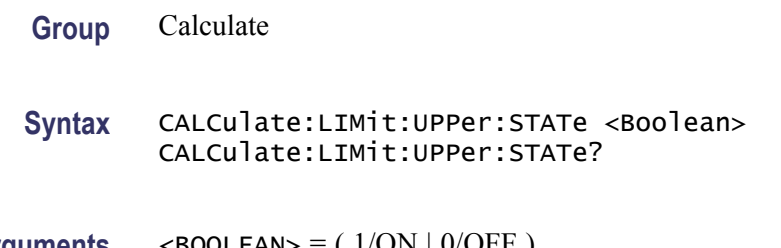

**Arguments** <BOOLEAN> = ( 1/ON | 0/OFF )

**Returns** 1| 0

## **CALCulate:MATH**

Defines the mathematical expression used for mathematical operations.

*NOTE. The data type <expression data> must be enclosed within parentheses.*

**Group** Calculate

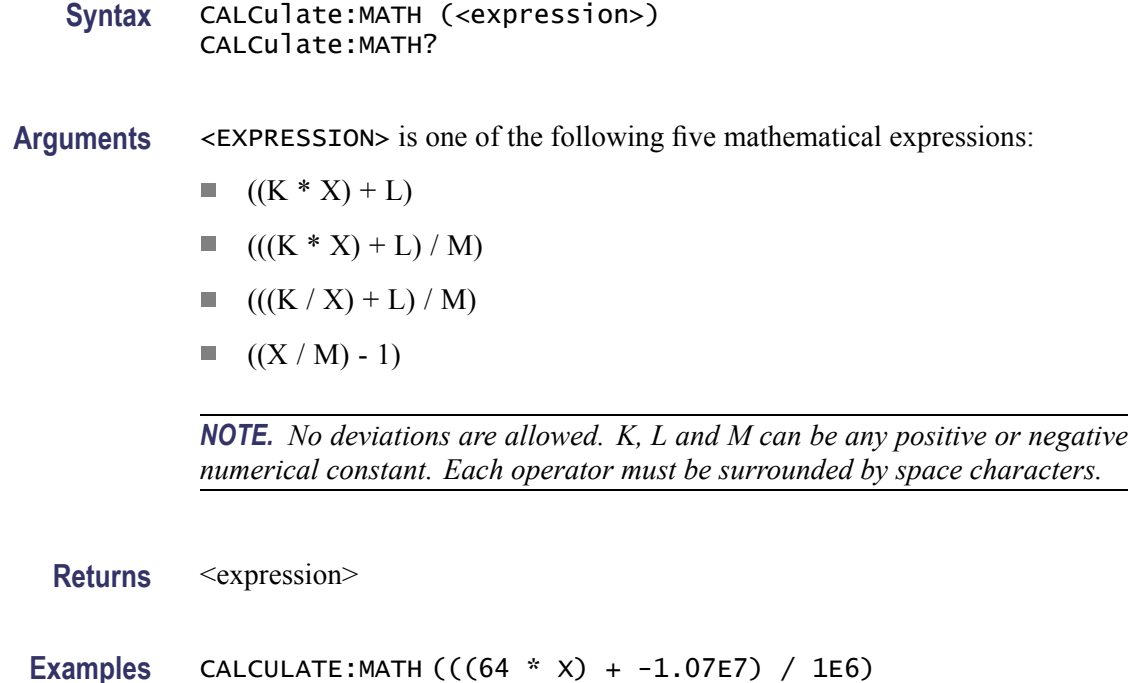

## **CALCulate:MATH:STATe**

Switches on/off the mathematical function.

*NOTE. The CALCulate subsystem is automatically enabled when MATH operations are switched on. This means that other enabled calculate sub-blocks are indirectly switched on. Switching off mathematics, however, does not switch off the CALCulate subsystem.*

- **Group** Calculate
- **Syntax** CALCulate:MATH:STATe <Boolean> CALCulate:MATH:STATe?
- **Arguments** <br/> <br/> <br/> <br/> <br/> <br/> <br/> <br/> <br/> <br/> <br/> $\begin{array}{ll} \hline \textbf{A} & \textbf{B} & \textbf{B} & \textbf{C} \\ \textbf{C} & \textbf{C} & \textbf{D} & \textbf{C} \\ \textbf{D} & \textbf{D} & \textbf{D} & \textbf{C} \\ \textbf{D} & \textbf{D} & \textbf{D} & \textbf{$

**Returns** 1|0

**Examples** CALCULATE:MATH:STATE 1

This example switches on mathematics.

## **CALCulate:STATe**

Switches on/off the complete post-processing block. If disabled, neither mathematics or limit-monitoring can be done.

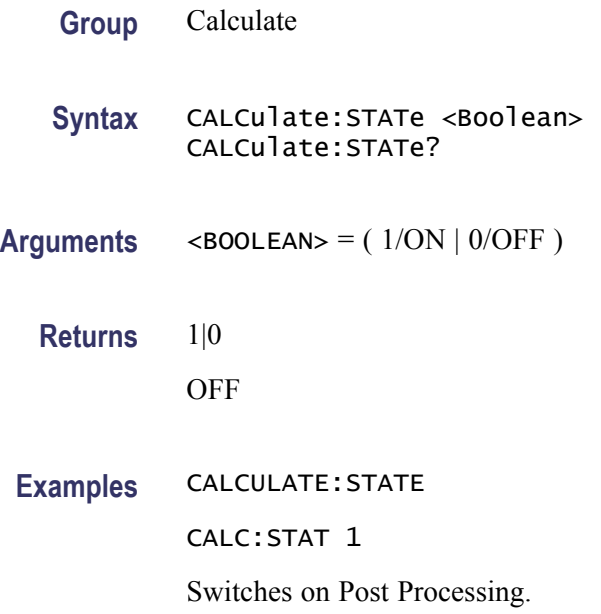

#### **CALCulate:TOTalize:TYPE**

Selects postprocessing for totalize.

*NOTE. If both counting registers (primary and secondary channel) are being used, you can manipulate the measurement results before presentation by selecting one of three postprocessing formulas that operate directly on the raw data.*

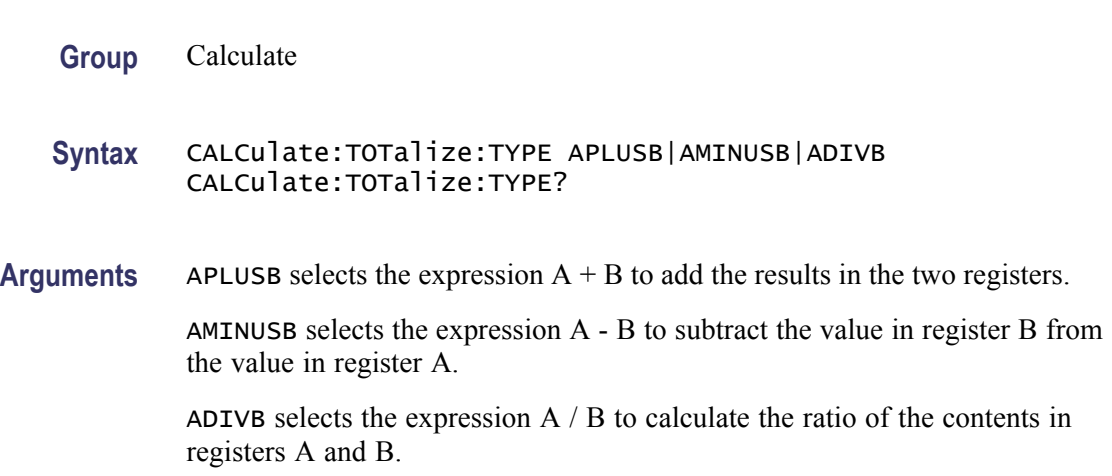

#### <span id="page-61-0"></span>**Returns** APLUSB|AMINUSB|ADIVB

**Examples** CALCULATE:TOTALIZE:TYPE ADIVB selects the formula A / B.

#### **CALibration:INTerpolator:AUTO**

The FCA3000, FCA3100, and MCA3000 Series are reciprocal instruments that use an interpolating technique to increase the measurement resolution. In time measurements, for example, interpolation increases the resolution from 10 ns to 0.1 ns.

The instrument calibrates the interpolators automatically once for every measurement when this command is ON. When this command is OFF, the instrument does no calibrations but uses the values from the last preceding calibration. The intention of this command is to turn off the auto calibration for applications that dump measurements into the internal memory. This will increase the measurement speed.

**Group** Calibration

**Syntax** CALibration:INTerpolator:AUTO <Boolean> CALibration:INTerpolator:AUTO?

- **Arguments** <br/> <br/> <br/> <br/> <br/> <br/> <br/> <br/> <br/><br/> $\begin{array}{ll} \hbox{Arguments} & \hbox{<} \text{B} & \hbox{<} \\ \hbox{2.5} & \hbox{<} \\ \hbox{4.5} & \hbox{<} \\ \hbox{5.6} & \hbox{<} \\ \hbox{6.7} & \hbox{<} \\ \hbox{7.7} & \hbox{<} \\ \hbox{8.7} & \hbox{<} \\ \hbox{9.8} & \hbox{<} \\ \hbox$ 
	- **Returns** 1|0

#### **\*CLS (No Query Form)**

The \*CLS common command clears the status data structures by clearing all event registers and the error queue. It does not clear enable registers and transition filters. It clears any pending \*WAI, \*OPC, and \*OPC?.

- **Group** Common
- **Syntax** \*CLS
- **Examples** \*CLS

### <span id="page-62-0"></span>**CONFigure:ARRay:<MeasuringFunction>**

The CONFigure:ARRay command differs from the CONFigure command in that it sets up the instrument to perform the number of measurements you choose in the <array size>.

To perform the selected function, you must trigger the instrument with the READ:ARRay? or INITiate;:FETCh:ARRay? queries.

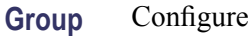

**Syntax** CONFigure:ARRay:<MeasuringFunction> (<array size>)[,<parameters> [,(<channels>)]] CONFigure:ARRay:<MeasuringFunction>?

each measuring function in the following table.

**Arguments** <ARRAY SIZE> sets the number of measurements in the array. <MEASURING FUNCTION>, <PARAMETERS> and <CHANNELS> are defined for

#### **Table 2-27: Measuring functions and parameters**

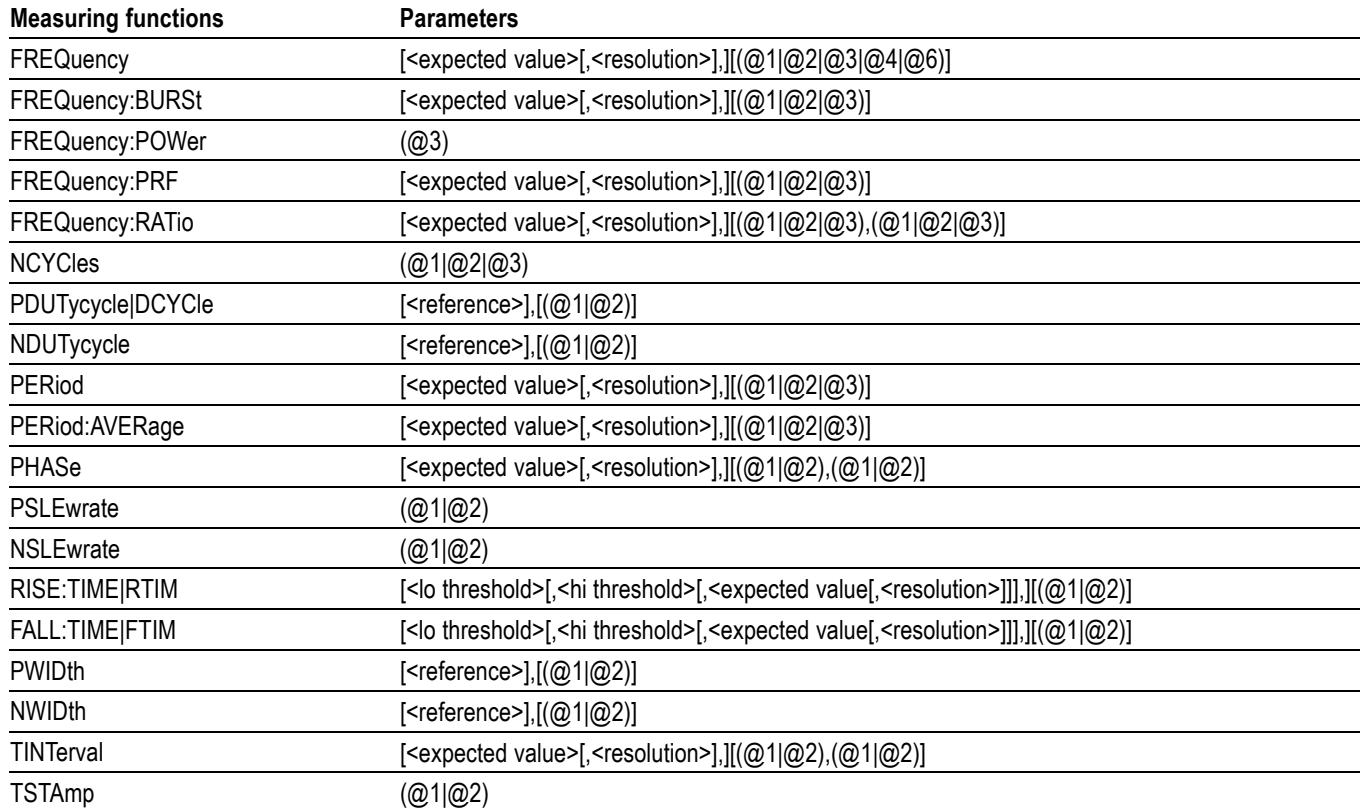

#### **Table 2-27: Measuring functions and parameters (cont.)**

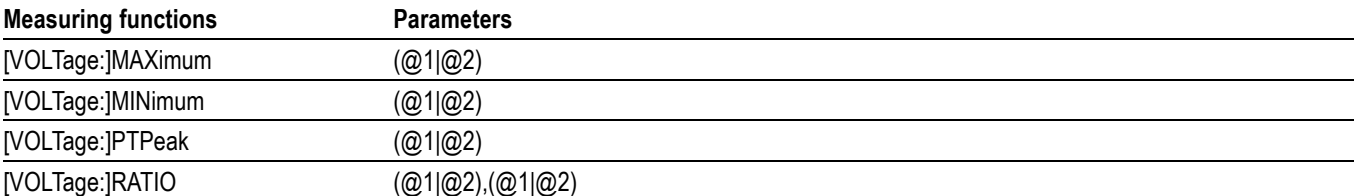

 $\langle (a) \{1|2|3|4|6\} \rangle$  is the channel to measure on, where:

(@1) means input A **<sup>1</sup>**

(@2) means input B **<sup>1</sup>**

(@3) means input C (RF input option),

(@4) means input E (Rear panel arming input)

(@6) means the internal reference

*NOTE. The channel is expression data and it must be in parentheses ( ).*

**1 These channels are prescaled by 2 when measuring frequency, and prescaled by 1 for all other functions. An exception is burst frequency measurements, where you can choose between the two factors. See the [MEASure:FREQuency:BURSt?](#page-92-0) command and the command [FREQuency:BURSt:PREScaler\[:STATe\]](#page-73-0). There is a tradeoff between the minimum number of pulses in a burst and the frequency range.**

**Examples** CONF:ARR:PER (7),5E3,1E6,(@4)

This example sets up the instrument to make seven period measurements. The expected result is 5 ms, and the required resolution is 1 ms. The EXT ARM input is the measuring input.

To make the measurements and fetch the seven measurement results:

READ:ARRAY? 7 might return 5.23421E-3,5.12311E-3,5.87526E-3, 5.50345E-3,5.33901E-3,5.25501E-3,5.03571E-3

#### **CONFigure:<MeasuringFunction>**

Use the configure command instead of the measure query when you want to change other settings, for instance, the input settings before making the measurement and fetching the result.

The CONFigure command controls the settings of the Input, Sense and Trigger subsystems in the instrument in order to make the best possible measurement. It also switches off any calculations with CALC:STATE OFF.

READ? or INITiate:FETCh? will make the measurement and read the resulting measured value.

Since you may not know exactly what settings the instrument has chosen to configure itself for the measurement, send an \* RST before doing other manual set up measurements.

**Group** Configure

Syntax CONFigure:<MeasuringFunction>[ <parameters>[,(<channels>)]] CONFigure:<MeasuringFunction>?

#### **Table 2-28: Measuring functions and parameters**

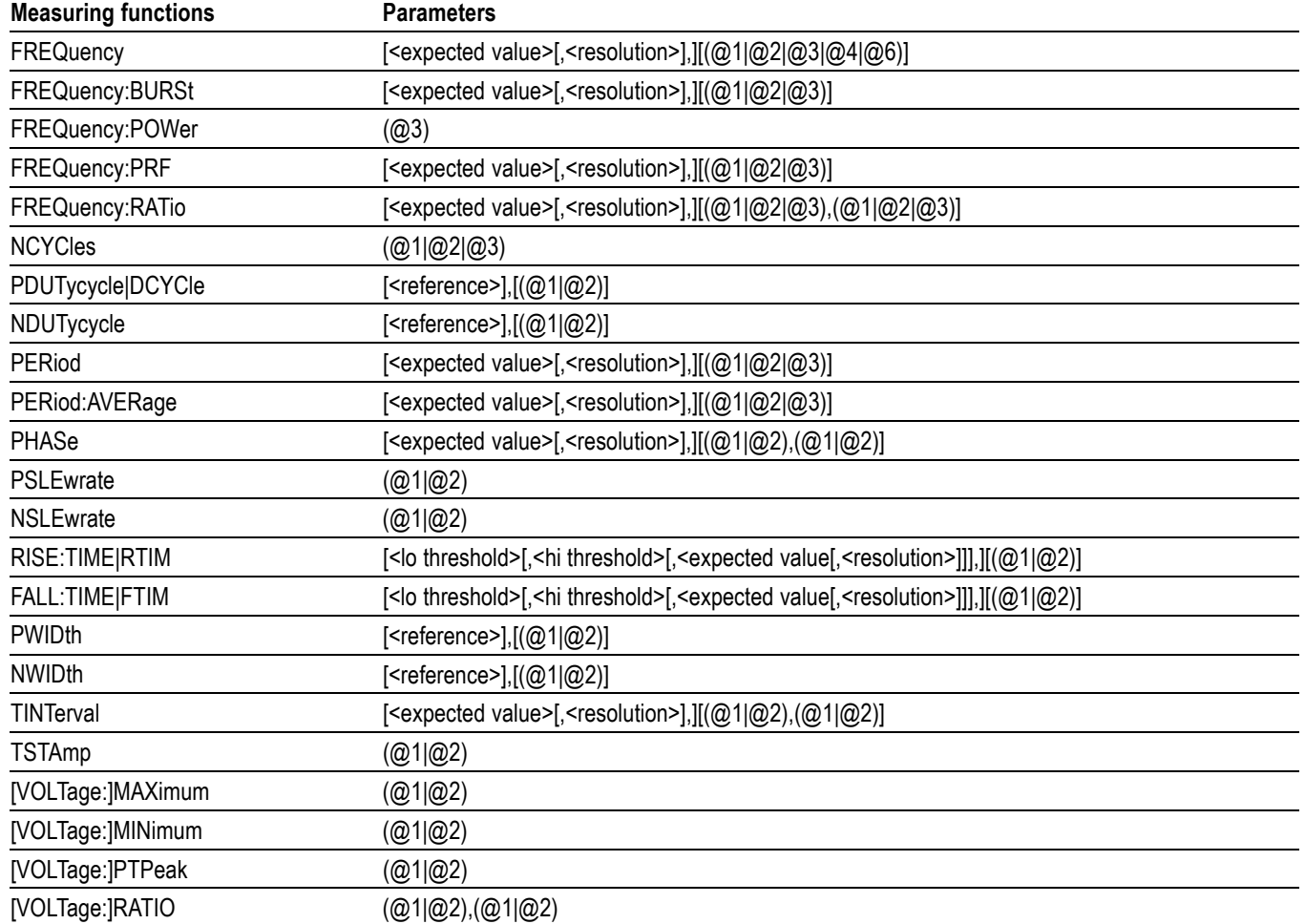

**Arguments** <MEASURING FUNCTION>, <PARAMETERS> and <CHANNELS> are defined for each measuring function in the following table.

**Returns** <string> contains the current measuring function and channel. The response is a <String data element> containing the same answer as for [:SENSe]:FUNCtion?.

## **CONFigure:TOTalize[:CONTinuous]**

Postprocessing of two-channel results is done with the CALCulate command. Arming is used for realizing non-manual functions like [TOTalize:GATE](#page-130-0) or [ARM:STOP:TIMer.](#page-49-0)

This is a count/totalize function controlled from the GPIB interface using the command [TOTalize:GATE](#page-130-0) ON|OFF.

The instrument counts up for each event on the primary input channel. The same applies to the secondary channel if it is activated. The result is one or two values depending on the presence of the secondary channel. In addition to selecting totalizing, the CONFigure:TOTalize<sup>[:CONTinuous]</sup> command also selects positive trigger slope. If you want to count negative slopes on input A, send [INPut{\[1\]|2}:SLOPe](#page-85-0) NEG after the CONFigure:TOTalize[:CONTinuous] command. The results of successive ON-OFF periods are accumulated.

**Group** Configure

**Syntax** CONFigure:TOTalize[:CONTinuous][ (@{1|2})][,(@{1|2})] CONFigure:TOTalize[:CONTinuous]?

**Arguments** (@{1|2}) is the primary channel: (@{1|2}) is the secondary channel:

(@1) stands for input A (@2) stands for input B

This measurement cannot be made as a MEASure, it must be made as a CONFigure followed by INIT:CONT ON, gate control with SENS:TOT:GATE {ON|OFF} and completed with a FETCh:ARR? <array size>.

#### **Examples** CONF:TOT;:INP:SLOPE NEG

This example sets up the instrument to totalize the negative slopes on Input A and disable the secondary channel. (Same as  $(Q1)$ )

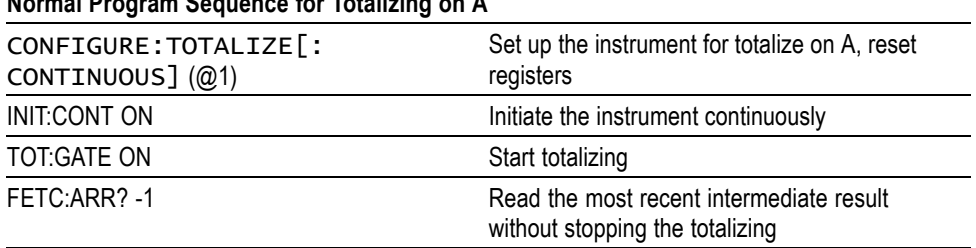

#### **Normal Program Sequence for Totalizing on A**

<span id="page-66-0"></span>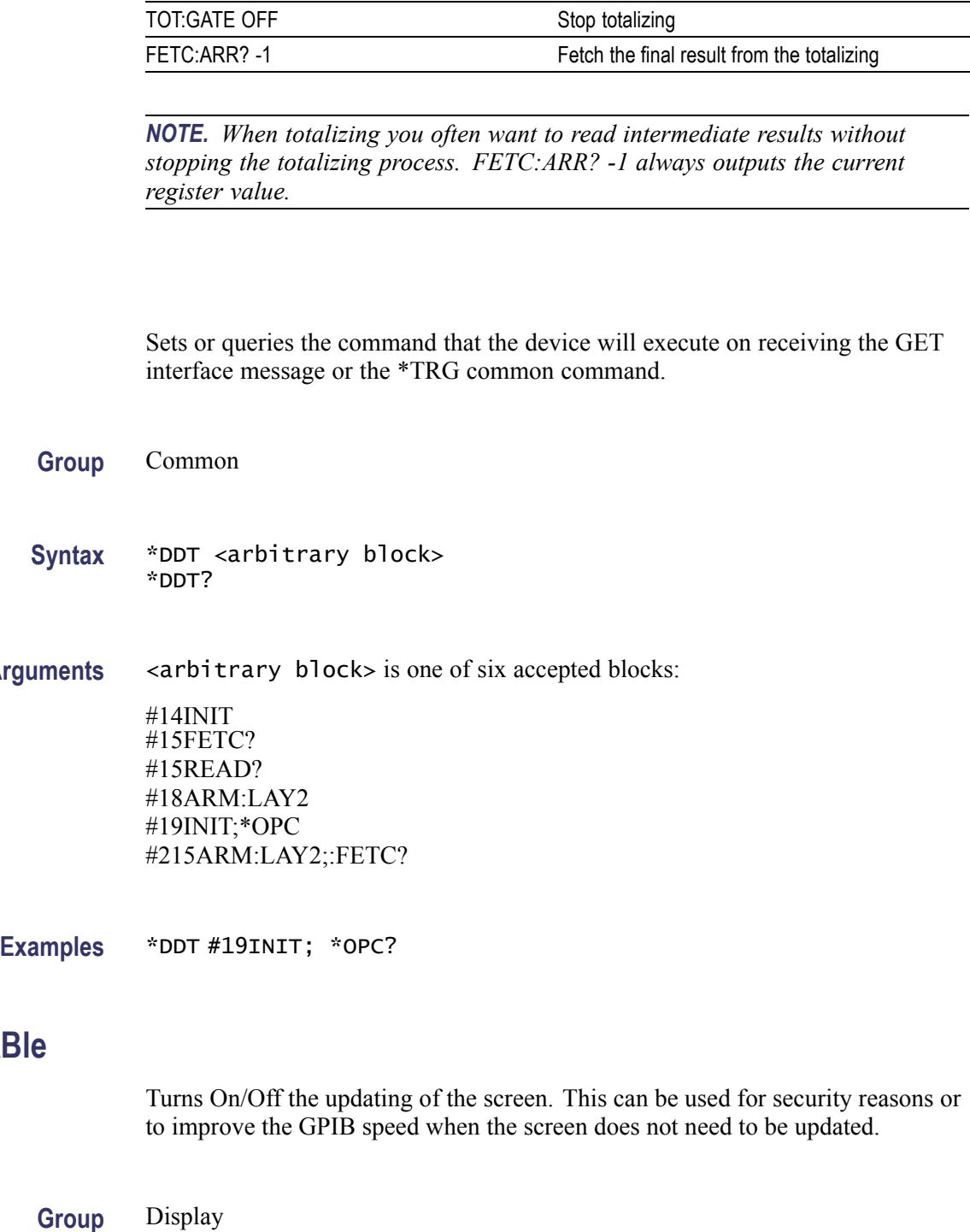

#### **Syntax** DISPlay:ENABle < Boolean > DISPlay:ENABle?

Arguments <arbitrary block> is one of six accepted blocks:

**Normal Program Sequence for Totalizing on A**

## **DISPlay:ENAI**

**\*DDT**

<span id="page-67-0"></span>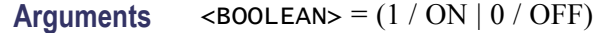

**Returns** 1|0

#### **\*DMC**

Allows you to assign a sequence of one or more program message units to a macro label. The sequence is executed when the macro label is received as a command or query. Twenty-five macros can be defined at the same time, and each macro can contain an average of 40 characters.

If a macro has the same name as a command, it masks out the real command with the same name when macros are enabled. If macros are disabled, the original command is executed.

If you define macros when macro execution is disabled, the instrument executes the \* DMC command fast, but if macros are enabled, the execution time for this command is longer.

- **Group** Common
- **Syntax** \*DMC <Macro label>, <Program messages>

**Arguments** <MACRO LABEL> is a 1- to 12-character macro label. Enclose string data in quotes (" "or ' '), as shown in the example.

> <PROGRAM MESSAGES> the commands to be executed when the macro label is received, both block data and string data formats can be used.

**Examples** \*DMC 'FREQUENCY?', "FUNC 'FREQ 1'; INP:LEV:AUTO ON; ARM:SOURCE BUS; INIT:CONT ON; \*TRG"

#### **\*EMC**

This command enables and disables expansion and execution of macros. If macros are disabled, the instrument will not recognize a macro although it is defined in the instrument. (The Enable Macro command takes a long time to execute.)

**Group** Common

<span id="page-68-0"></span>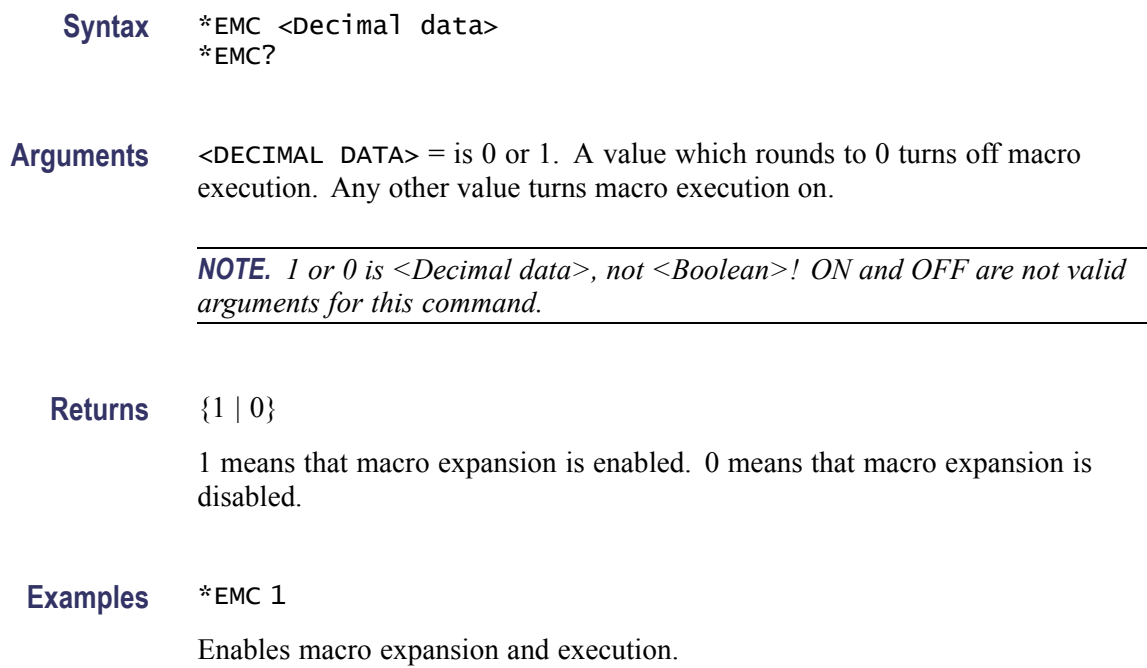

#### **\*ESE (No Query Form)**

Sets the enable bits of the standard event enable register. This enable register contains a mask value for the bits to be enabled in the standard event status register. A bit that is set true in the enable register enables the corresponding bit in the status register. An enabled bit will set the ESB ( Event Status Bit) in the Status Byte Register if the enabled event occurs. (See page 3-[3](#page-138-0), *[The Event](#page-138-0) [Status Enable Register \(ESER\)](#page-138-0)*.)

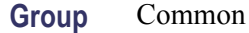

**Syntax** \*ESE <Decimal data>

**Arguments** <br/> <DEC.DATA $>$  = the sum (between 0 and 255) of all bits that are true.

#### **Table 2-29: Event status enable register (1 = enable)**

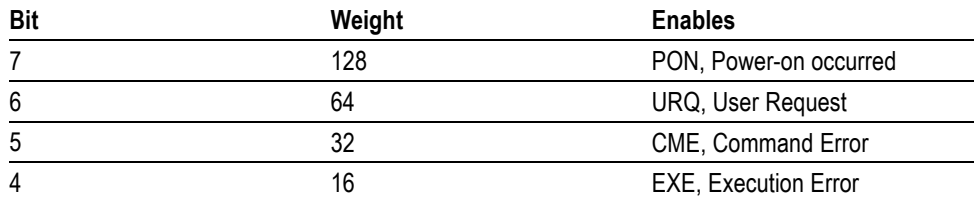

<span id="page-69-0"></span>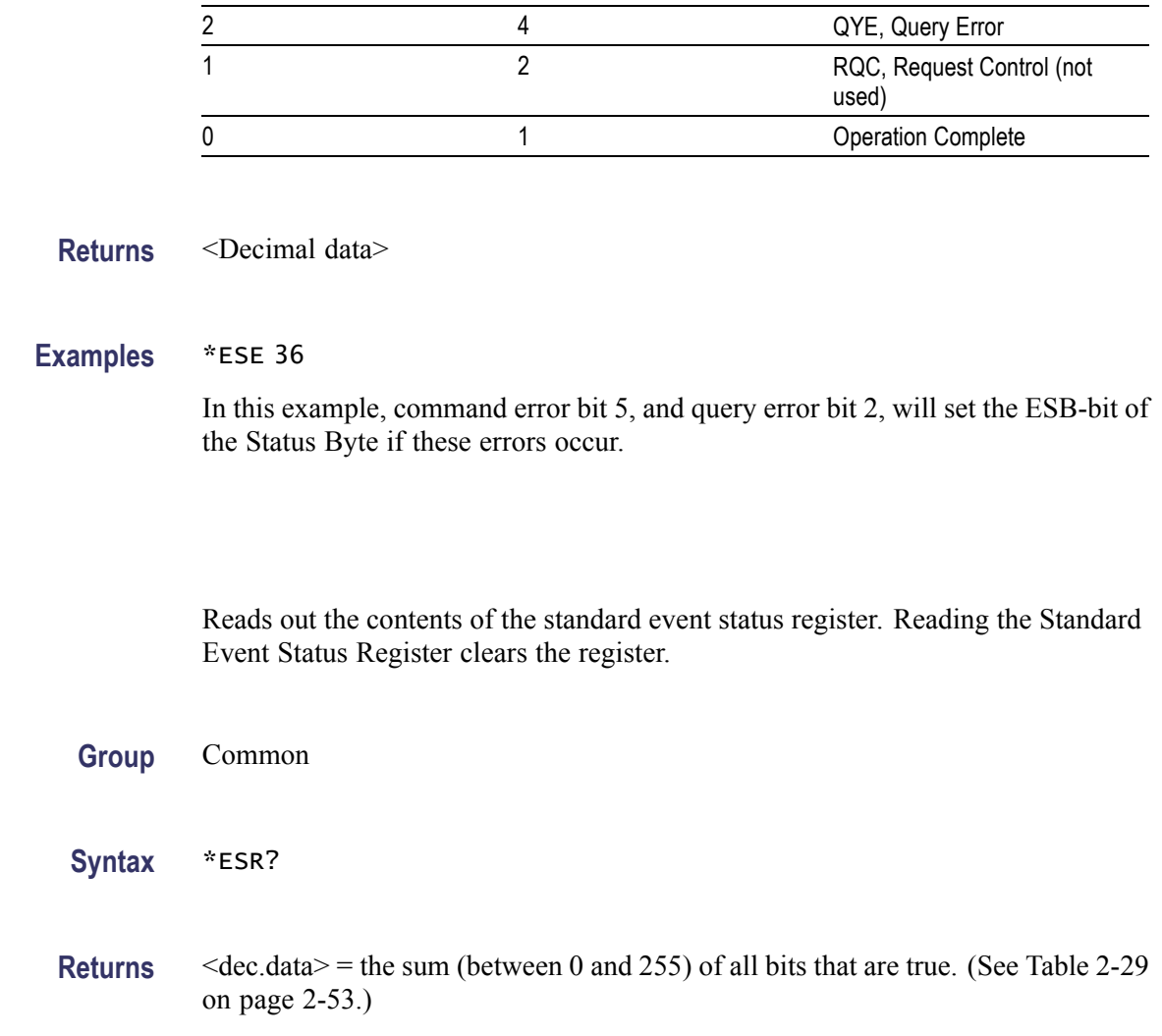

#### **Table 2-29: Event status enable register (1 = enable) (cont.)**

**Bit Weight Enables** 

3 8 DDE, Device Dependent

Error

## **FETCh:ARRay? (Query Only)**

FETCh:ARRay? query differs from the [FETCh\[:SCALar\]?](#page-70-0) query by fetching several measuring results at once.

An array of measurements must first be made by the commands: [INITiate](#page-79-0), [MEASure:ARRay:<MeasuringFunction>?](#page-87-0) or [CONFigure:ARRay:](#page-62-0) [<MeasuringFunction>;](#page-62-0) [READ:ARRay?.](#page-112-0)

If the array size is set to a positive value, the first measurement made is the first result to be fetched.

**\*ESR?**

<span id="page-70-0"></span>When the instrument has made an array of measurements, FETCh:ARRay? 10 fetches the first 10 measuring results from the output queue. The second FETCh:ARRay? 10 fetches the result 11 to 20, and so on. When the last measuring result is fetched, FETCh:ARRay? starts over again with the first result.

In totalizing for instance, you may want to read the last measurement result instead of the first one. This is possible if you set the array size to a negative number. Example: FETCh:ARRay? -5 fetches the last five results. The output queue pointer is not altered when the array size is negative. That is, the example above always returns the last five results every time the command is sent.

FETCh:ARRay? -1 is useful to fetch intermediate results in free-running or array measurements without interrupting the measurement.

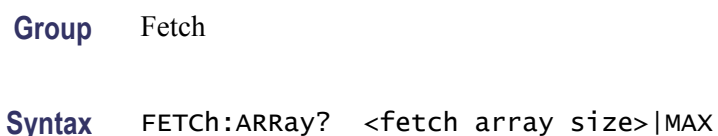

## **FETCh[:SCALar]? (Query Only)**

The fetch query retrieves one measuring result from the measurement result buffer of the instrument without making new measurements. Fetch does not work unless a measurement was taken by the [INITiate](#page-79-0), [MEASure:<MeasuringFunction>?](#page-94-0), or [READ?](#page-111-0) commands.

If the instrument has made an array of measurements, FETCh[:SCALar]? fetches the first measuring results first. The second FETCh[:SCALar]? fetches the second result and so on. When the last measuring result is fetched, fetch starts over again with the first result.

The same measuring result can be fetched again and again if the result is valid, until the following occurs:

- H \*RST is received.
- an INITiate, MEASure or READ command is executed П
- п any reconfiguration is done.
- n. an acquisition of a new reading is started.

If the measuring result in the output buffer is invalid, but a new measurement was started, the fetch query completes when a new measuring result becomes valid. If no new measurement was started, an error is returned.

The optional SCALar means that one result is retrieved.

#### **Group** Fetch

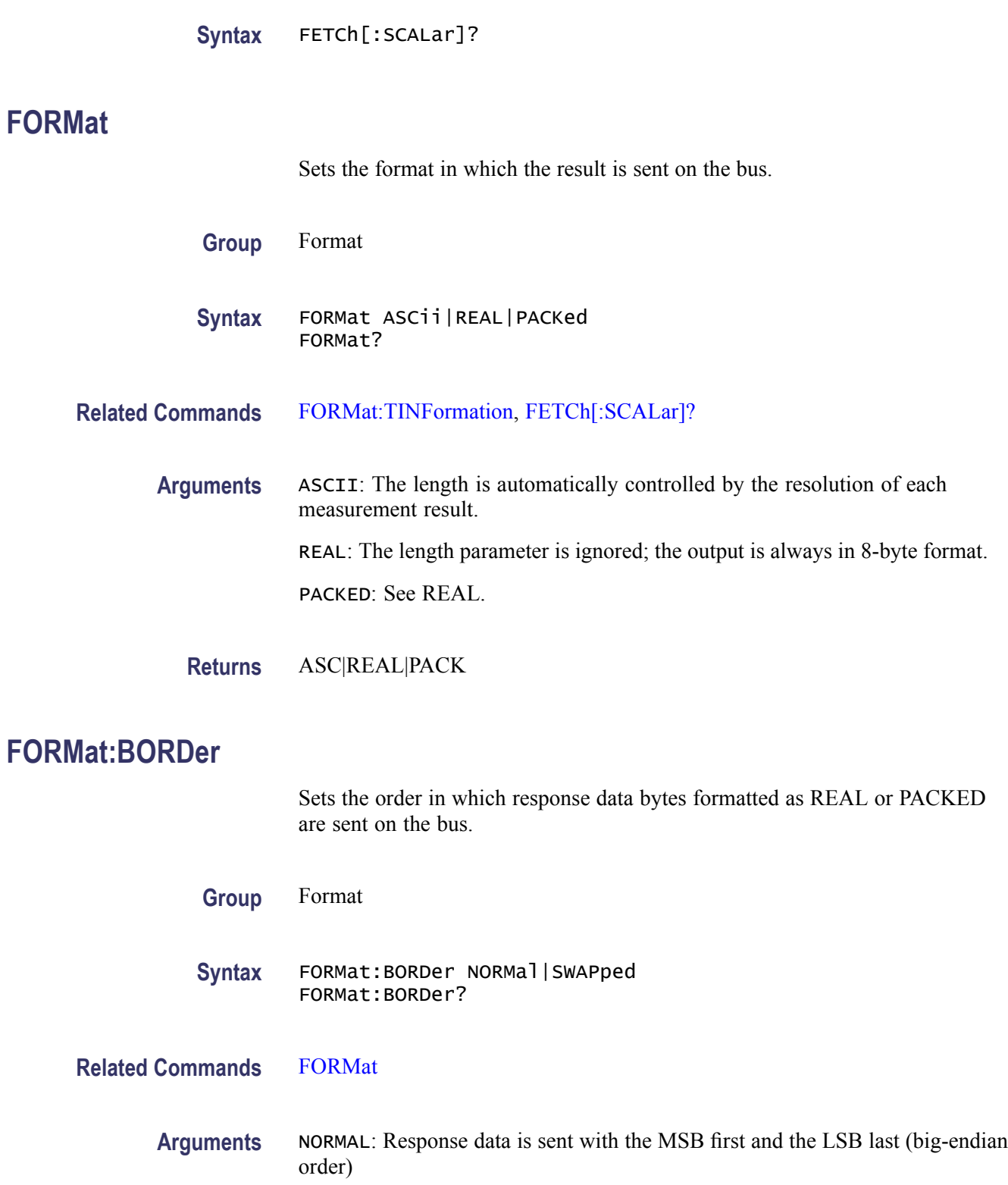

SWAPPED: Response data is sent with the LSB first and the MSB last (little-endian order)
<span id="page-72-0"></span>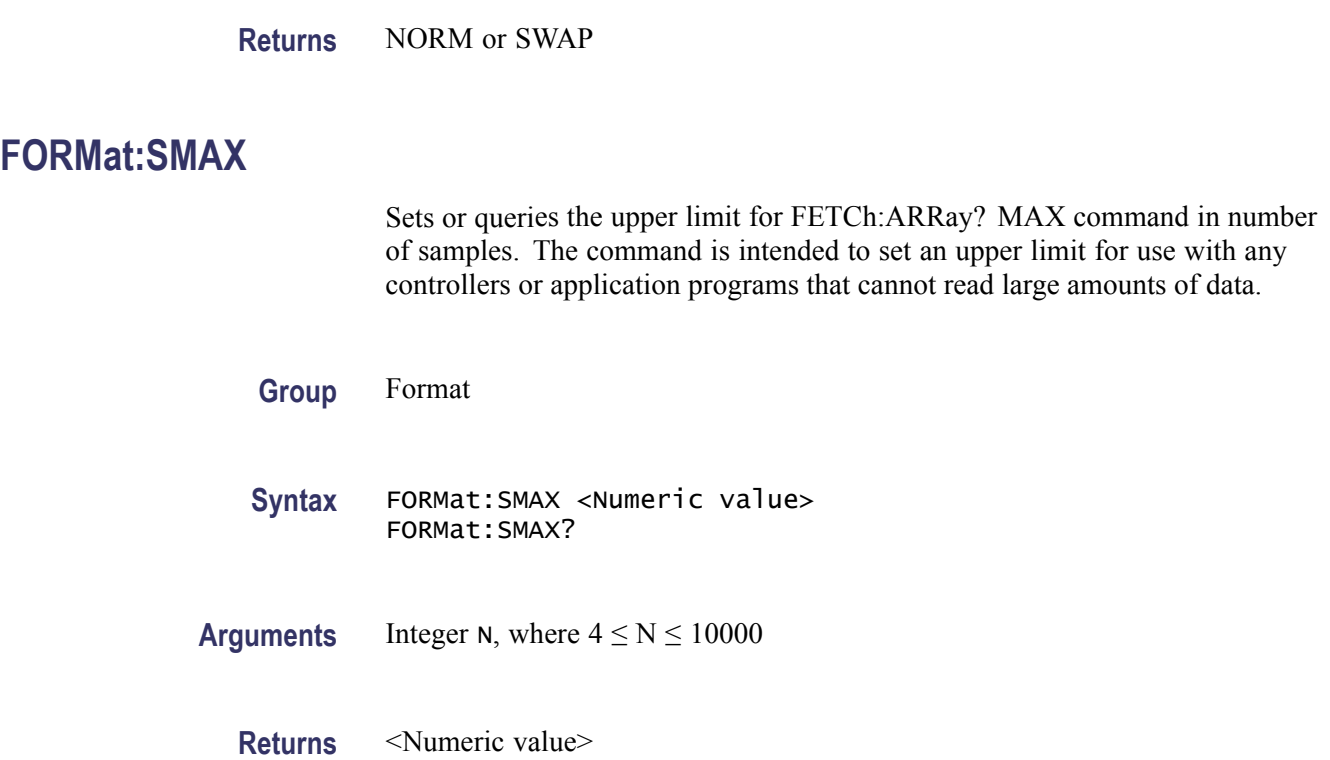

#### **FORMat:TINFormation**

This command turns on/off the time stamping of measurements. Time stamping is always done at the start of a measurement with full measurement resolution, and is saved in the measurement buffer together with the measurement result.

The setting of this command will affect the output format of the MEASure, READ and FETCh queries. See the [FETCh\[:SCALar\]?](#page-70-0) query.

For FETCh:SCALar?, READ:SCALar? and MEASure:SCALar? the readout consists of two values instead of one. The first value is the measured value and the second value is the timestamp value.

In FORMat ASCII mode, both the measured value and the timestamp value are given as floating-point numbers expressed in the basic units (Hz or s).

In FORMat REAL mode, the result is given as an eight-byte block containing the floating-point measured value, followed by an eight-byte block containing the floating point timestamp value.

In FORMat PACKed mode, the result is given as an eight-byte block containing the floating-point measured value followed by an eight-byte block containing the timestamp value expressed as a 64-bit integer (int64), the implicit unit being ps.

When doing readouts in array form, with FETCh:ARRay?, READ:ARRay?, or MEASure:ARRay?, the response will consist of alternating measurement values. <span id="page-73-0"></span>**Group** Format

**Syntax** FORMat:TINFormation Boolean FORMat:TINFormation?

#### **FREQuency:BURSt:APERture**

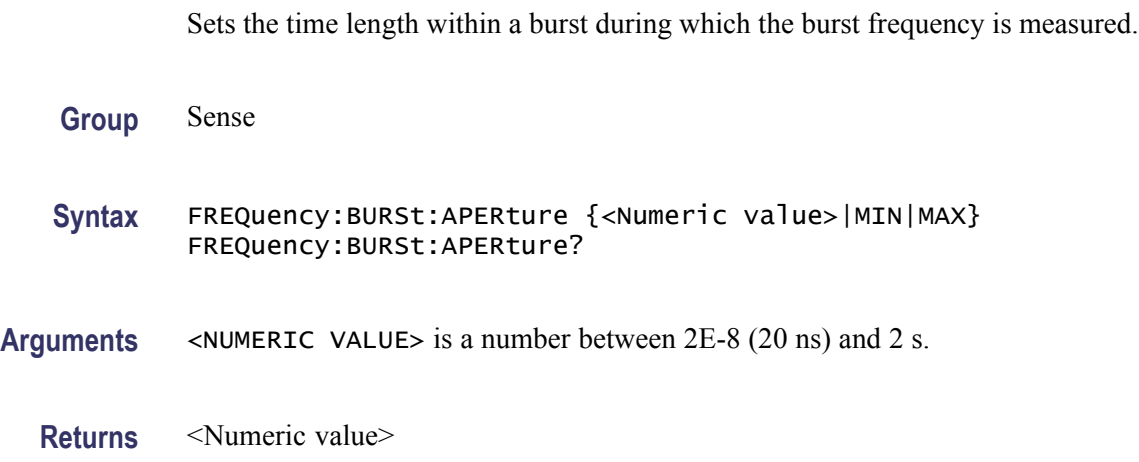

### **FREQuency:BURSt:PREScaler[:STATe]**

The burst frequency limit is 300 MHz if the prescaler is ON and 160 MHz if it is OFF.

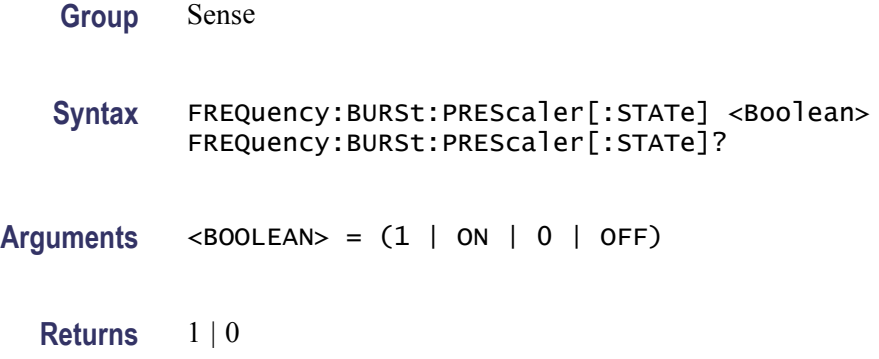

## **FREQuency:BURSt:STARt:DELay**

Sets the burst start delay (the time length between the burst start and the actual start of the burst measuring time). This parameter controls the point of time when a measurement sample is taken.

<span id="page-74-0"></span>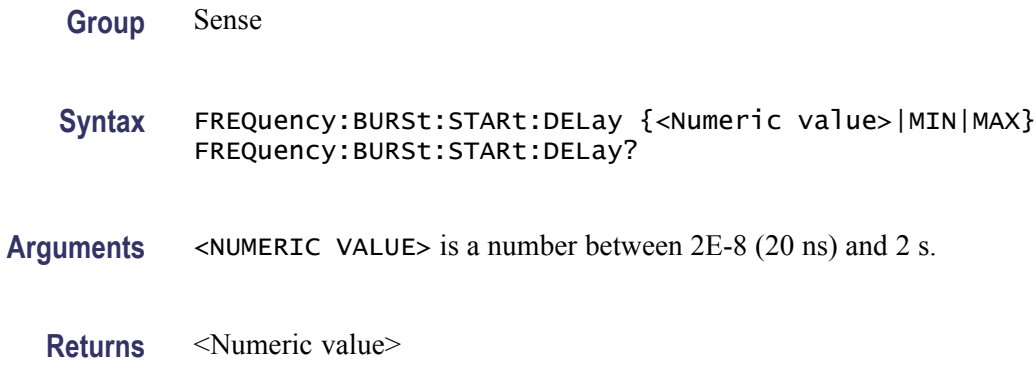

#### **FREQuency:BURSt:SYNC:PERiod**

Sets the synchronization delay time used in burst measurements. A correct value should be longer than the burst time and shorter than 1/PRF (the inverse of the pulse repetition frequency).

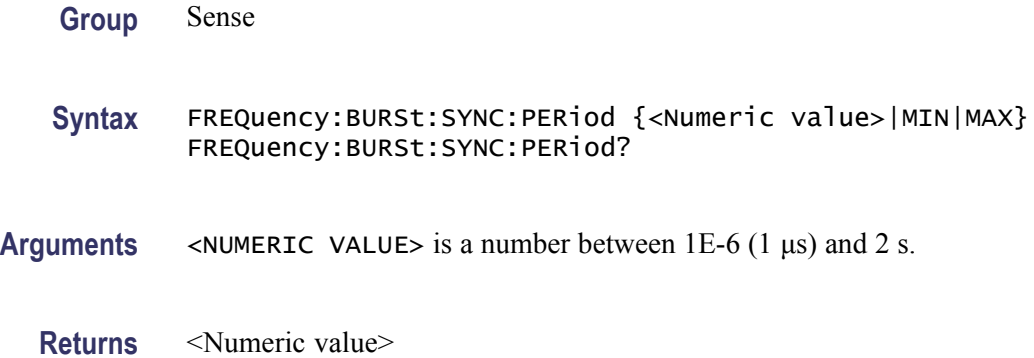

## **FREQuency:POWer:UNIT**

Selects dBm or W as the basic measurement unit to be displayed or read out.

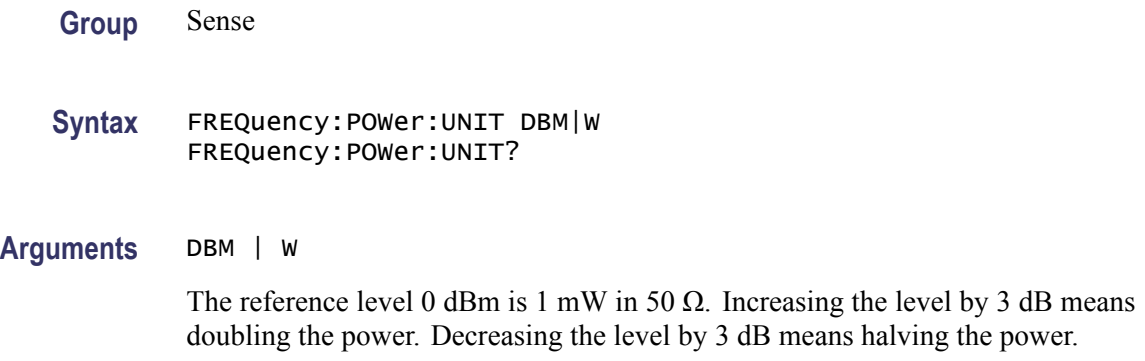

#### **Returns** DBM | W

#### **FREQuency:RANGe:LOWer**

Use this command to speed up voltage measurements and Autotrigger functions when you do not need to measure on low frequencies.

**Table 2-30: Time to determine trigger levels (typical)**

|                  | Min. frequency limit (1 Hz)                                         | Default (100 Hz) |
|------------------|---------------------------------------------------------------------|------------------|
|                  | 8s                                                                  | 80 ms            |
|                  |                                                                     |                  |
| <b>Group</b>     | Sense                                                               |                  |
|                  |                                                                     |                  |
| <b>Syntax</b>    | FREQuency: RANGe: LOWer { <numeric value="">   MIN   MAX}</numeric> |                  |
|                  | FREQuency: RANGe: LOWer?                                            |                  |
| <b>Arguments</b> | <numeric value=""> between 1 and <math>50000</math> (Hz).</numeric> |                  |
|                  |                                                                     |                  |
|                  | MIN sets 1 Hz.                                                      |                  |
|                  | $MAX$ sets 50 kHz.                                                  |                  |
|                  |                                                                     |                  |
| <b>Returns</b>   | $\le$ Numeric value $\ge$                                           |                  |

#### **FREQuency:REGRession**

Despite its name, this command also applies to Period Average.

By continuous time stamping and linear regression analysis, the resolution compared to a normal reciprocal instrument is improved by one or two digits for measuring times between 200 ms and 100 s.

Not all combinations of settings will work:

In local mode (front panel control), this function may be overridden by the firmware:

- $\mathcal{L}_{\mathcal{A}}$ Measurement time  $< 16$  us: On is changed to Auto(Off)
- $\Box$ Measurement time  $> 2.5$  s: Off is changed to Auto(On)
- External arming: On is changed to Auto(Off)  $\mathcal{L}_{\mathcal{A}}$

An info box pops up explaining this.

<span id="page-76-0"></span>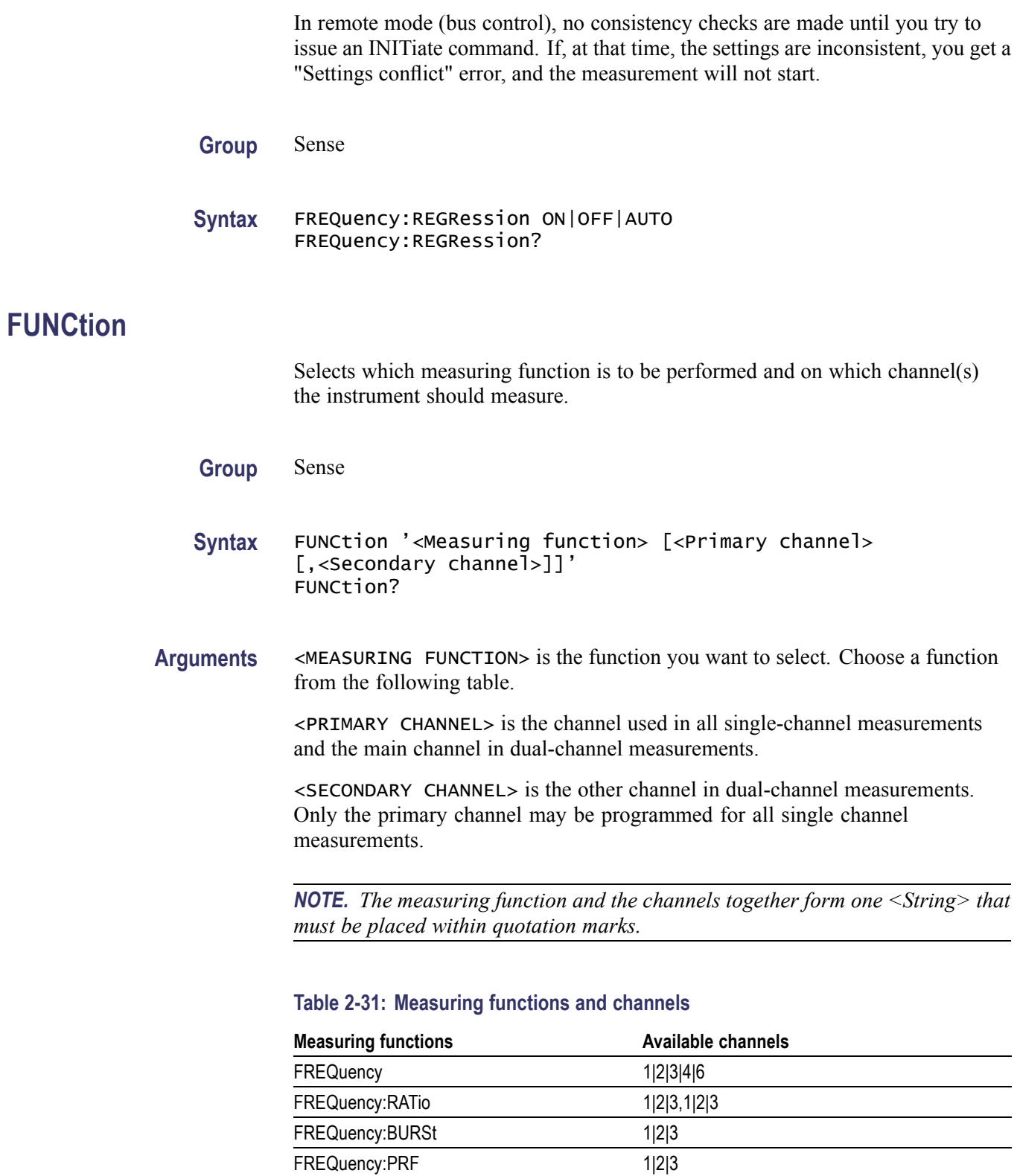

NCYCles 1|2|3

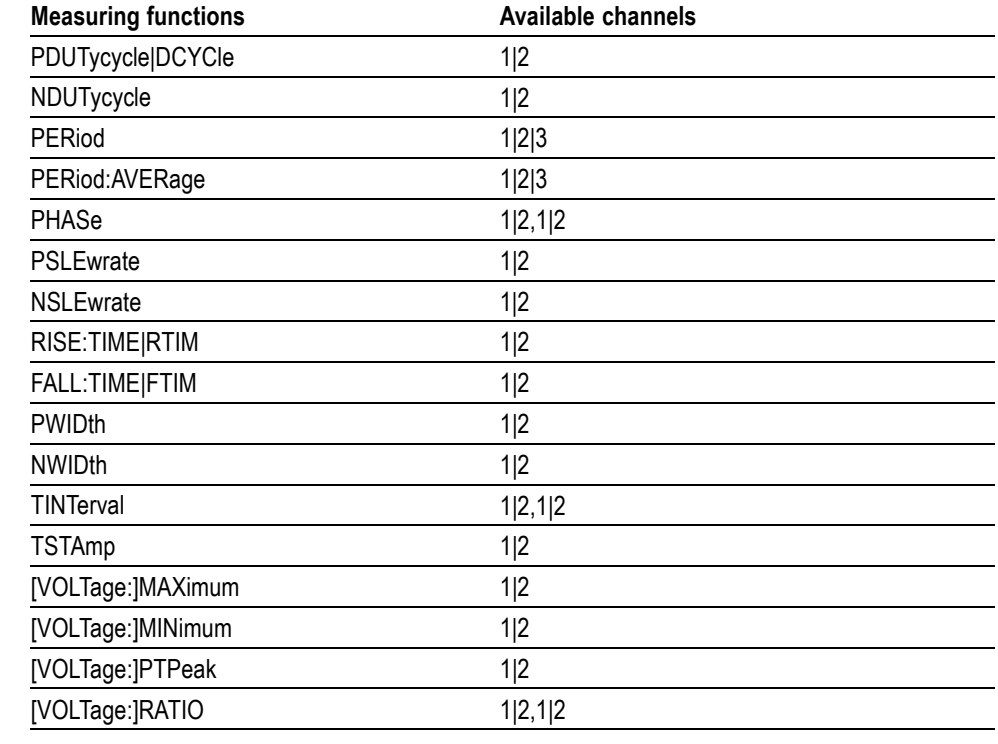

#### **Table 2-31: Measuring functions and channels (cont.)**

**Returns** "<Measuring function>,<Primary channel>[,<Secondary channel>]"

**Examples** Select a pulse period measurement on input A (channel 1): FUNCTION'PERIOD 1'

## **\*GMC? (Query Only)**

This command returns the definition of the specified macro label.

- **Group** Common
- **Syntax** \*GMC? < macro label>
- Arguments  $\leq$ Macro label> = the label of the macro for which you want to see the definition. (String data must be surrounded by or " "or ' ' as in the example below.)
	- **Returns** <Block data>

**Examples** \*GMC? 'AUTOTRGLVL?' Returns a block data response, for example: #242:FUNC 'FREQ 1'; INP:LEV:AUTO ONCE; INP:LEV?

## **HCOPy:SDUMp:DATA? (Query Only)**

Returns block data containing screen dump in Windows BMP format.

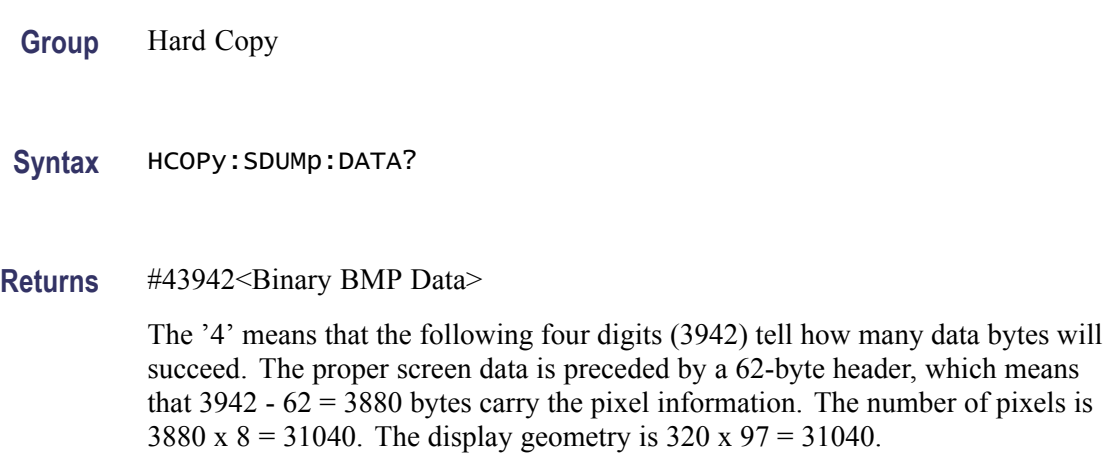

## **HF:ACQuisition[:STATe]**

Switches the automatic acquisition system on or off. ON means Automatic Acquisition, OFF means Manual Acquisition. When the instrument is switched from remote to local operation, Automatic Acquisition mode is entered, irrespective of the previous remote setting.

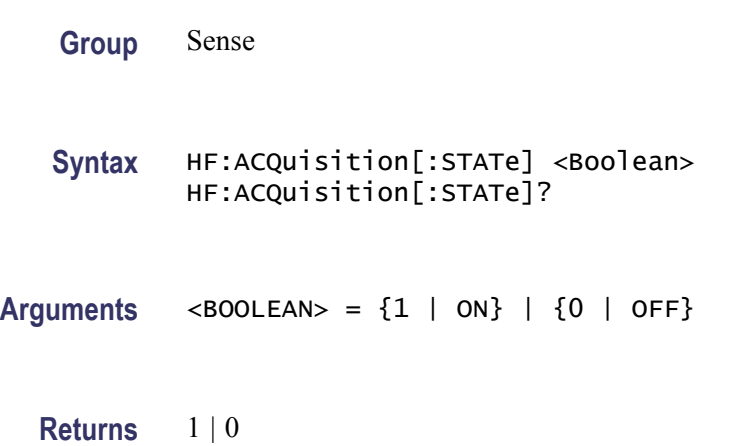

#### **HF:FREQuency:CENTer**

Sets the center frequency value for the RF input. Used when Manual Acquisition is selected.

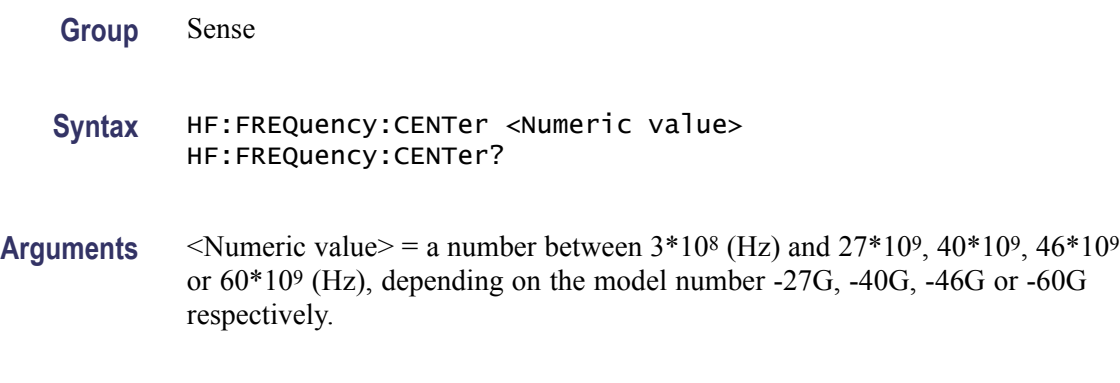

**Returns** <Numeric value>

## **\*IDN? (Query Only)**

Returns the manufacturer, model, serial number, and firmware level in an ASCII response data element. The query must be the last query in a program message.

Response is <Manufacturer>, <Model>, <Serial Number>, <Firmware Level>.

- **Group** Common
- **Syntax** \*IDN?
- **Examples** \*IDN? might return <MANUFACTURER>, <MODEL>, 1234567, V1.01 28 Jun 2004

#### **INITiate (No Query Form)**

The INITiate command initiates a measurement. Executing an INITiate command changes the instrument trigger subsystem state from idle-state to wait-for-bus-arm-state. The trigger subsystem will continue to the other states, depending on programming. With the \*RST setting, the trigger subsystem will bypass all its states and make a measurement, then return to idle state. [\(See](#page-38-0) page 2[-23](#page-38-0), *[Trigger Subsystem](#page-38-0)*.)

**Group** Initiate

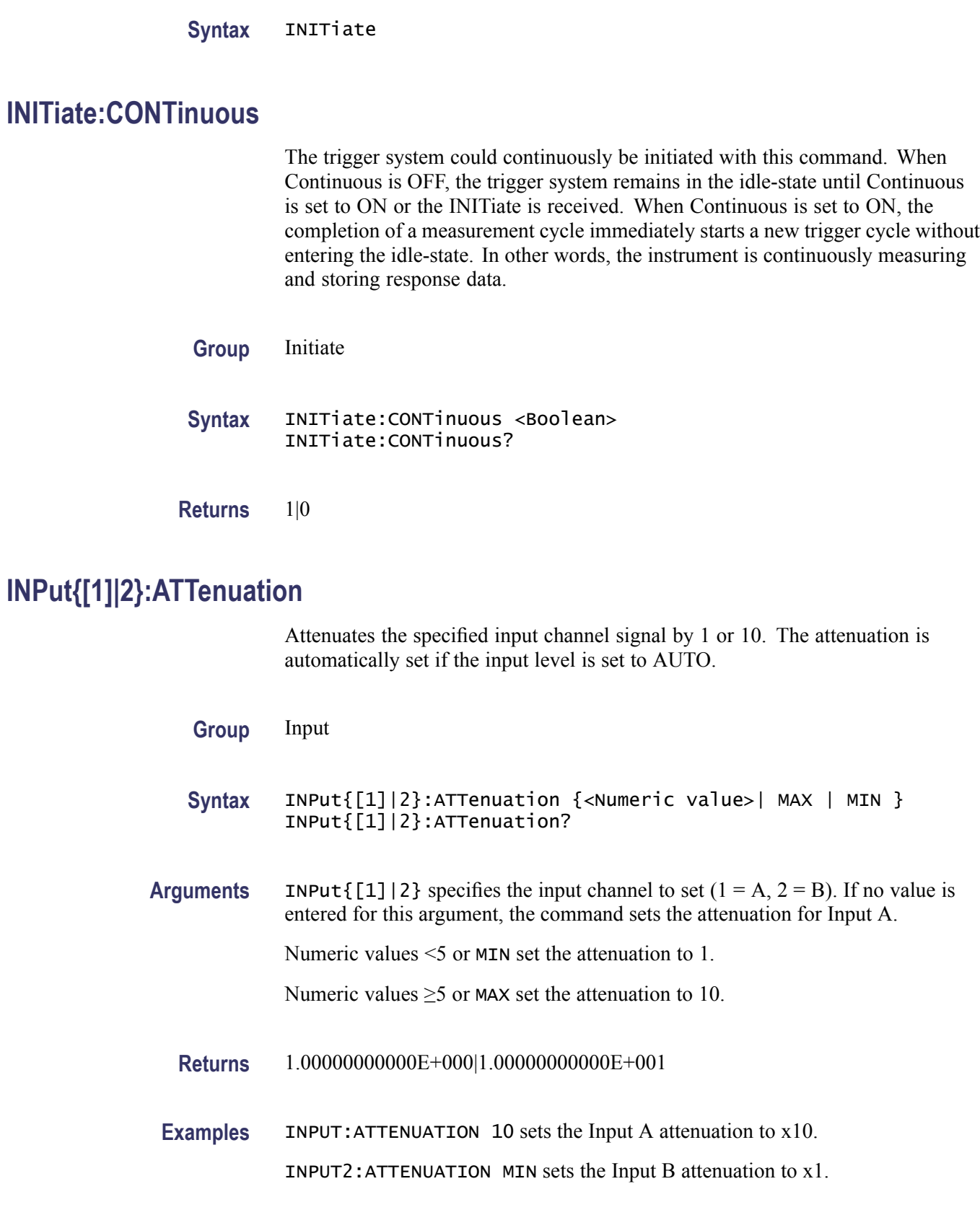

## <span id="page-81-0"></span>**INPut{[1]|2}:COUPling**

Selects AC coupling (normally used for frequency measurements), or DC coupling (normally used for time measurements).

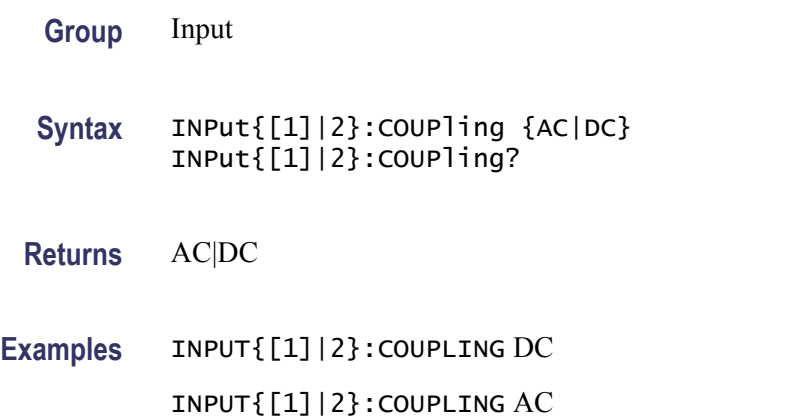

## **INPut{[1]|2}:FILTer**

Switches on or off the analog low pass filter on input 1 (A) and/or input 2 (B). It has a cutoff frequency of 100 kHz.

**Group** Input

**Syntax** INPut{[1]|2}:FILTer <Boolean>  $INPut{[1] |2}$ : FILTer?

**Arguments** INPut { $[1]$  | 2} specifies the input channel to set  $(1 = A, 2 = B)$ . If no value is entered for this argument, the command sets the attenuation for Input A.  $\langle$ BOOLEAN> = {1 | ON} | {0 | OFF}

**Returns** 1|0

## **INPut{[1]|2}:FILTer:DIGital**

Switches on or off the digital low pass filter on input 1 (A) and/or input 2 (B). The cutoff frequency is set by the command: [INPut{\[1\]|2}:FILTer:DIGital:FREQuency](#page-82-0)

**Group** Input

<span id="page-82-0"></span>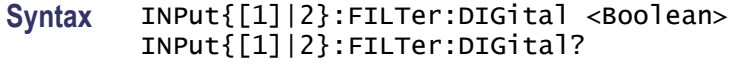

**Arguments** INPut  $\{[1] | 2\}$  specifies the input channel to set  $(1 = A, 2 = B)$ . If no value is entered for this argument, the command sets the attenuation for Input A.

 $\langle$ BOOLEAN> = {1 | ON} | {0 | OFF}

**Returns** 1|0

#### **INPut{[1]|2}:FILTer:DIGital:FREQuency**

Any frequency between 1 Hz and 50 MHz can be entered. The filter is activated by the command: [INPut{\[1\]|2}:FILTer:DIGital](#page-81-0)

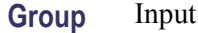

**Syntax** INPut{[1]|2}:FILTer:DIGital:FREQuency {<Numeric value>| MIN | MAX} INPut{[1]|2}:FILTer:DIGital:FREQuency?

**Arguments** INPut { $[1] |2$ } specifies the input channel to set  $(1 = A, 2 = B)$ . If no value is entered for this argument, the command sets the attenuation for Input A.

<NUMERIC VALUE> is a value between 1 and 50000000.

MIN sets the filter to 1 Hz.

MAX sets the filter to 50 MHz.

**Returns** <Numeric value>

#### **INPut{[1]|2}:IMPedance**

The impedance can be set to 50  $\Omega$  or 1 M $\Omega$ .

**Group** Input

**Syntax** INPut{[1]|2}:IMPedance {<Decimal data>| MAX | MIN } INPut{[1]|2}:IMPedance?

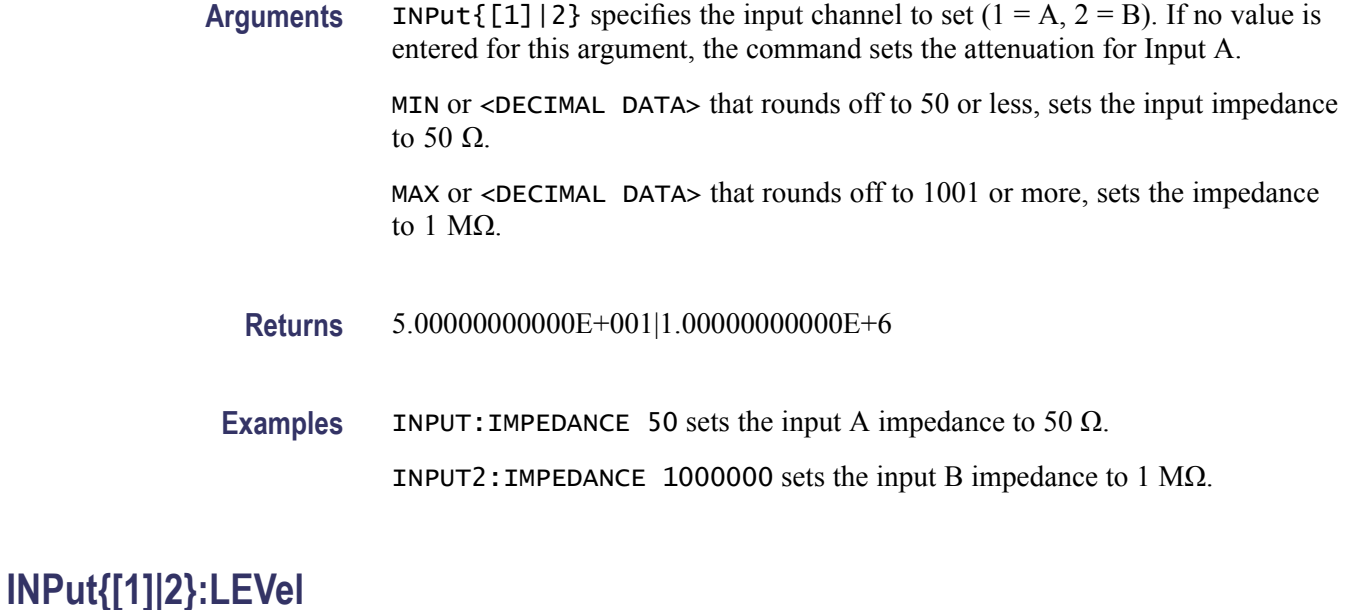

Input A and input B can be individually set to autotrigger or to fixed trigger levels of between -5V and +5V in steps of 2.5mV. If the attenuator is set to 10X, the range is -50V and +50V in 25 mV steps. Setting an absolute trigger level turns off autotrigger for the selected channel.

For autotrigger, see [INPut{\[1\]|2}:LEVel:AUTO](#page-84-0).

**Group** Input

**Syntax** INPut{[1]|2}:LEVel {<Decimal data>| MAX | MIN } INPut{[1]|2}:LEVel?

**Arguments** INPut { $[1] |2$ } specifies the input channel to set  $(1 = A, 2 = B)$ . If no value is entered for this argument, the command sets the attenuation for Input A.

> $\triangle$ DECIMAL DATA> is a number between -5V and +5V if att = 1X, and between  $-50V$  and  $+50V$  if att = 10X.

MAX sets  $+5$  V or  $+50$  V and MIN sets -5 V or -50 V, depending on the attenuator setting.

**Returns** <Decimal data>

**Examples** INPUT:LEVEL 0.01

INPUT2:LEVEL 2.0

#### <span id="page-84-0"></span>**INPut{[1]|2}:LEVel:AUTO**

If set to AUTO, the instrument automatically controls the trigger level.

The autotrigger function normally sets the trigger levels to 50 % of the signal amplitude, except for the following measurements or modes:

- ×. Rise/Fall time measurements: Here the Input 1  $(A)$  trigger level is set to 10% resp. 90% and the Input 2 (B) trigger level is set to 90% respectively. 10% of the amplitude.
- H Frequency and Period Average mode: The input trigger levels are set to 70% and 30% of the signal amplitude.
- $\overline{\phantom{a}}$ Functions for which AUTO does not work are Frequency or Period Back-to-Back, Time Interval Error (TIE) and Totalize. If one of these is selected, an AUTO ONCE is performed instead.
- **Group** Input
- **Syntax** INPut{[1]|2}:LEVel:AUTO {<Boolean> | ONCE} INPut{[1]|2}:LEVel:AUTO?
- **Arguments** INPut  $\{[1] | 2\}$  specifies the input channel to set  $(1 = A, 2 = B)$ . If no value is entered for this argument, the command sets the attenuation for Input A.

 $\langle$ BOOLEAN> = {1 | ON} | {0 | OFF}.

ONCE sets the instrument to make one automatic calculation of the trigger level at the beginning of a measurement. This value is then used until another level-setting command is sent to the instrument, or until a new measurement is initiated.

## **INPut{[1]|2}:LEVel:RELative**

When autotrigger is active, the relative trigger levels are normally fixed at values that depend on the selected function, for instance 10% (Input A) and 90% (Input B) for Rise Time, 50% (Input A & Input B) for Time Interval, 70% (Input A) and 30% (Input B) for Frequency. At times you may want to change these values. Since the default values are restored automatically after changing function, this command may have to be sent repeatedly. The two input channels are programmed separately and are not interdependent.

The command itself does not switch on autotrigger, so if you want to set relative levels after having used absolute levels, you must also send the command INPut{[1]|2}:LEVel:AUTO, unless you have changed measurement function.

**Group** Input

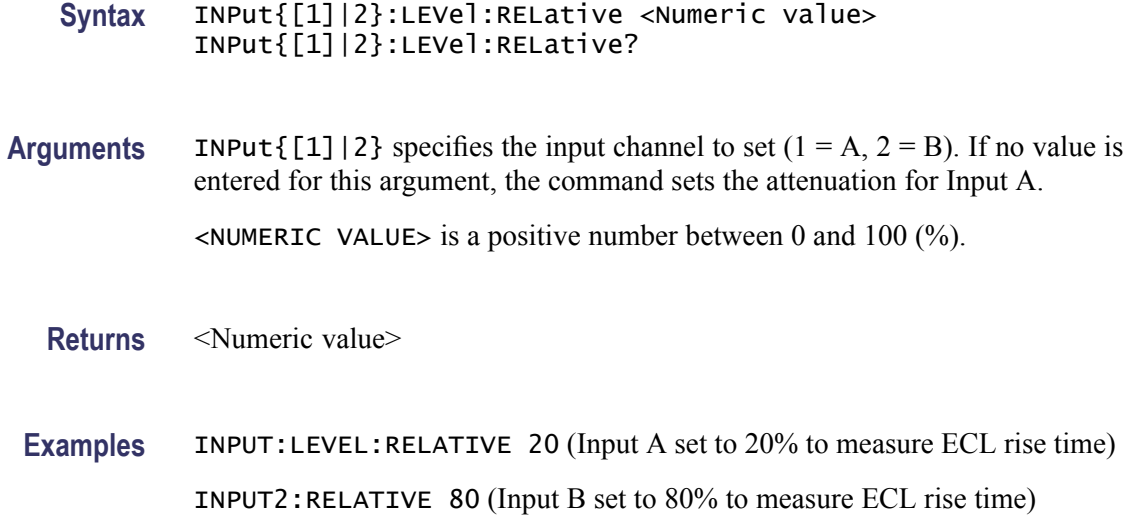

## **INPut{[1]|2}:SLOPe**

Selects if the instrument should trigger on a positive or a negative transition. Selecting negative slope is useful for Time Interval measurements.

The slope is fixed for Pos/Neg Pulse Width/Duty Factor and Rise/Fall Time.

Arming slope is not affected by this command. Use ARM:STARt:SLOPe and ARM:STOP:SLOPe instead.

**Group** Input

**Syntax** INPut{[1]|2}:SLOPe {POS | NEG} INPut{[1]|2}:SLOPe?

**Arguments** INPut { $[1] |2$ } specifies the input channel to set  $(1 = A, 2 = B)$ . If no value is entered for this argument, the command sets the attenuation for Input A.

POS sets the instrument to trigger on a positive signal transition.

NEG sets the instrument to trigger on a negative signal transition.

**Returns** POS | NEG

**Examples** INPUT:SLOPE POS INPUT2:SLOPE NEG

## **\*LMC? (Query Only)**

**\*LRN?**

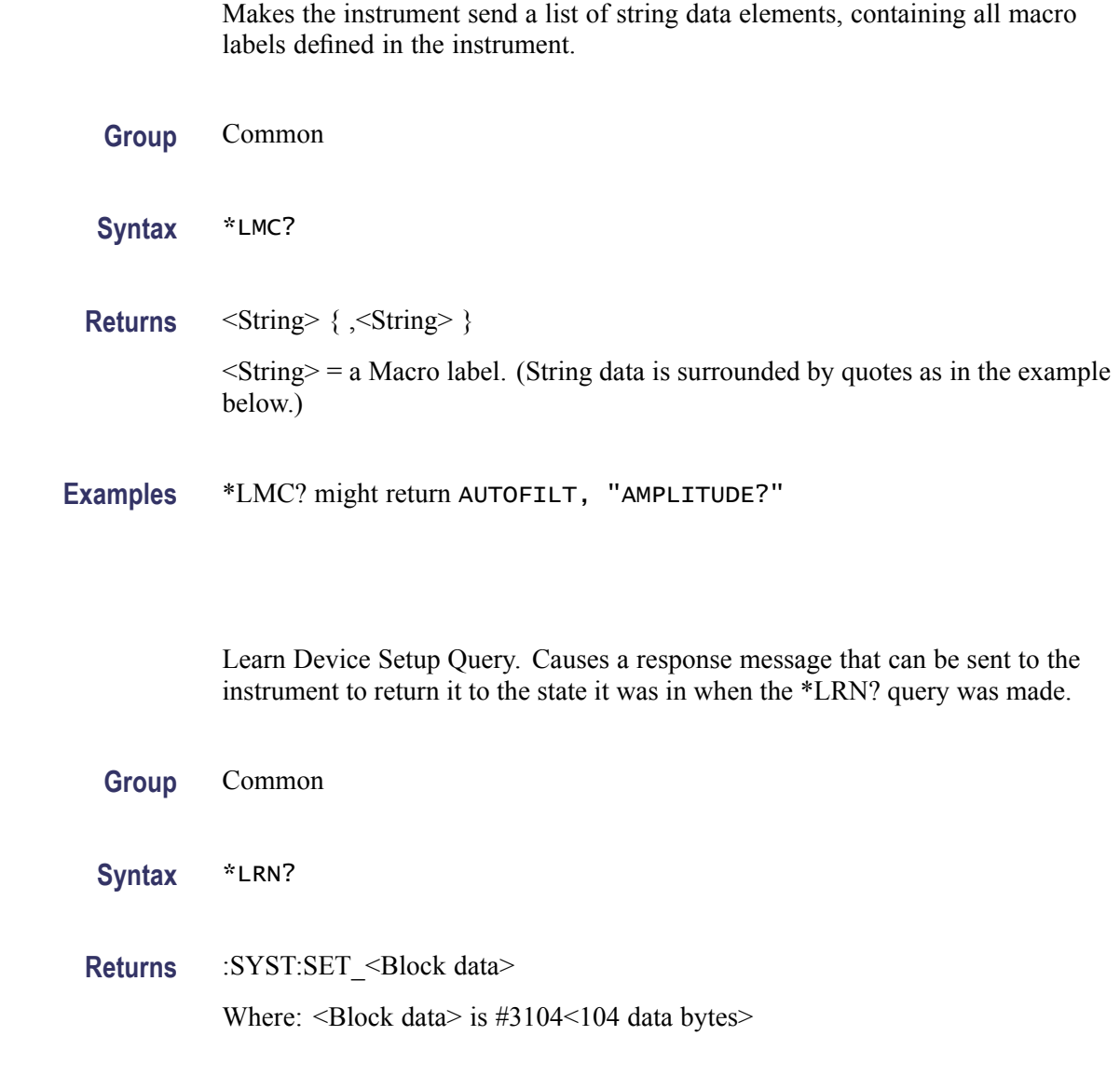

# **MEASure:ARRay:FREQuency:BTBack? (Query Only)**

**Examples** \*LRN?

This is the inverse function of Period Back-to-Back. See [MEASure:ARRay:](#page-88-0) [PERiod:BTBack?.](#page-88-0) If [CALCulate:AVERage:STATe](#page-51-0) is ON, measurement time is used for pacing the time stamps. The pacing parameter is not used in this case. Thus a series of consecutive frequency average measurements without dead time can be made in order to fulfil the requirements for correct calculation of Allan variance or deviation.

<span id="page-87-0"></span>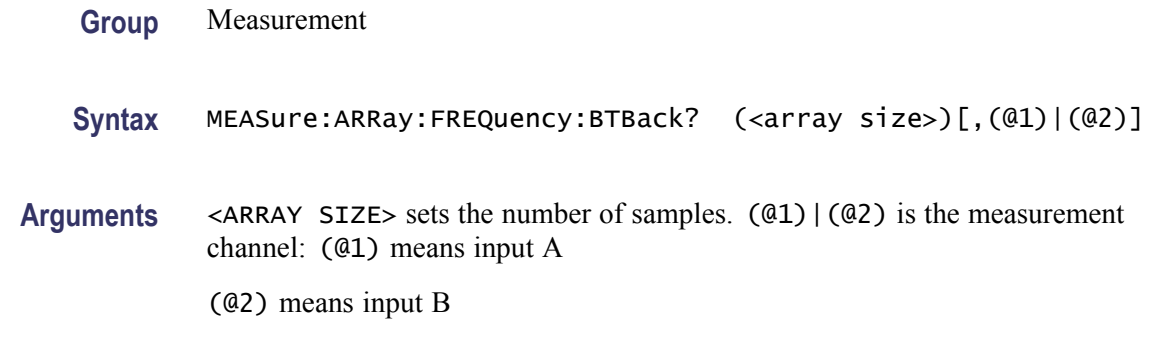

### **MEASure:ARRay:<MeasuringFunction>? (Query Only)**

The MEASure:ARRay:<MeasuringFunction>? query differs from the [MEASure:<MeasuringFunction>?](#page-94-0) query in that it performs the number of measurements you decide in the <array size> and sends all the measuring results in one string to the controller.

*NOTE. The array size for MEASure and CONFigure, and the channels, are expression data that must be in parentheses ( ).*

The MEASure:ARRay:<MeasuringFunction>? query is a compound query identical to: :ABORt; CONFigure:ARRay:<Meas-func>(<array-size>); READ:ARRay?(<array-size>)

**Group** Measurement

**Syntax** MEASure:ARRay:<MeasuringFunction>? (<arraysize>)[,[<parameters>] [,(<channels>)]]

**Arguments** <ARRAY SIZE> sets the number of measurements in the array. The maximum number is limited to 10000 due to the physical size of the output buffer. See also FETCH:ARR? and READ:ARR?

> <MEASURING FUNCTION>, <PARAMETERS> and <CHANNELS> are defined for each measuring function in the following table.

#### **Table 2-32: Measuring functions and parameters**

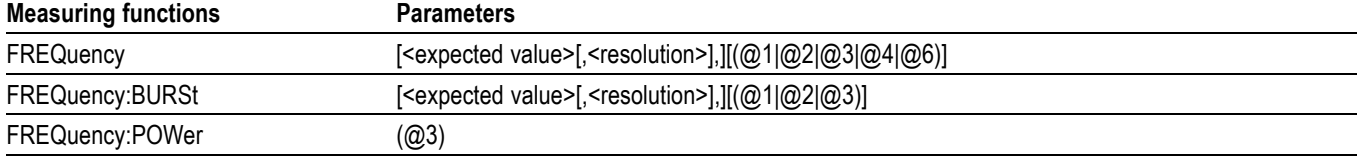

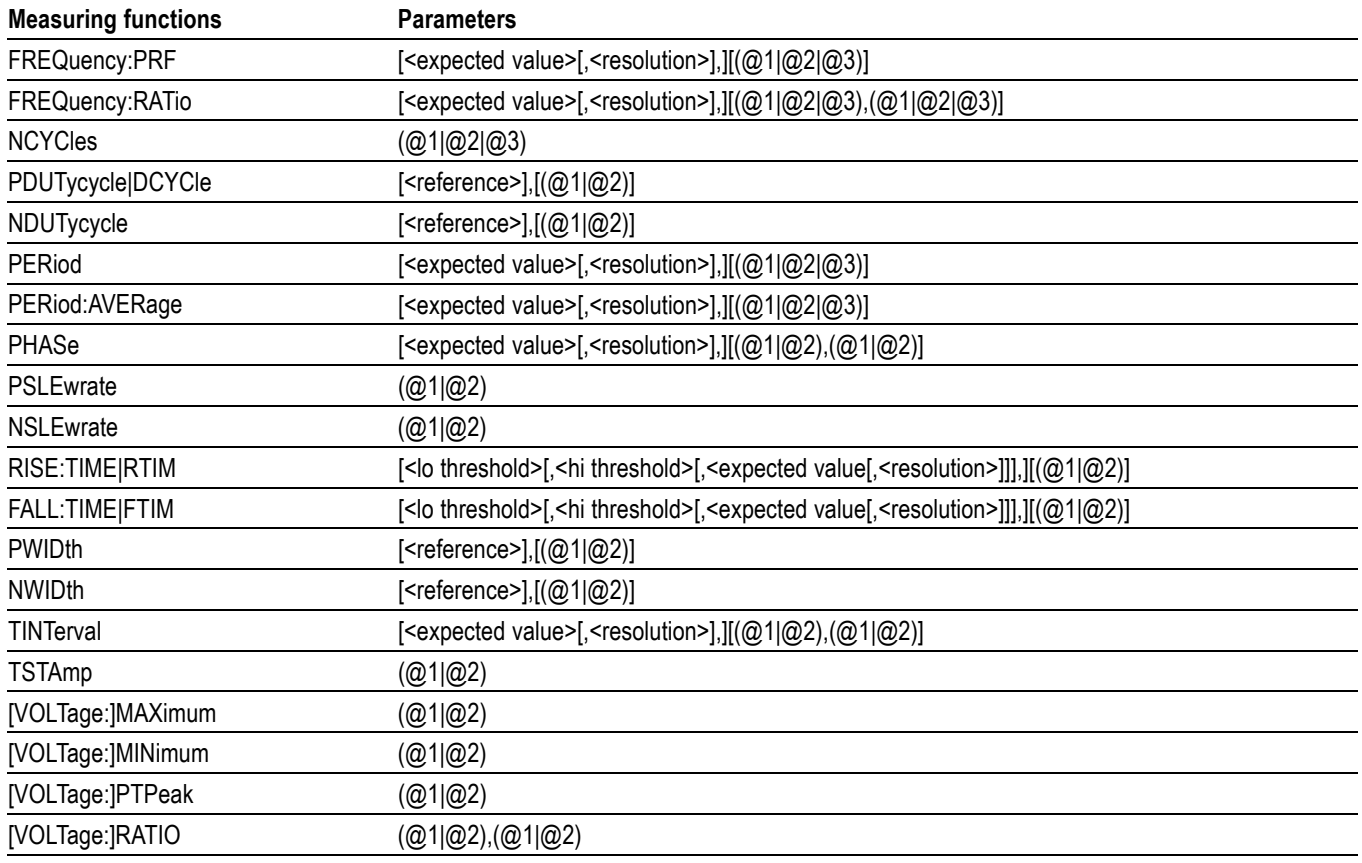

#### <span id="page-88-0"></span>**Table 2-32: Measuring functions and parameters (cont.)**

**Returns** <Measuring result>{[,<measuring result>]}

**Examples** MEASURE:ARRAY:FREQUENCY? (10) returns ten measurement results.

#### **MEASure:ARRay:PERiod:BTBack? (Query Only)**

Every positive or negative zero crossing (depending on the selected slope) up to the maximum frequency (125 kHz with interpolator calibration ON or 250 kHz with interpolator calibration OFF) is time-stamped. For every new time stamp the previous value is subtracted from the current value, and the result is stored.

If [CALCulate:AVERage:STATe](#page-51-0) is ON, the array contains all periods up to the maximum input frequency. For higher frequencies the average period time during the 4 μs or 8 μs observation time is stored. So, for higher frequencies the actual function is rather Period Average Back-to-Back.

The main purpose of this function is to make continuous measurements of relatively long period times without losing single periods due to result processing. A typical example is the 1-pps timebase output from GPS receivers.

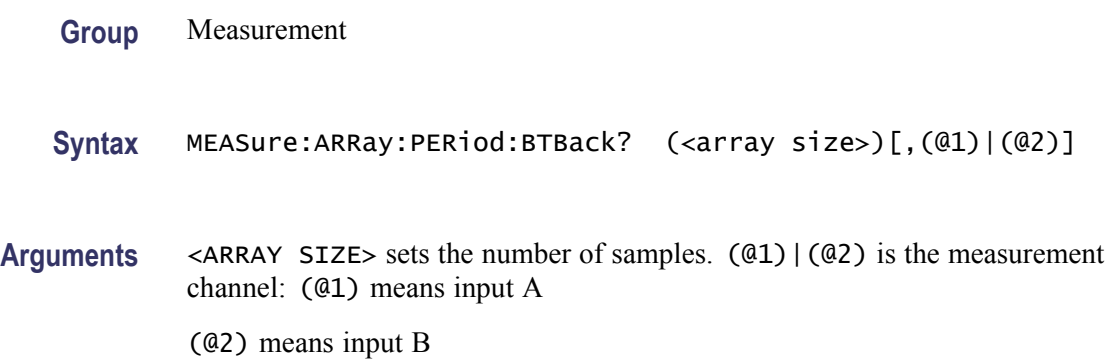

## **MEASure:ARRay:STSTamp? (Query Only)**

A time stamp (TS) is taken of the trigger level crossing on the selected input channel. The commands [MEASure:ARRay:<MeasuringFunction>?](#page-87-0) and [CONFigure:ARRay:<MeasuringFunction>](#page-62-0) automatically invoke [FORMat:TINFormation](#page-72-0) ON to get the time stamp data, but when [FUNCtion](#page-76-0) is used instead, you should normally let it be preceded by the [FORMat:TINFormation](#page-72-0) ON command explicitly. Otherwise the TS **<sup>1</sup>** values are omitted. See Returned format below.

The deadtime to the next TS is due to pacing and interpolator calibration and can go down to  $4 \mu s$ . The X register/counter records the number of trigger level crossings.

Depending on the state of the command [FORMat:TINFormation,](#page-72-0) one or two values are output for each TS. If OFF, only the content of the X register/counter at the timestamp is output. If ON, both the X register/counter and the TS value are read and output as two values, separated by a comma in ASCII and REAL mode.

**1 TS is the time stamp value in seconds since a certain start event that is not available for external control. Therefore the TS values can only be used for relative time measurements.**

**Group** Measurement

**Syntax** MEASure:ARRay:STSTamp? (<array size>)[,(@1)|(@2)]

**Arguments** Array size is the number of TS. One TS can contain 1 or 2 numeric values depending on the state of the [FORMat:TINFormation](#page-72-0) command.

**Returns** < number of trg lvl crossings>,(<TS for trg lvl crossing>,)...deadtime...<number of trg lvl crossings>(<TS for trg lvl crossing>,)...deadtime...and so forth.

> The format is set by the [FORMat](#page-71-0) command, and the data in parentheses is sent if [FORMat:TINFormation](#page-72-0) ON is active.

## **MEASure:ARRay:TIError? (Query Only)**

This command automatically performs TIE measurements on clock signals from a predefined collection of system frequencies: 4, 8, 15.75, 64 kHz or 1.544, 2.048, 5, 10, 27, 34, 45, 52 MHz

TIE is defined as positive and increasing if the measured frequency exceeds the reference frequency.

**Group** Measurement

**Syntax** MEASure:ARRay:TIError? (array size)[,[<exp value>[,<resol>],][(@1|(@2)]]

#### **MEASure:ARRay:TSTAmp? (Query Only)**

Time stamps are taken of all positive and negative trigger level crossings of the selected input channel. The commands [MEASure:ARRay:<MeasuringFunction>?](#page-87-0) and [CONFigure:ARRay:<MeasuringFunction>](#page-62-0) automatically invoke [FORMat:TINFormation](#page-72-0) ON to get the time stamp data, but when [FUNCtion](#page-76-0) is used instead, you should normally let it be preceded by the [FORMat:TINFormation](#page-72-0) ON command explicitly. Otherwise the TS **<sup>2</sup>** values are omitted. See Returned format below.

Measurements are performed in groups of four TS results, two positive and two negative, with no deadtime between the values. Deadtime between groups is affected by pacing and interpolator calibration, down to 4 μs.

Measurement results of 0 indicate negative trigger level crossings, whereas positive values indicate the number of positive trigger level crossings since the last reset.

**2 TS is the time stamp value in seconds since a certain start event that is not available for external control. So the TS values can only be used for relative time measurements.**

**Group** Measurement

**Syntax** MEASure:ARRay:TSTAmp? (<array size>)[,(@1)|(@2)]

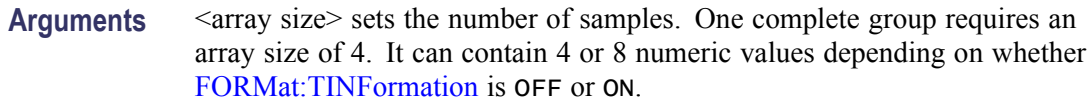

## **MEASure{:FALL:TIME|:FTIM}? (Query Only)**

The transition time from 90% to 10% of the signal amplitude is measured.

The measurement is always a single measurement and the Auto-trigger is always on, setting the trigger levels to 90% and 10% of the amplitude. If you need an average transition time measurement, or other trigger levels, use the SENSe subsystem and manually set trigger levels instead.

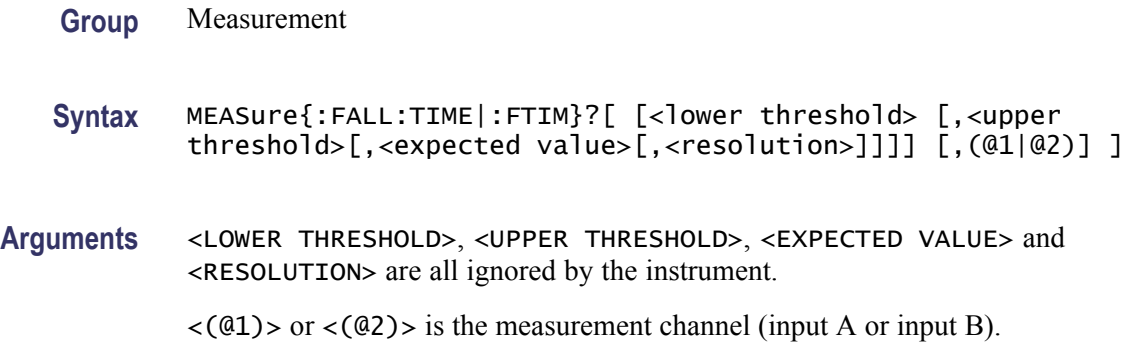

## **MEASure:FREQuency? (Query Only)**

Traditional frequency measurements. The instrument uses the <expected value> and <resolution> to calculate the Measurement Time [\(ACQuisition:APERture\)](#page-44-0).

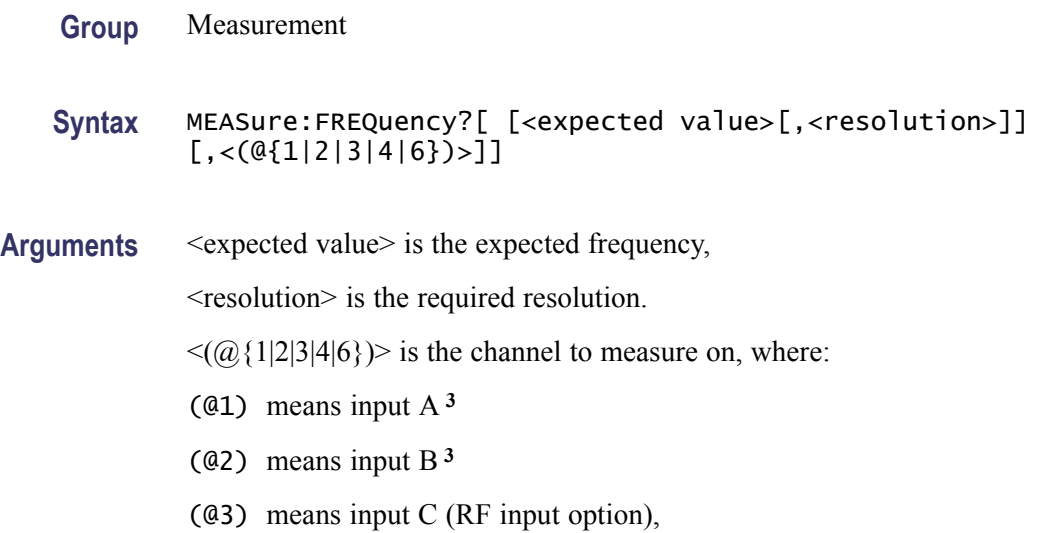

<span id="page-92-0"></span>(@4) means input E (Rear panel arming input)

(@6) means the internal reference

*NOTE. The channel is expression data and it must be in parentheses ( ).*

- **3 These channels are prescaled by 2 when measuring frequency, and prescaled by 1 for all other functions. An exception is burst frequency measurements, where you can choose between the two factors. See the MEASure:FREQuency:BURSt? command and the command [FREQuency:BURSt:PREScaler\[:STATe\].](#page-73-0) There is a tradeoff between the minimum number of pulses in a burst and the frequency range.**
- **Examples** MEASURE:FREQUENCY? (@3) might return 1.78112526833E+009, which measures the frequency at input C.

#### **MEASure:FREQuency:BURSt? (Query Only)**

Measures the carrier frequency of a burst. The burst duration must be less than 50% of the pulse repetition frequency (PRF).

How to measure bursts is described in detail in the Operators Manual.

The instrument uses <expected value> and <resolution> to select a Measurement Time. See [ACQuisition:APERture](#page-44-0). See [FREQuency:BURSt:SYNC:PERiod](#page-74-0).

- **Group** Measurement
- **Syntax** MEASure:FREQuency:BURSt?[ [<expected value>[,<resolution>]]  $[$ , <( $@{1|2|3|4}$ )>]]
- **Arguments** <EXPECTED VALUE> is the expected carrier frequency, <RESOLUTION> is the required resolution; for example, 1 sets 1 Hz resolution.

 $\langle (0(1|2|3|4)) \rangle$  is the measurement channel:

- (@1) means input A **<sup>4</sup>**
- (@2) means input B **<sup>4</sup>**

(@3) means input C (RF input on FCA3003, FCA3020, FCA3103, FCA3120, MCA3027, and MCA3040)

(@4) means input E (Rear panel arming input)

If you omit the channel, the instrument measures on input A (@1).

**4 The prescaling factor for these channels can be set to 1 or 2 with the command [FREQuency:BURSt:PREScaler\[:STATe\].](#page-73-0)**

## **MEASure:FREQuency:POWer[:AC]? (Query Only)**

Measures the power of the signal on input C in dBm or W. Use the command [FREQuency:POWer:UNIT](#page-74-0) to select measurement unit.

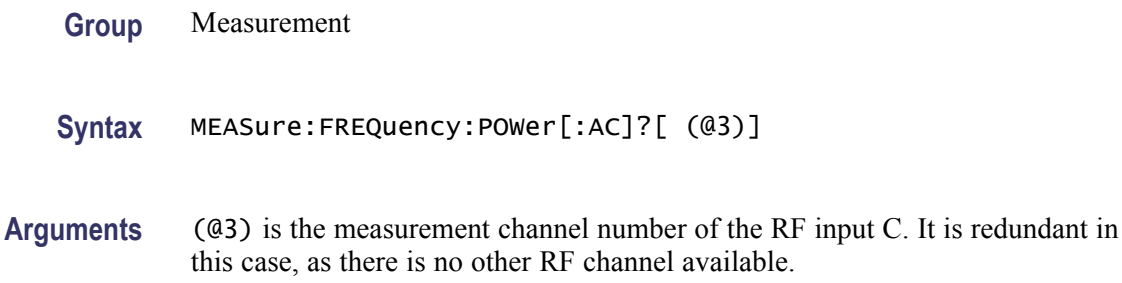

## **MEASure:FREQuency:PRF? (Query Only)**

Measures the PRF ( Pulse Repetition Frequency) of a burst signal. The burst duration must be less than 50% of the pulse repetition frequency (PRF).

*NOTE. It is better to set up the measurement with the [FUNCtion](#page-76-0) ":FREQ:PRF" command when measuring pulse repetition frequency. This command will allow you to set a suitable sync delay with the [FREQuency:BURSt:SYNC:PERiod](#page-74-0) command.*

How to measure bursts is described in detail in the Operators Manual.

**Group** Measurement

**Syntax** MEASure:FREQuency:PRF?[[<exp. val.>[,<res.>]][,<(@{1|2|3|4})>]]

- **Arguments** <EXP. VAL.> is the expected PRF, <RES.> is the required resolution.  $\langle (01|2|3|4) \rangle$  is the measurement channel: (@1) means input A (@2) means input B (@3) means input C (RF-input option)
	- (@4) means input E (Rear panel arming input)

If you omit the channel, the instrument measures on input  $A(@1)$ .

The <EXPECTED VALUE> and <RESOLUTION> are used to calculate the Measurement Time ( [ACQuisition:APERture](#page-44-0)). The Sync. Delay is always 10ms (default value).

#### <span id="page-94-0"></span>**MEASure:FREQuency:RATio? (Query Only)**

Frequency ratio measurements between two inputs.

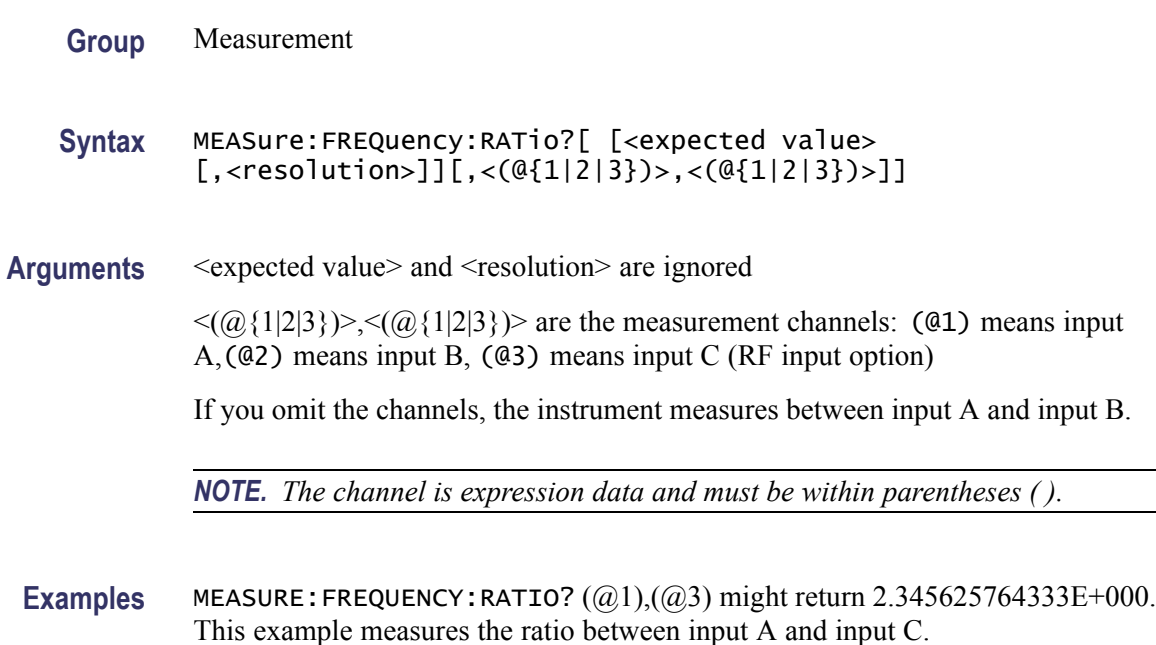

#### **MEASure:<MeasuringFunction>? (Query Only)**

The measure query makes a complete measurement, including configuration and readout of data. Use measure when you can accept the generic measurement without fine tuning.

*NOTE. When a CONFigure command or* MEASure:<MeasuringFunction>? *query is issued, all instrument settings are set to the \*RST settings, except those specified as <parameters> and <channels> in the CONFigure command or* MEASure:<MeasuringFunction>? *query.*

You cannot use the MEASure: <MeasuringFunction>? query with [CONFigure:TOTalize\[:CONTinuous\]](#page-65-0), since this function measures without stopping (continuously forever).

The MEASure:<MeasuringFunction>? query is a compound query identical to ABORt; CONFigure:<Meas\_func>; READ?

*NOTE. Aborts all previous measurement commands if \*WAI is not used.*

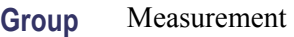

- Syntax MEASure:<MeasuringFunction>?[ [<parameters>][ ,(<channels>)]]
- **Arguments** <MEASURING FUNCTION>, <PARAMETERS> and <CHANNELS> are defined for each measuring function in the following table.

#### **Table 2-33: Measuring functions and parameters**

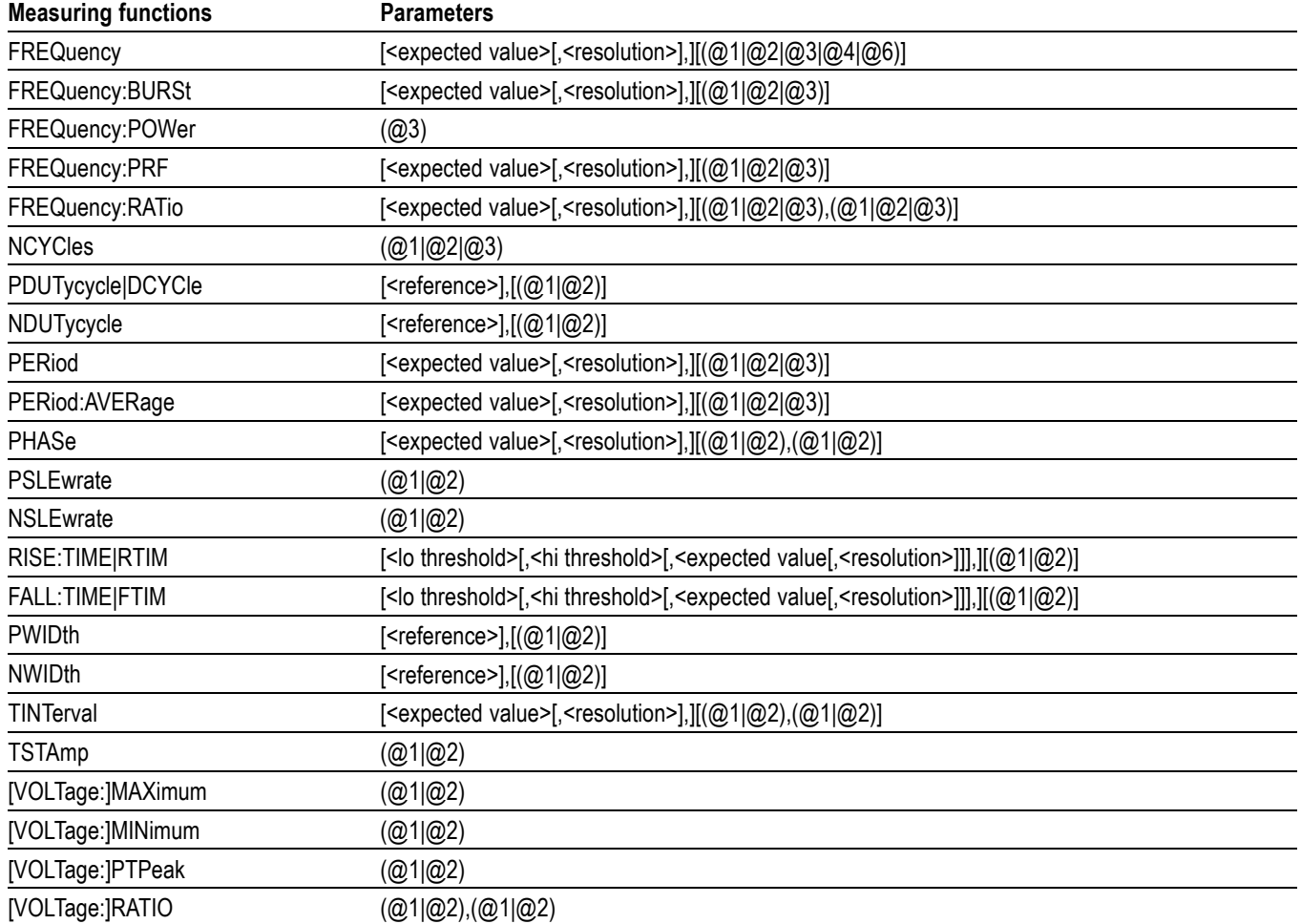

[MEASure:ARRay:<MeasuringFunction>?](#page-87-0)

**Returns** <data> Where the format of the returned data is determined by the format commands [FORMat.](#page-71-0)

**Examples** MEASURE:FREQUENCY? (@3) might return 1.78112526833E+009

#### **MEASure:MEMory? (Query Only)**

Same as MEASure:MEMory<N>? ommand but somewhat slower. Allows use of all memories from 1 through 19.

**Group** Measurement

- **Syntax** MEASure:MEMory? <N>
- **Examples** MEASURE: MEMORY? 13 recalls the instrument setting in memory number 13, takes a measurement, and fetches the result.

#### **MEASure:MEMory<N>? (Query Only)**

Use this command when you want to measure several parameters fast.

MEAS:MEM1? recalls the contents of memory one and reads out the result, MEAS:MEM2? recalls the contents of memory two and reads out the result, and so forth.

The equivalent command sequence is \*RCL 1; READ?.

The allowed range for  $\langle N \rangle$  is 1 to 9. Use the somewhat slower MEASure:MEMory? command if you use memories 10 to 19.

**Group** Measurement

- **Syntax** MEASure:MEMory<N>?
- **Returns** <measurement result>

## **MEASure:NDUTycycle? (Query Only)**

Traditional negative duty cycle measurement is performed. That is, the ratio between the on time and the off time of the input pulse is measured.

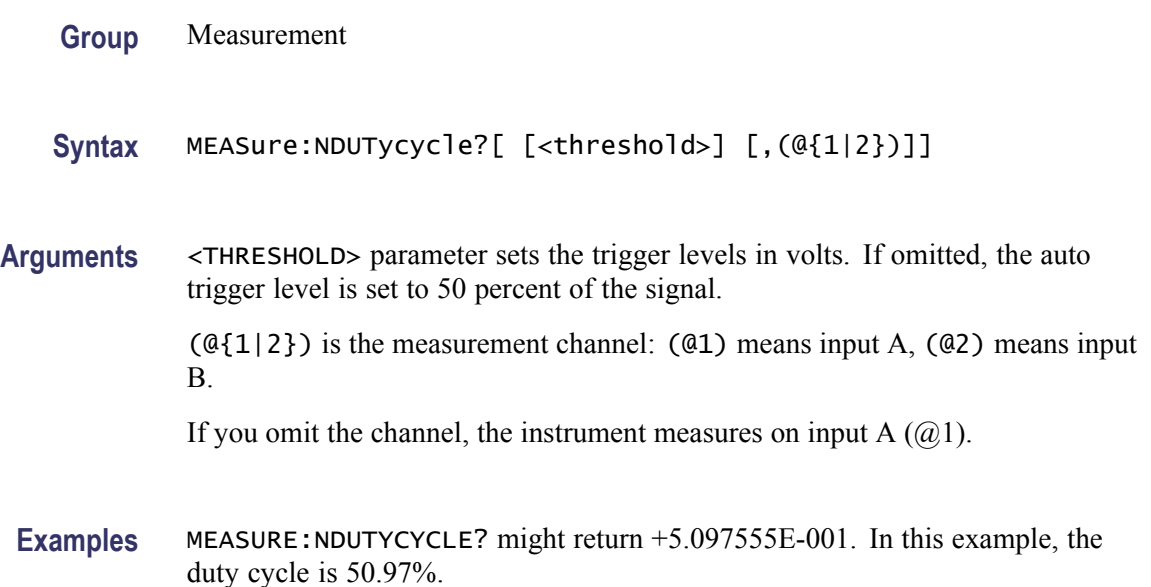

#### **MEASure:NWIDth? (Query Only)**

A negative pulse width measurement is performed.

This is always a single measurement. If you need an average pulse width measurement, use the SENSe subsystem instead.

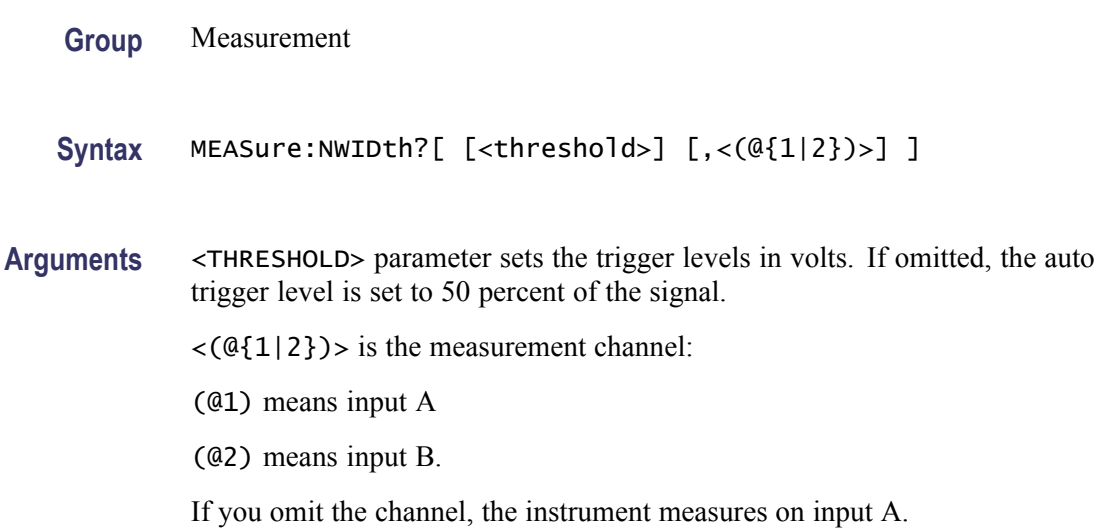

## **MEASure{:PDUTycycle|:DCYCle}? (Query Only)**

Traditional positive duty cycle measurement is performed. That is, the ratio between the on time and the off time of the input pulse is measured.

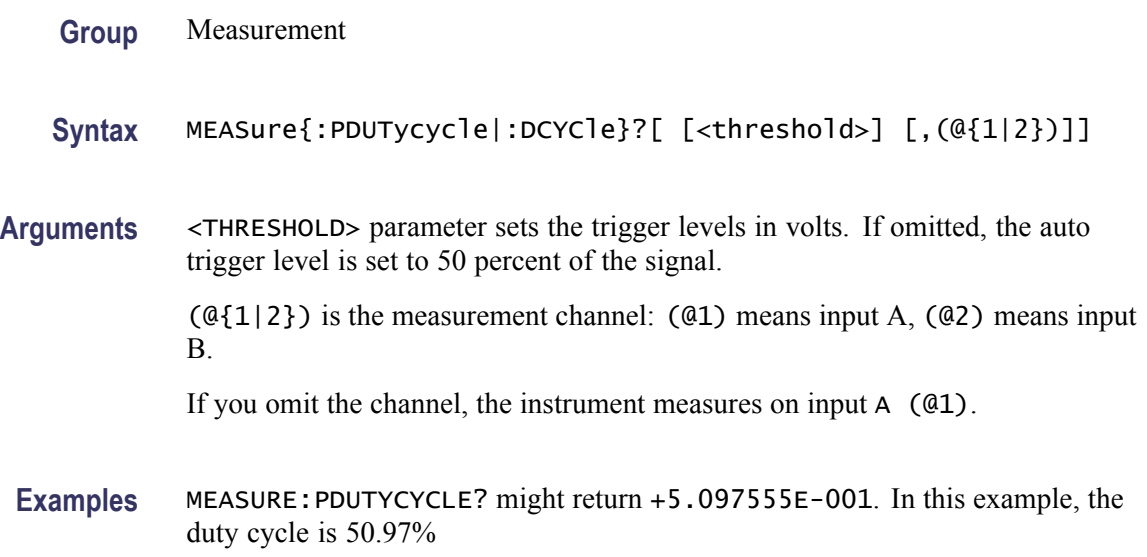

### **MEASure:PERiod? (Query Only)**

A period time measurement is taken on a single period. Measuring time set by the [ACQuisition:APERture](#page-44-0) command does not affect the measurement.

The <expected value> and <resolution> are used to calculate the Measurement Time [\(ACQuisition:APERture\)](#page-44-0).

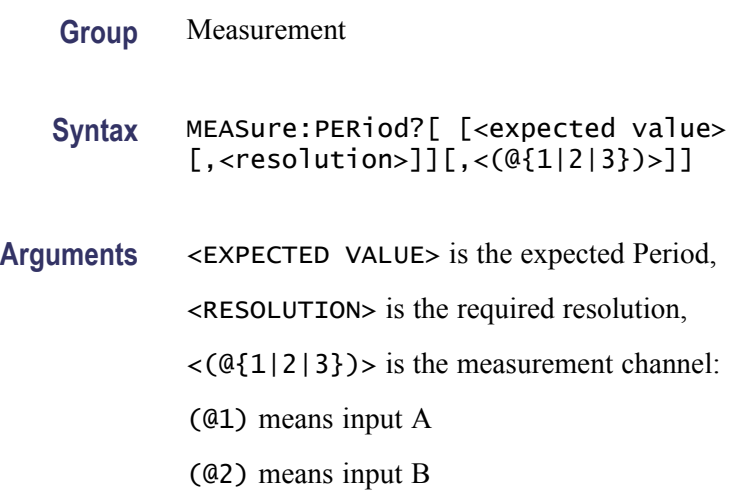

(@3) means input C (RF input option).

If you omit the channel, the instrument measures on input A  $(Q_1)$ .

### **MEASure:PERiod:AVERage? (Query Only)**

A traditional period time measurement is performed on multiple periods. Measuring time set by the [ACQuisition:APERture](#page-44-0) command determines the resolution.

The <expected value> and <resolution> are used to calculate the Measurement Time ([ACQuisition:APERture](#page-44-0)).

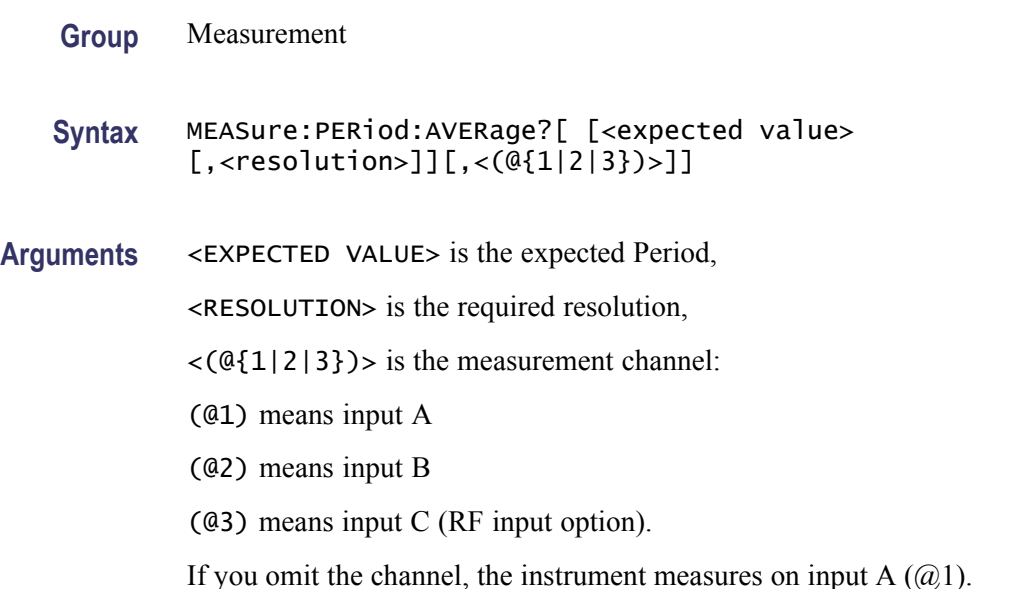

## **MEASure:PHASe? (Query Only)**

A traditional PHASe measurement is performed.

- **Group** Measurement
- **Syntax** MEASure:PHASe?[ [<expected value>[,<resolution>]]  $[$ , ( $@{1|2}$ ), ( $@{1|2}$ )]]
- **Arguments** <EXPECTED VALUE> and <RESOLUTION> are ignored by the instrument. The first  $(Q_{1|2})$  is the start channel and the second  $(Q_{1|2})$  is the stop channel, (@1) means input A, (@2) means input B.

If you omit the channel, the instrument measures between input A and input B.

### **MEASure:PWIDth? (Query Only)**

A positive pulse width measurement is performed.

This is always a single measurement. If you need an average pulse width measurement, use the SENSe subsystem instead.

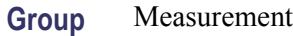

**Syntax** MEASure:PWIDth?[ [<threshold>] [,<(@{1|2})>] ]

**Arguments** <THRESHOLD> parameter sets the trigger levels in volts. If omitted, the auto trigger level is set to 50 percent of the signal.

<(@{1|2})> is the measurement channel:

(@1) means input A

(@2) means input B.

If you omit the channel, the instrument measures on input A.

#### **MEASure{:RISE:TIME|:RTIM}? (Query Only)**

The transition time from 10% to 90% of the signal amplitude is measured. The measurement is always a single measurement and the Auto-trigger is always on, setting the trigger levels to 10% and 90% of the amplitude. If you need an average transition time measurement or other trigger levels, use the SENSe subsystem and manually set trigger levels instead.

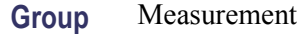

**Syntax** MEASure{:RISE:TIME|:RTIM}?[ [<lower threshold> [,<upper threshold>[,<expected value>[,<resolution>]]]] [,(@1|@2)]

**Arguments** <LOWER THRESHOLD>, <UPPER THRESHOLD>, <EXPECTED VALUE> and <RESOLUTION> are all ignored by the instrument.

 $\langle (01) \rangle$  or  $\langle (02) \rangle$  is the measurement channel (input A or input B).

## **MEASure:TINTerval? (Query Only)**

Traditional time-interval measurements are performed. The trigger levels are set automatically, and positive slope is used. The first channel in the channel list is the start channel, and the second is the stop channel.

**Group** Measurement

**Syntax** MEASure:TINTerval? (@{1|2}),(@{1|2})]

**Arguments** The first (@{1|2|4}) is the start channel and the second (@{1|2|4}) is the stop channel. (@1) means input A

(@2) means input B.

If you omit the channel, input A is the start channel, and input B is the stop channel.

### **MEASure[:VOLT]:MAXimum? (Query Only)**

This command measures the positive peak voltage with the input DC coupled.

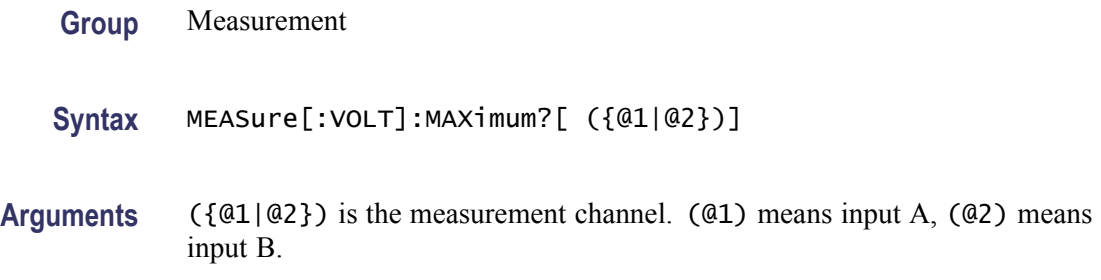

#### **MEASure[:VOLT]:MINimum? (Query Only)**

This command measures the negative peak voltage with the input DC coupled.

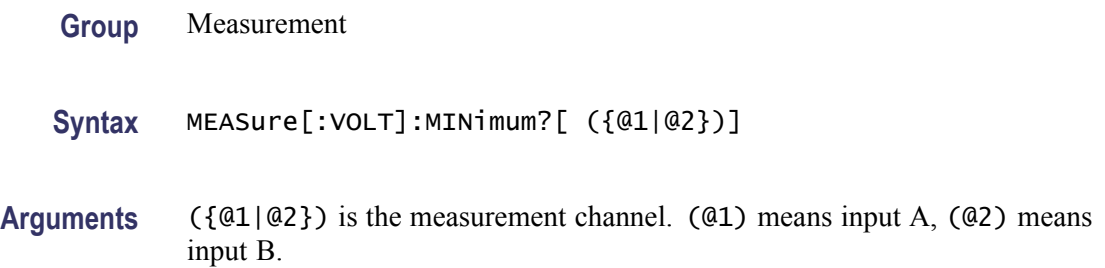

### **MEASure[:VOLT]:NCYCles? (Query Only)**

If FREQ:BURSt is active, this function measures the number of cycles in each burst.

 $\langle (\mathcal{Q}{1|2|3}) \rangle$ ,  $\langle (\mathcal{Q}{1|2|3}) \rangle$  are the measurement channels: ( $\mathcal{Q}{1}$ ) means input A, (@2) means input B, and (@3) means input C (RF input option).

*NOTE. The channel is expression data and must be within parentheses ( ).*

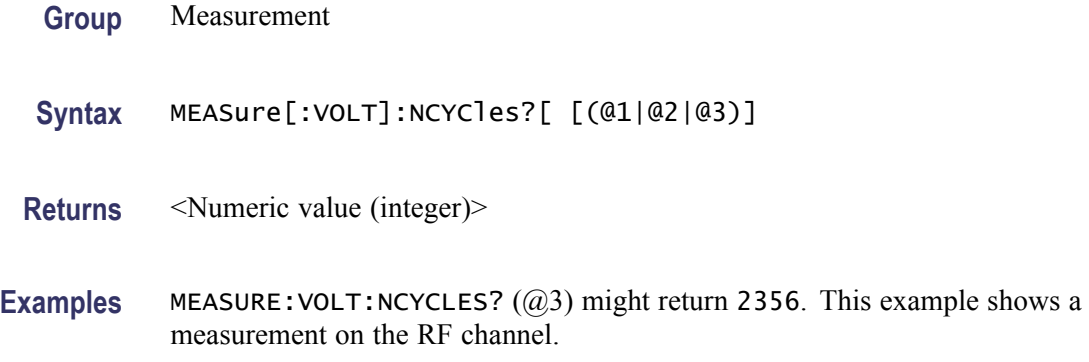

#### **MEASure[:VOLT]:NSLEwrate? (Query Only)**

This command measures the negative slew rate in V/s on either main input channel.

**Group** Measurement

**Syntax** MEASure[:VOLT]:NSLEwrate?[(@1|@2)]

**Arguments** (@{1|2}) is the measurement channel. (@1) means input A, (@2) means input B.

#### **MEASure[:VOLT]:PSLEwrate? (Query Only)**

This command measures the positive slew rate in V/s on either main input channel.

**Group** Measurement

**Syntax** MEASure[:VOLT]:PSLEwrate?[ (@1|@2)]

**Arguments** (@{1|2}) is the measurement channel. (@1) means input A, (@2) means input B.

## **MEASure[:VOLT]:PTPeak? (Query Only)**

This command measures the peak-to-peak voltage on either main input channel.

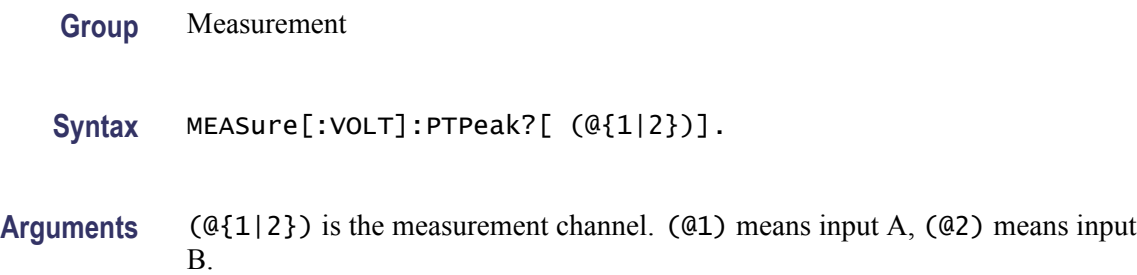

## **MEASure[:VOLT]:RATio? (Query Only)**

This command measures the peak-to-peak voltage ratio in dB between the selected channels.

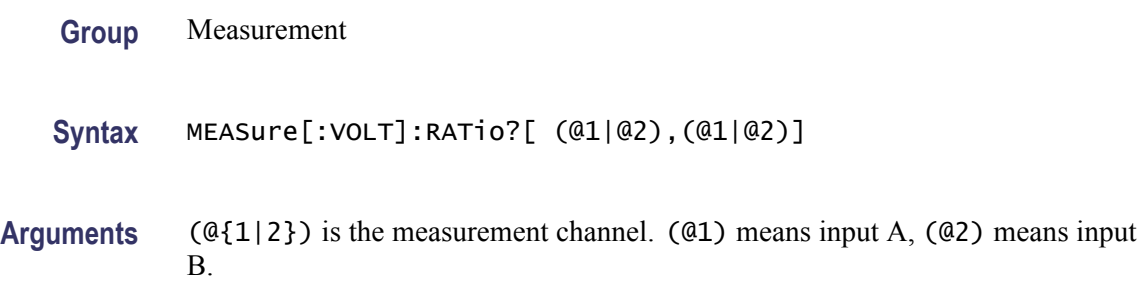

## **MEMory:DATA:RECord:COUNt? (Query Only)**

If the optional <Dataset Number> parameter is specified, the command returns the number of samples in the corresponding FLASH memory position 0-7.

If no parameter is specified, a comma-separated list is returned, containing the number of samples in each of the eight FLASH memory positions 0-7.

- **Group** Memory
- **Syntax** MEMory:DATA:RECord:COUNt?[<Dataset Number>]

#### **MEMory:DATA:RECord:DELete (No Query Form)**

The command erases the measurement data array in the FLASH memory position with the number (0-7) given in the command parameter <Dataset Number>.

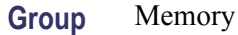

**Syntax** MEMory:DATA:RECord:DELete <Dataset Number>

### **MEMory:DATA:RECord:FETCh? (Query Only)**

The command fetches one sample from the FLASH memory position with the number (0-7) given in the command parameter <Dataset Number>.

Set the start position with the command MEMory:DATA:RECord:FETCh:STARt.

**Group** Memory

**Syntax** MEMory:DATA:RECord:FETCh? <Dataset Number>

## **MEMory:DATA:RECord:FETCh:ARRay? (Query Only)**

The command fetches an array of samples from the FLASH memory position with the number (0-7) given in the command parameter <Dataset Number>.

You can either specify the number of samples to be fetched or get all samples (up to 32000) by using the MAXimum parameter.

- **Group** Memory
- **Syntax** MEMory:DATA:RECord:FETCh:ARRay? <Dataset Number>,<Number of Samples>|MAXimum

#### **MEMory:DATA:RECord:FETCh:STARt (No Query Form)**

The data pointer is set to the first sample in the Dataset entered as a number (0-7) in the command parameter <Dataset Number>.

**Group** Memory

**Syntax** MEMory:DATA:RECord:FETCh:STARt <Dataset Number>

### **MEMory:DATA:RECord:NAME? (Query Only)**

If the optional <Dataset Number> parameter is specified, the command returns the name assigned to the Dataset.

If no parameter is given, the command returns a comma-separated list of all Dataset Names.

**Group** Memory

**Syntax** MEMory:DATA:RECord:NAME?[<Dataset Number>]

#### **MEMory:DATA:RECord:SAVE (No Query Form)**

One of the eight (0-7) memory positions must be entered, but you can also enter an optional name (max 6 characters) for easier recognition.

A default name is assigned automatically if you omit the <Label> parameter. It represents the abbreviated measurement function and the channel. For example: Period Single A will read PerA.

If the instrument is not in Hold when this command is sent, then Execution Error (-200) is placed in the error queue.

If the instrument is not in Statistics Mode when this command is sent, then Settings Conflict Error (-221) is placed in the error queue.

If specified <Dataset> already contains data, then Directory Full Error (-255) is placed in the error queue.

If there are more than 32000 samples to save, only the last 32000 is saved without notification to the operator.

**Group** Memory

**Syntax** MEMory:DATA:RECord:SAVE <Dataset Number>[,<Label>]

## **MEMory:DATA:RECord:SETTings? (Query Only)**

The command returns the instrument settings used when the specified <Dataset> was saved. The format is the same as for SYSTem:SET.

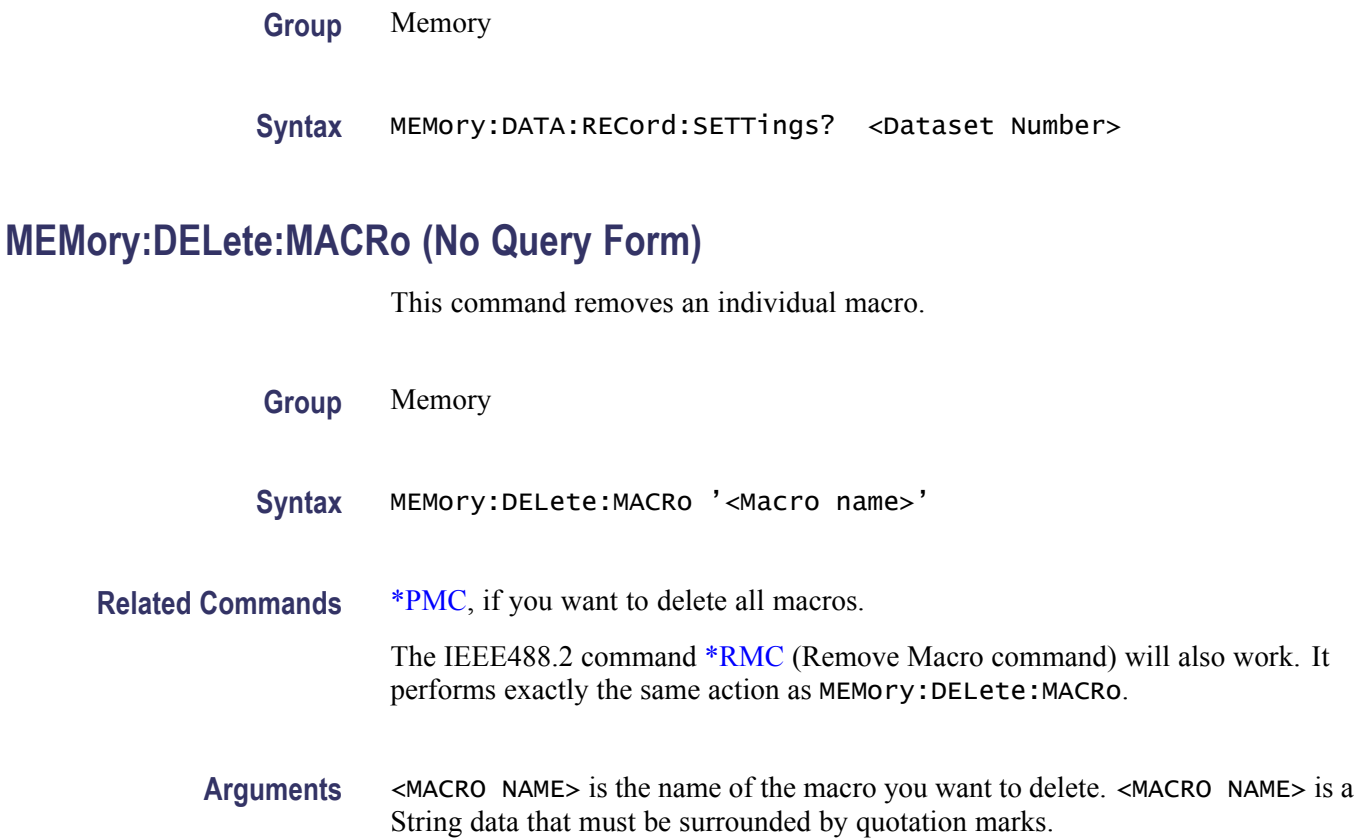

#### **MEMory:FREE:MACRo? (Query Only)**

This command returns information of the free memory available for macros in the instrument. If no macros are specified, 1160 bytes are available.

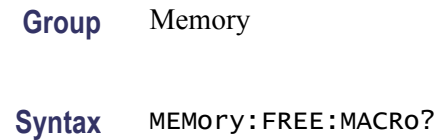

**Returns** <Bytes available>, <Bytes used>

#### **MEMory:NSTates? (Query Only)**

The Number of States query (only) requests the number of \*SAV/\*RCL instrument setting memory states available in the instrument. The instrument responds with a value that is one greater than the maximum that can be sent as a parameter to the \*SAV and \*RCL commands. (States are numbered from 0 to max –1.)

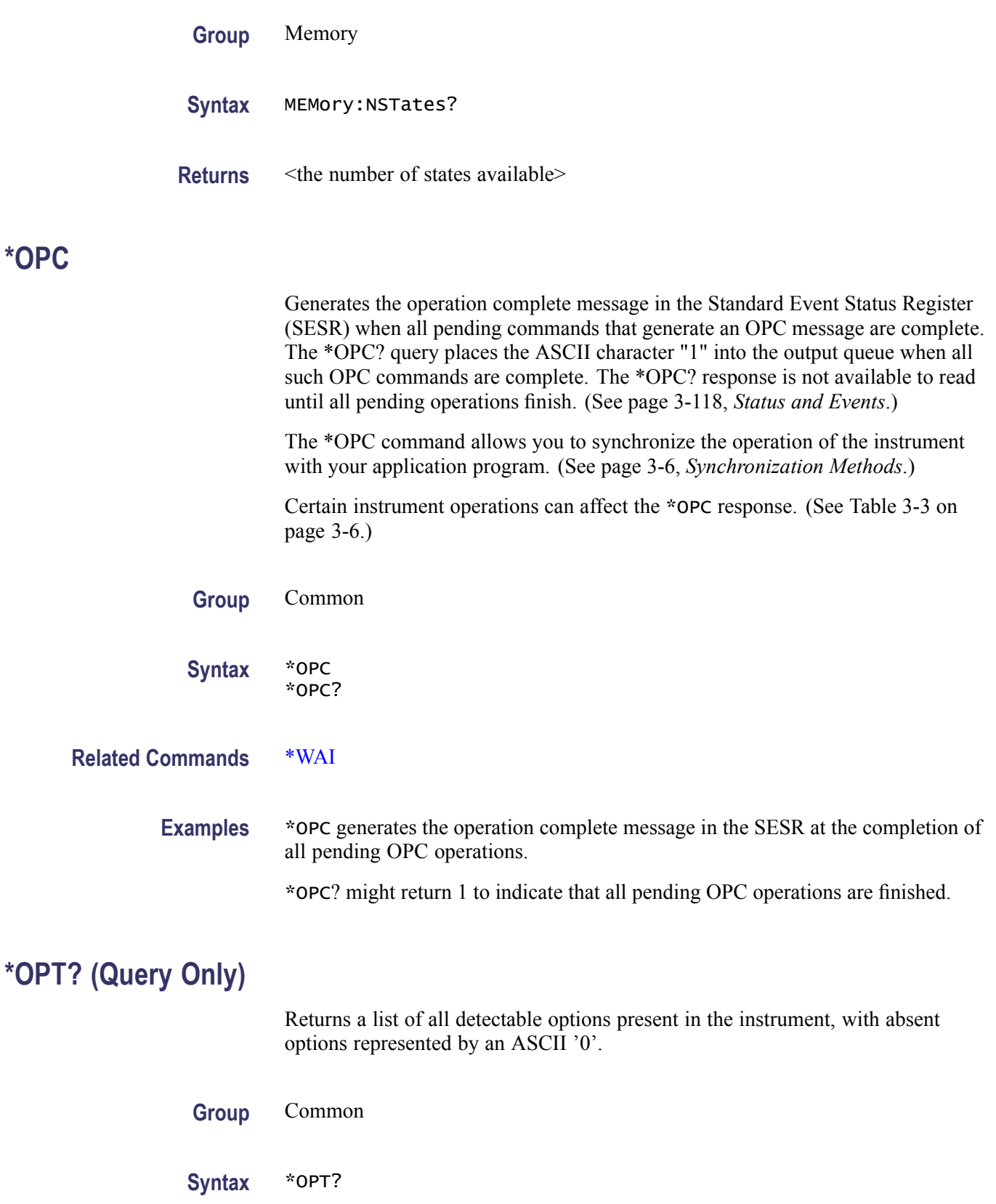
<span id="page-108-0"></span>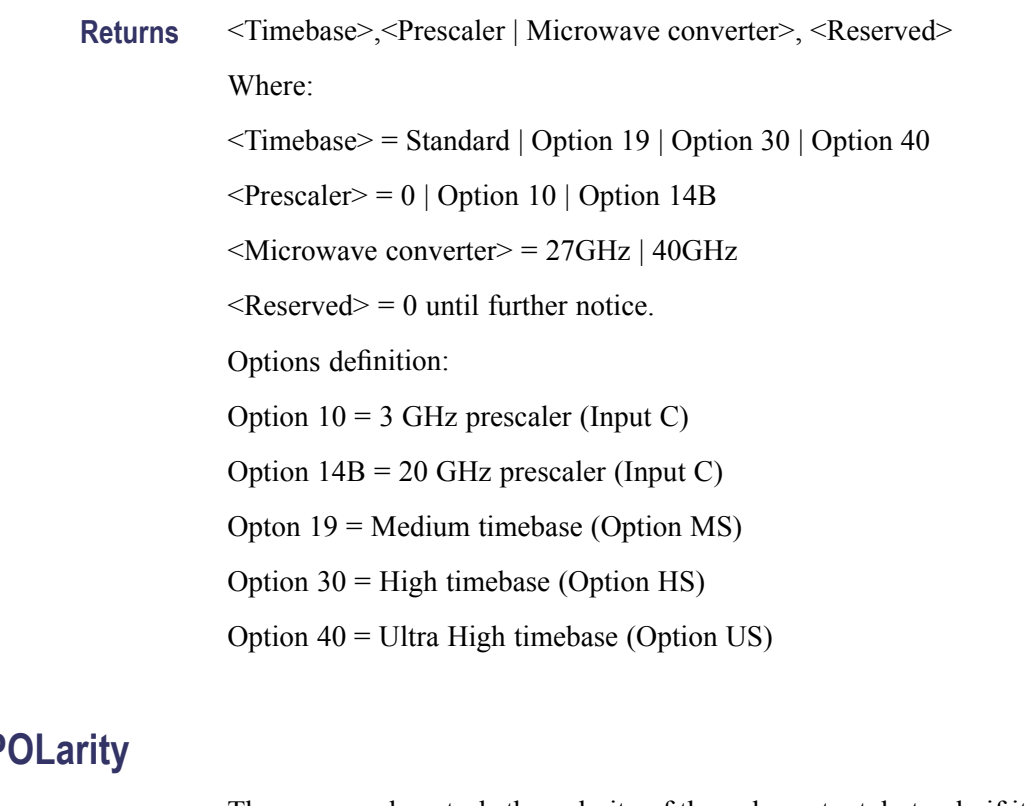

## **OUTPut:P**

The command controls the polarity of the pulse output, but only if it is configured as an alarm circuit. See also the command OUTPut:TYPE.

**Group** Output

#### **Syntax** OUTPut:POLarity NORMal | INVerted

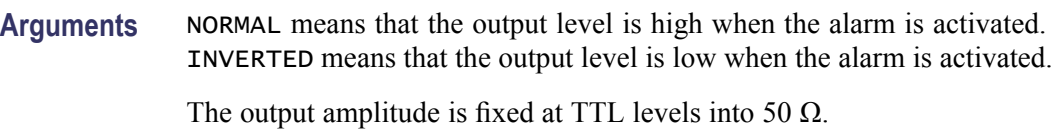

#### **OUTPut:TYPE**

The command controls the rear panel pulse output configuration.

**Group** Output **Syntax** OUTPut:TYPE PULSe | GATE | ALARm | OFF OUTPut:TYPE?

<span id="page-109-0"></span>**Arguments** PULSE means that the output serves as a fixed TTL level pulse generator.

*NOTE. See [SOURce:PULSe:PERiod](#page-114-0) and [SOURce:PULSe:WIDTh](#page-115-0) for time parameter setting commands.*

GATE (low level) means that the output signals a pending measurement. ALARM (low or high level) means that the output has an alarm condition.

*NOTE. See command [OUTPut:POLarity](#page-108-0) to change the active polarity.*

OFF (low level) means no activity.

#### **\*PMC (No Query Form)**

Removes all macro definitions.

**Group** Common

**Syntax** \*PMC

**Related Commands** MEMory:DELete:MACRo '<Macro-name>' if you want to remove a single macro.

**Examples** \*PMC

#### **\*PSC**

Enables/disables automatic power-on status register clearing. The status registers listed below are cleared when the power-on status clear flag is 1. Power-on does not affect the registers when the flag is 0.

- Service request enable register (\*SRE)  $\overline{\phantom{a}}$
- $\mathcal{L}_{\mathcal{A}}$ Event status enable register (\*ESE)
- $\overline{\phantom{a}}$ Operation status enable register (:STAT:OPER:ENAB)
- Questionable data/signal enable register (:STAT:QUES:ENAB)  $\overline{\phantom{a}}$
- $\overline{\phantom{a}}$ Device enable registers (:STAT:DREG0:ENAB)

*NOTE. \*RST does not affect this power-on status clear flag.*

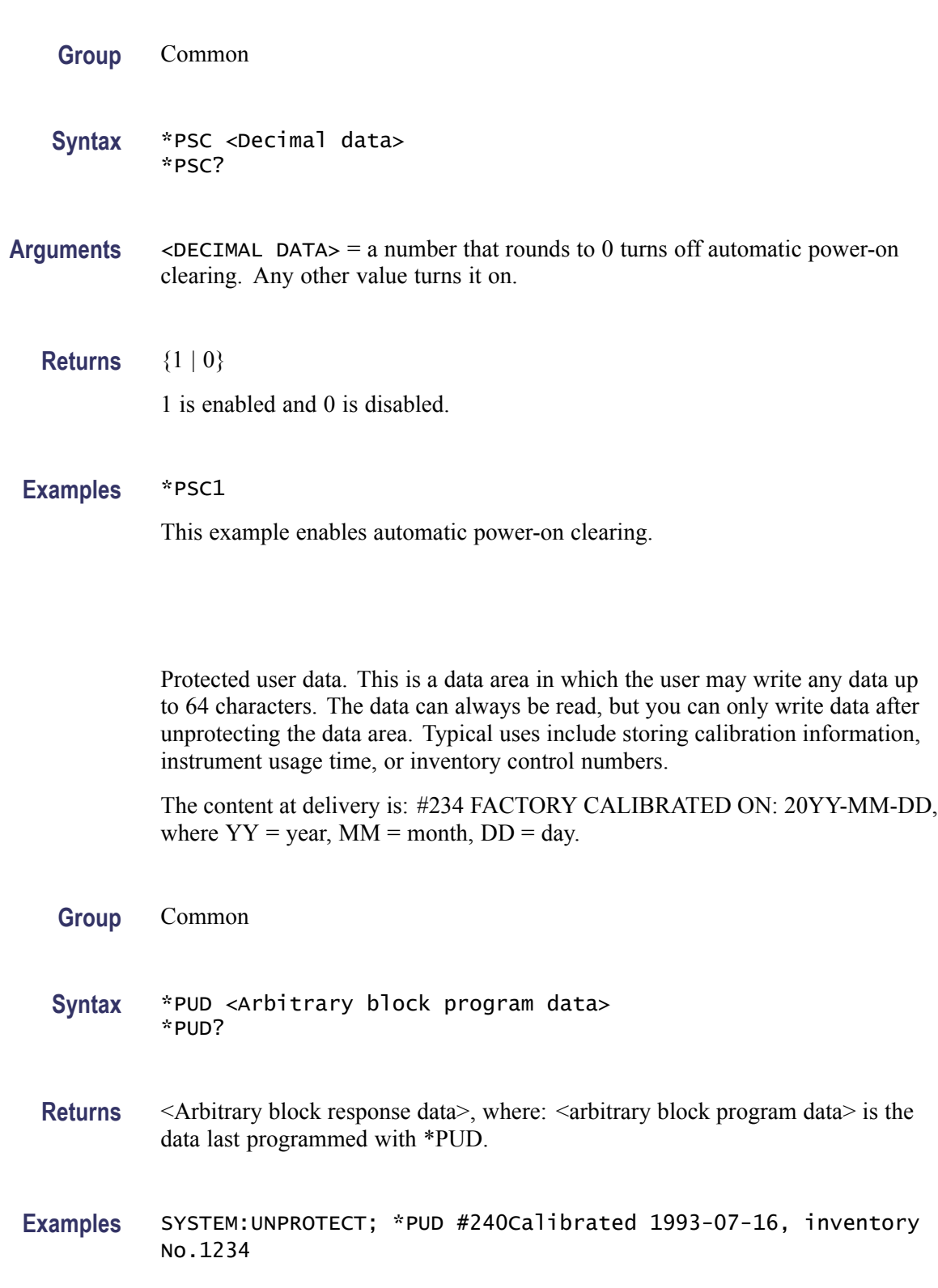

**\*PUD**

# means that <arbitrary block program data> will follow. 2 means that the two following digits will specify the length of the data block. 40 is the number of characters in this example.

#### <span id="page-111-0"></span>**\*RCL (No Query Form)**

Recalls one of the up to 20 previously stored complete instrument settings from the internal nonvolatile memory of the instrument.

Memory number 0 contains the power-off settings.

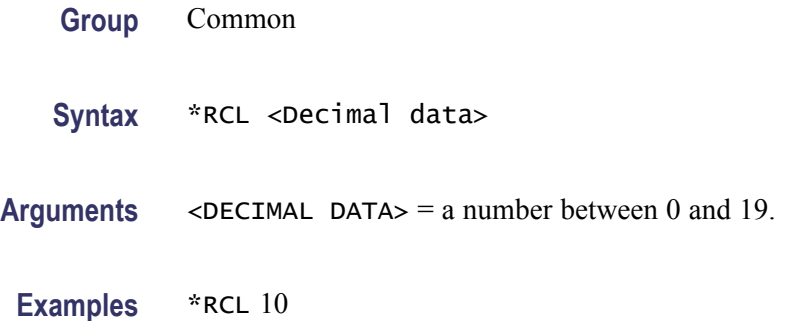

## **READ? (Query Only)**

The read function performs new measurements and reads out a measuring result without reprogramming the instrument. Using the READ? query in conjunction with the [CONFigure:<MeasuringFunction>](#page-63-0) command gives you the capability to fine tune the measurement.

If the instrument is set up to do an array of measurements, READ? makes all the measurements in the array, stores the results in the output buffer, and fetches the first measuring result. Use [FETCh\[:SCALar\]?](#page-70-0) or [FETCh:ARRay?](#page-69-0) to fetch other measuring results from the output buffer. The READ? query is identical to [ABORt;](#page-44-0) [INITiate;](#page-79-0) [FETCh\[:SCALar\]?](#page-70-0).

Aborts all previous measurement commands if [\\*WAI](#page-133-0) is not used.

- **Group** Read
- **Syntax** READ?

#### **Returns** <data>

The format of the returned data is determined by the format commands FORMat and FORMat:FIXed.

**Examples** CONF:FREQ; INP:FILT ON; READ? configures the instrument to make a standard frequency measurement with the 100kHz filter on. The instrument is triggered, and data from the measurement are read out with the READ? query.

> READ? takes a new measurement and fetches the result without changing the programming of the instrument.

#### **READ:ARRay? (Query Only)**

The READ:ARRay? query is identical to [ABORt](#page-44-0); [INITiate;](#page-79-0) [FETCh:ARRay?](#page-69-0).

Aborts all previous measurement commands if [\\*WAI](#page-133-0) is not used.

*NOTE. The Statistics with array readouts cannot be combined and if the individual values in a block measurement have to be stored, make sure the default command [CALCulate:AVERage:STATe](#page-51-0) is OFF.*

The READ:ARRay? query differs from the [READ?](#page-111-0) query by reading out several results at once after making the number of measurements previously set up by [CONFigure:ARRay:<MeasuringFunction>](#page-62-0) or [MEASure:ARRay:<MeasuringFunction>?.](#page-87-0)

**Group** Read

Syntax READ: ARRay? {<array size for FETCh>|MAX}

**Arguments** <ARRAY SIZE FOR FETCH> sets the number of measurement results in the array. The size must be equal to or less than the number of measurements in the output buffer. The maximum limit is 10000 due to the physical size of the output buffer.

MAX means that all the results in the output buffer are fetched.

- **Returns** <data>[,<data>] The format of the returned data is determined by the format commands [FORMat](#page-71-0).
- **Examples** ARM:COUN 10; READ:ARRAY?: 5 configures the instrument to make an array of 10 standard measurements. The instrument is triggered and data from the first five measurements are read out with the [READ?](#page-111-0) query.

## <span id="page-113-0"></span>**\*RMC (No Query Form)**

This command removes an individual macro.

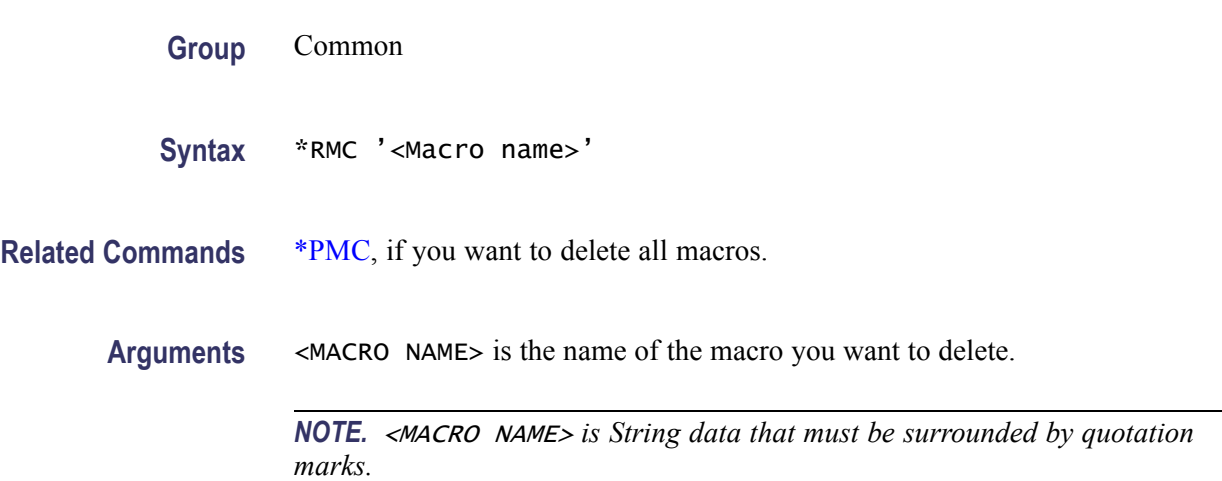

#### **ROSCillator:SOURce**

Selects the signal from the external reference input as timebase instead of the internal timebase oscillator. If the parameter is set to the default value AUTO, the instrument uses the external reference signal if present.

**Group** Sense

**Syntax** ROSCillator:SOURce {INT|EXT|AUTO} ROSCillator:SOURce?

**Returns** <INT|EXT|AUTO>

## **\*RST (No Query Form)**

The Reset command resets the instrument. It is the third level of reset in a 3-level reset strategy, and it primarily affects the instrument functions, not the IEEE 488 bus. (See page 4-[1](#page-184-0), *[Instrument Settings After \\*RST](#page-184-0)*.)

All previous commands are discarded, macros are disabled, and the instrument is prepared to start new operations.

**Group** Common

<span id="page-114-0"></span>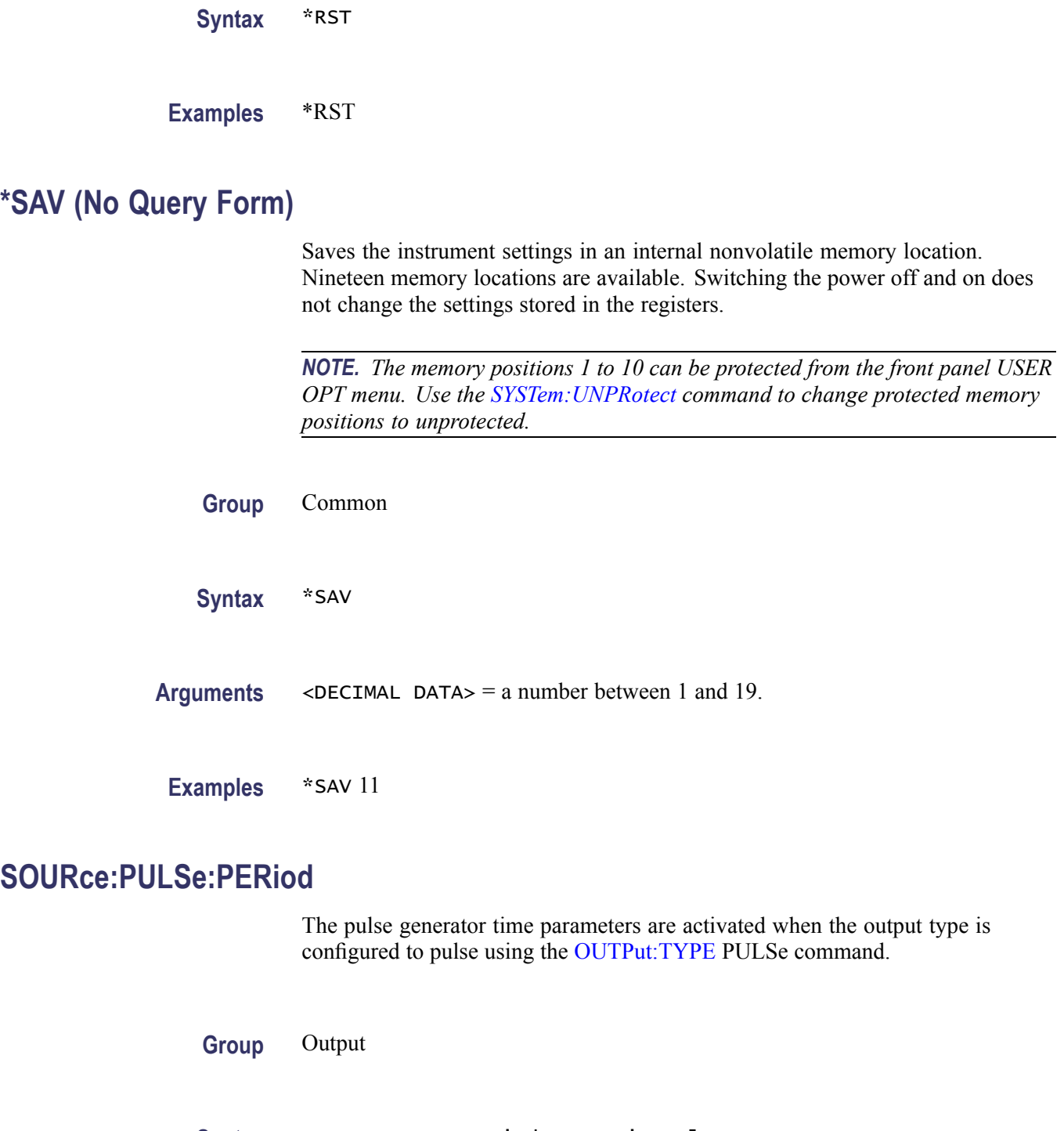

**Syntax** SOURce:PULSe:PERiod <Numeric value> SOURce:PULSe:PERiod?

Arguments <NUMERIC VALUE> = a number between 2E-8 (20 ns) and 2 s, in 10 ns increments.

**\*SRE**

## <span id="page-115-0"></span>**SOURce:PULSe:WIDTh**

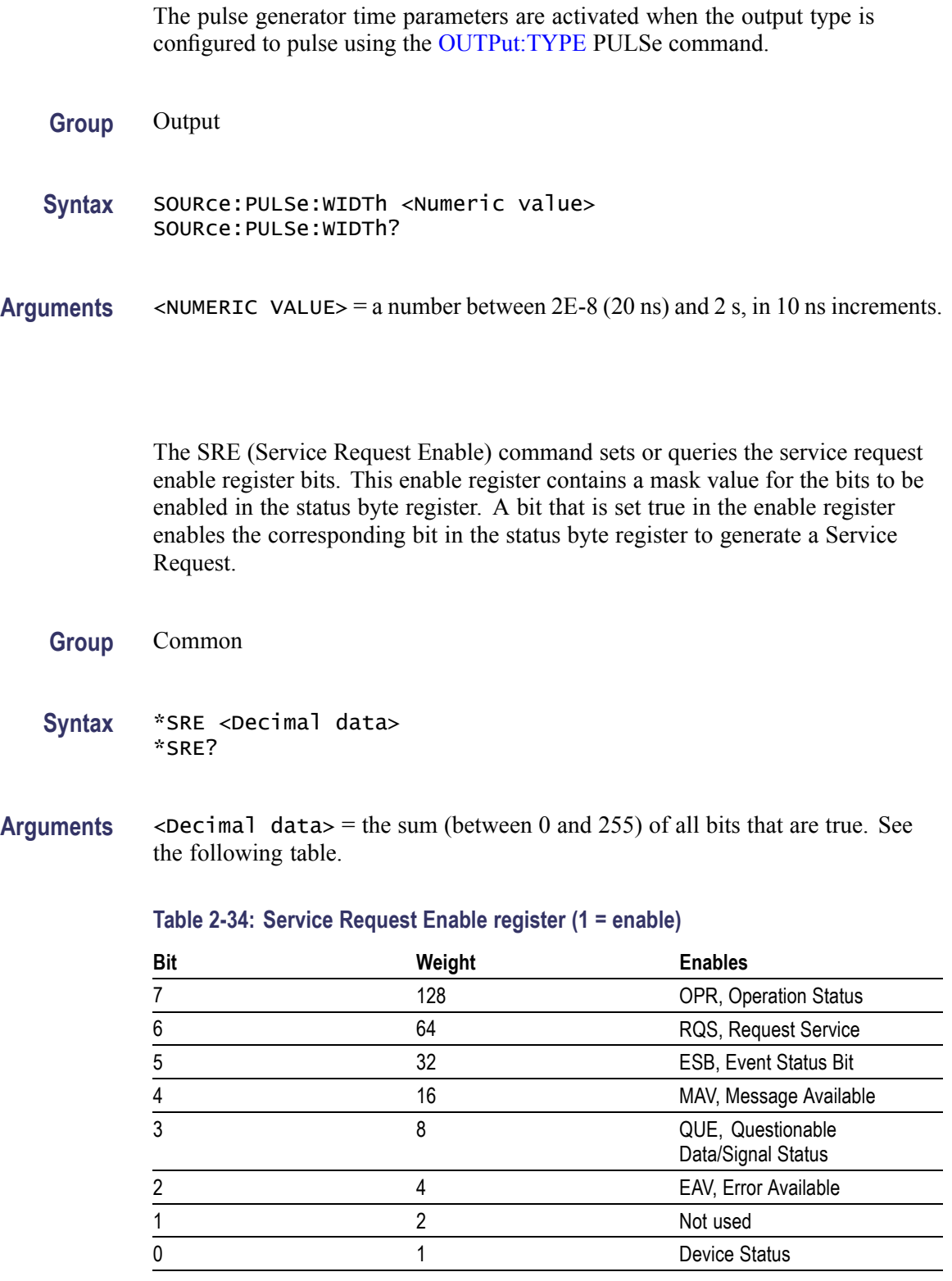

**Returns** <Integer>, the sum of all bits that are sent.

**Examples** \* SRE? might return 16 to indicate that a message is available in the output queue.

## **STATus:DREGister0? (Query Only)**

This query reads out the contents of the Device Event Register. Reading the Device Event Register clears the register.

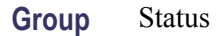

**Syntax** STATus:DREGister0?

**Returns**  $\leq$   $\leq$  following table.

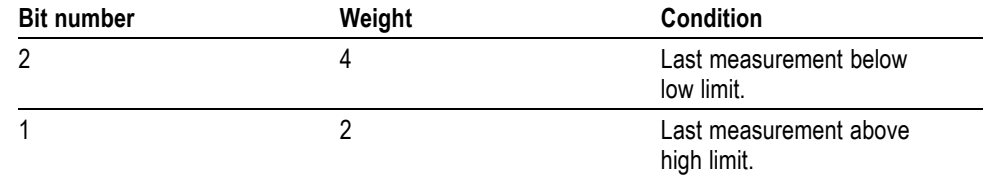

#### **STATus:DREGister0:ENABle**

This command sets the enable bit of the Device Register 0.

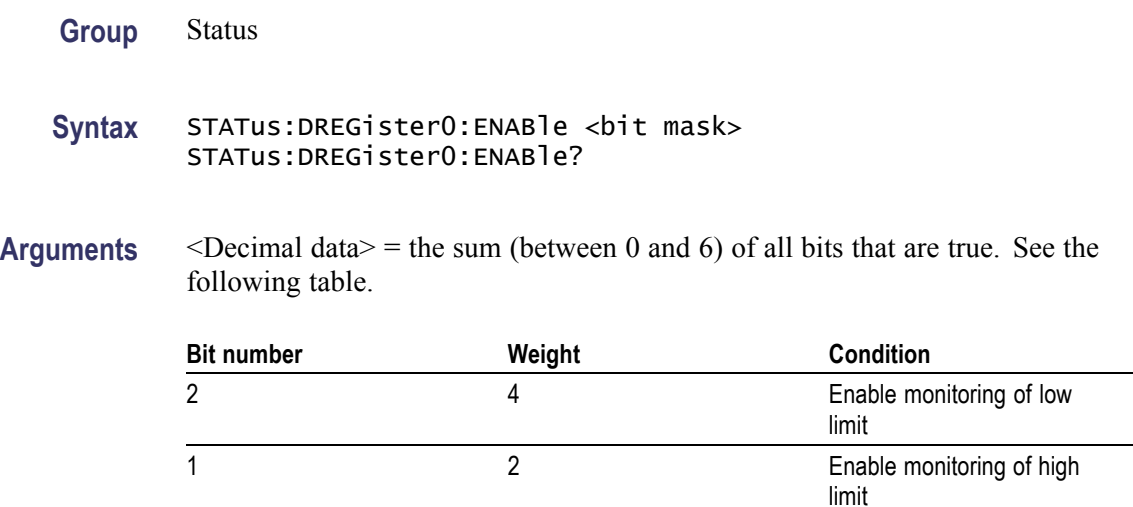

**Returns** <br/> <br/> <br/> <br/>  $\leq$  x =  $\leq$  x =  $\leq$  <br/> x = <br/> x = <br/> x = <br/> x = <br/> x = <br/> x = <br/> x = <br/> x = <br/> x = <br/> x = <br/> x = <br/> x = <br/> x = <br/> x = <br/> x = <br/> x = <b

## **STATus:OPERation? (Query Only)**

Reads out the contents of the operation event status register. Reading the Operation Event Register clears the register. (See Figure 2-3 on page 2[-103.\)](#page-118-0)

- **Group** Status
- **Syntax** STATus:OPERation?
- **Returns**  $\leq$ Decimal data> = the sum (between 0 and 368) of all bits that are true. See the following table.

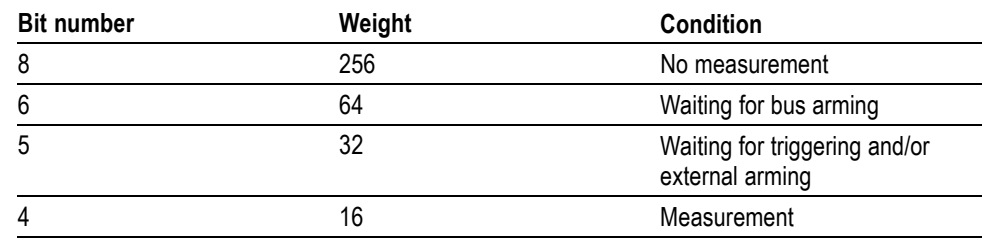

## **STATus:OPERation:CONDition? (Query Only)**

Reads out the contents of the operation status condition register. This register reflects the state of the measurement process. See table below.

- **Group** Status
- **Syntax** STATus:OPERation:CONDition?
- **Returns**  $\leq$ Decimal data> = the sum (between 0 and 3953) of all bits that are true. See the following table.

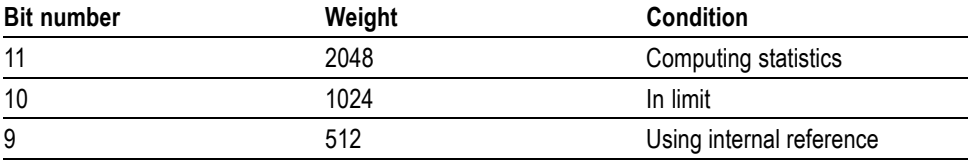

<span id="page-118-0"></span>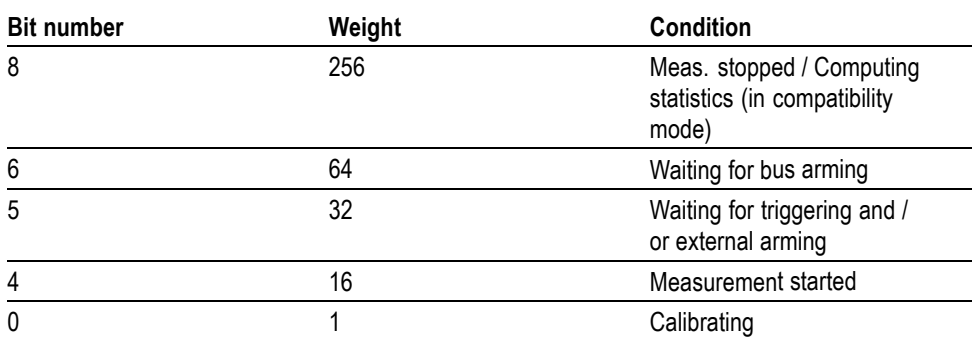

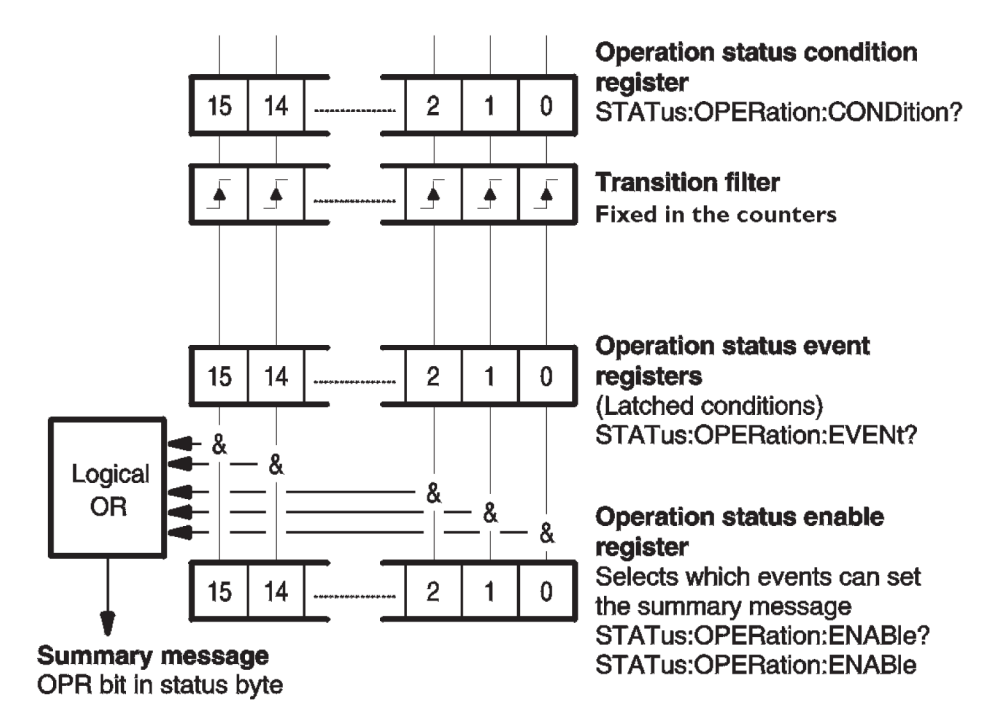

**Figure 2-3: Device status continuously monitored**

#### **STATus:OPERation:ENABle**

Sets the enable bits of the operation status enable register. This enable register contains a mask value for the bits to be enabled in the operation status event register. A bit that is set true in the enable register enables the corresponding bit in the status register. (See Figure 2-3 on page 2-103.)

An enabled bit will set bit #7, OPR (Operation Status Bit), in the Status Byte Register if the enabled event occurs. (See page 3[-2,](#page-137-0) *[The Status Byte Register](#page-137-0) [\(SBR\)](#page-137-0)*.)

Power-on will clear this register if power-on clearing is enabled via [\\*PSC.](#page-109-0)

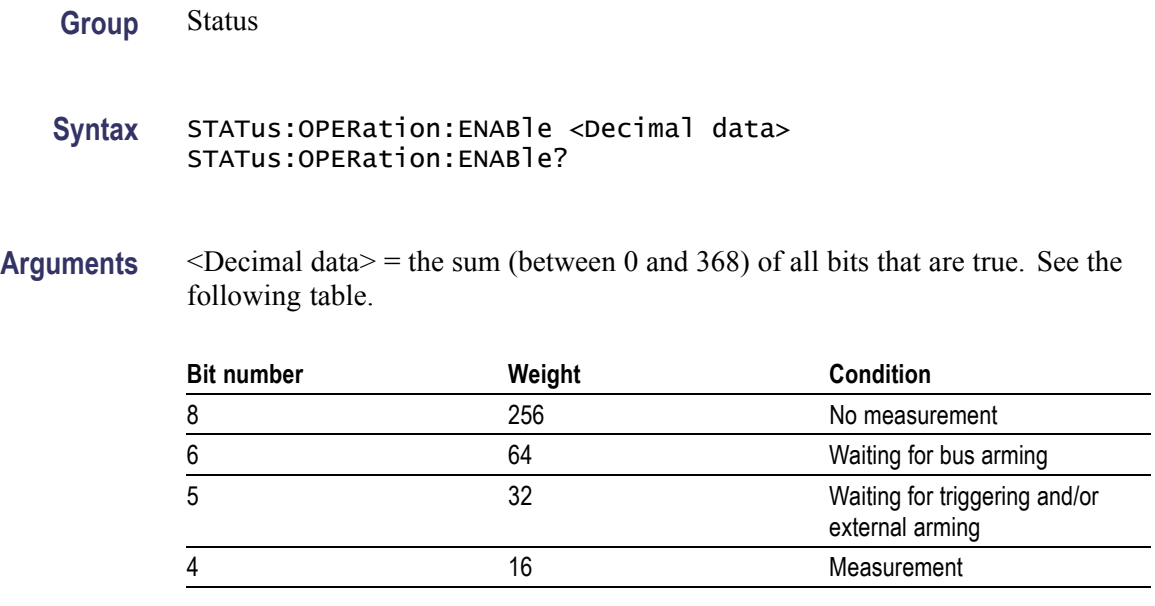

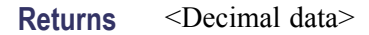

#### **STATus:PRESet (No Query Form)**

This command has an SCPI standardized effect on the status data structures. The purpose is to precondition these toward reporting only device-dependent status data.

- It only affects enable registers. It does not change event and condition F. registers.
- $\mathcal{L}_{\mathcal{A}}$ The IEEE-488.2 enable registers, which are handled with the common commands [\\*SRE](#page-115-0) and [\\*ESE](#page-68-0) remain unchanged.
- The command sets or clears all other enable registers. Those relevant for  $\mathcal{L}_{\mathrm{max}}$ this instrument are as follows:
	- $\blacksquare$  It sets all bits of the Device status Enable Registers to 1.
	- $\bar{a}$ It sets all bits of the Questionable Data Status Enable Registers and the Operation Status Enable Registers to 0.
	- $\sim$ The following registers never change in the instrument, but they do conform to the standard STATus:PRESet values.
	- $\blacksquare$ All bits in the positive transition filters of Questionable Data and Operation status registers are 1.
	- All bits in the negative transition filters of Questionable Data and  $\frac{1}{2}$ Operation status registers are 0.

**Group** Status

**Syntax** STATus:PRESet

#### <span id="page-120-0"></span>**STATus:QUEStionable? (Query Only)**

Reads out the contents of the status questionable event register. Reading the Status Questionable Event Register clears the register. (See Figure 2-3 on page 2-[103.\)](#page-118-0)

**Group** Status

**Syntax** STATus:QUEStionable?

**Returns**  $\leq$ Decimal data> = the sum (between 0 and 20324) of all bits that are true. See the following table.

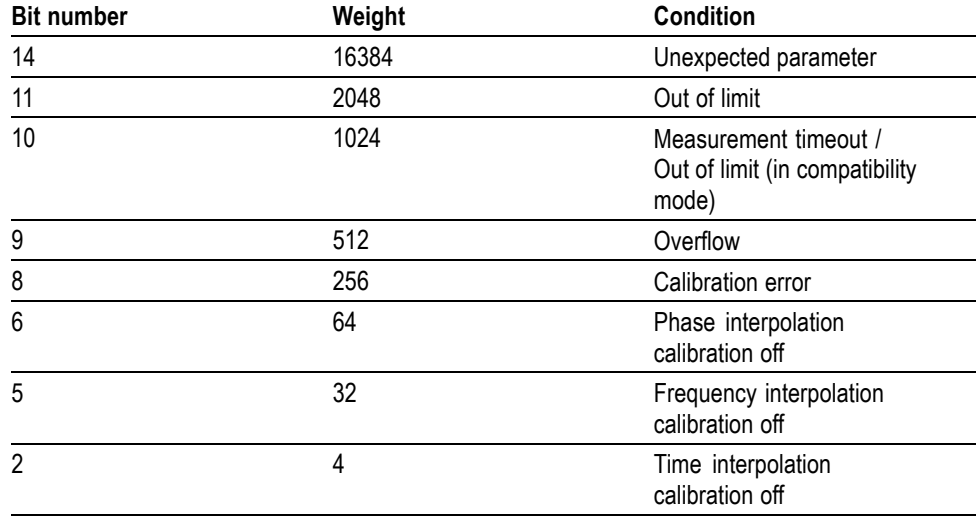

#### **STATus:QUEStionable:CONDition? (Query Only)**

Reads out the contents of the status questionable condition register.

**Group** Status

**Syntax** STATus:QUEStionable:CONDition?

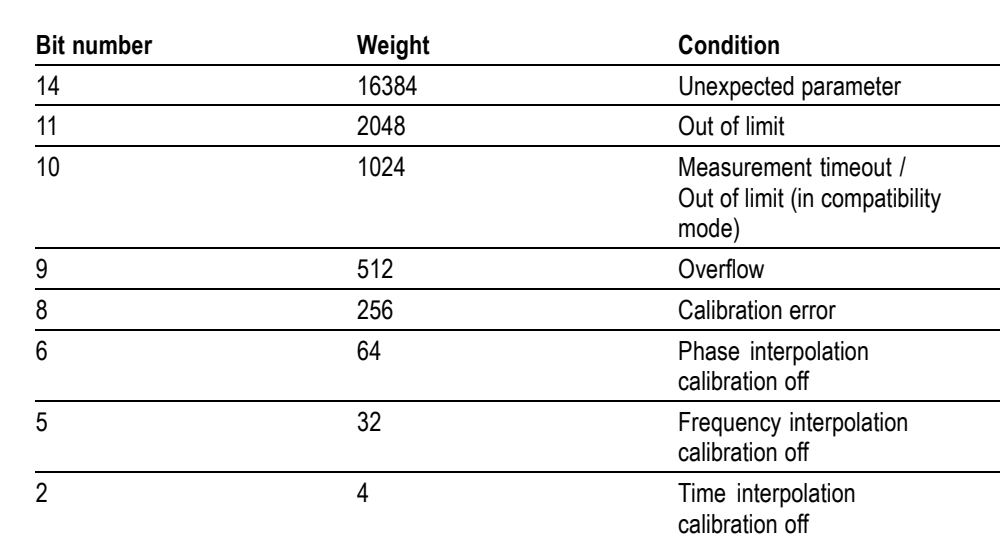

**Returns**  $\leq$ Decimal data> = the sum (between 0 and 20324) of all bits that are true. See the following table.

## **STATus:QUEStionable:ENABle (No Query Form)**

Sets the enable bits of the status questionable enable register. This enable register contains a mask value for the bits to be enabled in the status questionable event register. A bit that is set true in the enable register enables the corresponding bit in the status register. (See Figure 2-3 on page 2[-103.\)](#page-118-0)

An enabled bit will set bit #3, QUE (Questionable Status Bit), in the Status Byte Register if the enabled event occurs. (See page 3-[2](#page-137-0), *[The Status Byte Register](#page-137-0) [\(SBR\)](#page-137-0)*.)

Power-on will clear this register if power-on clearing is enabled via [\\*PSC](#page-109-0).

**Group** Status

**Syntax** STATus:QUEStionable:ENABle <Decimal data>

**Arguments**  $\leq$ Decimal data> = the sum (between 0 and 20324) of all bits that are true. See the following table.

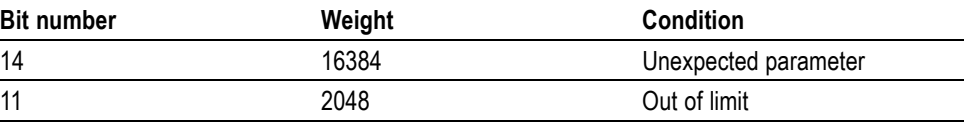

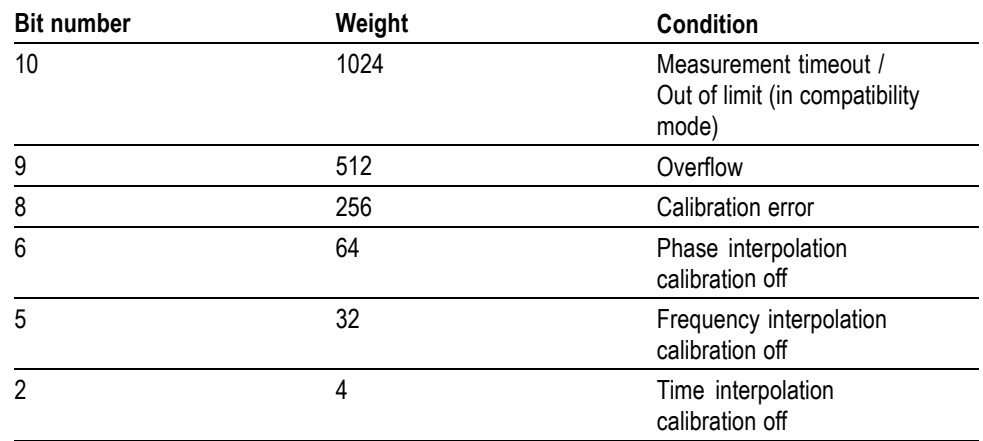

**Returns** <Decimal data>

#### **Examples** STATUS:QUESTIONABLE:ENABLE 16896

In this example, both 'unexpected parameter' bit 14, and 'overflow' bit 8, will set the QUE-bit of the Status Byte when a questionable status occurs.

#### **\*STB? (Query Only)**

Queries the value of the Status Byte. Bit 6 reports the Master Summary Status bit (MSS), not the Request Service (RQS). The MSS is set if the instrument has one or more reasons for requesting service.

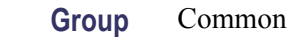

**Syntax** \*STB?

**Related Commands** Use a serial poll to read the status byte with the RQS bit.

**Returns**  $\leq$ Integer> = the sum (between 0 and 255) of all bits that are true. See the following table.

#### **Table 2-35: Status Byte register (1 = true)**

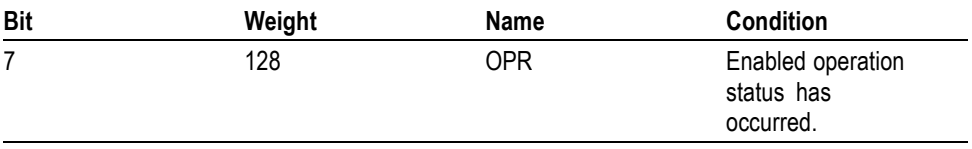

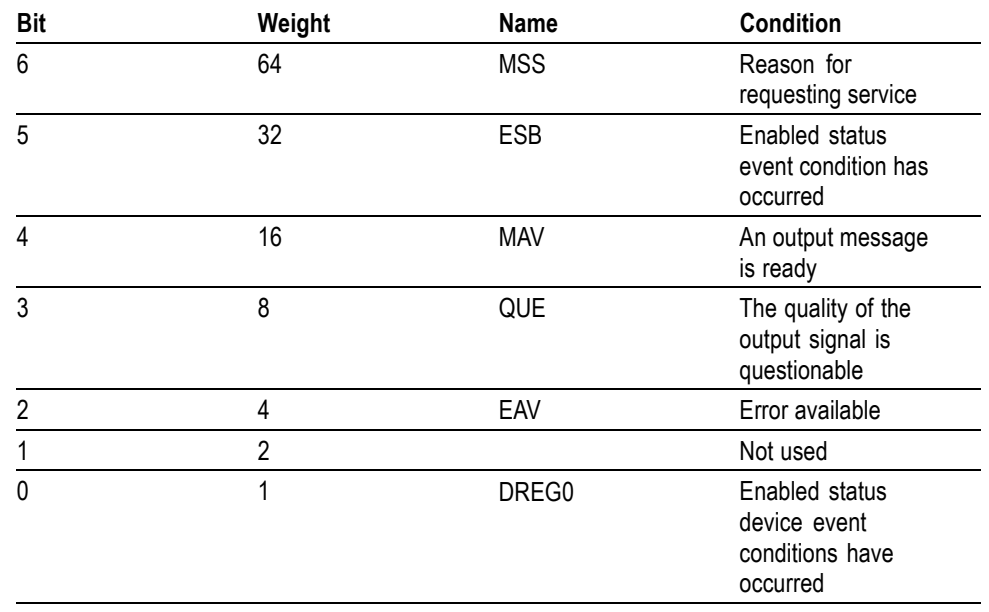

#### **Table 2-35: Status Byte register (1 = true) (cont.)**

#### **SYSTem:COMMunicate:GPIB:ADDRess**

This command sets the GPIB address. It is valid until a new address is set, either by sending a new bus command or via the front panel USER OPT menu.

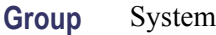

**Syntax** SYSTem:COMMunicate:GPIB:ADDRess {<Numeric value>| MAX | MIN } [,{<Numeric value>| MAX | MIN }] SYSTem:COMMunicate:GPIB:ADDRess?

Arguments <NUMERIC VALUE> is a number between 0 and 30.

MIN sets address 0.

MAX sets address 30. [, < Numeric value > | MAX | MIN ] sets a secondary address. This is accepted but not used in the FCA3000 Series.

**Returns** <Numeric value>

**Examples** SYSTEM:COMMUNICATE:GPIB:ADDRESS 12

This example sets the bus address to 12.

## <span id="page-124-0"></span>**SYSTem:ERRor? (Query Only)**

Queries for an ASCII text description of an error that occurred. The error messages are placed in an error queue, with a FIFO (First In-First Out) Structure. This queue is summarized in the Error AVailable (EAV) bit in the status byte.

**Group** System

**Syntax** SYSTem:ERRor?

**Returns** <error number>,"<Error Description String>", where: <Error Description String> = an error description as ASCII text. (See page 3-[10,](#page-145-0) *[Error](#page-145-0) [Messages](#page-145-0)*.)

#### **SYSTem:LANGuage**

The user can select between two command sets, where native exploits the full capability of the instrument, and compatible facilitates portability to test systems using the Agilent instruments 53131 and 53132.

The command set described in this manual refers to the native mode only.

**Group** System

**Syntax** SYSTem:LANGuage NATive | COMPatible SYSTem:LANGuage?

#### **SYSTem:PRESet (No Query Form)**

This command recalls the same default settings that are entered when you push **USER OPT > Save/Recall > Recall Setup > Default**.

#### **Table 2-36: Differences between SYSTem:PRESet and \*RST**

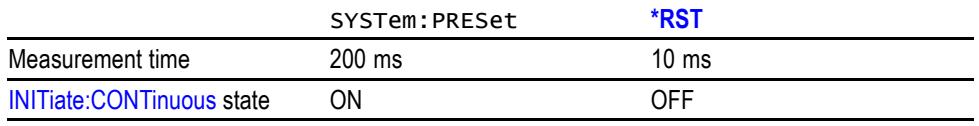

**Group** System

**Syntax** SYSTem:PRESet

<span id="page-125-0"></span>**Related Commands** [\\*RST](#page-113-0)

## **SYSTem:SET**

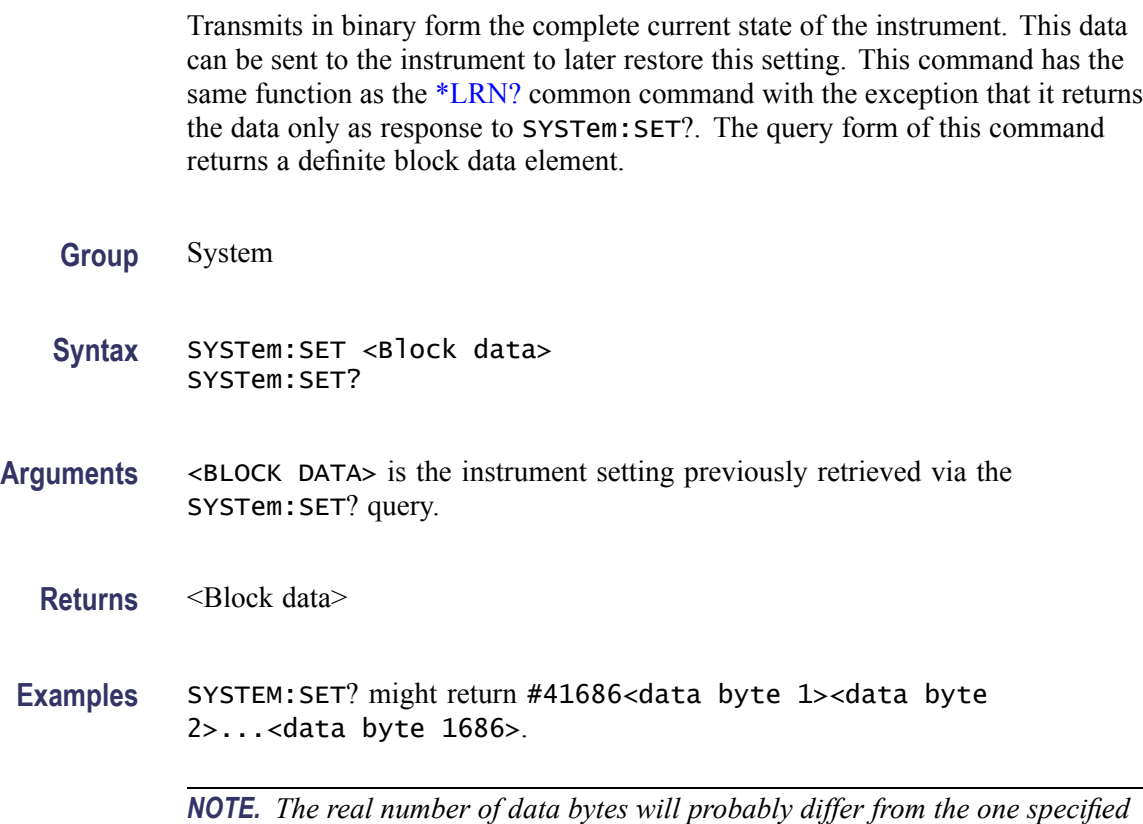

*above and depends on the instrument type and the firmware version.*

## **SYSTem:TALKonly (No Query Form)**

The main purpose is to transfer streaming data fast in monitoring systems without predefined limits for time or number of samples. It is a non-reversible command; you can only return to normal bus mode by sending IFC or by pushing the Esc button on the front panel.

The Talk Only output buffer can hold one value. If a new measurement result is ready for output before the previous one was transferred, the new value is rejected and the previous transfer is left undisturbed.

A pause during the reading will cause the first value read after the pause to be the first measurement finished after the latest pre-pause value was read. The second

value read will be that of the most recently finished measurement. All values in between are lost. The same applies if there is a pause between turning on Talk Only and starting to read values. Therefore a dummy read is recommended in many cases.

<span id="page-126-0"></span>**Prerequisites** [DISPlay:ENABle](#page-66-0) should be OFF. [FORMat](#page-71-0) should be REAL or PACKed. [ARM:COUNt](#page-45-0) and [TRIGger:COUNt](#page-131-0) should both be 1. [INITiate:CONTinuous](#page-80-0) should be ON.

> Smart Period/Frequency/Time Interval or any functions using voltage measurement or timestamp cannot be used with Talk Only.

**Group** System

**Syntax** SYSTem:TALKonly ON

#### **SYSTem:TEMPerature? (Query Only)**

This command returns the temperature in degrees C at the fan control sensor inside the instrument housing.

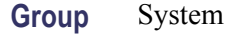

**Syntax** SYSTem:TEMPerature?

**Returns** <Numeric value>

**Examples** SYSTEM:TEMPERATURE? might return 50.

#### **SYSTem:TOUT**

This command switches the time-out on or off. When time-out is enabled, the measurement attempt is abandoned when the time set with [SYSTem:TOUT:TIME](#page-127-0) has elapsed. Depending on GPIB mode and output format, a special response message is sent to the controller instead of a measurement result, and the time-out bit in the [STATus:QUEStionable?](#page-120-0) register is set.

**Group** System

<span id="page-127-0"></span>**Syntax** SYSTem:TOUT <Boolean> SYSTem: TOUT?

**Examples** Send the command sequence: SYSTEM: TOUT 1 SYSTEM:TOUT:TIME 0.5 STATUS:QUESTIONABLE:ENABLE 1024 \*SRE 8

> This example turns on time-out, sets the time-out to 0.5 s, enables status reporting of questionable data at time-out, and enables service request on questionable data.

Now send the command sequence:

\*STB? // If bit 3 in the status byte is set, read the questionable data status. STATUS:QUESTIONABLE? // This query reads the questionable data status and might return 1024 or 0. 1024 means time-out has occurred, and 0 means no time-out.

#### **SYSTem:TOUT:AUTO**

This command is primarily intended for use with long measurement times to quickly determine if there is any signal at all present at the input, without having to wait for the entire measurement to time out.

If ON there is a short time-out of 2 timer ticks (10-20ms) from the INIT/ARM to the first start trigger, independent of any other time-out setting.

**Group** System

**Syntax** SYSTem:TOUT:AUTO <Boolean> SYSTem: TOUT: AUTO?

#### **SYSTem:TOUT:TIME**

This command sets the time-out in seconds with a resolution of 10 ms.

The 10 ms timer ticks start to be counted after either a measurement INIT (if Arming is not selected) or an external arming event (if Arming is selected). The counting stops at the stop trigger of the measurement. For block measurements a time-out results in the whole block timing out. The measurement start is not involved. See also SYSTem:TOUT:AUTO if you need a command dealing with unnecessarily long timeouts due to absence of input signal.

Note that you must enable time-out using [SYSTem:TOUT](#page-126-0) ON for this setting to take effect.

<span id="page-128-0"></span>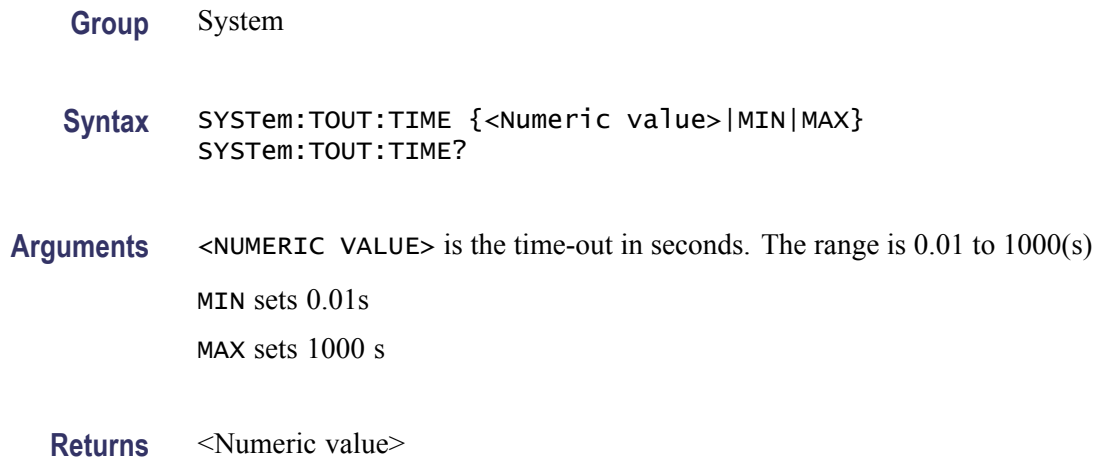

#### **SYSTem:UNPRotect (No Query Form)**

This command will unprotect the user data (set/read by \* PUD) and front setting memories 1-10 until the next PMT (Program message terminator) or Device clear or Reset (\*RST). This makes it necessary to send an unprotect command in the same message as for instance \*PUD.

**Group** System

**Syntax** SYSTem:UNPRotect

**Examples** SYSTEM:UNPROTECT;\*PUD #240 Calibrated 1992-11-17, inventory No.1234

> Where:  $\#$  means that  $\lt$  arbitrary block program data $\gt$  will follow. 2 means that the two following digits will specify the length of the data block 40 is the number of characters in this example.

#### **TEST:SELect**

Selects which internal self-tests shall be used when self-test is requested by the [\\*TST?](#page-133-0) command.

**Group** Test

**Syntax** TEST:SELect {RAM | ROM | LOGic | DISPlay | ALL} TEST:SELect?

**Returns** {RAM | ROM | LOGic | DISPlay | ALL}

#### **TIError:FREQuency**

An arbitrary frequency in the range 1 Hz to 100 MHz can be entered (increment  $= 1$  Hz). Subsequent TIE measurements are made by continuous time stamping of the input signal and the internal/external time base clock. Observations of Wander, for instance, can easily be made with this command and the function [MEASure:ARRay:TIError?](#page-90-0) in conjunction with the built-in statistics/graphics facilities.

**Group** Sense

- **Syntax** TIError:FREQuency <Numeric value> TIError:FREQuency?
- **Arguments** <NUMERIC VALUE> = a number between 1 and 1E8 (Hz) in 1 Hz increments.

#### **TIError:FREQuency:AUTO**

If AUTO is ON, a check measurement is made at the start of the block to determine if the frequency of the input signal, rounded to 4 significant digits, is listed for automatic recognition, for instance:

4, 8, 15.75, 64 kHz or 1.544, 2.048, 5, 10, 27, 34, 45, 52 MHz

If the command is successful, the found value is stored and can be recalled with a query command. Subsequent TIE measurements will use this value until it is changed by sending this command once more or by sending the setting command TIError:FREQuency <Numeric value>, which will deliberately fix the frequency.

**Group** Sense

**Syntax** TIError:FREQuency:AUTO {ON|OFF} TIError:FREQuency:AUTO?

**Returns** 1|0

#### **TINTerval:AUTO**

Using four time stamps (two on each channel), the instrument can determine which event precedes the other. Thus you do not have to set aside Input A as the start channel.

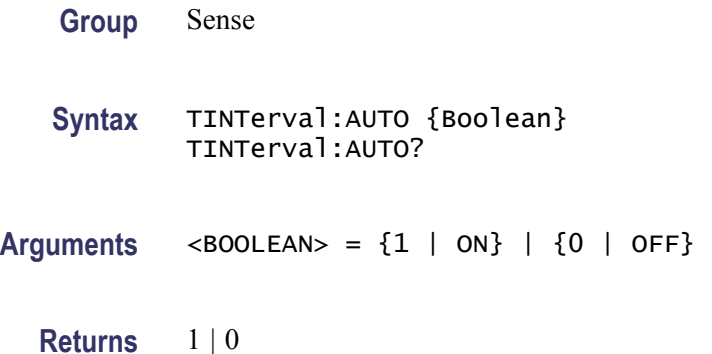

#### **TOTalize:GATE**

Open/closes the gate for [CONFigure:TOTalize\[:CONTinuous\]](#page-65-0).

*NOTE. Before opening the gate with this command, the instrument must be in the 'continuously initiated' state [\(INITiate:CONTinuous](#page-80-0) ON), or else the totalizing will not start.*

**Group** Measurement

**Syntax** TOTalize:GATE ON | OFF TOTalize:GATE?

 $Arguments$  <BOOLEAN> =  $(1 | ON | 0 | OFF)$ 

**Returns** <Boolean>

**Examples** Example command sequence:

CONFIGURE: TOTALIZE  $(@1)$ ,  $(@2)$  - Select totalizing on inputs A & B and reset registers

INITIATE:CONTINUOUS ON

TOTALIZE:GATE ON - Initiate totalizing

<span id="page-131-0"></span>FETCH: ARRAY?  $-1$  - Read intermediate results  $(A & B)$ 

TOTALIZE:GATE OFF - Stop totalizing

TOTALIZE:GATE ON - Start totalizing and accumulate results

TOTALIZE:GATE OFF - Stop totalizing

FETCH:ARRAY? —1 - Read final results (separated by a comma)

#### **\*TRG (No Query Form)**

Starts the measurement and places the result in the output queue.

It is the same as ARM:LAYer2:IMM; \*WAI; FETCh?.

The Trigger command is the device-specific equivalent of the IEEE 488.1 defined Group Execute Trigger (GET). It has exactly the same effect as a GET after it is received and parsed by the instrument. However, GET is much faster than \*TRG because GET is a hardware signal that does not have to be parsed by the instrument.

*NOTE. Aborts all previous measurement commands if \*WAI is not used.*

**Group** Common

**Syntax** \*TRG

#### **TRIGger:COUNt**

Sets how many measurements the instrument should make for each arm condition, ( block arming).

These measurements are done without any additional arming conditions before the measurement. This also means that stop arming is disabled for the measurements inside a block.

*NOTE. The actual number of measurements made on each INIT equals to: (ARM:COUNT)\*(TRIGGER:START:COUNT)*

**Group** Trigger

**Syntax** TRIGger:COUNt {<Numeric value> | MIN | MAX} TRIGger:COUNt?

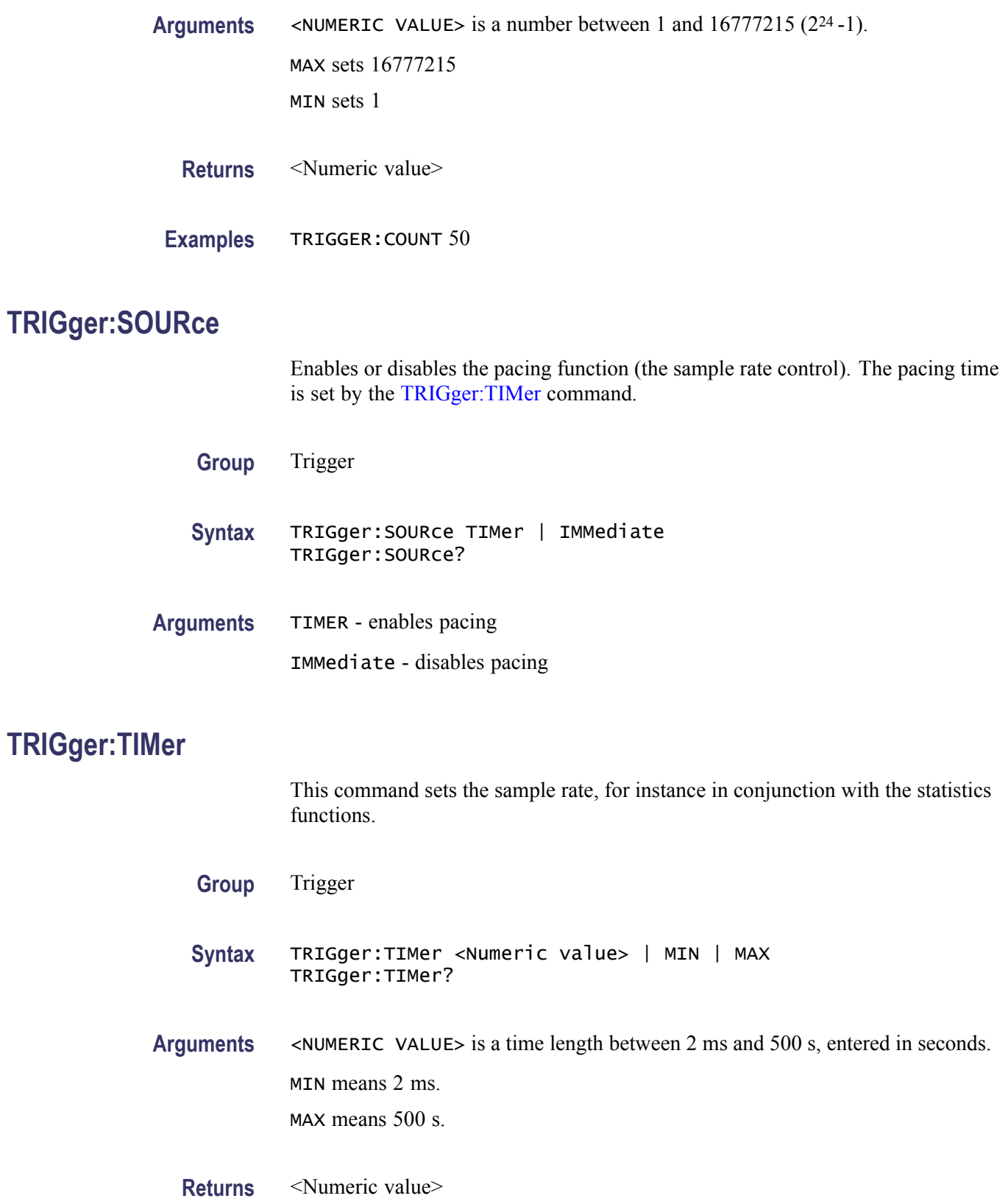

## <span id="page-133-0"></span>**\*TST? (Query Only)**

The self-test query causes an internal self-test and generates a response indicating whether or not the device completed the self-test without any detected errors.

**Group** Common

**Syntax** \*TST?

**Returns** <Integer>

Where  $\leq$ Integer $>$  = a number indicating specific errors as listed in the following table:

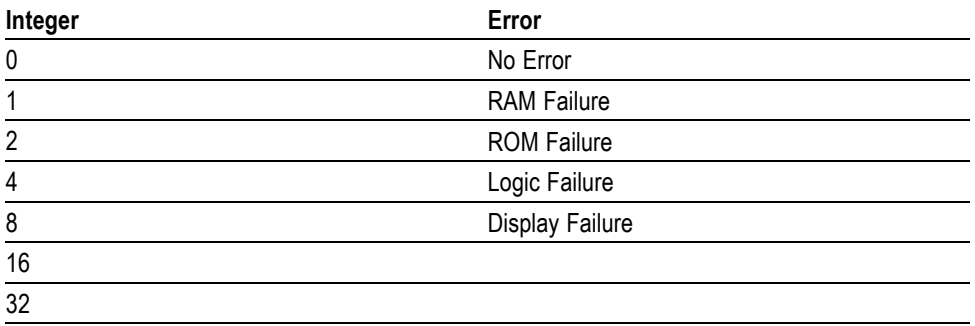

#### **\*WAI (No Query Form)**

The Wait-to-Continue command sets the instrument to not execute any further commands or queries until execution of all previous commands or queries is completed.

**Group** Common

**Syntax** \*WAI

**Examples** MEASURE:FREQUENCY?; \*WAI; MEASURE:PDUT?

In this example, \*WAI makes the instrument perform both the frequency and the Duty Cycle measurement. Without \*WAI, only the Duty Cycle measurement would be performed. This command sequence might return +5.1204004E+002; +1.250030E-001.

# **Status and Events**

## **Status and Events**

The instrument provides a status and event reporting system for the GPIB and USB interfaces. This system informs you of certain significant events that occur within the instrument.

The instrument status handling system consists of four 8-bit registers and two queues. The following text describes these registers and components. They also explain how the event handling system operates.

## **Registers**

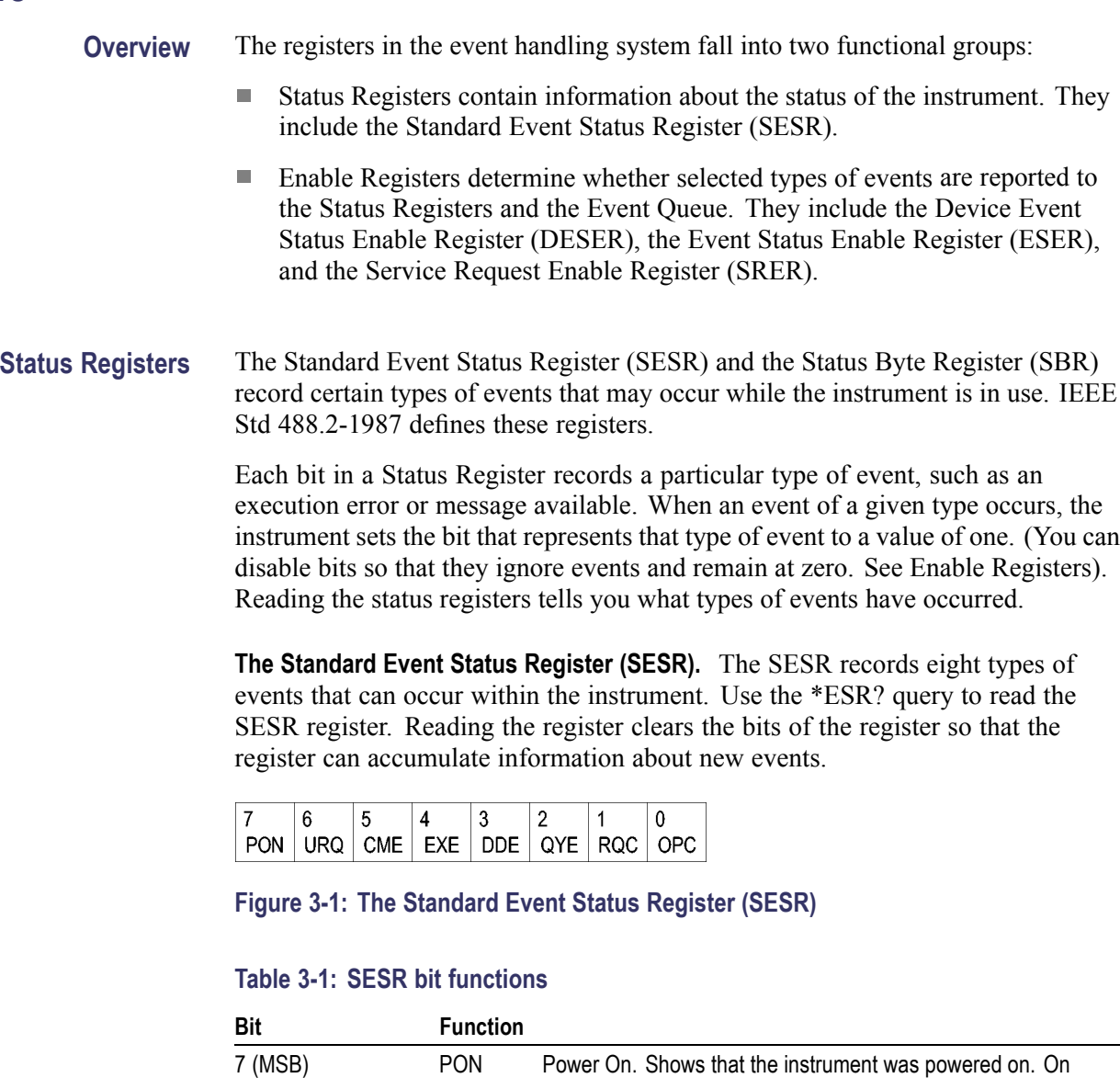

completion, the diagnostic self tests also set this bit.

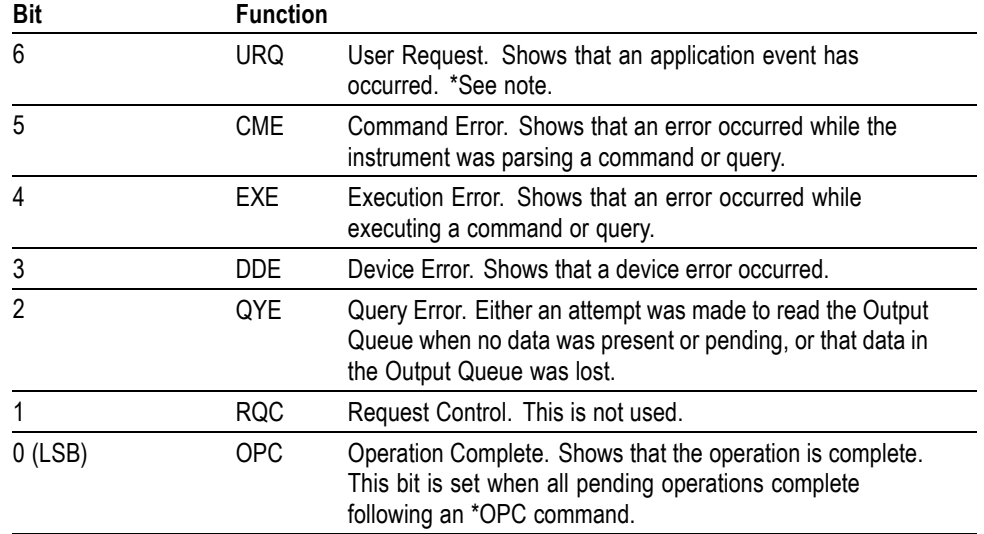

#### <span id="page-137-0"></span>**Table 3-1: SESR bit functions (cont.)**

**The Status Byte Register (SBR).** Records whether output is available in the Output Queue, whether the instrument requests service, and whether the SESR has recorded any events.

Use a Serial Poll or the \*STB? query to read the contents of the SBR. The bits in the SBR are set and cleared depending on the contents of the SESR, the Event Status Enable Register (ESER), and the Output Queue. When you use a Serial Poll to obtain the SBR, bit 6 is the RQS bit. When you use the \*STB? query to read the SBR, bit 6 is the MSS bit. Reading the SBR does not clear the bits.

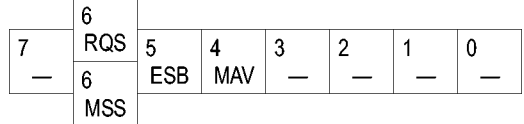

#### **Figure 3-2: The Status Byte Register (SBR)**

#### **Table 3-2: SBR bit functions**

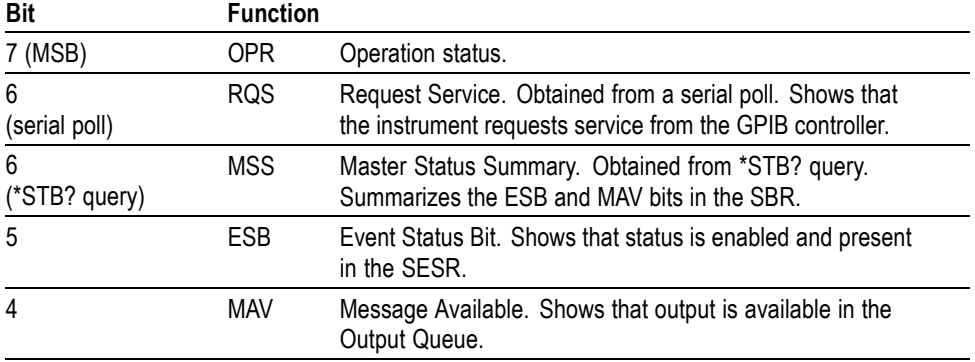

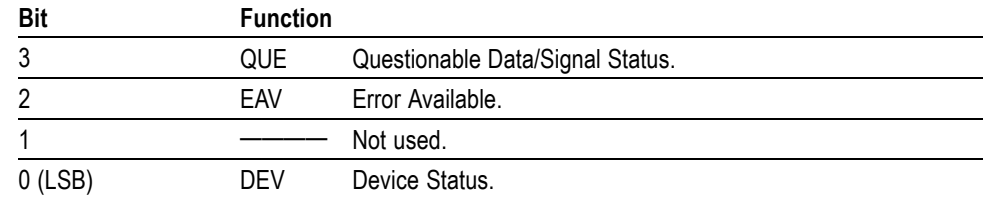

#### **Table 3-2: SBR bit functions (cont.)**

**Enable Registers** ESER and SRER allow you to select which events are reported to the Status Registers and the Event Queue. Each Enable Register acts as a filter to a Status Register and can prevent information from being recorded in the register or queue.

> Each bit in an Enable Register corresponds to a bit in the Status Register it controls. In order for an event to be reported to a bit in the Status Register, the corresponding bit in the Enable Register must be set to one. If the bit in the Enable Register is set to zero, the event is not recorded.

> Various commands set the bits in the Enable Registers. The Enable Registers and the commands used to set them are described below.

**The Event Status Enable Register (ESER).** This register controls which types of events are summarized by the Event Status Bit (ESB) in the SBR. Use the \*ESE command to set the bits in the ESER. Use the \*ESE? query to read it.

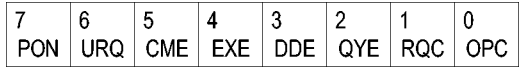

**Figure 3-3: The Event Status Enable Register (ESER)**

**The Service Request Enable Register (SRER).** This register controls which bits in the SBR generate a Service Request and are summarized by the Master Status Summary (MSS) bit.

Use the \*SRE command to set the SRER. Use the \*SRE? query to read the register. The RQS bit remains set to one until either the Status Byte Register is read with a Serial Poll or the MSS bit changes back to a zero.

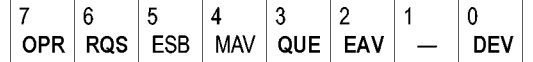

**Figure 3-4: The Service Request Enable Register (SRER)**

**\*PSC Command** The \*PSC command controls the Enable Registers contents at power-on. Sending \*PSC 1 sets the Enable Registers at power on as follows:

- **EXER 0 (equivalent to an \*ESE 0 command)**
- SRER 0 (equivalent to an \*SRE 0 command) n.

Sending \*PSC 0 sets the Enable Register to store register values in nonvolatile memory through a power cycle.

*NOTE. To enable the PON (Power On) event to generate a Service Request, send \*PSC 0, use the \*ESE command to enable PON in the ESER, and use the \*SRE command to enable bit 5 in the SRER. Subsequent power-on cycles will generate a Service Request.*

#### **Queues**

The \*PSC command controls the Enable Registers contents at power-on. Sending \*PSC 1 sets the Enable Registers to clear at power on.

**Output Queue** The instrument stores query responses in the Output Queue and empties this queue each time it receives a new command or query message after an  $\leq$  EOM $>$ . The controller must read a query response before it sends the next command (or query) or it will lose responses to earlier queries.

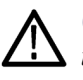

*CAUTION. When a controller sends a query, an <EOM>, and a second query, the instrument normally clears the first response and outputs the second while reporting a Query Error (QYE bit in the ESER) to indicate the lost response. A fast controller, however, may receive a part or all of the first response as well. To avoid this situation, the controller should always read the response immediately after sending any terminated query message or send a DCL (Device Clear) before sending the second query.*

**Event Queue** The Event Queue stores detailed information on up to 32 events. If more than 32 events stack up in the Event Queue, the 32nd event is replaced by event code 350, "Queue Overflow."

> Before reading an event from the Event Queue, you must use the \*ESR? query to read the summary of the event from the SESR. Reading the SESR erases any events that were summarized by previous \*ESR? reads but not read from the Event Queue. Events that follow an \*ESR? read are put in the Event Queue but are not available until \*ESR? is used again.

#### **Event Handling Sequence**

The following figure shows how to use the status and event handling system. In the explanation that follows, numbers in parentheses refer to numbers in the figure.

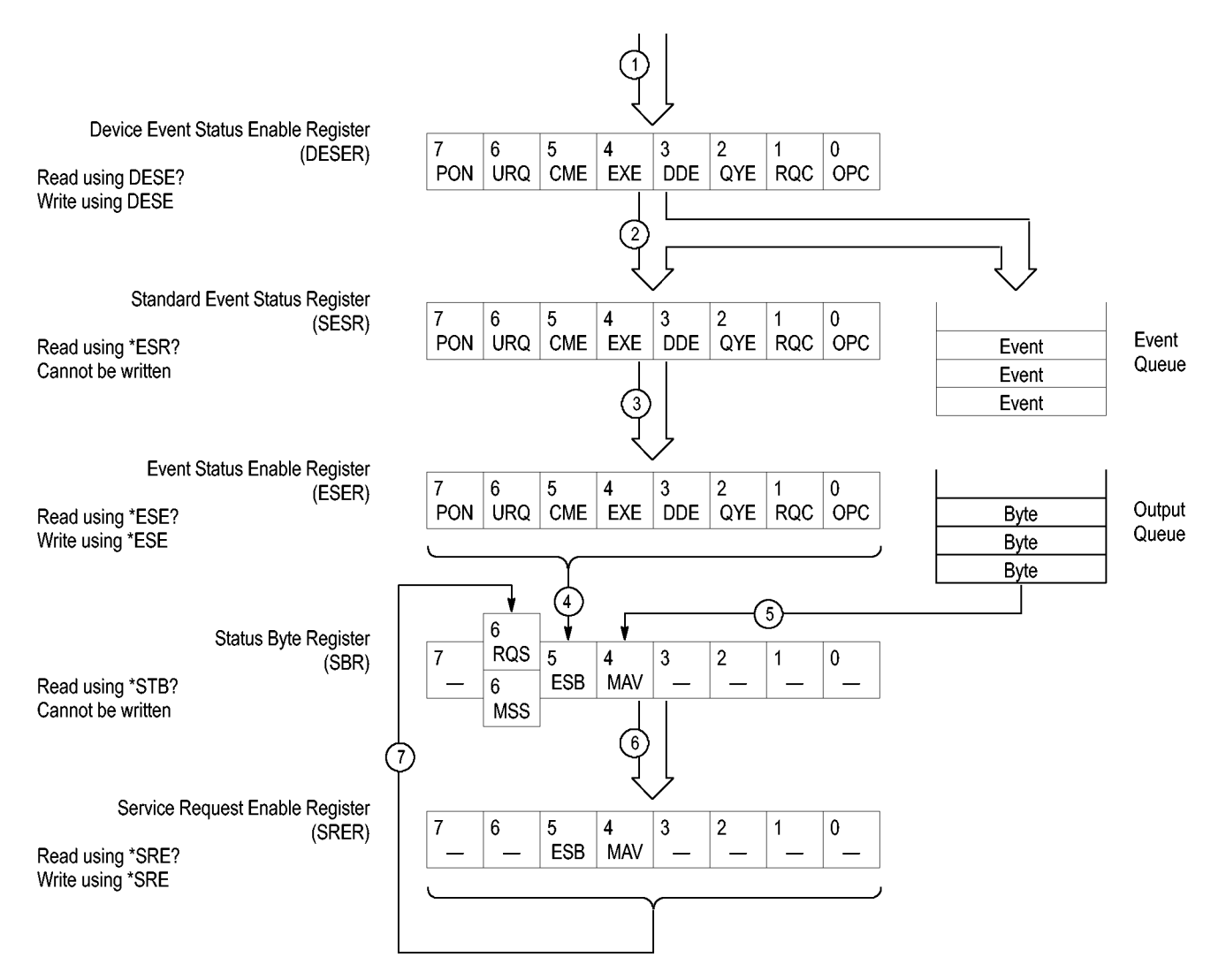

#### **Figure 3-5: Status and event handling process**

When an event occurs, a signal is sent to the DESER (1). If that type of event is enabled in the DESER (that is, if the bit for that event type is set to 1), the appropriate bit in the SESR is set to one, and the event is recorded in the Event Queue (2). If the corresponding bit in the ESER is also enabled (3), then the ESB bit in the SBR is set to one (4).

When output is sent to the Output Queue, the MAV bit in the SBR is set to one (5).

When a bit in the SBR is set to one and the corresponding bit in the SRER is enabled (6), the MSS bit in the SBR is set to one and a service request is generated (7).

#### **Synchronization Methods**

**Overview** Although most commands are completed almost immediately after being received by the instrument, some commands start a process that requires time. For example, once a single sequence acquisition command is executed, depending upon the applied signals and trigger settings, it may take an extended period of time before the acquisition is complete. Rather than remain idle while the operation is in process, the instrument will continue processing other commands. This means that some operations will not be completed in the order that they were sent.

> Sometimes the result of an operation depends on the result of an earlier operation. A first operation must complete before the next one is processed. The instrument status and event reporting system is designed to accommodate this process.

> The Operation Complete (OPC) bit of the Standard Event Status Register (SESR) can be programmed to indicate when certain instrument operations have completed and, by setting the Event Status Enable Register (ESER) to report OPC in the Event Status Bit (ESB) of the Status Byte Register (SBR) and setting the Service Request Enable Register (SRER) to generate a service request upon a positive transition of the ESB, a service request (SRQ) interrupt can be generated when certain operations complete as described in this section.

The following instrument operations can generate an OPC:

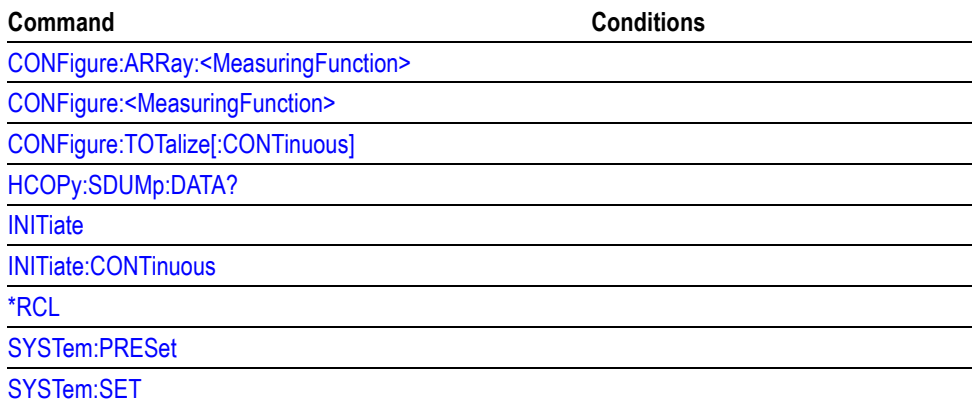

#### **Table 3-3: Commands that can set the OPC bit**

For example, you could use the following command sequence to take a series of fast period measurements on a signal:

```
/** Set up for period measurement **/
FUNCTION "PERIOD 1"
INPUT:LEVEL 0; :AUTO OFF; :COUPLING DC
TRIGGER:COUNT 1000; :ARM COUNT 1
DISPLAY:ENABLE ON
FORMAT ASCII; :TINFORMATION OFF
/** Start measurement**/
INITIATE
```
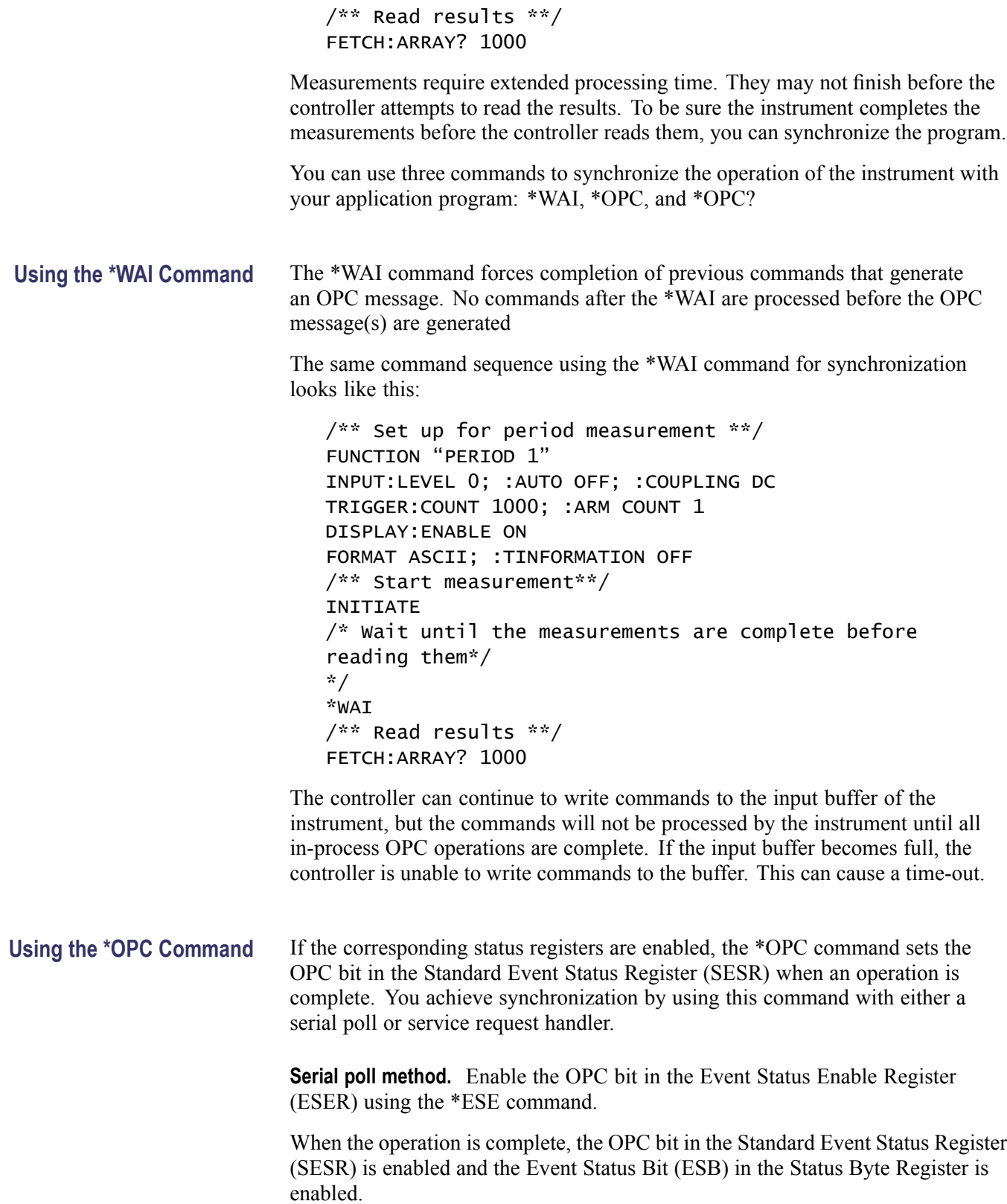

The same command sequence using the \*OPC command for synchronization with serial polling looks like this:

```
/** Set up for period measurement **/
FUNCTION "PERIOD 1"
INPUT:LEVEL 0; :AUTO OFF; :COUPLING DC
TRIGGER:COUNT 1000; :ARM COUNT 1
DISPLAY:ENABLE ON
FORMAT ASCII; :TINFORMATION OFF
/* Enable the status registers */
*ESE 1
*SRE 0
/** Start measurement**/
INITIATE
/* Wait until the measurements are complete before
reading them*/
*OPC
While serial poll = 0, keep looping
/** Read results **/
FETCH:ARRAY? 1000
```
**Service request method.** Enable the OPC bit in the Event Status Enable Register (ESER) using the \*ESE command.

You can also enable service requests by setting the ESB bit in the Service Request Enable Register (SRER) using the \*SRE command. When the operation is complete, the instrument will generate a Service Request.

The same command sequence using the \*OPC command for synchronization looks like this

```
/** Set up for period measurement **/
FUNCTION "PERIOD 1"
INPUT:LEVEL 0; :AUTO OFF; :COUPLING DC
TRIGGER:COUNT 1000; :ARM COUNT 1
DISPLAY:ENABLE ON
FORMAT ASCII; :TINFORMATION OFF
/* Enable the status registers */
*ESE 1
*SRE 32
/** Start measurement**/
INITIATE
/* Wait until the measurements are complete before
reading them*/
*OPC
```
The program can now do different tasks such as talk to other devices. The SRQ, when it comes, interrupts those tasks and returns control to this task.

```
/** Read results **/
FETCH:ARRAY? 1000
```
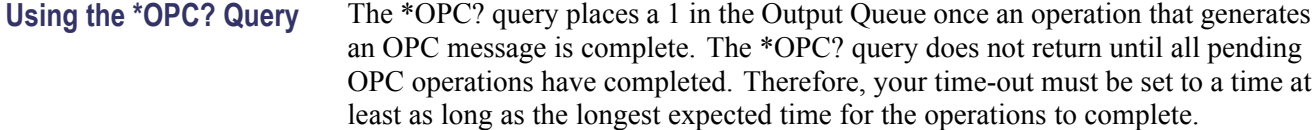

The same command sequence using the \*OPC? query for synchronization looks like this:

```
/** Set up for period measurement **/
FUNCTION "PERIOD 1"
INPUT:LEVEL 0; :AUTO OFF; :COUPLING DC
TRIGGER:COUNT 1000; :ARM COUNT 1
DISPLAY:ENABLE ON
FORMAT ASCII; :TINFORMATION OFF
/** Start measurement**/
INITIATE
/* Wait until the measurements are complete before
reading them*/
*OPC?
```
Wait for read from Output Queue. /\*\* Read results \*\*/ FETCH:ARRAY? 1000

This is the simplest approach. It requires no status handling or loops. However, you must set the controller time-out for longer than the acquisition operation.

**Messages** The information contained in the topic tabs above covers all the programming interface messages the instrument generates in response to commands and queries.

> For most messages, a secondary message from the instrument returns detail about the cause of the error or the meaning of the message. This message is part of the message string and is separated from the main message by a semicolon.

> Each message is the result of an event. Each type of event sets a specific bit in the SESR and is controlled by the equivalent bit in the DESER. Thus, each message is associated with a specific SESR bit. In the message tables, the associated SESR bit is specified in the table title, with exceptions noted with the error message text.

**No Event** The following table shows the messages when the system has no events or status to report. These have no associated SESR bit.

#### **Table 3-4: No Event messages**

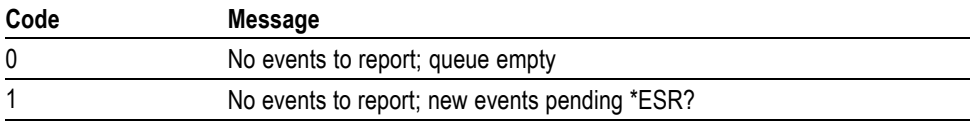

# **Error Messages**

You read the error queue with the **SYSTem: ERRor?** query.

**Example** [SYSTem:ERRor?](#page-124-0) might return –100, "Command Error"

The query returns the error number followed by the error description.

If more than one error occurred, the query will return the error that occurred first. When you read an error, you will also remove it from the queue. You can read the next error by repeating the query. When you have read all errors, the queue is empty, and the :SYSTem:ERRor? query will return: 0, "No error"

When errors occur and you do not read these errors, the Error Queue may overflow. Then the instrument will overwrite the last error in the queue with:

–350, "Queue overflow"

If more errors occur they will be discarded.

*NOTE. Read more about how to use error reporting in the Introduction to SCPI chapter*

**Command Errors** The following table shows the command error messages generated by improper syntax. Check that the command is properly formed and that it follows the rules in the section on command Syntax.

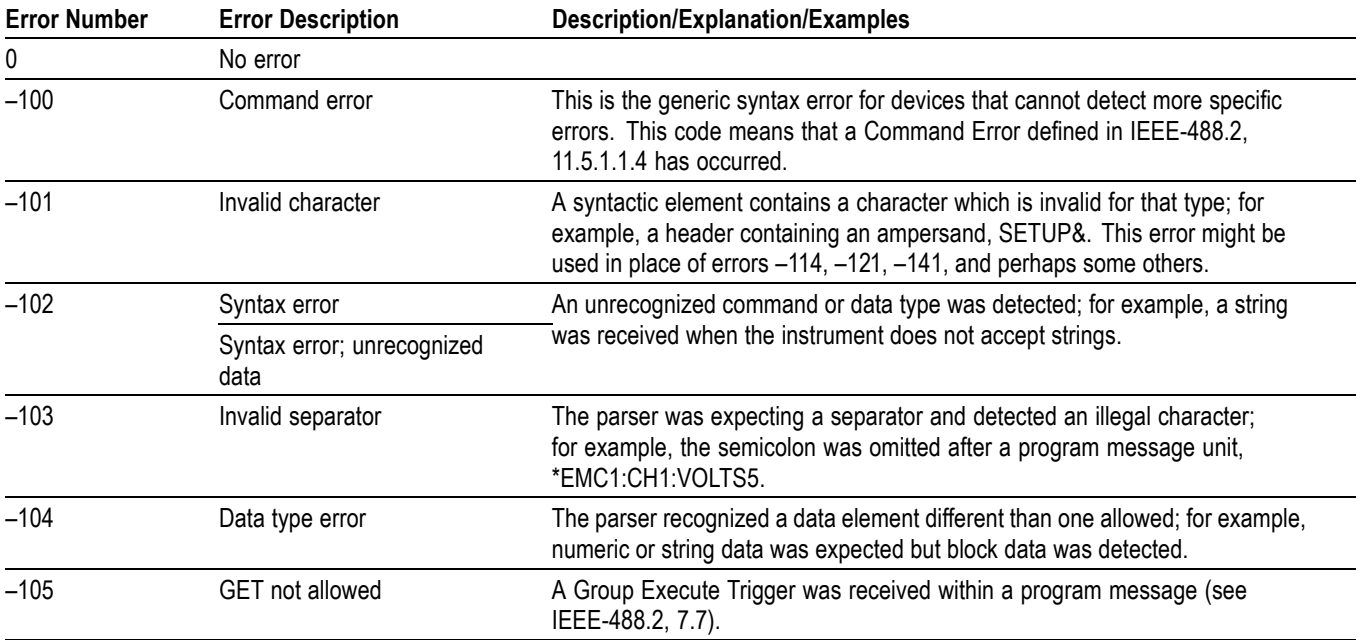

#### **Table 3-5: Command errors**

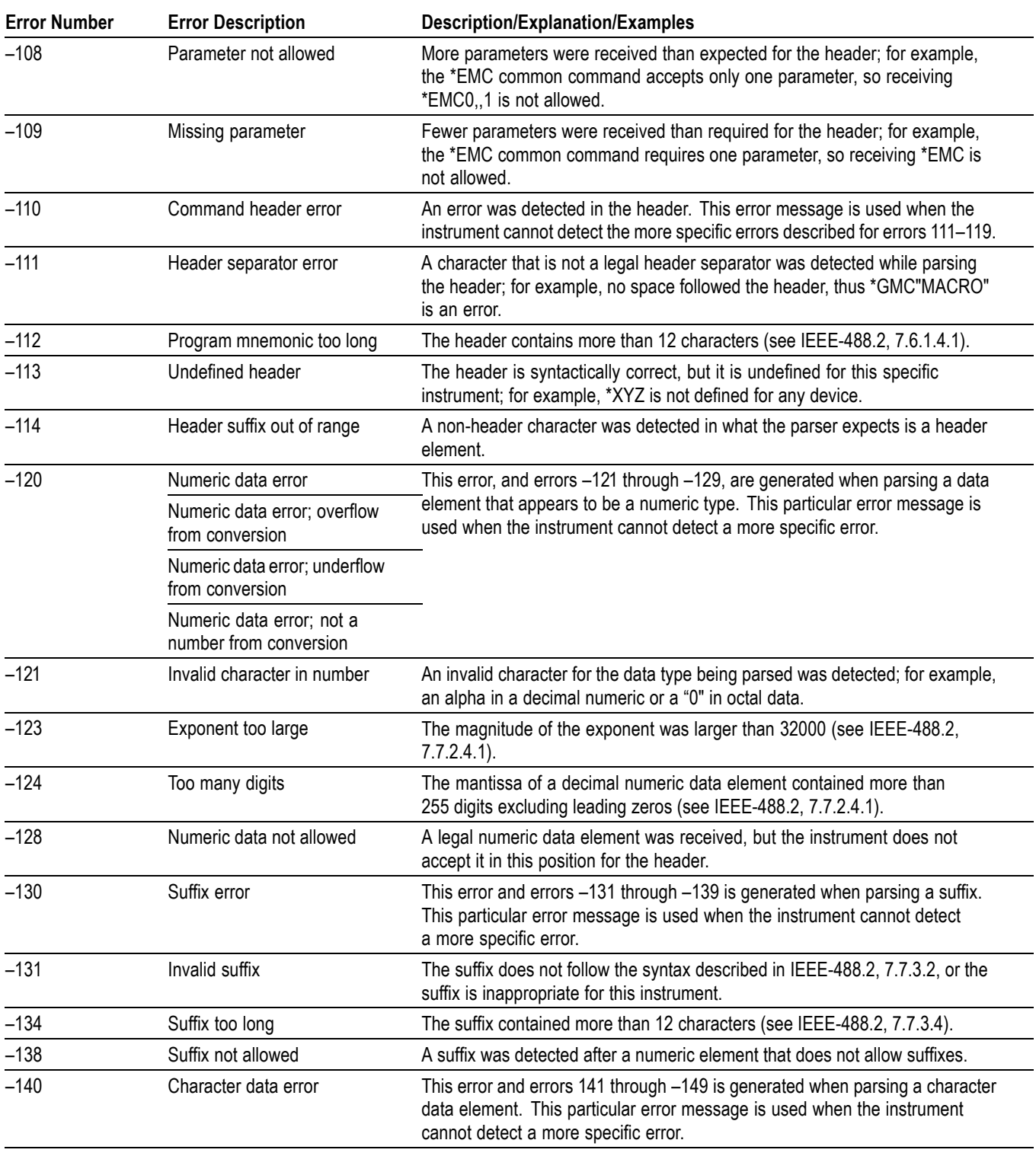

#### **Table 3-5: Command errors (cont.)**

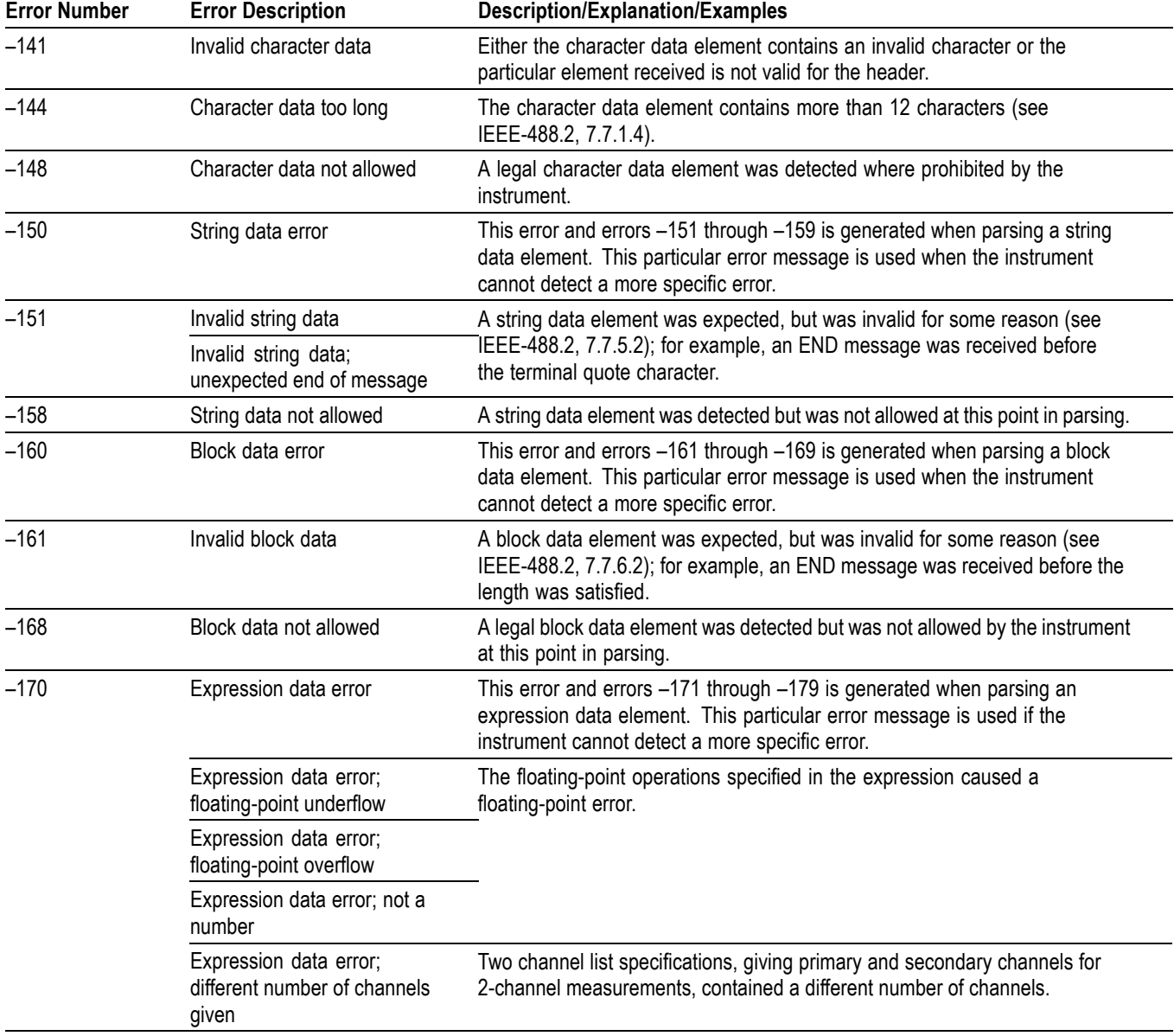

#### **Table 3-5: Command errors (cont.)**

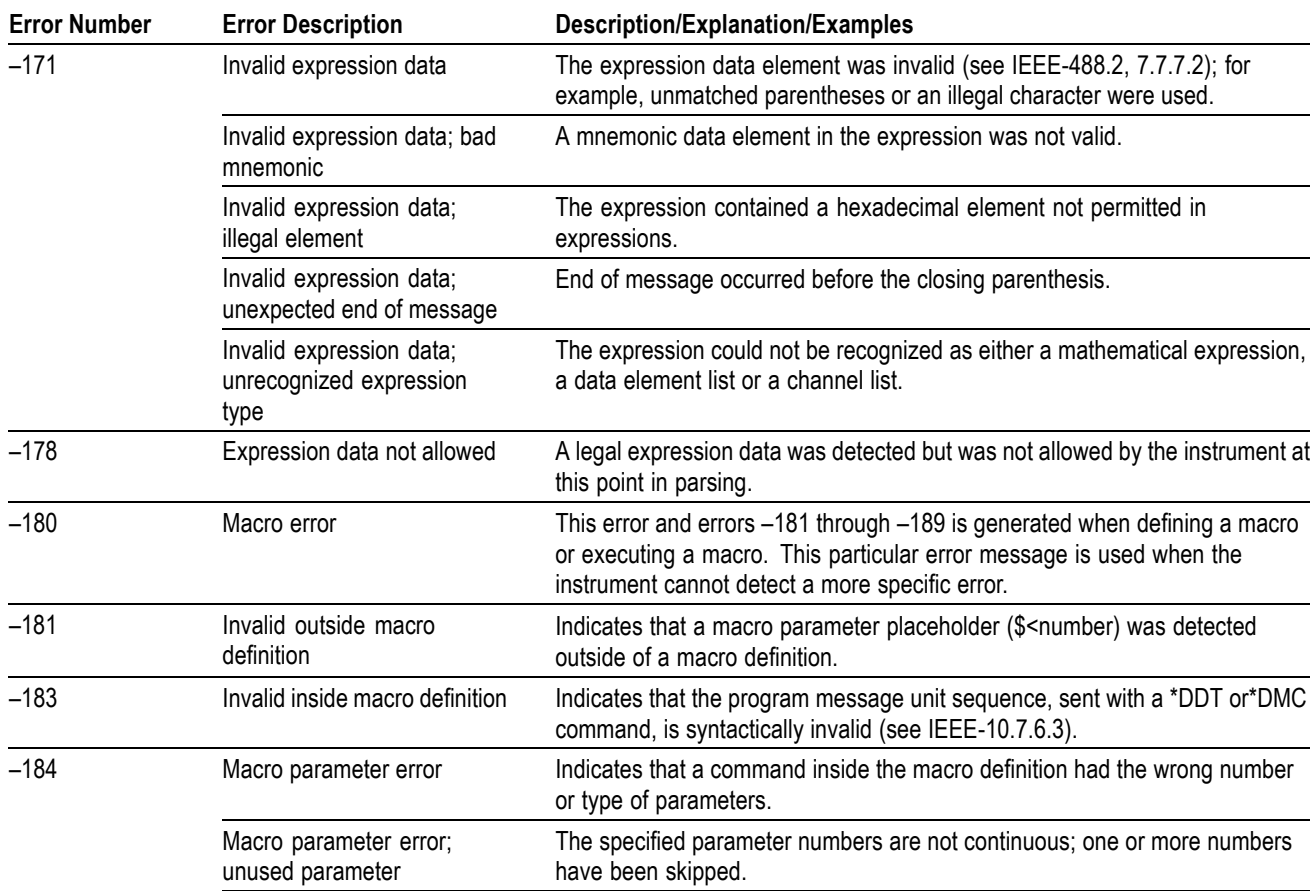

#### **Table 3-5: Command errors (cont.)**

formed placeholder Macro parameter error; parameter count mismatch The macro was invoked with a different number of parameters than used in the definition.

**Execution Error** The following table lists the execution errors that are detected during execution of a command.

The '\$' sign was not followed by a single digit between 1 and 9.

#### **Table 3-6: Execution errors**

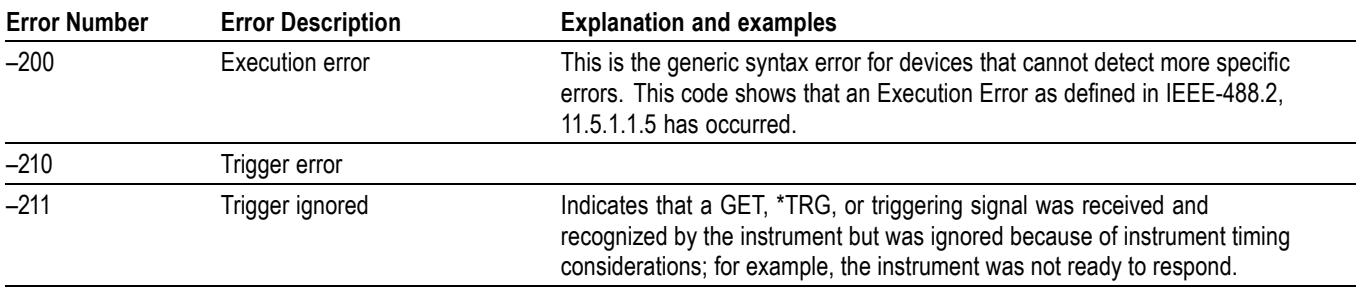

Macro parameter error; badly

#### **Table 3-6: Execution errors (cont.)**

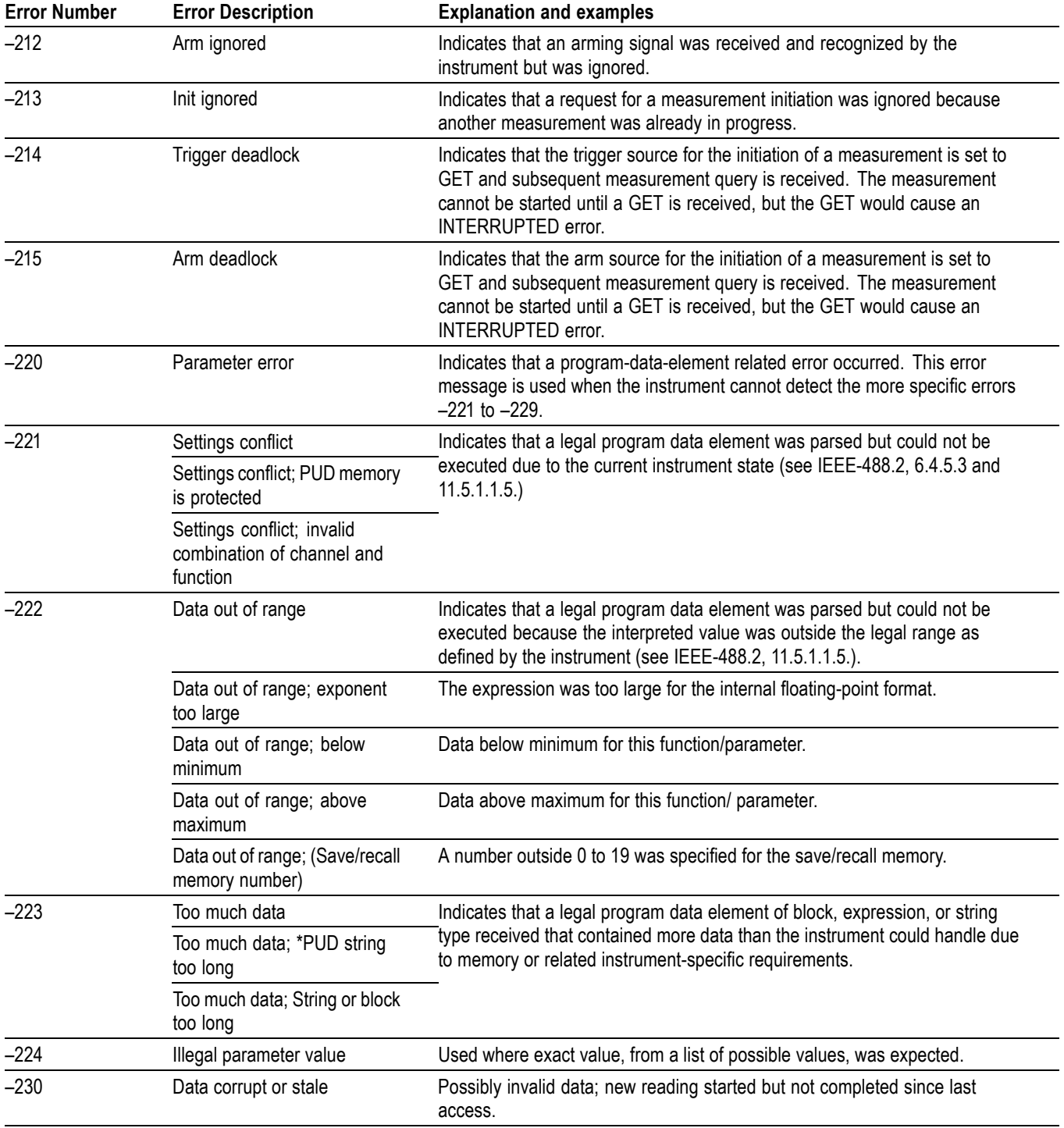

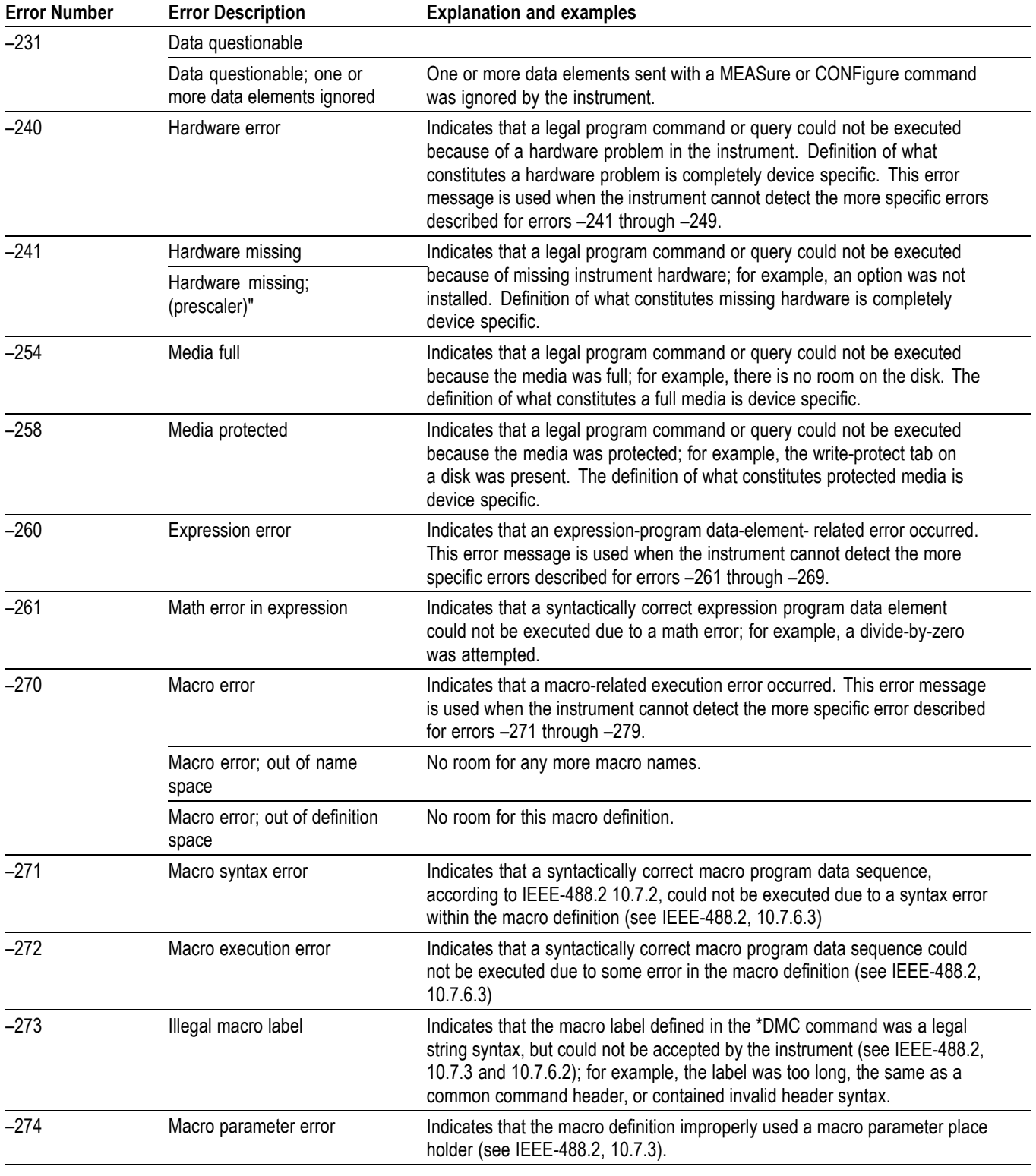

#### **Table 3-6: Execution errors (cont.)**

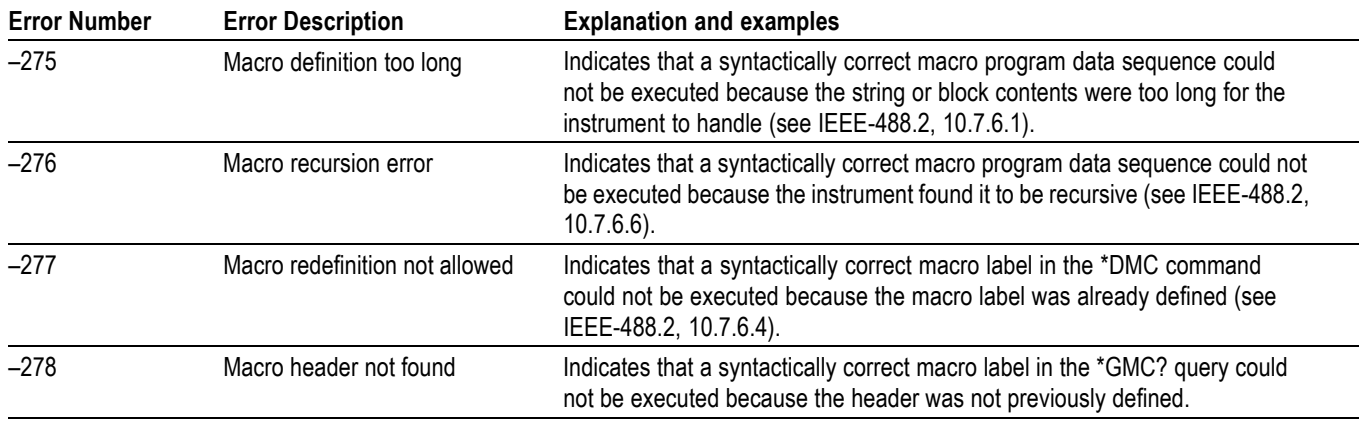

#### **Table 3-6: Execution errors (cont.)**

**Device Errors** The following table lists the device errors that can occur during instrument operation. These errors may indicate that the instrument needs repair.

#### **Table 3-7: Standardized device-specific errors**

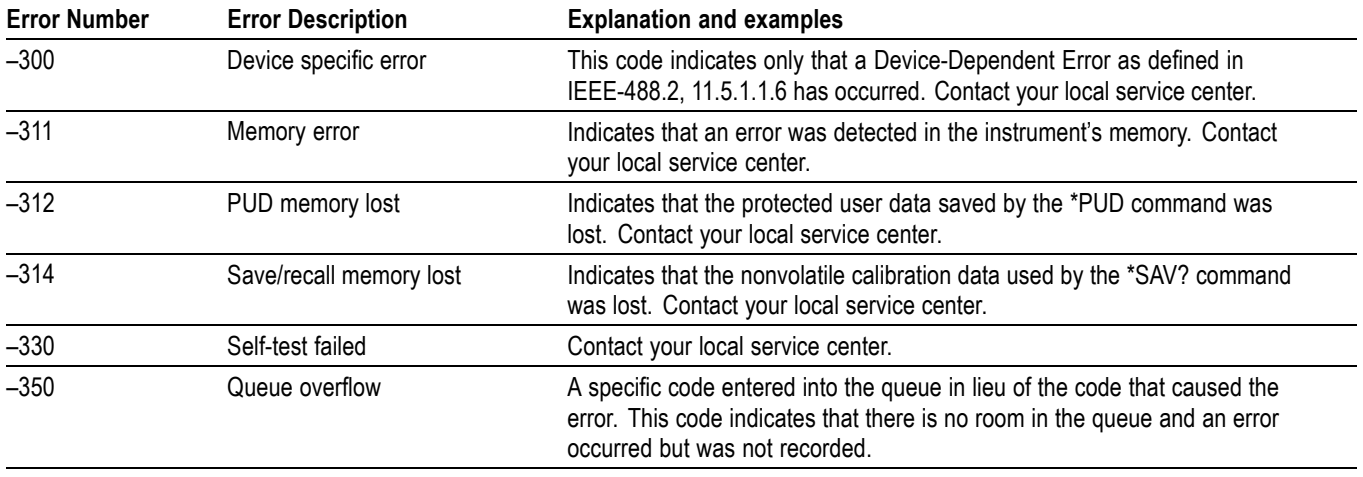

**System Query Errors** The following table lists the system event messages. These messages are generated whenever certain system conditions occur.

#### **Table 3-8: Query errors**

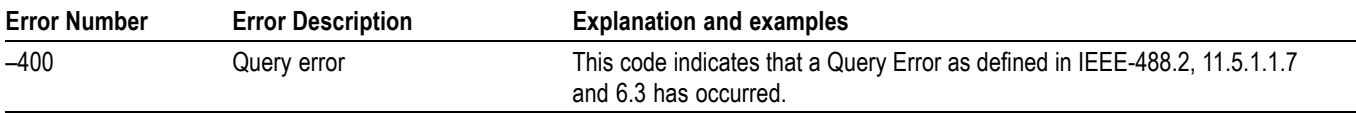

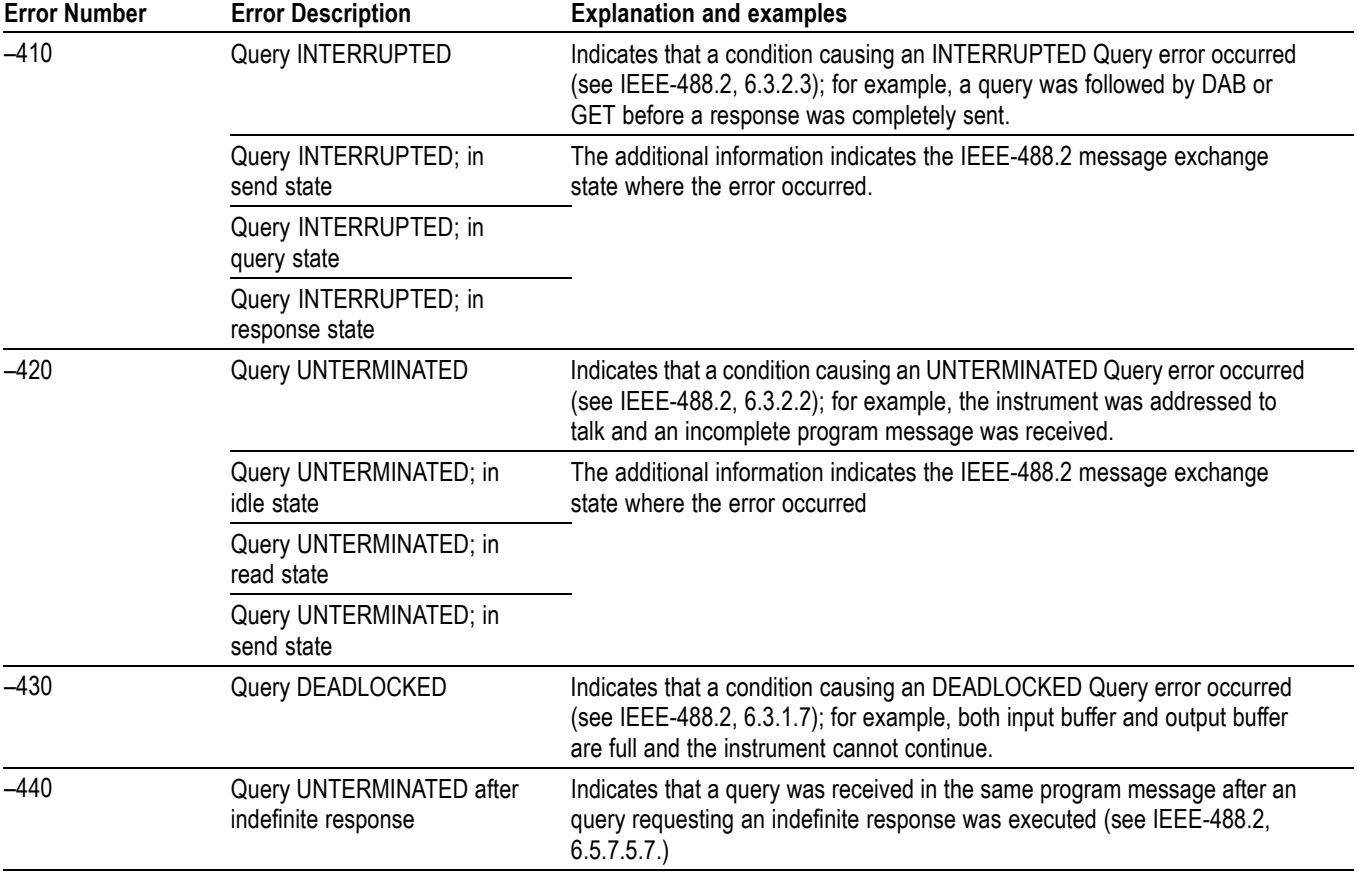

#### **Table 3-8: Query errors (cont.)**

#### **Table 3-9: Device-specific errors**

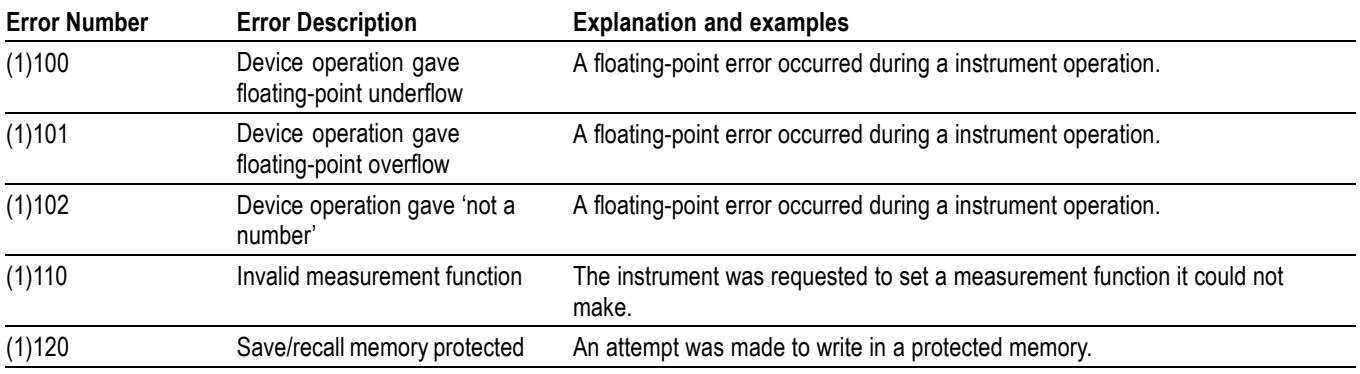

### **Table 3-9: Device-specific errors (cont.)**

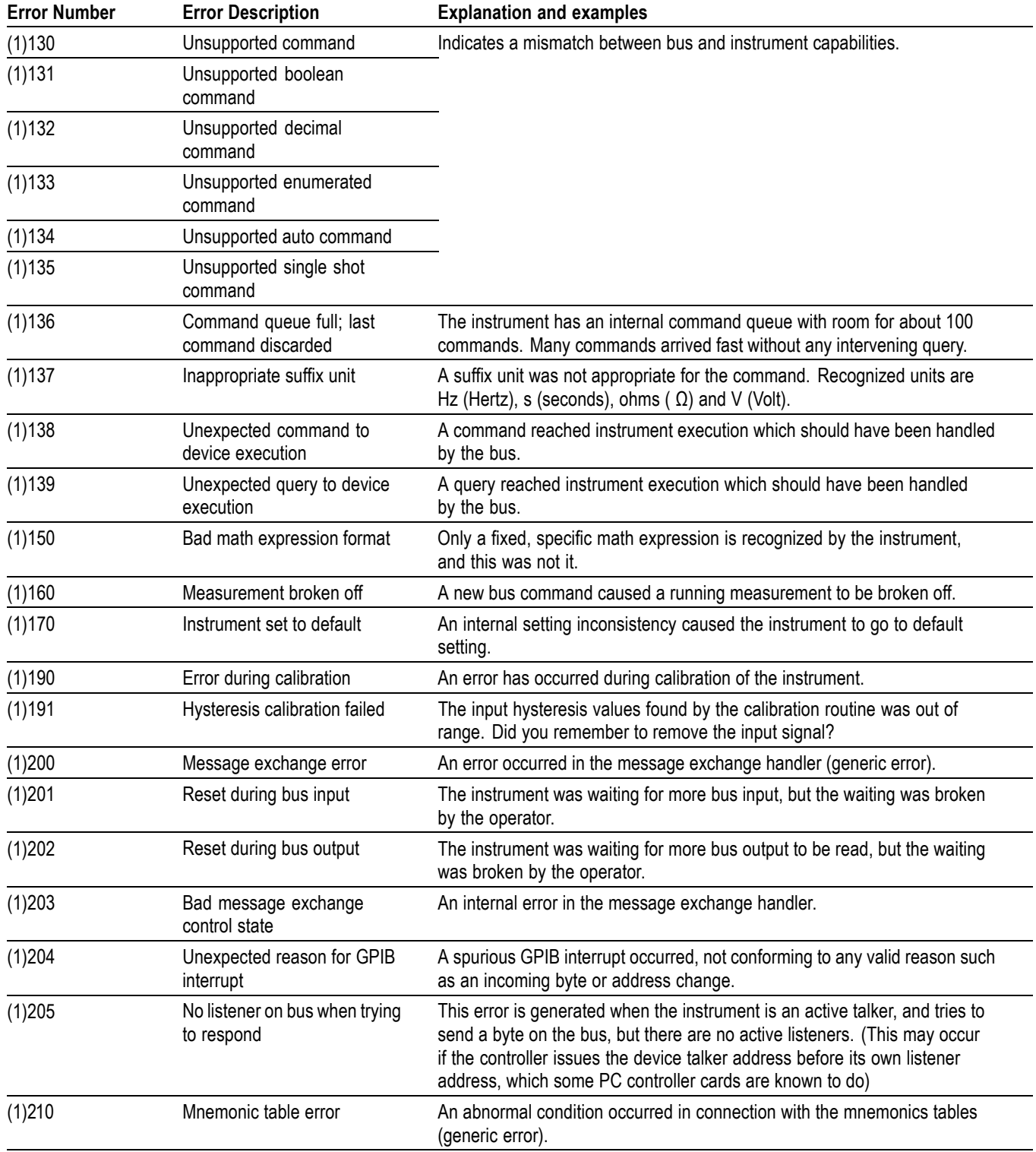

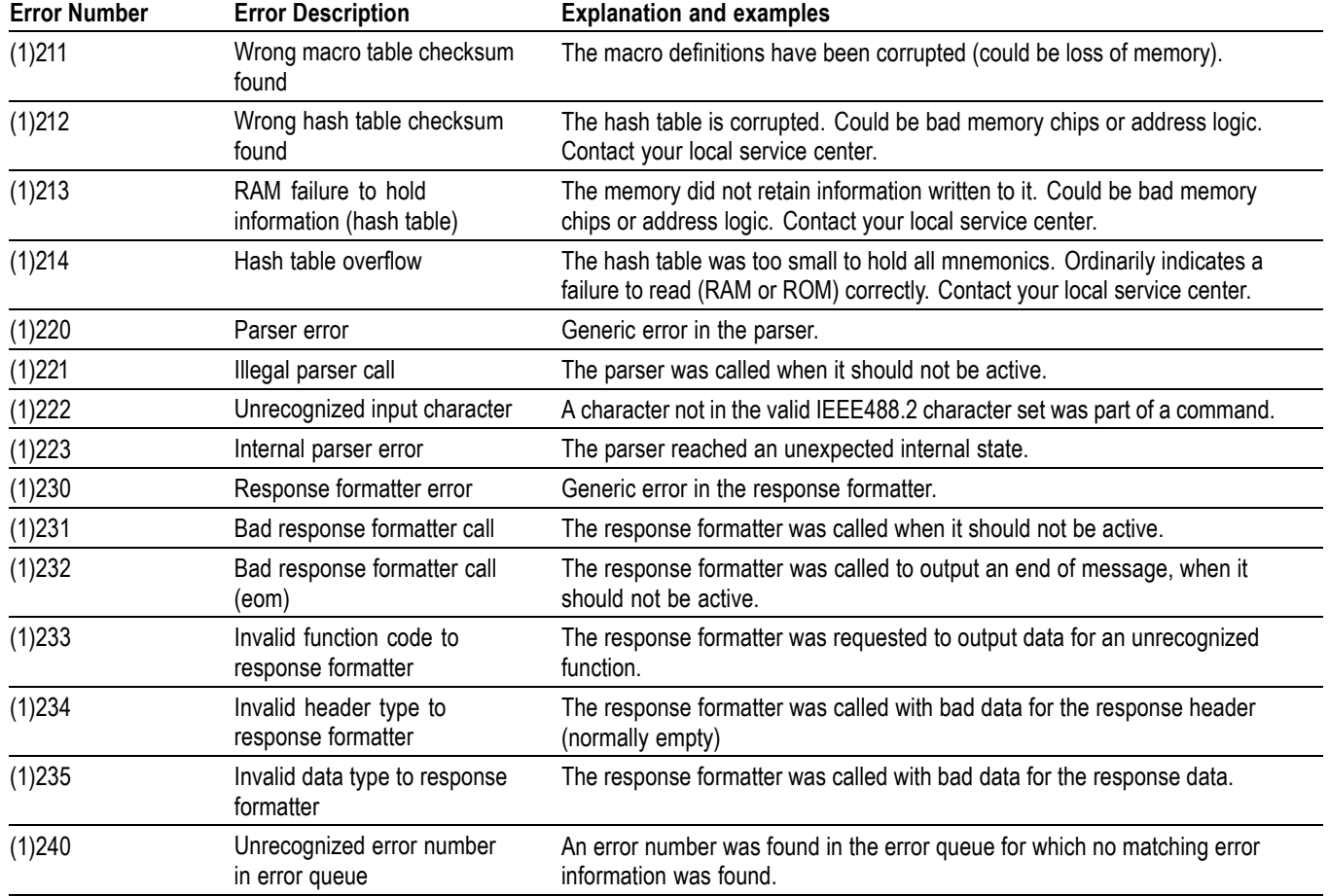

### **Table 3-9: Device-specific errors (cont.)**

# **Programming Examples**

# **Programming Examples**

# **Introduction**

The program examples in this chapter are written in standard 'C' extended with a dedicated library for the National AT-GPIB/TNT controller board.

The programs can be run on PCs using Microsoft Windows NT and later operating systems.

Even if you use other platforms for your applications, these examples provide a good insight into how to program the instrument.

*NOTE. To be able to run these programs without modification, the address of your instrument must be set to 10.*

Five examples are included:

- $\Box$ Example 1: Individual Measurements
- $\overline{\phantom{a}}$ Example 2: Block Measurements
- $\overline{\phantom{a}}$ Example 3: Fast Measurements
- L. Example 4: USB Communication
- $\overline{\phantom{a}}$ Example 5: Continuous Measurements

# **Individual Measurements (Example #1)**

```
This sample program takes individual measurements on the instrument. Written
for National AT-GPIB/TNT for Windows NT and later.
/*
**
Sample program to perform individual measurements on the instrument. Written
for National AT-GPIB/TNT for Windows NT and later.
**
*/
#include <windows.h>
\#include \leqstdio.h>\#include \letime.h>
#include "decl-32.h"
void ibwrite(int instrument, const char *string);
void sleep (long mswait);
void main() {
   int address = 10;
  int i, instrument;/* file descriptor for instrument */
   char reading[50];
   char buf[100];
  printf ("Connecting to the instrument on address %d using National Instruments
GPIB card.\ln", address);
  if ((instrument = ibdev(0, address, 0, T10s, 1, 0)) < 0) {
     printf("Could not connect to instrument");
     exit(1);}
   ibclr(instrument);
   do {
     ibwrite(instrument, "syst:err?");
     ibrd(instrument, buf, 100L); buf[ibcnt]=0;
     printf("Errors before start: %s\n", buf);
   \} while (atoi(buf)!=0);
   ibwrite(instrument, "*idn?");
   ibrd(instrument, buf, 100L); buf[ibcnt]=0;
  printf("instrument identification string: \%s\n", buf);
   printf("Setup\n");
// Reset instrument to known state
   ibwrite(instrument, "*rst;*cls");
// Setup for pulse width measurement
  ibwrite(instrument, "CONF:PWID (@1)");
// Some settings...
  ibwrite(instrument, "AVER:STAT OFF;:ACQ:APER MIN");
  ibwrite(instrument, "INP:LEV:AUTO OFF; :INP:LEV 0");
  ibwrite(instrument, "FORMAT:TINF ON;:FORMAT ASCII");
// Check that setup was OK, all commands correctly spelled etc
   ibwrite(instrument, "syst:err?");
  ibrd(instrument, buf, 100L); buf[ibcnt]=0;
```

```
printf("Setup error: %s\n", buf);
// Measure 20 samples
   for (i=0; i<20; i++) {
     ibwrite(instrument, "READ?");
     ibrd(instrument, reading, 49L); reading[ibcnt]=0;
     printf("Result %d:%s", i, reading);
   }
   do {
     ibwrite(instrument, "syst:err?");
     ibrd(instrument, buf, 100L); buf[ibcnt]=0;
     printf("End error: %s\n", buf);
   \} while (atoi(buf)!=0);
   ibonl(instrument, 0);
}
_<br>_<br>*********************
* Support functions *
********************/
void ibwrite(int instrument, const char *string) {
  ibwrt(instrument, (char*) string, strlen(string));
}
void sleep (long mswait) {
  time t EndWait = clock() + mswait * (CLOCKS_PER_SEC/1000);
  while (clock() < EndWait);
}
```
# **Block Measurements (Example #2)**

```
Sample program to perform fast measurements on the instrument using block
measurements. Written for National AT-GPIB/TNT for Windows NT and later.
/*
**
** Sample program to perform fast measurements on the instrument
** using block measurements
**
** Written for National AT-GPIB/TNT for Windows NT and later
*/
\#include \leqwindows.h>\#include \leqstdio.h>\#include \letime.h>
#include "decl-32.h"
void ibwrite(int instrument, const char *string);
void sleep (long mswait);
time t StartMain, Start, Stop, StopMain;
void main() {
  int address = 10;
  int i, j, instrument; /* file descriptor for instrument */
  charbigbuf[30000], *pbuf; charbuf[100];
  char Status;
  printf ("Connecting to the instrument on address %d using National Instruments
GPIB card.\n", address);
  if ((instrument = ibdev(0, address, 0, T10s, 1, 0)) < 0) {
     printf("Could not connect to instrument");
     exit(1);}
   ibclr(instrument);
   do {
     ibwrite(instrument, "syst:err?");
     ibrd(instrument, buf, 100L); buf[ibcnt]=0;
     printf("Errors before start: %s\n", buf);
   } while (atoi(buf)!=0);
   ibwrite(instrument, "*idn?");
  ibrd(instrument, buf, 100L); buf[ibcnt]=0; printf("instrument identification
string: \%s\n", buf);
   printf("Setup\n");
// Reset instrument to known state
  ibwrite(instrument, "*rst;*cls");
// Setup for period measurement
  ibwrite(instrument, "FUNC 'PER 1'");
// Some settings...
  ibwrite(instrument, "INP:LEV:AUTO OFF;:INP:LEV 0;COUP DC");
  ibwrite(instrument, "TRIG:COUNT 1000;:ARM:COUNT 1");
ibwrite(instrument, "DISP:ENAB ON"); ibwrite(instrument, "FORMAT
ASCII;:FORMAT:TINF OFF");
```

```
ibwrite(instrument, "*ESE 1;*SRE 32");
// On the safe side: Check that setup was OK, all commands correctly spelled etc
   ibwrite(instrument, "syst:err?");
  ibrd(instrument, buf, 100L); buf[ibcnt]=0; printf("Setup error: %s\n", buf);
// Measure 1000 samples
   Start = clock();
   ibwrite(instrument, "INIT;*OPC");
// Wait for completion
   ibwait(instrument, RQS);
/* Read status and event registers to clear them */
   ibrsp(instrument, &Status);
   ibwrite(instrument, "*ESR?");
   ibrd(instrument, buf, 100L);
   ibwrite(instrument, "FETC:ARR? 1000");
   ibrd(instrument, bigbuf, 30000L);
   if (ibcnt >0) {
      pbuf = bigbuf;for (i=0; i<1000; i++) {
        for (j=0; pbuf[j]!=',' && pbuf[j]!='\0'; j++);
        pbuf[j]=\sqrt{0};
        if (i\%50 == 0) printf("Result %d: %s\n", i, pbuf);
        pbuf += j+1;
      }
   }
   Stop = clock();
  printf ("Block measurement: %d samples/s\n", 10000 * 1000 / (Stop - Start));
   do {
      ibwrite(instrument, "syst:err?");
     ibrd(instrument, buf, 100L); buf[ibcnt]=0;
      printf("End error: %s\n", buf);
   \} while (atoi(buf)!=0);
   ibonl(instrument, 0);
}
/********************
* Support functions *
                   ********************/
void ibwrite(int instrument, const char *string) {
   ibwrt(instrument, (char*) string, strlen(string));
}
void sleep (long mswait) {
  time t EndWait = clock() + mswait * (CLOCKS_PER_SEC/1000);
   while (clock() < EndWait);
}
```
# **Fast Measurements (Example #3)**

```
Sample program to perform fast measurements on the instrument using GET,
DISP:ENAB OFF and FORMAT REAL. Written for National AT-GPIB/TNT for
Windows NT and later.
/*
**
** Sample program to perform fast measurements on the instrument
** using GET, DISP:ENAB OFF and FORMAT REAL
**
** Written for National AT-GPIB/TNT for Windows NT and later
*/
\#include \leqwindows.h>\#include \leqstdio.h>#include <time.h>
\#include "decl-32 h"
void ibwrite(int instrument, const char *string);
void sleep (long mswait);
time t StartMain, Start, Stop, StopMain;
typedef union {
   double d;
   char c[8];
} r2d;
void main() {
   int address = 10;
  int i, j, instrument; /* file descriptor for instrument */
   char reading[30];
   char buf[100];
   r2d Result;
  printf ("Connecting to the instrument on address %d using National Instruments
GPIB card.\n", address);
  if ((instrument = ibdev(0, address, 0, T10s, 1, 0)) < 0) {
     printf("Could not connect to instrument");
     exit(1);}
   sleep(100);
   ibclr(instrument);
   sleep(100);
   ibwrite(instrument, "*idn?");
  ibrd(instrument, buf, 100L); buf[ibcnt]=0;
  printf("instrument identification string: %s\n", buf);
   printf("Setup\n");
  if ((instrument = ibdev(0, address, 0, T3s, 1, 0)) < 0) {
     printf("Could not connect to instrument");
     exit(1);}
// Reset instrument to known state
  ibwrite(instrument, "*rst;*cls");
```

```
ibwrite(instrument, "*ESE 0; *SRE 0");
// Setup for frequency measurement
  ibwrite(instrument, "FUNC 'per 1'");
// Some settings...
  ibwrite(instrument, "INP:LEV:AUTO OFF;:INP:LEV .5;:inp:coup dc");
  ibwrite(instrument, "TRIG:COUNT 1;:ARM:COUNT 1");
  ibwrite(instrument, "ACQ:APER 1e-7");
  ibwrite(instrument, "DISP:ENAB OFF");
// Disable display to get maximum speed
  ibwrite(instrument, "FORMAT REAL;:FORMAT:TINF OFF");
// Floating point output, no timestamps
  ibwrite(instrument, "FORMAT:BORDER swap");
// Intel byte order on results
  ibwrite(instrument, "ARM:LAY2:SOUR BUS;:INIT:CONT ON");
// Bus arming
   sleep(100);
// On the safe side: Check that setup was OK, all commands correctly spelled etc
   do {
     ibwrite(instrument, "syst:err?");
     ibrd(instrument, buf, 100L); buf[ibcnt]=0;
     printf("Setup error: %s\n", buf);
   \} while (atoi(buf)!=0);
   printf("Start\n");
// Measure 1000 samples
   Start = clock();for (i=0; i<1000; i++) {
     ibtrg(instrument);
// Generate GET signal
     ibrd(instrument, reading, 29L);
     for (j=0; j<8; j++) {
        Result.c[i] = reading[3+j];}
     if (i\%50 = 0) printf("Result %d: %e\n", i, Result.d);
   }
   Stop = clock();printf ("Total time %d ms (%f samples /s)\n", Stop- Start,
(double)1000.0/(Stop-Start)*1000);
  ibwrite(instrument, "DISP:ENAB ON");
   do {
     ibwrite(instrument, "syst:err?");
     ibrd(instrument, buf, 100L); buf[ibcnt]=0;
     printf("End error: %s\n", buf);
   \} while (atoi(buf)!=0);
  ibonl(instrument, 0);
}
/********************
* Support functions *
```

```
********************/
void ibwrite(int instrument, const char *string) {
  ibwrt(instrument, string, strlen(string));
}
void sleep (long mswait) {
  time_t EndWait = clock() + mswait * (CLOCKS_PER_SEC/1000);
  while (clock() < EndWait);
}
```
## **USB Communication (Example #4)**

```
#include "stdio.h"
#include "visa.h"
#include <time.h>
#define MAX_CNT 200
void Sleep( clock_t Wait );
int main(void) \{ViStatus Status; // For checking errors
  ViUInt32 RetCount; // Return count from string I/O
  ViChar Buffer[MAX_CNT]; // Buffer for string I/O
   ViFindList fList;
  ViChar Desc[VI_FIND_BUFLEN];
   ViUInt32 numInstrs;
  ViSession defaultRM, Instr;
   int i = 0;
// Begin by initializing the system
  Status = viOpenDefaultRM(&defaultRM);
  if (Status \leq VI_SUCCESS) {
     printf ("Failed to initialise NI-VISA system.\n");
     return -1;
   }
// Look for instrument
  Status = viFindRsrc(defaultRM,
     "USB?*INSTR{VI ATTR MANF ID=-0x0699}",
     &fList, &numInstrs, Desc);
  if (Status \leq VI_SUCCESS) {
     printf ("No matching instruments found.\n");
     return -1;
   }
// Open communication with GPIB Device
  Status = viOpen(defaultRM, Desc, VI_NULL, VI_NULL, &Instr);
  if (Status \leq VI_SUCCESS) {
     printf ("Cannot communicate with instrument.\n");
     return -1;
   }
// Set the timeout for message-based communication
  Status = viSetAttribute(Instr, VI_ATTR_TMO_VALUE, 1000);
// Ask the device for identification
  Status = viWrite(Instr, "*IDN?\n", 6, &RetCount);
  Status = viRead(Instr, Buffer, MAX_CNT, &RetCount);
   Buffer[RetCount]=0;
   printf("%s\n",Buffer);
  Status = viWrite(Instr, "INIT:CONT OFF;:func 'per'\n", 25,
     &RetCount);
   while(i++<10){
     Status = viWrite(Instr, "init;fetc?\n", 11, &RetCount);
     if (Status != VI_SUCCESS) {
```

```
printf("Write: status = \%x, i = \%d\n", Status, i);
/* Close down the system */
        Status = viClose(Instr);Status = viClose(defaultRM);
        return 0;
      }
     Sleep(200);
     Status = viRead(Instr, Buffer, MAX_CNT, &RetCount);
     if (Status != VI_SUCCESS) {
       printf("Read: status = \%x, i = \%d\n", Status, i);
/* Close down the system */
        Status = viClose(Instr);Status = viClose(default RM);return 0;
      }
     Buffer[RetCount]=0;
     printf("%s\n",Buffer);
     Sleep(25);
   }
  Status = viWrite(Instr, "syst:err?\n", 10, &RetCount);
  Sleep(25);
  Status = viRead(Instr, Buffer, MAX_CNT, &RetCount);
  Buffer[RetCount]=0;
  printf("%s\n",Buffer);
/* Close down the system */
  Status = viClose(Instr);Status = viClose(defaultRM);
  return 0;
}
void Sleep( clock_t Wait ) {
  clock_t Goal;
  Goal = Wait + clock();while(Goal > clock());
}
```
## **Continuous Measurements (Example #5)**

```
#include <windows.h>
#include <stdio.h>
#include <conio.h>
\#include \leqstdlib.h>\#include \leqfloat.h>
#include <math.h>
#include <assert.h>
#include "visa.h"
// Write a null terminated string (ie, no binary data) to the
// instrument.
unsigned WriteDevice(ViSession Instr, const char *Str, int Line) {
   ViStatus Status;
   int Length;
   ViUInt32 RetLength;
   assert(Str != NULL);Length = strlen(Str);
  Status = viWrite(Instr, (unsigned char *)Str, Length, &RetLength);
  if (Status != VI_SUCCESS) {
     fprintf(stderr, "Write error: %x at line %d\n", (unsigned)Status, Line);
     return((unsigned)Status);
   }
  assert(Length == (int)RetLength);return((unsigned)Status);
}
// Read data (may be binary) into the buffer.
unsigned ReadDevice(ViSession Instr, char *Buf, int BufLength, ViUInt32
*pActualLength, int Line) {
   ViStatus Status;
  assert(Buf != NULL);assert(BufLength > 0):
  assert(pActualLength != NULL);Status = viRead(Instr, (unsigned char *)Buf, BufLength, pActualLength);
  if (Status != VI_SUCCESS) {
     fprintf(stderr, "Read error: %x at line %d\n", (unsigned)Status, Line);
   }
  return((unsigned)Status);
}
#define WriteDev(Str) WriteDevice(Instr, Str, LINE)
#define ReadDev(Buf, BufLength, pActualLength) ReadDevice(Instr, Buf,
BufLength, pActualLength, LINE )
ViSession defaultRM, Instr;
void Quit() {
  (void)viClose(Instr);
  (void)viClose(defaultRM);
   exit(0);}
```

```
void QuitMsg(char *Str) {
   fprintf(stderr, Str);
   Quit();
}
void ReportAndQuit() {
   char Buf[100];
   ViUInt32 ReadLength;
   int Error;
// Break the measurement.
   (void)WriteDev("abort");
// Check if everything seems to have worked out OK.
   printf("Error queue:\n");
   do {
     if (WriteDev("syst:err?") != VI_SUCCESS) {
        QuitMsg("Failed to query error queue\n");
      }
     if (ReadDev(Buf, 100, &ReadLength) != VI_SUCCESS) {
        QuitMsg("Failed to read error message\n");
      }
     Buf[ReadLength] = 0; // Null terminate.
     if (sscanf(Buf, "%d", &Error) != 1) {
        QuitMsg("Failed to scan error status number\n");
      }
     printf(Buf);
   \} while (Error != 0);
// Restore the instrument to a more front panel friendly
// state.
   (void)WriteDev("syst:pres");
   (void)viClose(Instr);
   (void)viClose(defaultRM);
   exit(0);}
// command line arguments
struct CmdArgs {
  bool bUSB; // GPIB if false
  unsigned int nAddr; // GPIB address. Not used for USB
   double Pacing;
  char Func[64]; // measurement function
  bool bPeriod; // is Meas Func one of Period functions
// or one of Freq functions
  double RefVal, Delta;// reference value and acceptable error
// (used to check meas results)
   double RefFreq; // reference freq
};
// check if string is one of the given set. returns
// the number of matched string or -1 if no matches are found
inline int CheckStr(char const *s, int nSLen, char const *Set[], int nSetSize) {
```

```
for ( int i = 0; i < nSetSize; i++)if ( 0 = strncmp(s, Set[i], nSLen) && nSLen == strlen(Set[i]) ) {
      return i;
   }
   return -1;
}
// Parse command line. Format:
// <Executable> USB|GPIB[:<Address>] [<Pacing>] [<Meas Func>]
// [<RefFreq>] [<Delta>]
bool ParseCmdArgs(CmdArgs *pArgs, int argc, char* argv[]) {
static char const *StrInterfaces[] = { "USB", "GPIB" };
static char const *StrMeasFuncs[] =
   {
   "PER",
   "PER:BTB",
   "FREQ:BTB" // <-nFirstFreq
   \};
static int const nFirstFreq = 2;
static int const nMeasFuncs = sizeof(StrMeasFuncs) / sizeof(StrMeasFuncs[0]);
// defaults
static int const DefAddr = 10;
static double const DefPacing = 100e-6; // s
static int const DefMeasFunc = 2;
static double const DefRefFreq = 10e6; // Hz
static double const DefDelta = 10e5; // Hz
// assign some defaults
p\text{Args}->bUSB = true;
pArgs->nAddr = DefAddr;
pArgs->Pacing = DefPacing;
strcpy(pArgs->Func, StrMeasFuncs[DefMeasFunc]);
pArgs\rightarrow bPeriod = (DefMeasFunc < nFirstFreq);pArgs->RefFreq = DefRefFreq;
pArgs->Delta = DefDelta;
// parse command line
bool bError = (argc < 2); // at least interface should be
// specified
for ( int i = 1, nArg = i; ! bError && i < argc; i++, nArg++ ) {
   char const *_s = \arg(y[i];switch (nArg)
   {
     case 1: { // interface
// find ':' delimiter
        int i = 0;
        for ( j = 0; 0 != s[j] && ':' != s[j]; j++ );
// check interface and read address (if any)
        int const nInterface = CheckStr(s, j, StrInterfaces, 2);
        if ( nInterface \leq 0 ) { bError = true; break; }
```

```
pArgs \rightarrow bUSEB = (0 == nInterface);sscanf(s + j, ":%d", \&(pArgs->nAddr));
         break;
      }
      case 2: { // Pacing
        if ( 1 = sscanf(s, "%lf", &(pArgs->Pacing)) ) {
           if ( p\text{Args}->Pacing < 50e-6 ) p\text{Args}->Pacing = 50e-6;
            break;
         }
// this is not pacing. fallthrough to next arg
         nArg++;
      }
      case 3: { // meas func
// copy Meas Func
         int n = \text{strlen}(s);
        if ( n \geq sizeof(pArgs->Func) / sizeof(pArgs->Func[0]) ) {
// func is too long
            bError = true;break;
         }
         strncpy(pArgs->Func, s, n);
         p\text{Args}->Func[n] = 0;
// determine if it is period (and if it is valid
// at all)
        n=CheckStr(s, n, StrMeasFuncs, nMeasFuncs);
         if ( n \ge 0 ) {
           p\text{Args}\text{-}\text{bPeriod} = (n \leq n\text{FirstFreq});break;
         }
// not a function specification. fallthrough
         nArg++;
      }
      case 4: { // Reference Value
        if ( 1 != sscanf(s, "%lf", \&(pArgs->RefFreq)) ) {
            bError = true;}
         break;
      }
      case 5: { // Delta
        if ( 1 != sscanf(s, "%lf", &(pArgs->Delta)) ) {
                        bError = true;
                      }
         break;
      }
      default: {
```

```
bError = true;}
   }
// show the usage string in a case of error
   if (bError) {
     fprintf(stderr, "Usage:\n"
        "%s USB|GPIB[:<Address>] [<Pacing>] [<Meas Func>] [<Ref Freq>]
[<Delta>]\n\n"
        "Parameters description:\n"
        " USB|GPIB - selects particular bus interface,\n"
        " <Address> - (optional) instrument GPIB address\n"
        " (%d if omitted)\n"
       " <Pacing> - (optional) pacing time between measurements\n"
        " (%lg s if omitted)\n"
       " <Meas Func> - (optional) meas func to be used. Possible values:\n",
     argv[0], DefAddr, DefPacing);
     for ( int i = 0; i < nMeasFuncs; i++ ) {
         fprintf(stderr,
           " %s\n",
           StrMeasFuncs[i]);
         fprintf(stderr,
           " (%s if omitted)\n",
           StrMeasFuncs[DefMeasFunc]);
        fprintf(stderr,
          " <Ref Freq> - (optional) frequency to be measured\n"
           " (%lg Hz if omitted)\n"
          " <Delta> - (optional) acceptable frequency error\n"
           " (%lg Hz if omitted)\n",
           DefRefFreq, DefDelta);
        return false;
      }
// convert RefVal and Delta for Period
     pArgs->RefVal = pArgs->RefFreq;
     if ( pArgs->bPeriod ) {
        pArgs->RefVal = 1 / pArgs->RefVal;
       pArgs->Delta *= pArgs->RefVal * pArgs->RefVal;
      }
     return true;
   }
}
// check that measurement is correct
inline bool CheckMeas(double Val, CmdArgs const &Args) {
   return (_isnan(Val) ||
     Val < Args.RefVal - Args.Delta || Val > Args.RefVal + Args.Delta);
}
// check for buttonpress and exit if any
inline void CheckUserCancel() {
```

```
if ( kbhit() ) \{if ( 0 = \text{getch}() ) getch();
     QuitMsg("nCancelled by the user...\ln");
   }
}
// Create a buffer that should fit 10000 samples in FORMat
// PACKed.
#define BUFSIZE 170000
char Buffer[BUFSIZE];
int main(int argc, char* argv[]) {
   ViStatus Status;
   ViUInt32 ReadLength;
   ViFindList fList;
  ViChar Desc[VI_FIND_BUFLEN];
   ViUInt32 numInstrs;
   double Val;
  bool Failed;
   int Samples, Digits, i;
     __int64 TSVal, PrevTSVal, Count;
  char *pBuf, Command[200];
// Begin by initializing the system
  Status = viOpenDefaultRM(&defaultRM);
  if (Status != VI_SUCCESS) {
     fprintf(stderr, "Initialization failed\n");
     return -1;
   }
// Parse cmdline
  CmdArgs Args;
  if ( ! ParseCmdArgs(&Args, argc, argv) ) {
     viClose(defaultRM);
     return -1;
   }
// Find the instrument
  if (\text{Args}.b\text{USB}) {
// Look on USB/GPIB for counter model FCA3020
// code 0x3020.
// For this sample program we'll just pick the first
// found, if any.
     sprintf(Command, "USB?*INSTR{VI_ATTR_MANF_ID==0x0699 &&
VI ATTR MODEL CODE==0x3020}");
   }
  else { // GPIB
     sprintf(Command, "GPIB::%d::INSTR", Args.nAddr);
   }
  Status = viFindRsrc(defaultRM, Command, &fList, &numInstrs, Desc);
  if (Status != VI_SUCCESS) {
     fprintf(stderr, "Did not find instrument\n");
```

```
viClose(defaultRM);
     return(-1);
   }
// Open communication with the device.
  if (viOpen(defaultRM, Desc, VI_NULL, VI_NULL, &Instr) != VI_SUCCESS)
{
     QuitMsg("Could not open connection to the instrument\n");
   }
// Set short timeout for message-based communication (1 s)
  if (viSetAttribute(Instr, VI_ATTR_TMO_VALUE, 1000) != VI_SUCCESS){
     QuitMsg("Failed to set timeout\ln");
   }
// Clear the instrument
  if (viClear(Instr) != VI_SUCCESS) {
     QuitMsg("Could not clear the instrument\n");
   }
// Check IDN.
  if (WriteDev("*idn?") != VI_SUCCESS) Quit();
  if (ReadDev(Buffer, BUFSIZE, &ReadLength) != VI_SUCCESS) Quit();
  Buffer[ReadLength] = 0; // Null terminate.
   printf("%s\n", Buffer);
// Initialize the instrument.
  printf("Testing %s with pacing: %g\n", Args.Func, Args.Pacing);
  printf("Push any button to cancel.\n");
   fflush(stdout);
  if (WriteDev("*cls;*rst") != VI_SUCCESS) Quit();
  if (WriteDev("*ese 0;*sre 0") != VI_SUCCESS) Quit();
// Set Meas Func
  sprintf(Command, "CONF:%s", Args.Func);
  if (WriteDev(Command) != VI_SUCCESS) Quit();
// Do a measurement to check if all is set up OK.
  if (WriteDev("inp:lev:auto off;:inp:lev 0;:form:bord swap") != VI_SUCCESS)
Quit();
  if (WriteDev("form asc;:form:tinf on") != VI_SUCCESS) Quit();
  if (WriteDev("read?") != VI_SUCCESS) Quit();
  if (ReadDev(Buffer, BUFSIZE, &ReadLength) != VI_SUCCESS) Quit();
  Buffer[ReadLength] = 0; // Null terminate.
  if (sscanf(Buffer, "%lf", &Val) != 1) {
     QuitMsg("Failed to scan test measurement\n");
   }
  if ( CheckMeas(Val, Args) ) {
     fprintf(stderr, "Bad result: \%s = \%g \%s \n\eta", Args.Func, Val, (Args.bPeriod ?
"s" : "Hz"));
     sprintf(Command, "Connect a %lg Hz signal to A and try again\n",
Args.RefFreq);
     QuitMsg(Command);
   }
```

```
// Set the timeout for message-based communication (10 s)
  if (viSetAttribute(Instr, VI_ATTR_TMO_VALUE, 10000) != VI_SUCCESS) {
     QuitMsg("Failed to set timeout\n");
   }
// Set up for "infinite" number of measurements
  printf("\ln");
  sprintf(Command, "trig:coun 1;:arm:coun inf");
  if (WriteDev(Command) != VI_SUCCESS) Quit();
// set pacing. note: for freq:btb meas time is actual pacing
  if ( Args.bPeriod ) {
     sprintf(Command, "trig:sour tim;:trig:tim %lg", Args.Pacing);
   }
   else {
     sprintf(Command, "sens:acq:aper %lg", Args.Pacing);
   }
  if (WriteDev(Command) != VI_SUCCESS) Quit();
// FORMat PACKed is the recommended format for maximum fetch
// speed and for best timestamp resolution.
  sprintf(Command, "form pack;:form:tinf on;:disp:enab off");
  if (WriteDev(Command) != VI_SUCCESS) Quit();
  PrevTSVal = 0:
  Failed = false;
   Sleep(500);
// Start the measurement.
  if (WriteDev("init") != VI SUCCESS) Quit();
// Fetch the measurement results as it goes.
   Count = 0;
   while (true) {
     CheckUserCancel();
// The 'max' parameter means fetch as many samples as is
// currently available for fetching (but no more than
// the upper limit, which by default is 10000).
     if (WriteDev("fetc:arr? max") != VI_SUCCESS) Quit();
    if (ReadDev(Buffer, BUFSIZE, &ReadLength) != VI_SUCCESS) Quit();
     Buffer[ReadLength] = 0; // Null terminate.
     pBuf = Buffer;// Check for fetc:arr? max 'no data' marker.
     char *_{p} = pBuf;
     if (*p++ == '#' && *p++ == '1' && *p == '0') {
// There is no data available at the moment. Wait a
// bit with the next fetch attempt in order to avoid
// swamping the instrument with useless operations
// which could actually starve the measurement
// handling in the instrument.
           Sleep(20);
           continue;
      }
```

```
// Scan FORMat PACKed header.
      if (*pBuf++ != '#') {
        printf("Failed to scan packed header start\n");
        WriteDev("abort");
         Quit();
      }
      Digits = *pBuf++ - '0';
      if (Digits \leq 1 || Digits > 9) {
        printf("Failed to scan packed header size\n");
        WriteDev("abort");
         Quit();
      }
      int Size = 0;
      for (i=0; i<Digits; i++) {
        Size = 10 * Size + (int)(*pBuf++ - '0');}
// With format packed and format:tinf on each sample is
// a double format measurement value and a 64 bit
// integer timestamp (in ps), for a total of
// 16 bytes / sample.
      Samples = Size / 16;
      for (i=0; i<Samples; i++) {
        Val = *((double*)pBuf);pBut += 8;if (i == 0 \&& \text{ isnan(Val)}) {
// Invalid value response.
          printf("The instrument is apparently no longer measuring.\langle n'' \rangle;
           Failed = true;
            break;
         }
        TSVal = *( int64*)pBuf);
        pBuf += 8;
// Do something with the fetched result. For this
// test just check that the measurement result seems
// reasonable and that the timestamps increase as
// they should.
        if (CheckMeas(Val, Args)) {
          printf("Bad result of measurement %lf: %g %s\n", (double)Count, Val,
(Args.bPeriod ? "s" : "Hz"));
// Check that the timestamps keep increasing during
// the test run.
           if (TSVal \leq PrevTSVal) {
            printf("Invalid timestamp, sample %lf, prev = %lf, Cur = %lf\n",
             (double)Count, (double)PrevTSVal * 1e-12,
              (double)TSVal * 1e-12;
            }
```
// Check for gaps in the measurement data. This will

```
// happen if we try to measure faster than we can
// keep up with fetching.
           if (Count != 0 &&
          fabs((double)(TSVal - PrevTSVal) * 1e-12 - Args.Pacing) >
           1.5 * Args.Pacing) {
             printf("Gap: %lf -> %lf\n",
             (double)PrevTSVal * 1e-12,
             (double)TSVal * 1e-12);
           }
           PrevTSVal = TSVal;
           Count++;
// Display some progress.
          if (Count % 10000 == 0) {
            printf("Sample %.0lf, value %.8le, timestamp %lf\n",
             (double)Count, Val, (double)TSVal * 1e-12);
           }
         }
        if (Failed) {
           break;
         }
      }
     ReportAndQuit();
     return(0);
   }
}
```
# **Appendices**
# **Appendix A: Character Set**

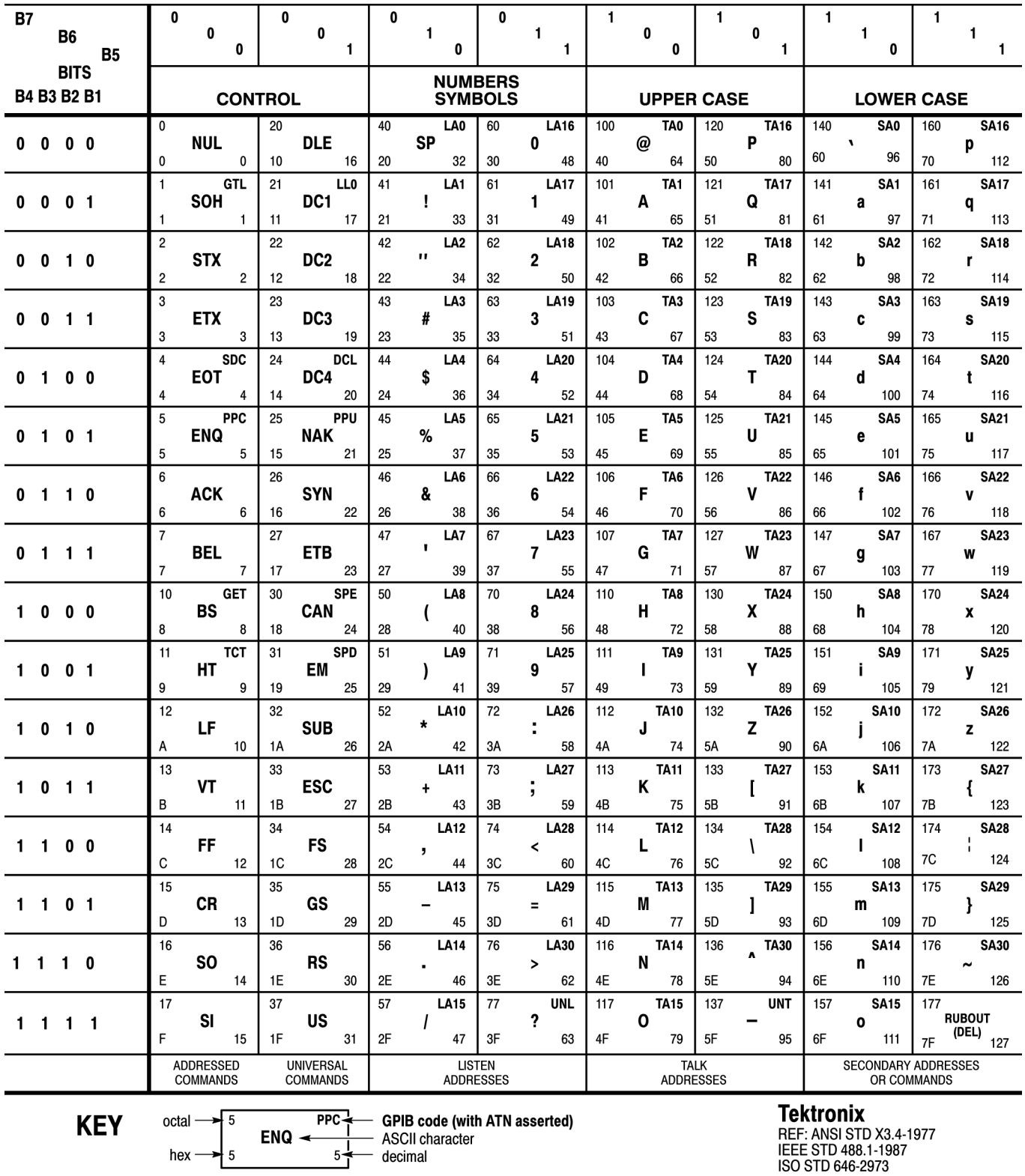

# **Appendix B: Default Command Settings**

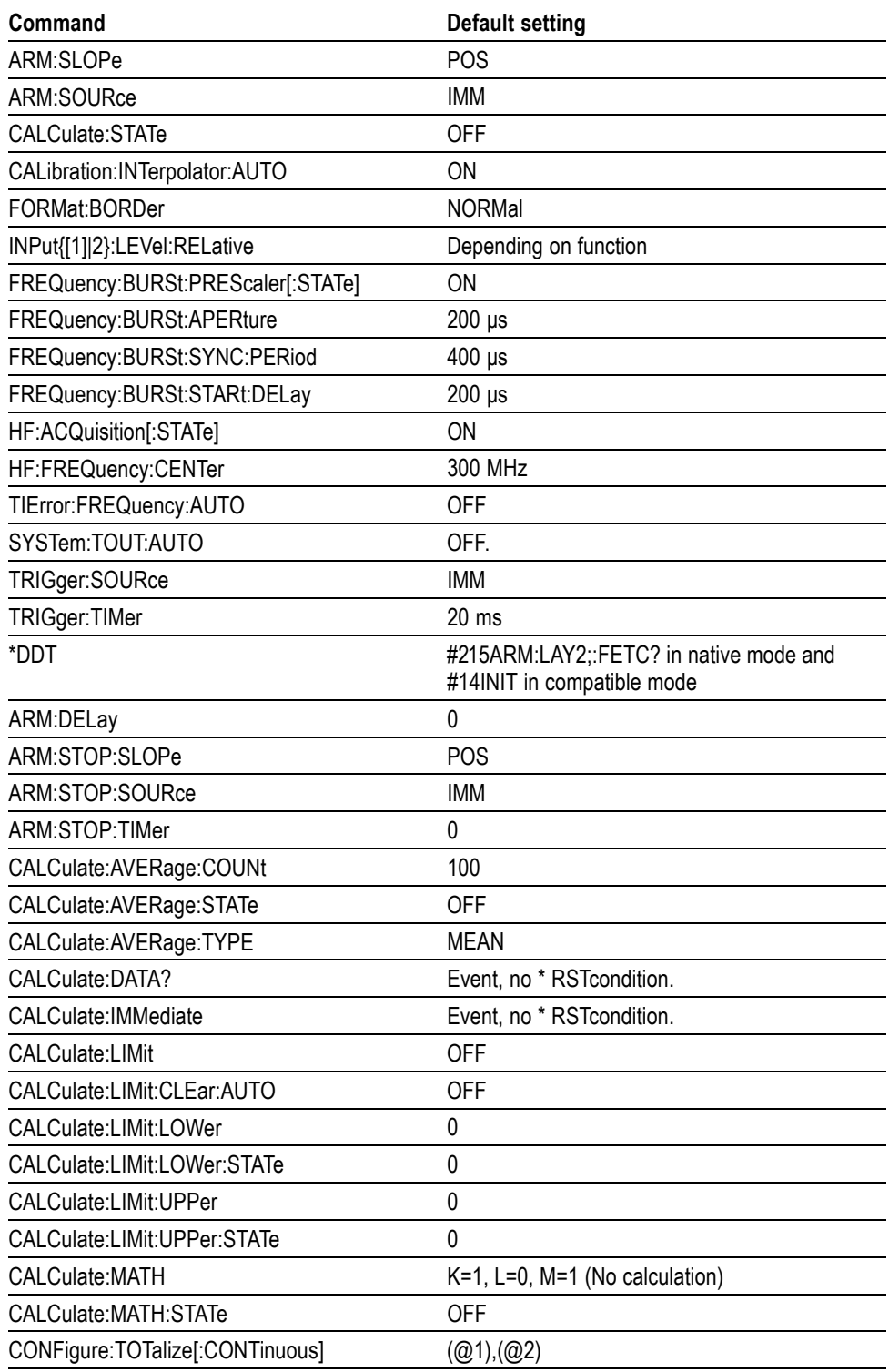

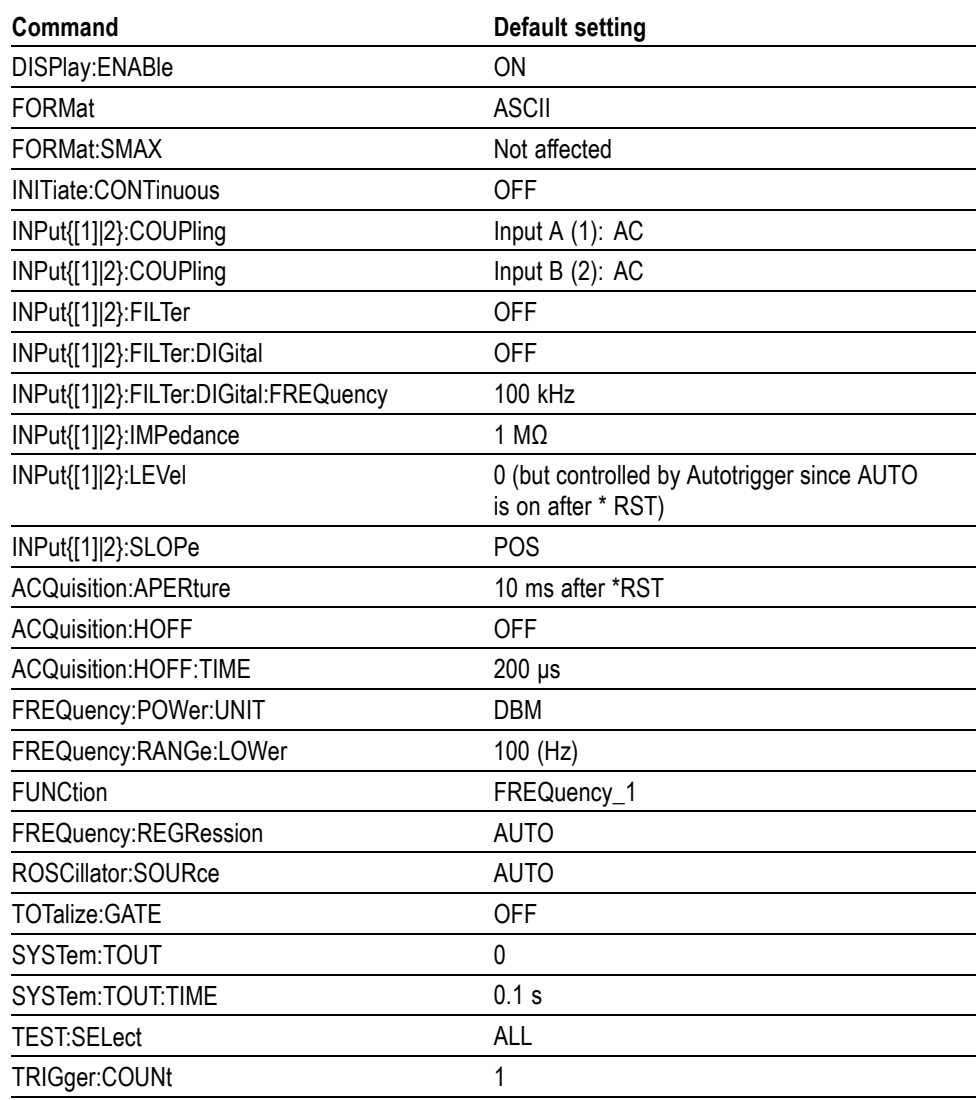

# **Appendix C: Instrument Settings After \*RST**

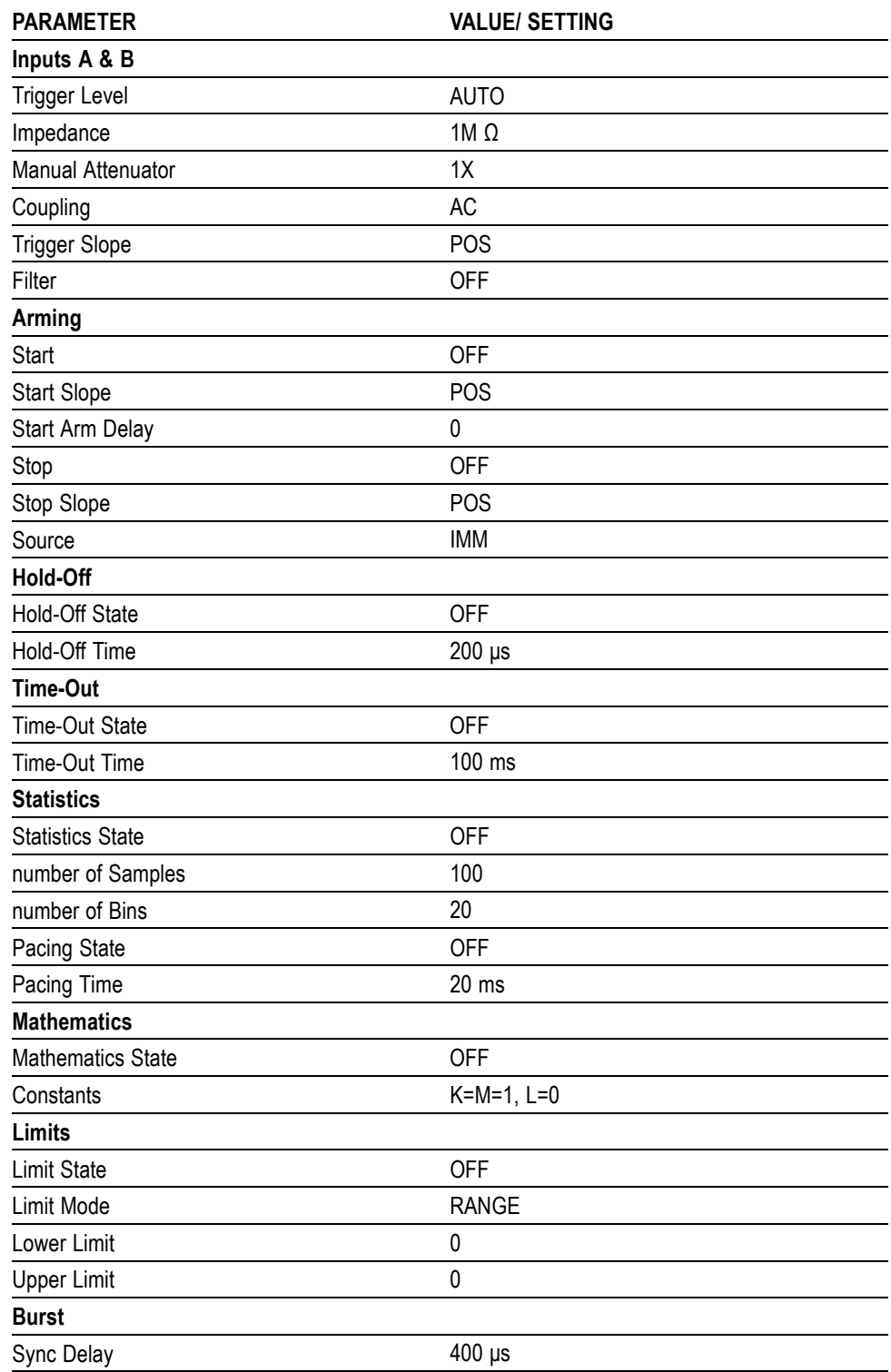

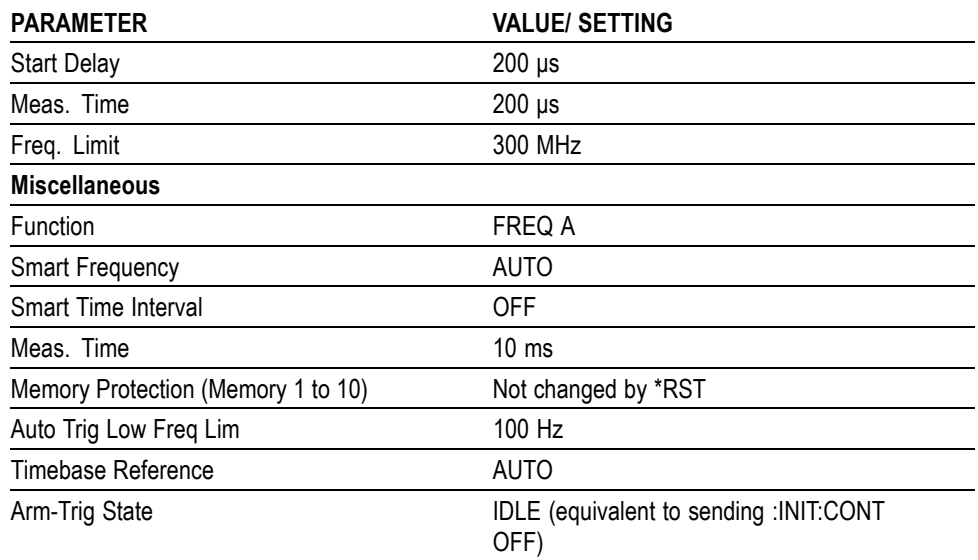

## **Appendix D: Reserved Words**

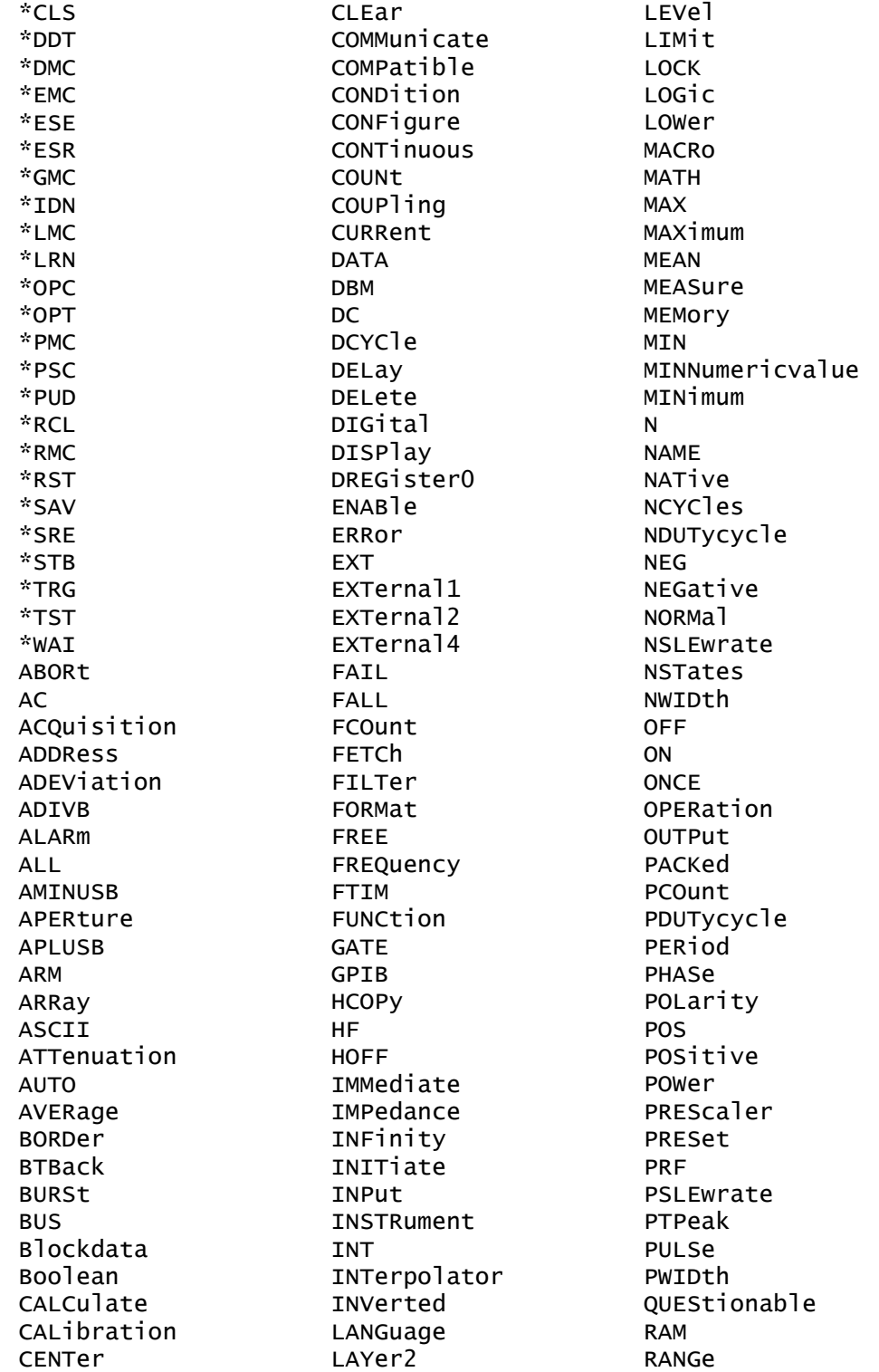

RATio READ REAL RECord REGRession RELative RISE ROM ROSCillator RTIM SAVE SCALar SDEViation SDUMp SELect SET SETTings SLOPe SMAX SOURce **STARt** STATe **STATUS STOP** STSTamp SWAPped SYNC SYSTem TALKonly TBASe TEMPerature TEST TIError TIME TIMer TINFormation TINTerval TOTalize TOUT TRIGger TSTAmp TYPE **UNIT** UNPRotect UPPer VOLT W WIDTh

## **Index**

## **A**

[Abbreviating commands, 2-3](#page-18-0) [ABORt, 2](#page-44-0)-[29](#page-44-0) [ACQuisition:APERture, 2](#page-44-0)-[29](#page-44-0) [ACQuisition:HOFF:TIME,](#page-45-0) 2-[30](#page-45-0) [ACQuisition:HOFF, 2](#page-44-0)-[29](#page-44-0) [ARM:COUNt,](#page-45-0) 2-[30](#page-45-0) [ARM:DELay,](#page-46-0) 2[-31](#page-46-0) [ARM:LAYer2, 2](#page-46-0)-[31](#page-46-0) [ARM:LAYer2:SOURce, 2-32](#page-47-0) [ARM:SLOPe, 2-32](#page-47-0) [ARM:SOURce,](#page-47-0) 2[-32](#page-47-0) [ARM:STOP:SLOPe, 2](#page-48-0)-[33](#page-48-0) [ARM:STOP:SOURce,](#page-48-0) 2[-33](#page-48-0) [ARM:STOP:TIMer,](#page-49-0) 2[-34](#page-49-0) [AUTO,](#page-50-0) 2-[35](#page-50-0)

## **C**

[CALCulate:AVERage:ALL?,](#page-50-0) 2[-35](#page-50-0) [CALCulate:AVERage:COUNt, 2-35](#page-50-0) [CALCulate:AVERage:COUNt:CURRent?,](#page-51-0) 2[-36](#page-51-0) [CALCulate:AVERage:STATe,](#page-51-0) 2[-36](#page-51-0) [CALCulate:AVERage:TYPE,](#page-52-0) 2[-37](#page-52-0) [CALCulate:LIMit:CLEar,](#page-54-0) 2[-39](#page-54-0) [CALCulate:LIMit:CLEar:AUTO, 2-40](#page-55-0) [CALCulate:LIMit:FAIL?, 2](#page-55-0)-[40](#page-55-0) [CALCulate:LIMit:FCOunt:LOWer?,](#page-56-0) 2[-41](#page-56-0) [CALCulate:LIMit:FCOunt:UPPer?,](#page-56-0) 2-[41](#page-56-0) [CALCulate:LIMit:FCOunt?, 2](#page-55-0)-[40](#page-55-0) [CALCulate:LIMit:LOWer, 2](#page-57-0)-[42](#page-57-0) [CALCulate:LIMit:LOWer:STATe, 2](#page-57-0)-[42](#page-57-0) [CALCulate:LIMit:PCOunt?, 2](#page-57-0)-[42](#page-57-0) [CALCulate:LIMit:UPPer, 2](#page-58-0)-[43](#page-58-0) [CALCulate:LIMit:UPPer:STATe, 2](#page-58-0)-[43](#page-58-0) [CALCulate:MATH:STATe, 2](#page-59-0)-[44](#page-59-0) [CALCulate:TOTalize:TYPE, 2](#page-60-0)-[45](#page-60-0) [CALCulate:DATA?,](#page-52-0) 2[-37](#page-52-0) [CALCulate:IMMediate,](#page-53-0) 2-[38](#page-53-0) [CALCulate:LIMit,](#page-54-0) 2[-39](#page-54-0) [CALCulate:MATH,](#page-58-0) 2[-43](#page-58-0) [CALCulate:STATe,](#page-60-0) 2-[45](#page-60-0) [CALibration:INTerpolator:AUTO,](#page-61-0) 2[-46](#page-61-0) [\\*CLS, 2](#page-61-0)-[46](#page-61-0)

[Command short form,](#page-18-0) 2[-3](#page-18-0) [CONFigure:<MeasuringFunction>,](#page-63-0) 2[-48](#page-63-0) [CONFigure:ARRay:<MeasuringFunction>,](#page-62-0) 2-[47](#page-62-0) [CONFigure:TOTalize\[:CONTinuous\],](#page-65-0) 2[-50](#page-65-0)

#### **D**

[\\*DDT, 2-51](#page-66-0) [DISPlay:ENABle, 2-51](#page-66-0) [\\*DMC,](#page-67-0) 2[-52](#page-67-0)

#### **E**

[\\*EMC,](#page-67-0) 2[-52](#page-67-0) [\\*ESE, 2](#page-68-0)-[53](#page-68-0) [\\*ESR?,](#page-69-0) 2[-54](#page-69-0)

#### **F**

[FETCh\[:SCALar\]?,](#page-70-0) 2[-55](#page-70-0) [FETCh:ARRay?,](#page-69-0) 2[-54](#page-69-0) [FORMat, 2](#page-71-0)-[56](#page-71-0) [FORMat:BORDer, 2](#page-71-0)-[56](#page-71-0) [FORMat:SMAX, 2](#page-72-0)-[57](#page-72-0) [FORMat:TINFormation,](#page-72-0) 2[-57](#page-72-0) [FREQuency:BURSt:APERture,](#page-73-0) 2[-58](#page-73-0) [FREQuency:BURSt:PREScaler\[:STATe\], 2](#page-73-0)-[58](#page-73-0) [FREQuency:BURSt:STARt:DELay,](#page-73-0) 2-[58](#page-73-0) [FREQuency:BURSt:SYNC:PERiod, 2](#page-74-0)-[59](#page-74-0) [FREQuency:POWer:UNIT, 2](#page-74-0)-[59](#page-74-0) [FREQuency:RANGe:LOWer, 2](#page-75-0)-[60](#page-75-0) [FREQuency:REGRession, 2-60](#page-75-0) [FUNCtion,](#page-76-0) 2[-61](#page-76-0)

### **G**

[\\*GMC?,](#page-77-0) 2[-62](#page-77-0)

### **H**

[HCOPy:SDUMp:DATA?,](#page-78-0) 2[-63](#page-78-0) [HF:ACQuisition\[:STATe\],](#page-78-0) 2[-63](#page-78-0) [HF:FREQuency:CENTer,](#page-79-0) 2-[64](#page-79-0)

#### **I**

[\\*IDN?, 1](#page-10-0)-[1](#page-10-0)

[INITiate,](#page-79-0) 2[-64](#page-79-0) [INITiate:CONTinuous,](#page-80-0) 2[-65](#page-80-0) [INPut{\[1\]|2}:ATTenuation,](#page-80-0) 2-[65](#page-80-0) [INPut{\[1\]|2}:COUPling, 2](#page-81-0)-[66](#page-81-0) [INPut{\[1\]|2}:FILTer:DIGital, 2](#page-81-0)-[66](#page-81-0) [INPut{\[1\]|2}:FILTer:DIGital:FREQuency, 2](#page-82-0)-[67](#page-82-0) [INPut{\[1\]|2}:IMPedance,](#page-82-0) 2[-67](#page-82-0) [INPut{\[1\]|2}:LEVel:AUTO, 2](#page-84-0)-[69](#page-84-0) [INPut{\[1\]|2}:LEVel:RELative,](#page-84-0) 2-[69](#page-84-0) [INPut{\[1\]|2}:FILTer, 2](#page-81-0)-[66](#page-81-0) [INPut{\[1\]|2}:LEVel,](#page-83-0) 2[-68](#page-83-0) [INPut{\[1\]|2}:SLOPe, 2](#page-85-0)-[70](#page-85-0)

## **L**

[\\*LMC?, 2-71](#page-86-0) [\\*LRN?,](#page-86-0) 2[-71](#page-86-0)

#### **M**

[MEASure:<MeasuringFunction>?, 2](#page-94-0)-[79](#page-94-0) [MEASure:ARRay:<MeasuringFunction>?, 2-72](#page-87-0) [MEASure:ARRay:FREQuency:BTBack?,](#page-86-0) 2-[71](#page-86-0) [MEASure:ARRay:PERiod:BTBack?,](#page-88-0) 2[-73](#page-88-0) [MEASure:ARRay:STSTamp?,](#page-89-0) 2[-74](#page-89-0) [MEASure:ARRay:TIError?, 2](#page-90-0)-[75](#page-90-0) [MEASure:ARRay:TSTAmp?, 2-75](#page-90-0) [MEASure:FREQuency:BURSt?,](#page-92-0) 2-[77](#page-92-0) [MEASure:FREQuency:POWer\[:AC\]?,](#page-93-0) 2-[78](#page-93-0) [MEASure:FREQuency:PRF?,](#page-93-0) 2[-78](#page-93-0) [MEASure:FREQuency:RATio?, 2](#page-94-0)-[79](#page-94-0) [MEASure:MEMory<N>?,](#page-96-0) 2-[81](#page-96-0) [MEASure:PERiod:AVERage?,](#page-99-0) 2[-84](#page-99-0) [MEASure{:FALL:TIME|:FTIM}?, 2-76](#page-91-0) [MEASure{:PDUTycycle|:DCYCle}?,](#page-98-0) 2[-83](#page-98-0) [MEASure{:RISE:TIME|:RTIM}?, 2](#page-100-0)-[85](#page-100-0) [MEASure\[:VOLT\]:MAXimum?,](#page-101-0) 2[-86](#page-101-0) [MEASure\[:VOLT\]:MINimum?,](#page-101-0) 2[-86](#page-101-0) [MEASure\[:VOLT\]:NCYCles?, 2](#page-102-0)-[87](#page-102-0) [MEASure\[:VOLT\]:NSLEwrate?, 2-87](#page-102-0) [MEASure\[:VOLT\]:PSLEwrate?,](#page-102-0) 2[-87](#page-102-0) [MEASure\[:VOLT\]:PTPeak?,](#page-103-0) 2[-88](#page-103-0) [MEASure\[:VOLT\]:RATio?, 2-88](#page-103-0) [MEASure:FREQuency?, 2](#page-91-0)-[76](#page-91-0) [MEASure:MEMory?,](#page-96-0) 2[-81](#page-96-0) [MEASure:NDUTycycle?, 2](#page-97-0)-[82](#page-97-0) [MEASure:NWIDth?, 2](#page-97-0)-[82](#page-97-0) [MEASure:PERiod?,](#page-98-0) 2-[83](#page-98-0)

[MEASure:PHASe?, 2](#page-99-0)-[84](#page-99-0) [MEASure:PWIDth?,](#page-100-0) 2-[85](#page-100-0) [MEASure:TINTerval?,](#page-101-0) 2[-86](#page-101-0) [MEMory:DATA:RECord:COUNt?, 2-88](#page-103-0) [MEMory:DATA:RECord:DELete,](#page-104-0) 2[-89](#page-104-0) [MEMory:DATA:RECord:FETCh:ARRay?,](#page-104-0) 2[-89](#page-104-0) [MEMory:DATA:RECord:FETCh:STARt, 2](#page-104-0)-[89](#page-104-0) [MEMory:DATA:RECord:FETCh?,](#page-104-0) 2[-89](#page-104-0) [MEMory:DATA:RECord:NAME?,](#page-105-0) 2[-90](#page-105-0) [MEMory:DATA:RECord:SAVE,](#page-105-0) 2[-90](#page-105-0) [MEMory:DATA:RECord:SETTings?, 2-90](#page-105-0) [MEMory:DELete:MACRo,](#page-106-0) 2-[91](#page-106-0) [MEMory:FREE:MACRo?, 2-91](#page-106-0) [MEMory:NSTates?,](#page-106-0) 2[-91](#page-106-0) [MSS bit,](#page-137-0) 3[-2](#page-137-0)

## **O**

[\\*OPC,](#page-107-0) 2[-92](#page-107-0) [\\*OPT?,](#page-107-0) 2-[92](#page-107-0) [OUTPut:POLarity, 2](#page-108-0)-[93](#page-108-0) [OUTPut:TYPE,](#page-108-0) 2[-93](#page-108-0)

#### **P**

[\\*PMC, 2-94](#page-109-0) [\\*PSC,](#page-109-0) 2[-94](#page-109-0) [\\*PUD, 2](#page-110-0)-[95](#page-110-0)

## **R**

[\\*RCL,](#page-111-0) 2[-96](#page-111-0) [READ?,](#page-111-0) 2[-96](#page-111-0) [READ:ARRay?,](#page-112-0) 2[-97](#page-112-0) [\\*RMC,](#page-113-0) 2[-98](#page-113-0) [ROSCillator:SOURce,](#page-113-0) 2-[98](#page-113-0) [RQS bit, 3](#page-137-0)-[2](#page-137-0) [\\*RST,](#page-113-0) 2[-98](#page-113-0)

### **S**

[\\*SAV, 2-99](#page-114-0) [SOURce:PULSe:PERiod,](#page-114-0) 2-[99](#page-114-0) [SOURce:PULSe:WIDTh,](#page-115-0) 2-[100](#page-115-0) [\\*SRE, 2-100](#page-115-0) [STATus:DREGister0:ENABle,](#page-116-0) 2-[101](#page-116-0) [STATus:OPERation:CONDition?, 2](#page-117-0)-[102](#page-117-0) [STATus:OPERation:ENABle,](#page-118-0) 2[-103](#page-118-0) [STATus:QUEStionable:CONDition?, 2](#page-120-0)-[105](#page-120-0) [STATus:QUEStionable:ENABle,](#page-121-0) 2[-106](#page-121-0) [STATus:QUEStionable?,](#page-120-0) 2[-105](#page-120-0) [STATus:DREGister0?,](#page-116-0) 2[-101](#page-116-0) [STATus:OPERation?,](#page-117-0) 2[-102](#page-117-0) [STATus:PRESet,](#page-119-0) 2[-104](#page-119-0) [\\*STB?, 2](#page-122-0)-[107](#page-122-0) [SYSTem:COMMunicate:GPIB:ADDRess,](#page-123-0) 2[-108](#page-123-0) [SYSTem:ERRor?,](#page-124-0) 2[-109](#page-124-0) [SYSTem:LANGuage,](#page-124-0) 2[-109](#page-124-0) [SYSTem:PRESet, 2-109](#page-124-0) [SYSTem:SET, 2](#page-125-0)-[110](#page-125-0) [SYSTem:TALKonly,](#page-125-0) 2[-110](#page-125-0) [SYSTem:TEMPerature?, 2](#page-126-0)-[111](#page-126-0) [SYSTem:TOUT,](#page-126-0) 2[-111](#page-126-0) [SYSTem:TOUT:AUTO, 2](#page-127-0)-[112](#page-127-0) [SYSTem:TOUT:TIME,](#page-127-0) 2[-112](#page-127-0) [SYSTem:UNPRotect,](#page-128-0) 2-[113](#page-128-0)

### **T**

[TEST:SELect, 2-113](#page-128-0) [TIError:FREQuency:AUTO,](#page-129-0) 2[-114](#page-129-0) [TIError:FREQuency,](#page-129-0) 2[-114](#page-129-0) [TINTerval:AUTO,](#page-130-0) 2-[115](#page-130-0) [TOTalize:GATE,](#page-130-0) 2[-115](#page-130-0) [\\*TRG,](#page-131-0) 2[-116](#page-131-0) [TRIGger:COUNt, 2](#page-131-0)-[116](#page-131-0) [TRIGger:SOURce, 2](#page-132-0)-[117](#page-132-0) [TRIGger:TIMer, 2](#page-132-0)-[117](#page-132-0) [Truncating commands,](#page-18-0) 2-[3](#page-18-0) [\\*TST?, 2](#page-133-0)-[118](#page-133-0)

#### **W**

[\\*WAI, 2-118](#page-133-0)